#### Old Company Name in Catalogs and Other Documents

On April 1<sup>st</sup>, 2010, NEC Electronics Corporation merged with Renesas Technology Corporation, and Renesas Electronics Corporation took over all the business of both companies. Therefore, although the old company name remains in this document, it is a valid Renesas Electronics document. We appreciate your understanding.

Renesas Electronics website: http://www.renesas.com

April 1st, 2010 Renesas Electronics Corporation

Issued by: Renesas Electronics Corporation (http://www.renesas.com)

Send any inquiries to http://www.renesas.com/inquiry.

#### **Notice**

- 1. All information included in this document is current as of the date this document is issued. Such information, however, is subject to change without any prior notice. Before purchasing or using any Renesas Electronics products listed herein, please confirm the latest product information with a Renesas Electronics sales office. Also, please pay regular and careful attention to additional and different information to be disclosed by Renesas Electronics such as that disclosed through our website.
- 2. Renesas Electronics does not assume any liability for infringement of patents, copyrights, or other intellectual property rights of third parties by or arising from the use of Renesas Electronics products or technical information described in this document. No license, express, implied or otherwise, is granted hereby under any patents, copyrights or other intellectual property rights of Renesas Electronics or others.
- 3. You should not alter, modify, copy, or otherwise misappropriate any Renesas Electronics product, whether in whole or in part.
- 4. Descriptions of circuits, software and other related information in this document are provided only to illustrate the operation of semiconductor products and application examples. You are fully responsible for the incorporation of these circuits, software, and information in the design of your equipment. Renesas Electronics assumes no responsibility for any losses incurred by you or third parties arising from the use of these circuits, software, or information.
- 5. When exporting the products or technology described in this document, you should comply with the applicable export control laws and regulations and follow the procedures required by such laws and regulations. You should not use Renesas Electronics products or the technology described in this document for any purpose relating to military applications or use by the military, including but not limited to the development of weapons of mass destruction. Renesas Electronics products and technology may not be used for or incorporated into any products or systems whose manufacture, use, or sale is prohibited under any applicable domestic or foreign laws or regulations.
- 6. Renesas Electronics has used reasonable care in preparing the information included in this document, but Renesas Electronics does not warrant that such information is error free. Renesas Electronics assumes no liability whatsoever for any damages incurred by you resulting from errors in or omissions from the information included herein.
- 7. Renesas Electronics products are classified according to the following three quality grades: "Standard", "High Quality", and "Specific". The recommended applications for each Renesas Electronics product depends on the product's quality grade, as indicated below. You must check the quality grade of each Renesas Electronics product before using it in a particular application. You may not use any Renesas Electronics product for any application categorized as "Specific" without the prior written consent of Renesas Electronics. Further, you may not use any Renesas Electronics product for any application for which it is not intended without the prior written consent of Renesas Electronics. Renesas Electronics shall not be in any way liable for any damages or losses incurred by you or third parties arising from the use of any Renesas Electronics product for an application categorized as "Specific" or for which the product is not intended where you have failed to obtain the prior written consent of Renesas Electronics. The quality grade of each Renesas Electronics product is "Standard" unless otherwise expressly specified in a Renesas Electronics data sheets or data books, etc.
	- "Standard": Computers; office equipment; communications equipment; test and measurement equipment; audio and visual equipment; home electronic appliances; machine tools; personal electronic equipment; and industrial robots.
	- "High Quality": Transportation equipment (automobiles, trains, ships, etc.); traffic control systems; anti-disaster systems; anticrime systems; safety equipment; and medical equipment not specifically designed for life support.
	- "Specific": Aircraft; aerospace equipment; submersible repeaters; nuclear reactor control systems; medical equipment or systems for life support (e.g. artificial life support devices or systems), surgical implantations, or healthcare intervention (e.g. excision, etc.), and any other applications or purposes that pose a direct threat to human life.
- 8. You should use the Renesas Electronics products described in this document within the range specified by Renesas Electronics, especially with respect to the maximum rating, operating supply voltage range, movement power voltage range, heat radiation characteristics, installation and other product characteristics. Renesas Electronics shall have no liability for malfunctions or damages arising out of the use of Renesas Electronics products beyond such specified ranges.
- 9. Although Renesas Electronics endeavors to improve the quality and reliability of its products, semiconductor products have specific characteristics such as the occurrence of failure at a certain rate and malfunctions under certain use conditions. Further, Renesas Electronics products are not subject to radiation resistance design. Please be sure to implement safety measures to guard them against the possibility of physical injury, and injury or damage caused by fire in the event of the failure of a Renesas Electronics product, such as safety design for hardware and software including but not limited to redundancy, fire control and malfunction prevention, appropriate treatment for aging degradation or any other appropriate measures. Because the evaluation of microcomputer software alone is very difficult, please evaluate the safety of the final products or system manufactured by you.
- 10. Please contact a Renesas Electronics sales office for details as to environmental matters such as the environmental compatibility of each Renesas Electronics product. Please use Renesas Electronics products in compliance with all applicable laws and regulations that regulate the inclusion or use of controlled substances, including without limitation, the EU RoHS Directive. Renesas Electronics assumes no liability for damages or losses occurring as a result of your noncompliance with applicable laws and regulations.
- 11. This document may not be reproduced or duplicated, in any form, in whole or in part, without prior written consent of Renesas Electronics.
- 12. Please contact a Renesas Electronics sales office if you have any questions regarding the information contained in this document or Renesas Electronics products, or if you have any other inquiries.
- (Note 1) "Renesas Electronics" as used in this document means Renesas Electronics Corporation and also includes its majorityowned subsidiaries.
- (Note 2) "Renesas Electronics product(s)" means any product developed or manufactured by or for Renesas Electronics.

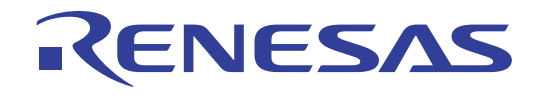

# M3T-CC32R V.4.30

User's Manual <Assembler> Cross Tool Kit for M32R Family

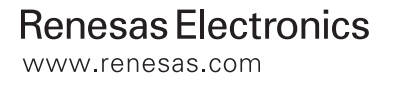

Rev.1.00 2004.09

- $\bullet$  Microsoft, MS-DOS, Windows, and Windows NT are registered trademarks of Microsoft Corporation in the U.S. and other countries.
- Sun, Java and all Java-based trademarks and logos are trademarks or registered trademarks of Sun Microsystems, Inc. in the U.S. or other countries, and are used under license.
- $\bullet$  Linux is a trademark of Linus Torvalds.
- $\bullet$  Turbolinux and its logo are trademarks of Turbolinux, Inc.
- $\bullet$  IBM and AT are registered trademarks of International Business Machines Corporation.
- $\bullet$  Intel and Pentium are registered trademarks of Intel Corporation.
- Adobe, Acrobat, and Acrobat Reader are trademarks of Adobe Systems Incorporated.
- All other brand and product names are trademarks, registered trademarks or service marks of their respective holders.

#### **Keep safety first in your circuit designs!**

• Renesas Technology Corporation and Renesas Solutions Corporation put the maximum effort into making semiconductor products better and more reliable, but there is always the possibility that trouble may occur with them. Trouble with semiconductors may lead to personal injury, fire or property damage. Remember to give due consideration to safety when making your circuit designs, with appropriate measures such as (i) placement of substitutive, auxiliary circuits, (ii) use of nonflammable material or (iii) prevention against any malfunction or mishap.

#### **Notes regarding these materials**

- $\bullet$  These materials are intended as a reference to assist our customers in the selection of the Renesas Technology product best suited to the customer's application; they do not convey any license under any intellectual property rights, or any other rights, belonging to Renesas Technology Corporation, Renesas Solutions Corporation or a third party.
- z Renesas Technology Corporation and Renesas Solutions Corporation assume no responsibility for any damage, or infringement of any third-party's rights, originating in the use of any product data, diagrams, charts, programs, algorithms, or circuit application examples contained in these materials.
- $\bullet$  All information contained in these materials, including product data, diagrams, charts, programs and algorithms represents information on products at the time of publication of these materials, and are subject to change by Renesas Technology Corporation and Renesas Solutions Corporation without notice due to product improvements or other reasons. It is therefore recommended that customers contact Renesas Technology Corporation, Renesas Solutions Corporation or an authorized Renesas Technology product distributor for the latest product information before purchasing a product listed herein. The information described here may contain technical inaccuracies or typographical errors. Renesas Technology Corporation and Renesas Solutions Corporation assume no responsibility for any damage, liability, or other loss rising from these inaccuracies or errors. Please also pay attention to information published by Renesas Technology Corporation and Renesas Solutions Corporation by various means, including the Renesas home page (http://www.renesas.com).
- z When using any or all of the information contained in these materials, including product data, diagrams, charts, programs, and algorithms, please be sure to evaluate all information as a total system before making a final decision on the applicability of the information and products. Renesas Technology Corporation and Renesas Solutions Corporation assume no responsibility for any damage, liability or other loss resulting from the information contained herein.
- Renesas Technology semiconductors are not designed or manufactured for use in a device or system that is used under circumstances in which human life is potentially at stake. Please contact Renesas Technology Corporation, Renesas Solutions Corporation or an authorized Renesas Technology product distributor when considering the use of a product contained herein for any specific purposes, such as apparatus or systems for transportation, vehicular, medical, aerospace, nuclear, or undersea repeater use.
- The prior written approval of Renesas Technology Corporation and Renesas Solutions Corporation is necessary to reprint or reproduce in whole or in part these materials.
- z If these products or technologies are subject to the Japanese export control restrictions, they must be exported under a license from the Japanese government and cannot be imported into a country other than the approved destination. Any diversion or reexport contrary to the export control laws and regulations of Japan and/or the country of destination is prohibited.
- Please contact Renesas Technology Corporation or Renesas Solutions Corporation for further details on these materials or the products contained therein.

For inquiries about the contents of this document or product, fill in the text file the installer generates in the following directory and email to your local distributor.

¥SUPPORT¥Product-name¥SUPPORT.TXT

Renesas Tools Homepage http://www.renesas.com/

# **Contents**

### Preface xiv

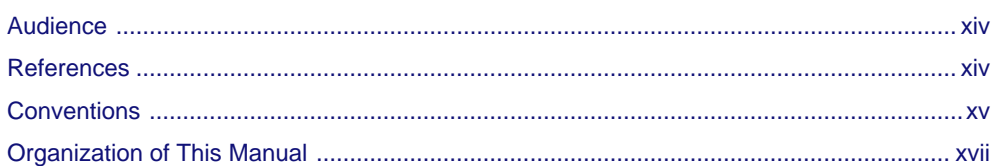

#### Part 1 Assembler as32R

#### **Overview of as32R Chapter 1**

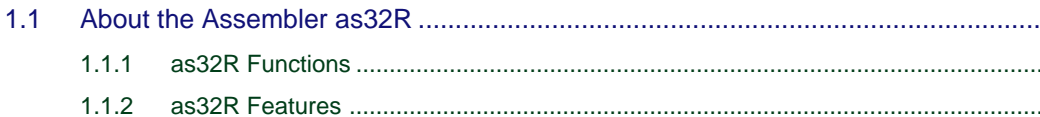

 $\overline{\mathbf{1}}$ 

 $\overline{2}$ 

8

 $\overline{1}$  $\overline{1}$  $\overline{1}$ 

### **Chapter 2 Invoking the Assembler**

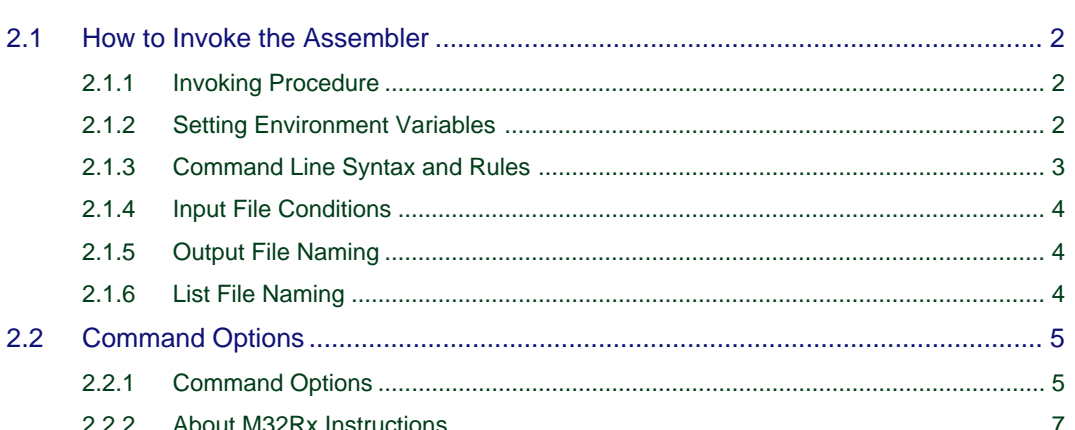

### **Chapter 3 Assembly Language Specifications**

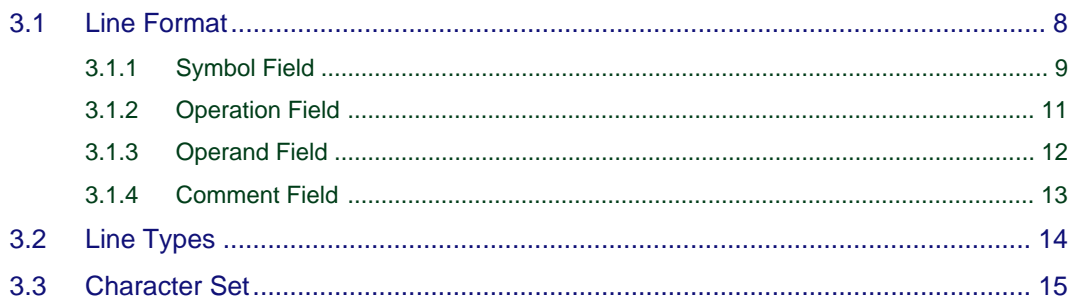

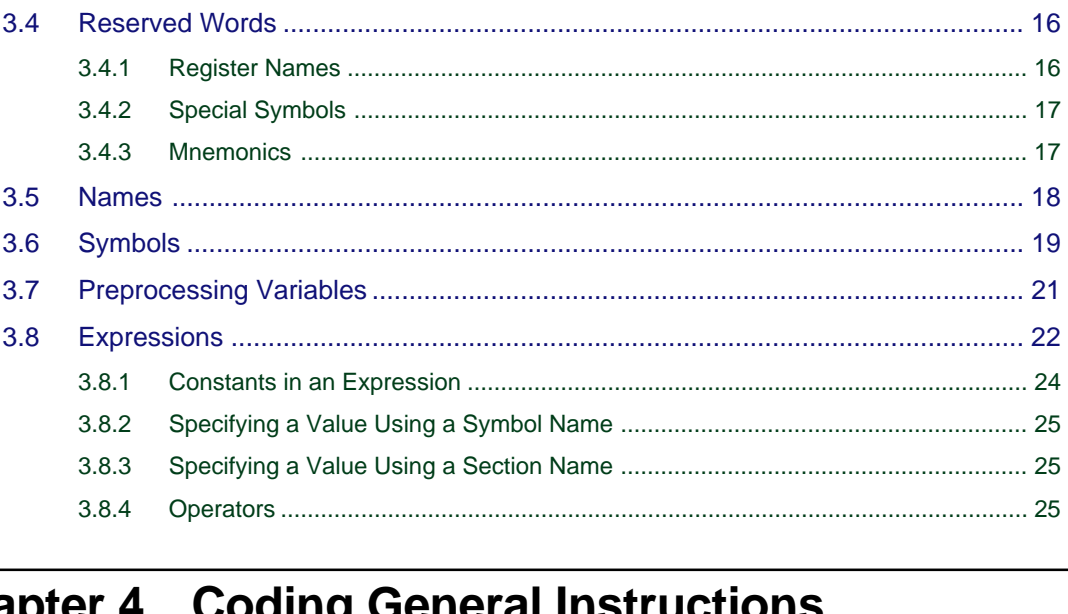

# **Chapter 4 Coding General Instructions**

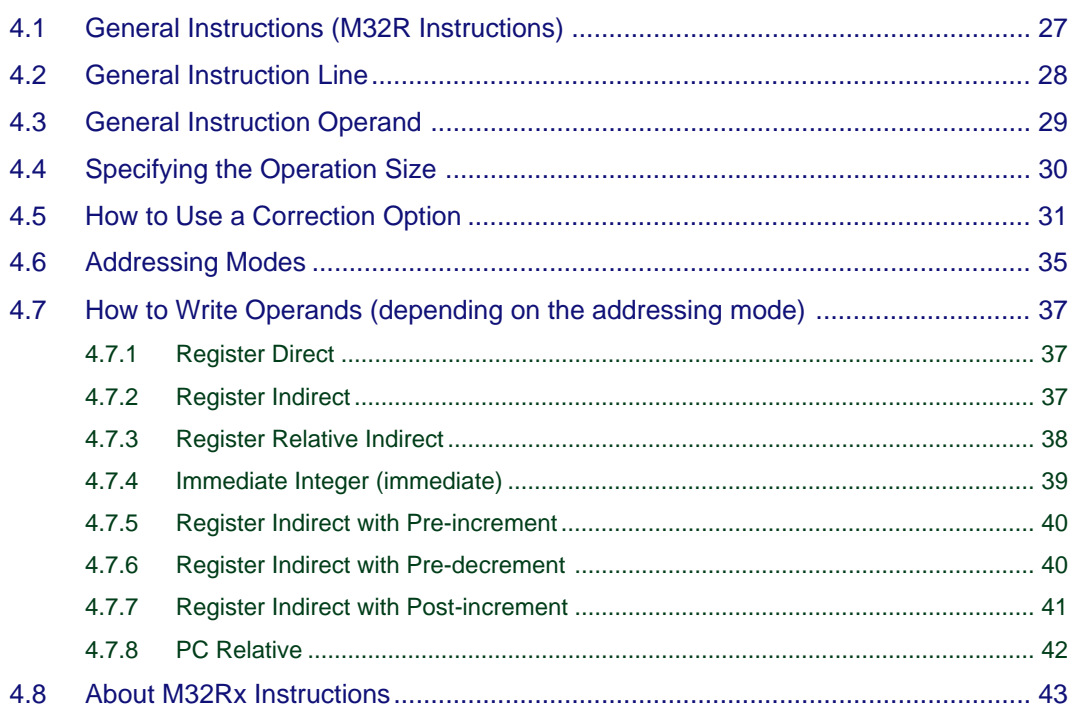

## **Chapter 5 Coding Pseudo-instructions**

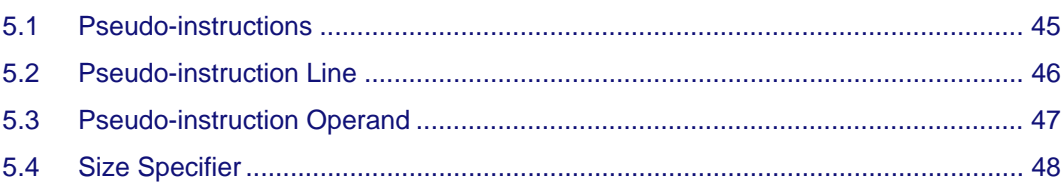

45

#### Assembler - iv

## **Chapter 6 Coding Macro-instructions**

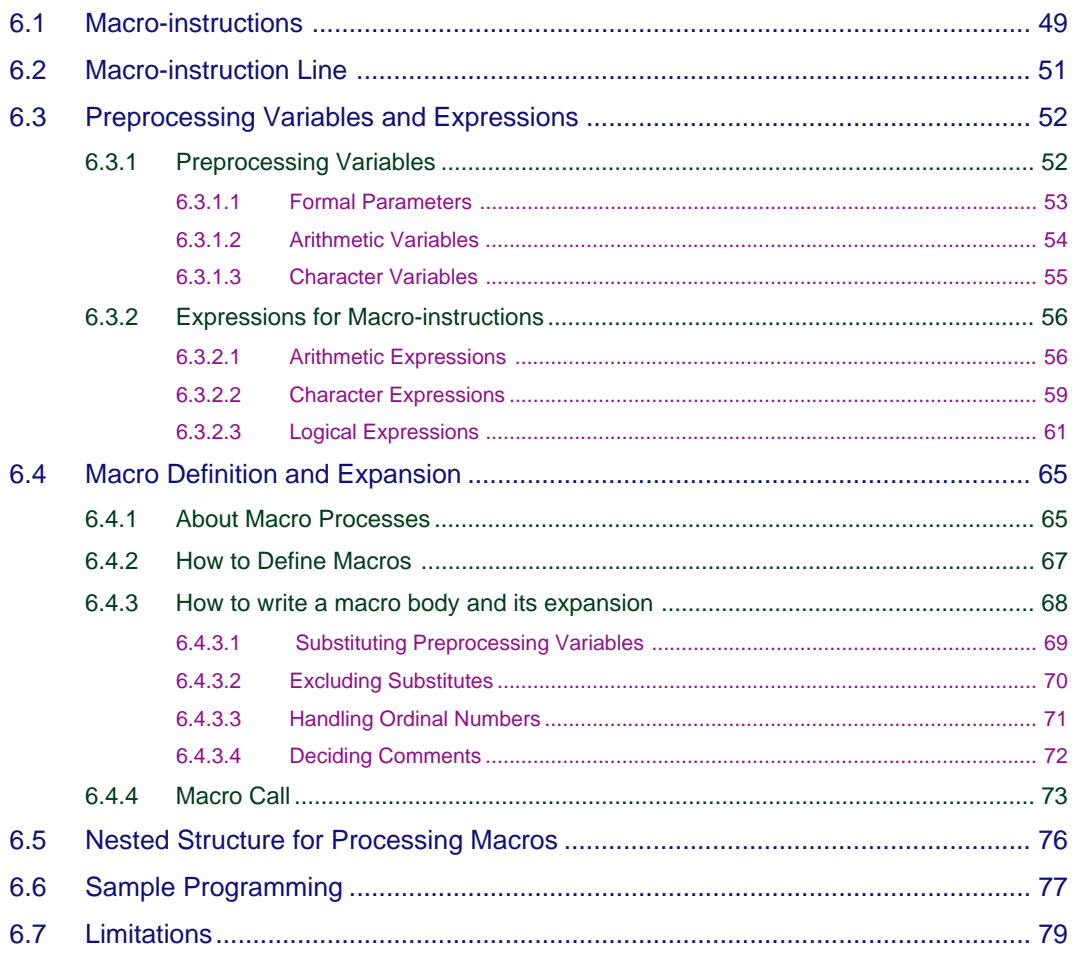

## **Chapter 7 Messages from the Assembler**

#### 80

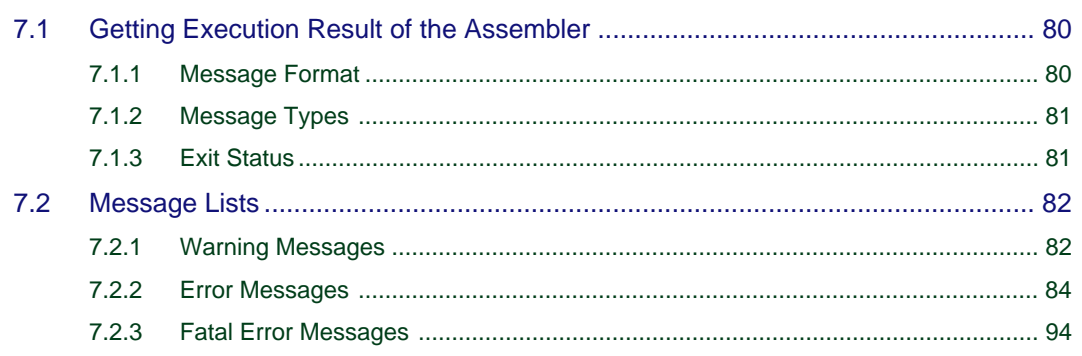

### **[Appendix A M32R Instruction Set Summary 95](#page-114-0)**

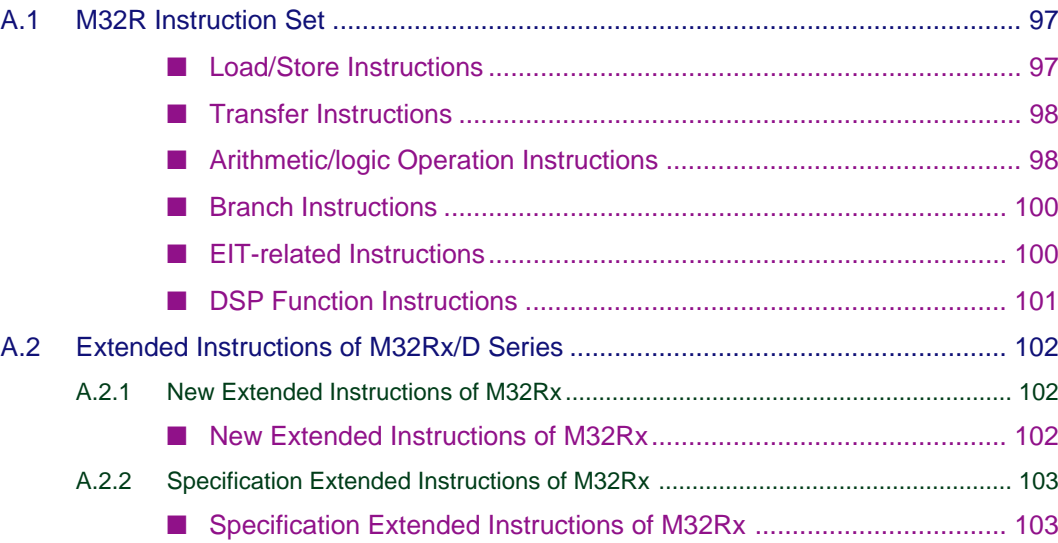

### **[Appendix B Pseudo-instruction Reference 104](#page-123-0)**

### **[Appendix C Macro-instruction Reference 124](#page-143-0)**

### **[Appendix D Assembler List File 140](#page-159-0)**

### **[Appendix E M32R/ECU#5 Extension Instruction 148](#page-167-0)**

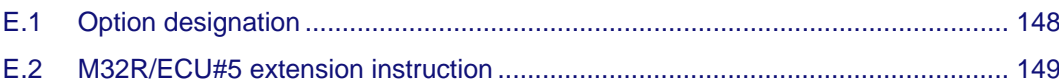

### **[Appendix F Floating Point Compatible Function 150](#page-169-0)**

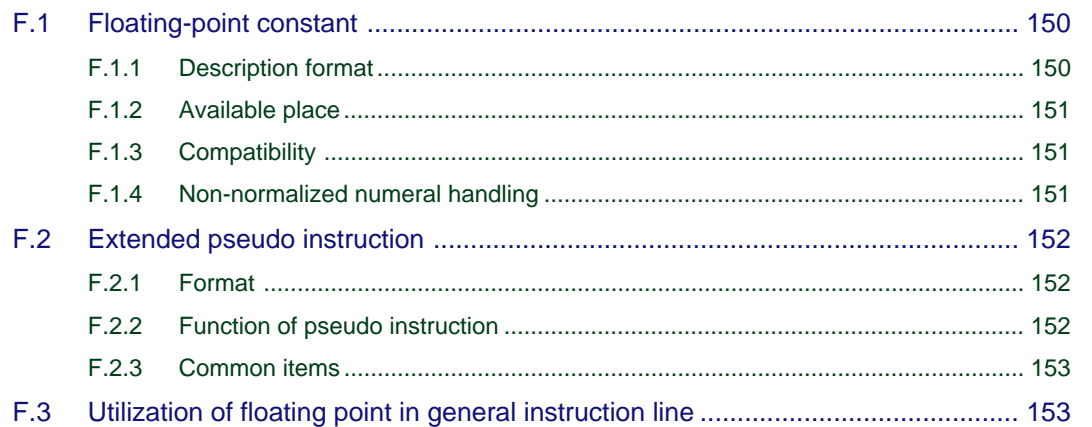

## **[Appendix G Restrictions on Usage 154](#page-173-0)**

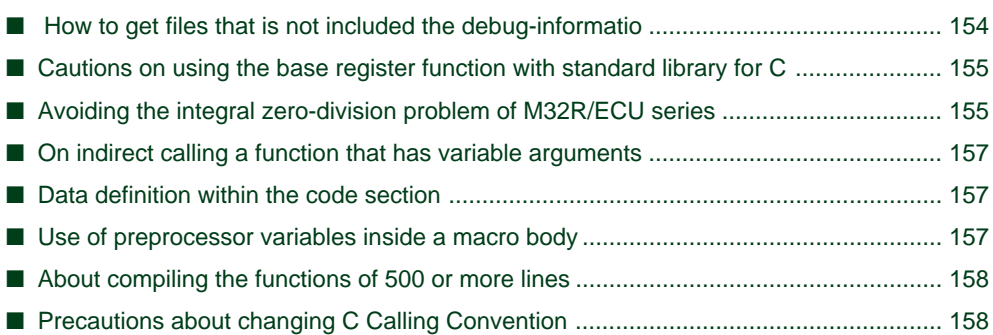

#### Part 2 Linker  $Ink32R$

### Chapter 1 Overview of the Linker Ink32R

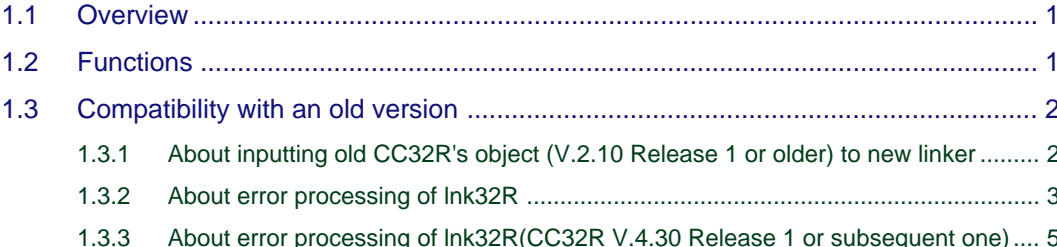

### **Chapter 2 Invoke the Linker**

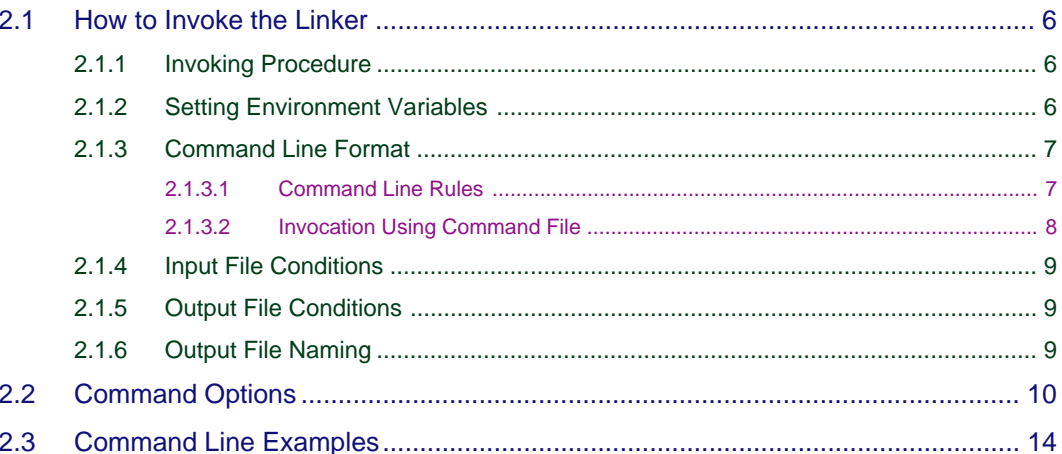

## **Chapter 3 Creating load modules**

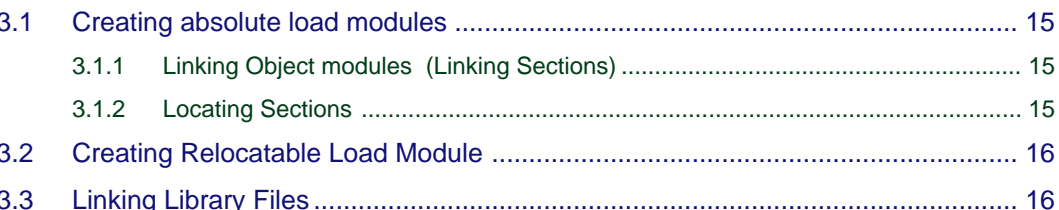

#### **Chapter 4 Section**

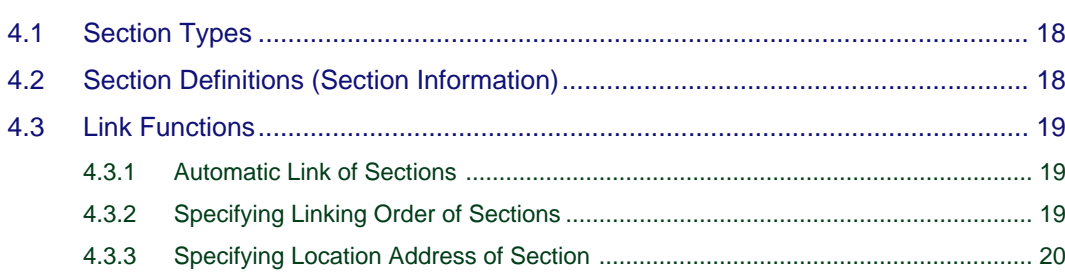

15

18

 $\overline{\mathbf{1}}$ 

 $6\phantom{1}$ 

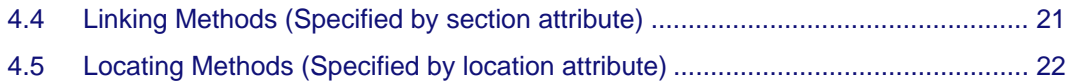

### **Chapter 5 For ROM Writing**

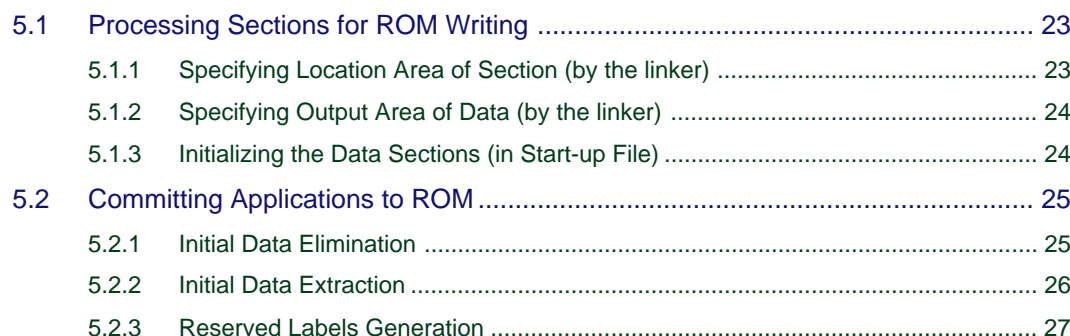

#### **Chapter 6 Messages from the Linker**

 $6.1$  $6.1.1$  $6.1.2$  $6.1.3$  $6.2$  $6.2.1$  $6.2.2$  $6.2.3$  23

29

## Part 3 Map Generator map32R

### **[Chapter 1 Overview of the Map Generator map32R 1](#page-214-0)**

[1.1 Overview .................................................................................................................. 1](#page-214-0)

#### **[Chapter 2 Invoke the Map Generator 2](#page-215-0)**

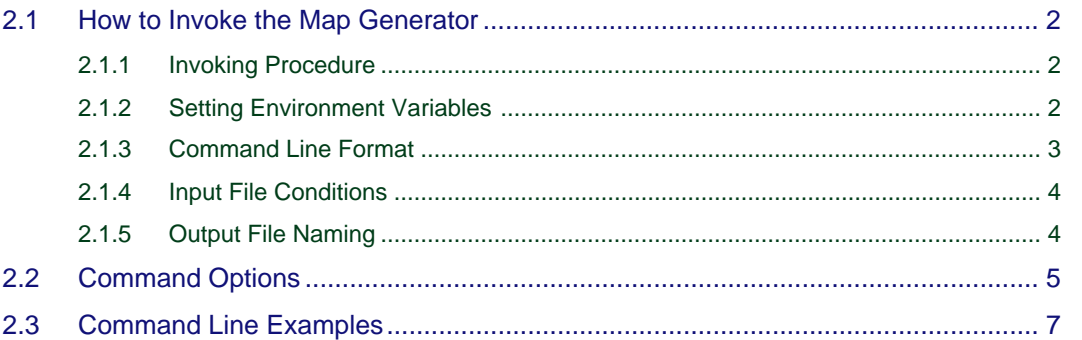

## **[Chapter 3 Link Map File 8](#page-221-0)8**

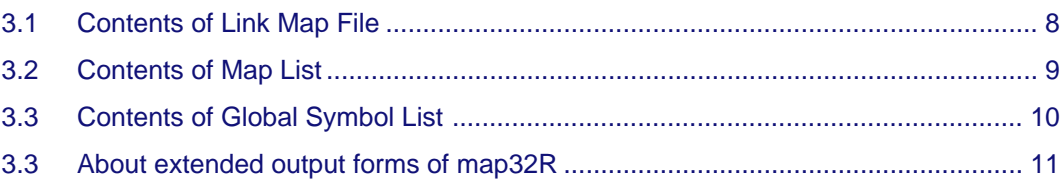

### **Chapter 4 [The Access Control File Generation Function](#page-227-0) 14**

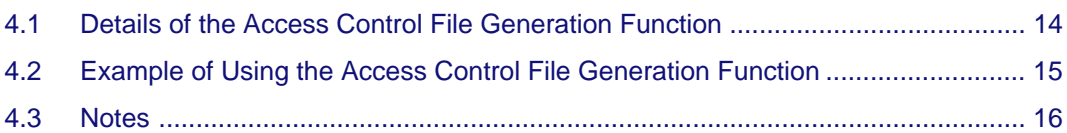

### **Chapter 5 Csv symbol map file output**

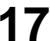

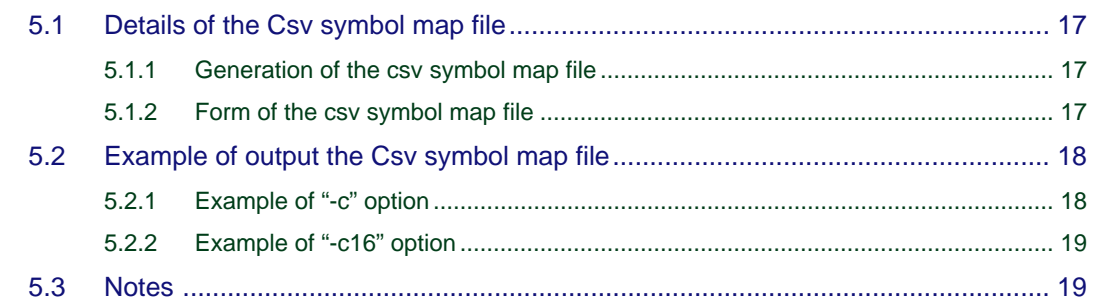

 $20$ 

#### Chapter 6 **Messages from the Map Generator**

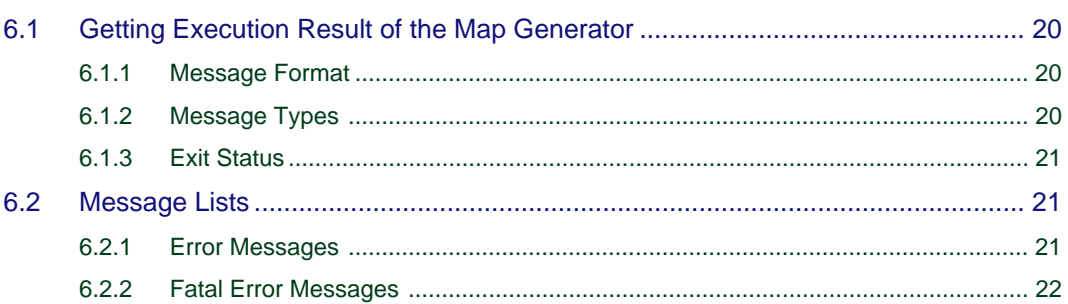

# Part 4 Librarian lib32R

#### **Overview of the Librarian lib32R Chapter 1**

 $1.1$ <u>in the company of the company of the company of the company of the company of the company of the company of the company of the company of the company of the company of the company of the company of the company of the comp</u>  $1.2$ Functions ...................... . . . . . . . . . . . . . . . . 1

#### **Chapter 2 Invoke the Librarian**

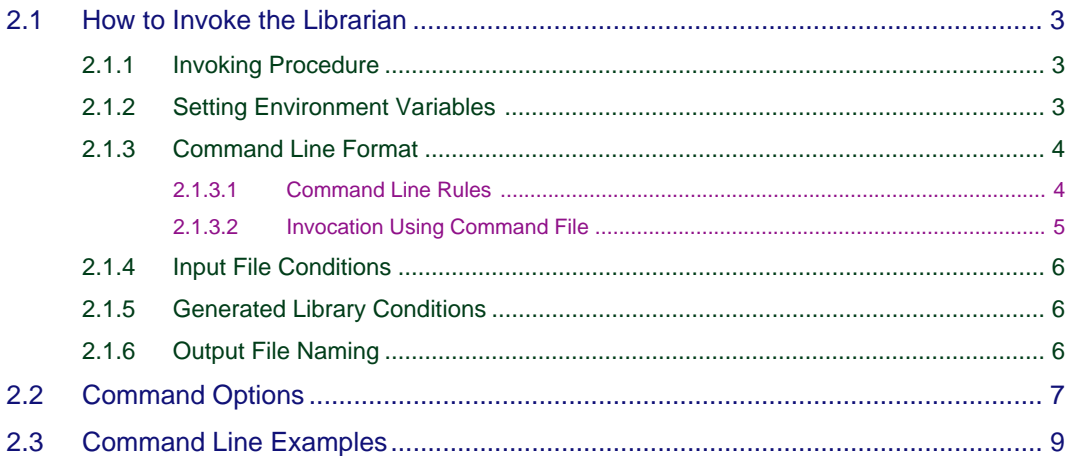

### **Chapter 3 Outputs from the Librarian**

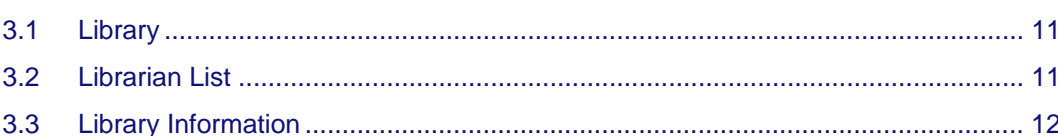

### **Chapter 4 Messages from the Librarian**

#### 14

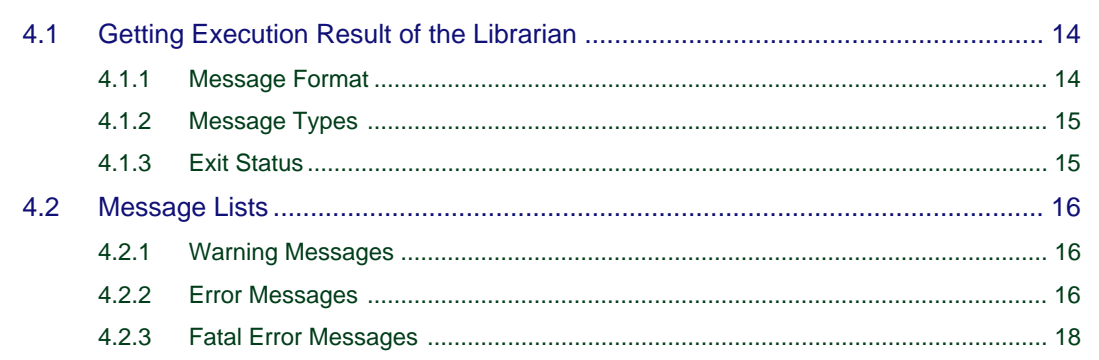

 $\overline{3}$ 

1

 $11$ 

## Part 5 Load Module Converter Imc32R

### **Chapter 1 [Overview of the Load Module Converter lmc32R](#page-256-0) 1**

- [1.1 Overview .................................................................................................................. 1](#page-256-0)
- [1.2 Functions ................................................................................................................. 1](#page-256-0)

### **[Chapter 2 Invoke the Load Module Converter 2](#page-257-0)**

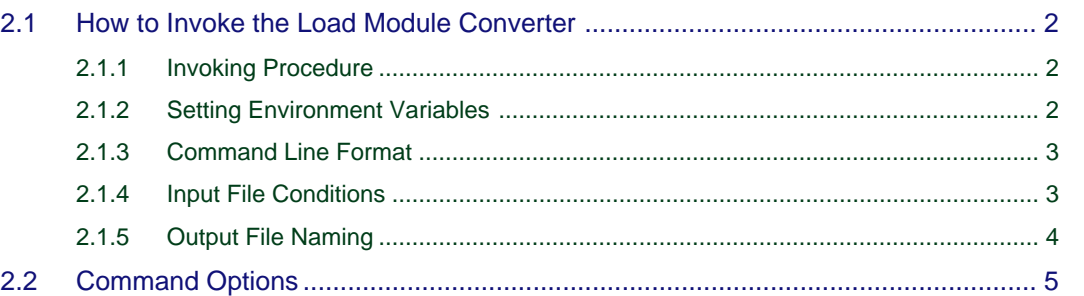

### **[Chapter 3 Usage and Command Line Examples 7](#page-262-0)**

[3.1 Converting into Divided S-format Files \(Object Division Function\) ......................... 7](#page-262-0)

- [3.2 Converting a part of the Load Module into S-format \(Convert Area Select Function\)](#page-263-0) .... 8
- [3.3 Changing Addresses of Load Module\(Change Load Address Function\) ................ 9](#page-264-0)

#### **[Chapter 4 S-format 10](#page-265-0)**

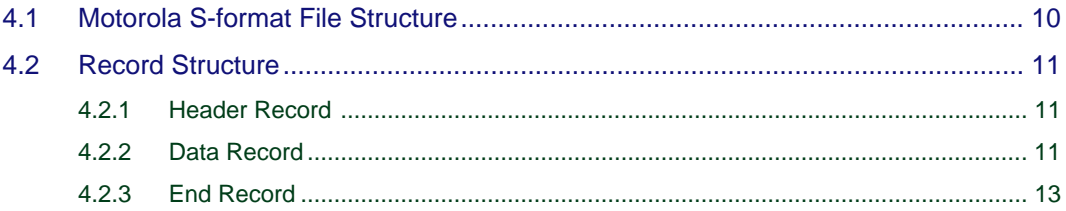

## **Preface**

<span id="page-15-0"></span>M3T-CC32R(abbreviated as CC32R) is a cross tool kit which supports software development for the Renesas M32R family of 32-bit RISC architecture microcomputers. It provides many functions suitable for development of embedded systems for the M32R family. The CC32R manual set provides information for programming by use of CC32R, targeting an M32R system.

#### **Audience**

The CC32R manual set assumes that the readers are developers programming for the M32R system using the C or assembly language. Accordingly, it also assumes that the readers are familiar with programming languages (C or assembly) and their development environment (a host machine and its operating system etc.), and have basic knowledge of the target M32R systems.

#### **References**

A manual related to development for the M32R family is :

- M32R Family User's Manual
- M32R Family Software Manual

Refer to the WWW site of the "Renesas Microcomputers" for the details of the information about development of M32R Family.

The URL is : [http://www.renesas.com/](http://www.infomicom.maec.co.jp/indexe.htm)

For details about the ANSI-C language, refer to :

• ANSI/ISO 9899-1990 American National Standard for Programming Languages - C (American National Standards Institute, Inc. )

### <span id="page-16-0"></span>**Conventions**

The CC32R manual set uses the following conventions :

• Symbols

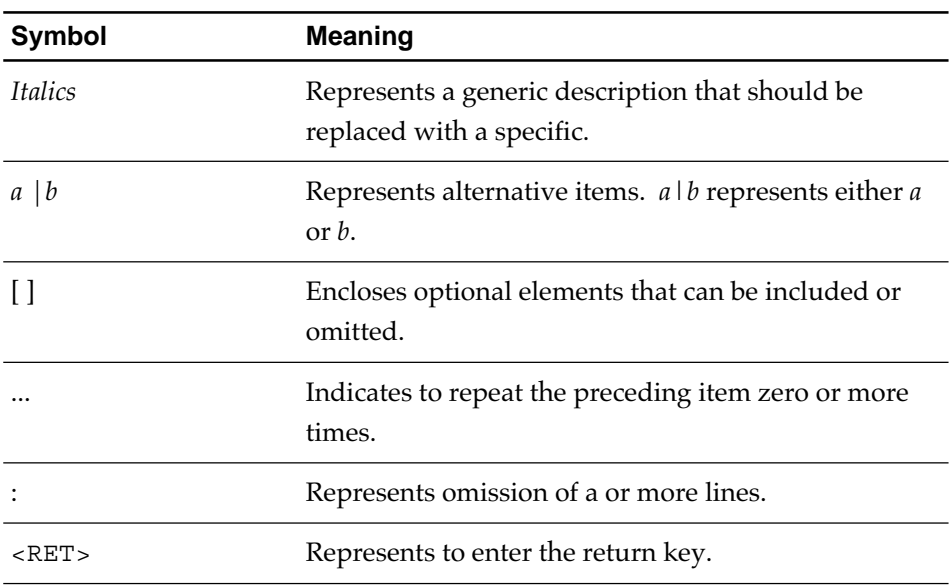

#### • Terms $(1/2)$

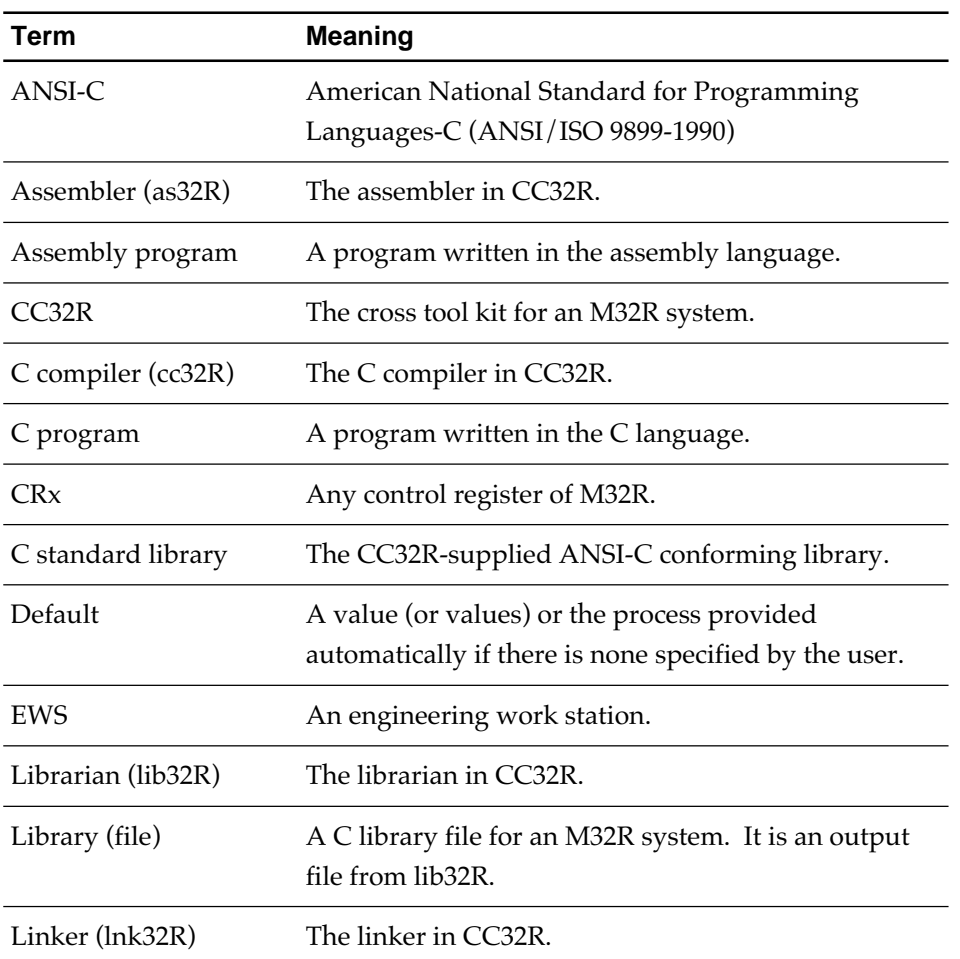

• Terms $(2/2)$ 

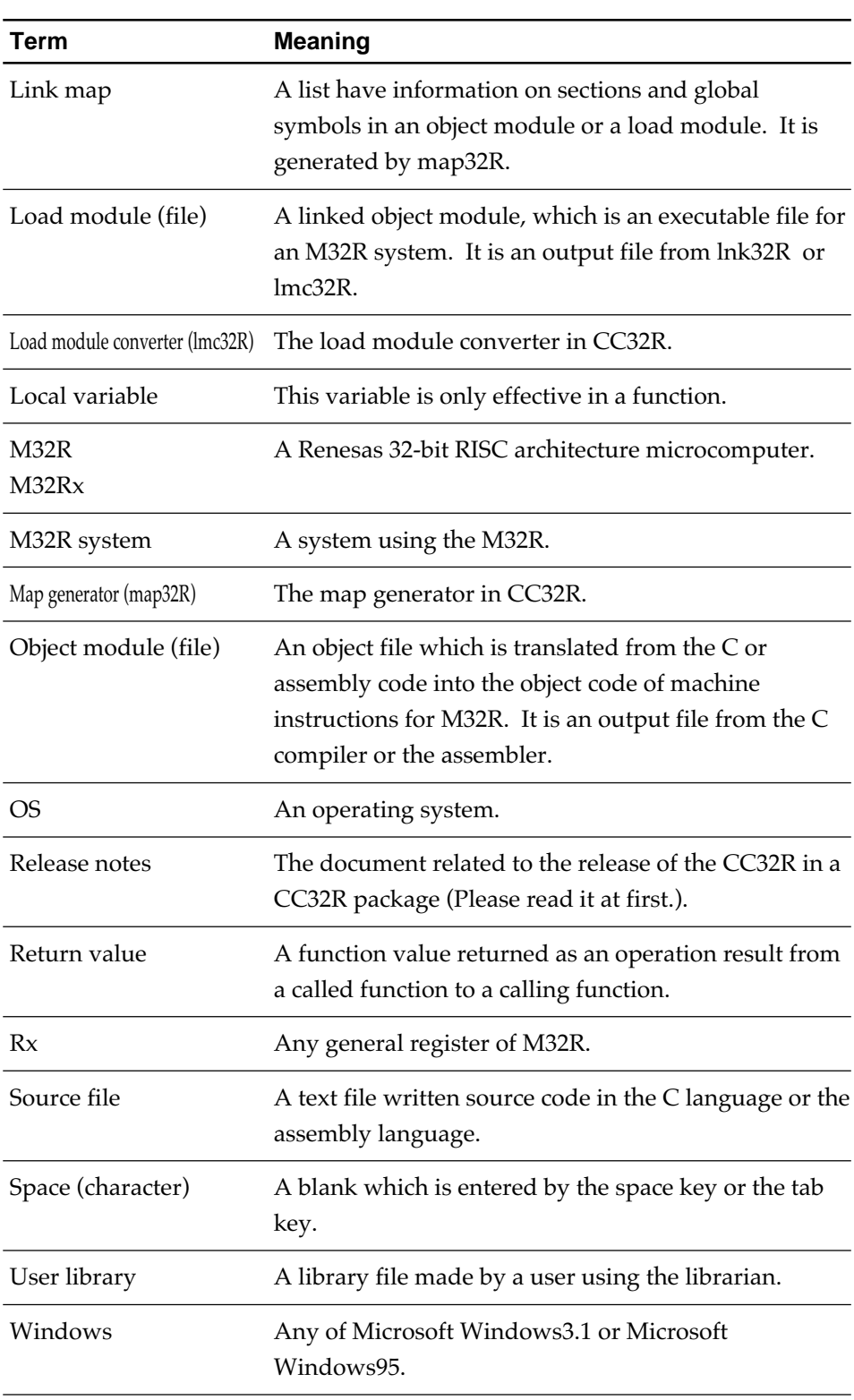

### <span id="page-18-0"></span>**Organization of This Manual**

This manual consists of :

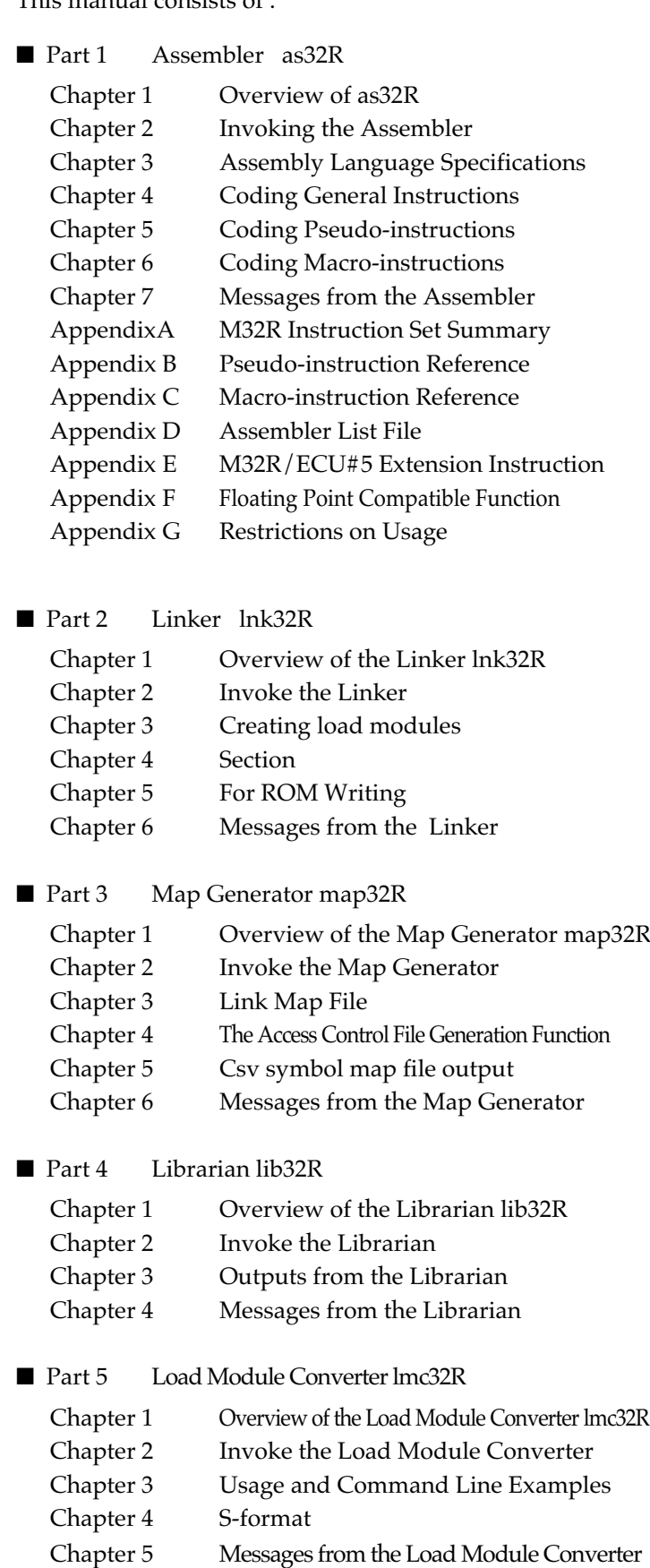

<span id="page-19-0"></span>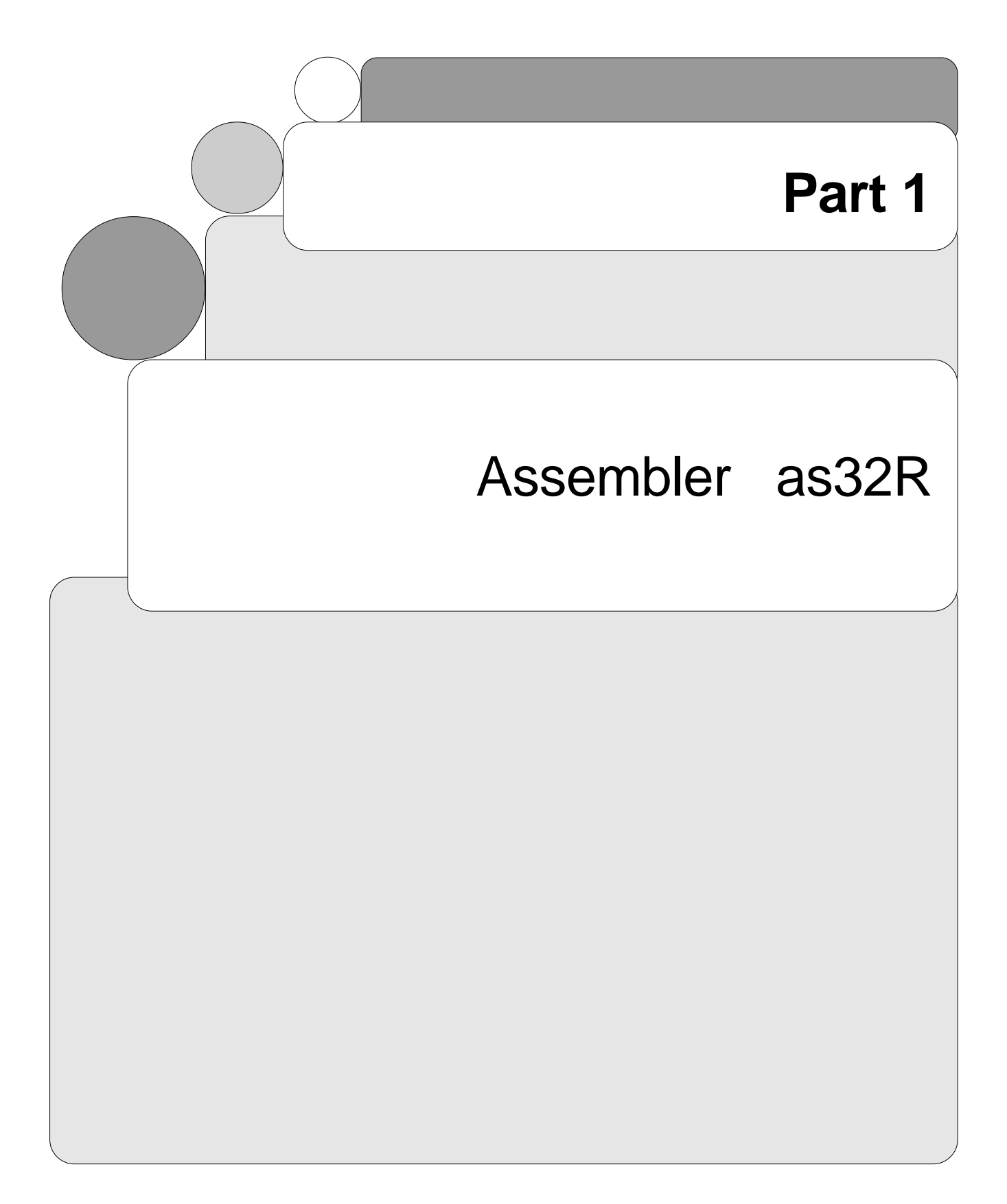

# **Chapter 1**

# <span id="page-20-0"></span>**Overview of as32R**

## **1.1 About the Assembler as32R**

#### **1.1.1 as32R Functions**

The as32R is the assembler contained in the cross tool kit M3T-CC32R, and has the following functions :

- Generates an object module by assembling each assembly source file.
- as32R calls :
	- a032R (macro processor)
	- a132R (assemble processor)
	- alis32R (list processor)

To obtain load modules from the object modules that the assembler generates, use the linker (lnk32R) contained in the cross tool kit M3T-CC32R.

#### **1.1.2 as32R Features**

The assembler provides the following features :

• Optimizing the operand size

Chooses the shortest-length instruction if an instruction can have two or more lengths, depending on the operand size.

• Automatic adjusting the instruction position

Automatically adjusts the position of an instruction that must be located at a word boundary.

• Numerical correction for dealing with a 32-bit immediate data Provides a means to carry out numerical correction that enables you to easily describe a 32-bit constant or address.

#### Macro processing

Handles macros. You can define macros by using macroinstructions of the assembler and call the macros.

# **Chapter 2**

# <span id="page-21-0"></span>**Invoking the Assembler**

## **2.1 How to Invoke the Assembler**

#### **2.1.1 Invoking Procedure**

To invoke the assembler, set environment variables (see 2.1.2), then enter the "as32R" command in line with the applicable rule to execute it (see 2.1.3).

#### **2.1.2 Setting Environment Variables**

Set the valid directories for the environment variables M32RBIN, M32RINC, M32RLIB, and M32RTMP. For the setting procedure, refer to ""M3T-CC32R Cross Tool-Kit V.x.xx Release x Release Note". If you do not set them, the directories (see Table 2.1) are selected automatically.

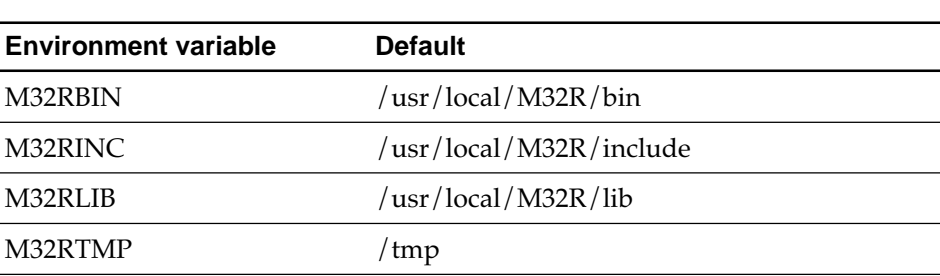

#### **Table 2.1 Environment Variables**

#### <span id="page-22-0"></span>**2.1.3 Command Line Syntax and Rules**

The command line syntax and rules for the command, "as32R", which invokes the assembler are as follows (For details on the command options and input/ output files, see 2.1.4 through 2.2. ) :

```
as32R [-g] [-V] [-w] [-o output_filename] [-l list_filename]
        [-I dir] [-D[= def]] [-m32r] [-m32rx] [input_filename]
         RETwhere :
• Without [ ] : Indispensable
• In [ ] : Optional
• Prefixed by - : A command option ( and its parameter(s) ) (See 2.2.)
• <RET> : Enter the return key
```
**Figure 2.1 as32R Command Line Syntax**

- Each of the items (i.e., the command name, an option, an input file name) must be separated from adjacent items by at least one space character.
- Between an option and its parameter(s), one or more spaces may be inserted. If conflicting options are specified in the same command line, the rightmost option is used.
- You can enter up to 255 characters in a command line (excluding the Return key).
- *input\_filename* represents specifying one input file name.
- To link object modules, use the linker lnk32R contained in CC32R. (as32R have no functions of linking .)

#### <span id="page-23-0"></span>**2.1.4 Input File Conditions**

Conditions for input files to be assembled are given in Table 2.2. You cannot assemble files that don't satisfy these conditions.

| <b>Item</b>              | <b>Condition</b>                                                                                                    |                                                                                                    |
|--------------------------|----------------------------------------------------------------------------------------------------|----------------------------------------------------------------------------------------------------|
| A file that can be input | A source file written in assembly language.<br>Its file extension, ".ms" or otherwise, is<br>allowed.                                                                                     |                                                                                                    |
| Instructions described   | You must write an assembly-language source<br>file to input using only the general instructions<br>of M32R instructions, pseudo-instructions, and<br>macro-instructions of the assembler. |                                                                                                    |
| Maximum length of a name | Module name<br>Symbol name<br>Section name<br>Preprocessor variable<br>Macro name                                                                                                    | : Up to 206 characters<br>: Up to 243 characters<br>: Up to 243 characters<br>: Up to 32 characters<br>: Up to 32 characters |
| Maximum number of names  | Up to 65535 names can be processed at a time.<br>The number may be limited by the capacity of<br>development environment system memory.                                                   |                                                                                                    |

**Table 2.2 Input File Conditions**

#### **2.1.5 Output File Naming**

The output file name becomes what you specify under -o *output\_filename*. If you omit this, by default, the file is named as given in Table 2.3 .

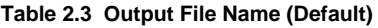

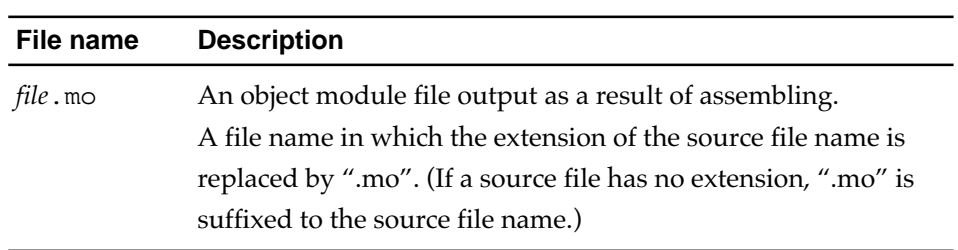

#### **2.1.6 List File Naming**

The list file name becomes what you specify under -l *list\_filename* .

## <span id="page-24-0"></span>**2.2 Command Options**

#### **2.2.1 Command Options**

Table 2.4 shows the functions of the command options available for the as32R command that are valid for starting the assembler.

| <b>Option</b>                               | <b>Description</b>                                                                                                    |
|---------------------------------------------|----------------------------------------------------------------------------------------------------|
| -g                                          | Outputs information necessary for debugging<br>(debugging information) to the object module file.                                                                                                    |
| $-I$ dir                                    | Adds dir to the directory under which a header file is<br>to be searched.<br>The header file search is performed in the order<br>shown:                                                                                                    |
|                                             | (1) Within the directory containing the file in which<br>the .INCLUDE instruction is written.                                                                                                    |
|                                             | (2) Within the directory specified by this option.                                                                                                    |
|                                             | (3) Within the directory for which the environment<br>variable M32RINC is set (If not set, in the order<br>/usr/local/M32R/include.).                                                                                                    |
|                                             | This option can be specified more than once (up to 10)<br>in a command line, as in -I dir1 -I dir2. In this case,<br>header files are searched for in the directory shown<br>above (1), dir1, dir2, and the directory shown above<br>(3), in that order. Spaces between "-I" and "dir" are<br>optional.                                        |
| -1 list_filename                            | Creates a list file named "list_filename". Spaces<br>between "-l" and "list_filename" are optional. If this<br>option is not specified, a list file is not created (see<br>Appendix D, "Assemble list file" for a list file).                                                                                                    |
| -0 output_filename<br>('o' is a lower case) | Generates an object module named "output_filename".<br>Omitting this option generates an object module using<br>a file name resulting from changing the extension of<br>input file name to ".mo".<br>If an input file name has no its extension, the output<br>file name is named by resulting from suffixing ".mo"<br>to the input file name. |

**Table 2.4 Command Options for the Assembler(1/2)**

| <b>Option</b>      | <b>Description</b>                                                                                                    |  |
|--------------------|----------------------------------------------------------------------------------------------------|--|
| -V (upper case)    | Outputs the invoking message to the standard error<br>output. The other options are ignored. No processing<br>actually takes place.                                                                                                    |  |
| - W                | Suppresses warning messages.                                                                                                    |  |
| $-D$ name $[=def]$ | Associates the character variable <i>name</i> with the<br>character sequence def. Assumes that name=1 if "=def"<br>is omitted. This option has the same function as<br>macro-instruction .ASSIGNC.<br>You may omit a space character between -D and<br>name.                                                                                                    |  |
| $-m32r$            | Assembles M32R instructions. Parallel instructions<br>and the instructions inherent in M32Rx cannot be<br>processed. If no option is used in the assembler that<br>specifies a specific CPU, the assembler by default<br>assumes this option as it assembles instructions.                                                                                                    |  |
| $-m32rx$           | Assembles instructions that have been added to or<br>changed in M32Rx, in addition to M32R instructions.<br>Furthermore, parallel instructions of M32Rx can be<br>processed. Accumulator specification in MULHI or<br>other instructions to specify an accumulator can be<br>omitted. (When no accumulator is specified, the<br>assembler by default assumes A0 as it processes<br>instructions.)<br>Also refer to Section 2.2.2 for more information about<br>his option. |  |
| $-m32$ re5         | This option makes M32R/ECU#5 extension<br>instruction valid. Also, the floating-point constant,<br>which is not normalized, is reduced to "0.0".                                                                                                    |  |
| -zdiv              | For avoiding the integral zero-division problem of<br>M32R/ECU series, to insert NOP instructions each<br>after the all of this DIV-instructions.                                                                                                    |  |

**Table 2.4 Command Options for the Assembler(2/2)**

#### <span id="page-26-0"></span>**2.2.2 About M32Rx Instructions**

The assembler supports parallel instructions of M32Rx. For details about parallel instructions of M32Rx, refer to "M32Rx Software Manual."

- Precautions to be observed when writing parallel instructions
	- O Instructions that can be written in parallel

Instructions that can be written in parallel are limited to combinations of instruction categories. (Refer to "Chapter 4 M32Rx Instructions" and "M32Rx Software Manual.")

If any other instruction statement is written, the assembler outputs the error message shown below and stops processing the instructions that follow.

(Error message)

a132R: "xxx", line 1: error: invalid parallel category

O About operand interference

If when executing parallel instructions the same resource is simultaneously accessed for write (operand interference), assembler operation in M32Rx is not guaranteed. The same dependency relationship as this operand interference also applies to control registers such as PSW and CBR that include the condition bit (C), in which case assembler operation is not guaranteed either. The assembler has a facility to check for operand interference. If an operand interference is committed, the assembler outputs an error message like the one shown below:

(Error message)

a132R: "xxx", line 1: error: write to the same destination register For details about operand interference, refer to the "M32Rx Software Manual."

# **Chapter 3**

# <span id="page-27-0"></span>**Assembly Language Specifications**

This chapter describes the basic specifications of the assembly language for M32R which is processed by the assembler. "Source" as used in this chapter refers to a source program written in assembly language.

## **3.1 Line Format**

A source program written in assembly language is made on a line-by-line basis (you write one instruction in one line). The range of a line is defined as follows:

- From the beginning of a source file to the first new-line character.
- From the character immediately subsequent to a new-line character either to the next new-line character or to the end of a source file.

The range of a new-line character finishes one line. The number of characters in a line is unlimited. A line is made up of four fields given in Figure 3.1. A field may be omitted if it is not necessary.

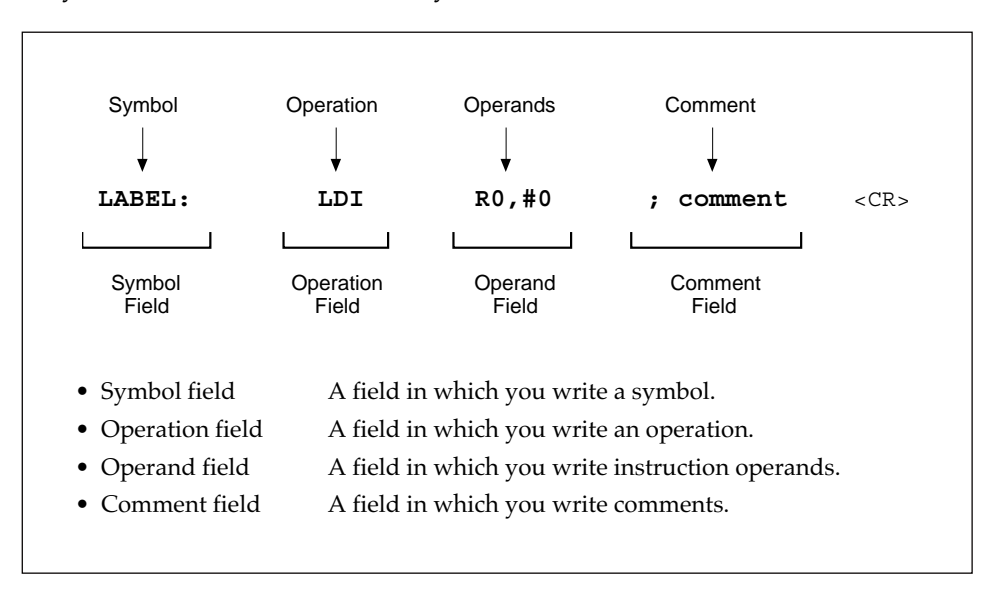

**Figure 3.1 One Line of a Source Program**

<span id="page-28-0"></span>One or more space characters are required between the symbol field and the operation field and between the operation field and the operand field.

Section 3.1.1 and subsequent sections explain the individual fields. The following notation is used :

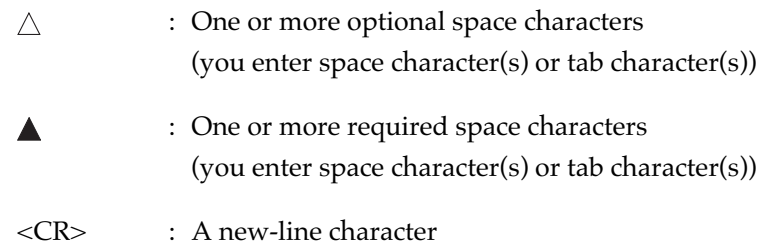

#### **3.1.1 Symbol Field**

A symbol field is a field in which you write a symbol or a preprocessing variable for macro-instructions in a line of a source program (see 3.6 "Symbols").

Usually you put a symbol from the first column, but you can write it from the second or subsequent column. Be careful about the following in writing a symbol :

• To write a symbol from the first column :

The syntax are :

*symbol*;*comment symbol* ;*comment*<CR> *symbol*<CR> *symbol*;*comment*<CR> ↑ first column

Either a field extending from the first column to a colon (:) or a field extending from the first column to the column immediately before a space, new-line character, or semicolon (;) forms a symbol field. A string in the field turns to a symbol.

You can omit a colon (:) only when you put a symbol from the first column.

What you write from the first column is recognized as a symbol even if it matches a reserved word (see 3.4 "Reserved Words").

• To write a symbol from the second or subsequent column :

The syntax are :

*symbol*:;*comment*<CR> *symbol* ;*comment*<CR>  $\triangle$  symbol first column

This is to enter blank characters at the beginning of a line (from the first column to the column immediately before the symbol's first character). In this instance, be sure to place a colon (:) at the end of the symbol.

Columns from the first column to the colon (:) form a symbol field. The part excluding the colon (:) and the space characters forms the symbol.

If the symbol you put from the second or subsequent column matches a reserved word, an error occurs.

Examples of writing symbols in the symbol field are given in Figure 3.2. (Symbols are shown in boldface.)

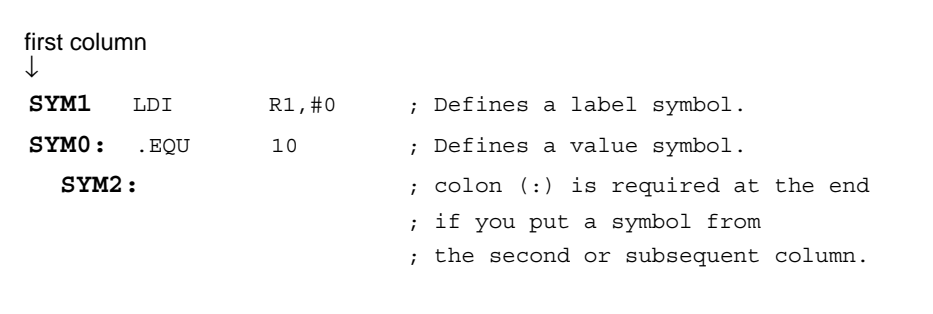

**Figure 3.2 Writing Symbols in the Symbol Field**

#### <span id="page-30-0"></span>**3.1.2 Operation Field**

An operation field is a field in which you put an operation in a line of the source program. An operation can be either an instruction code or a pseudoinstruction code or a macro-instruction code. You must write an operation from the second or subsequent column. Separate the operation field from the symbol field and following operand fields using one or more space characters as delimiters.

The syntax are :

*operation* <CR> **△**operation△; comment <CR> *<u>Aoperation Aoperand</u> <CR> ∆operation ∆operand⁄*; *comment* <CR> *symbol*: *operation symbol*: *operation* ;*comment* <CR> *symbol*: *operation operand* ;*comment* <CR> ↑ first column

Examples of operations put in the operation field are given in Figure 3.3. (Operations are shown in boldface.)

```
 MV R0,R1 ; Be sure to put an operation from
                  ; the second or subsequent column even if
                  ; no symbol is present.
SYM1 LDI R1,#0 ; A blank is required between the symbol
    ↑ ↑ ; field and the operation field.
Space characters input
```
**Figure 3.3 Operations Put in the Operation Field**

#### <span id="page-31-0"></span>**3.1.3 Operand Field**

An operand field is a field in which you specify an operand or operands in a line of a source program.

Operands for an operand field are :

- operands for general instructions
- operands for pseudo-instructions
- correction options (HIGH, SHIGH, LOW) for general instructions

The syntax are :

*<u>Aoperation Aoperand</u><CR> operation operand1*,*operand2*<CR> *operation operand* ;*comment* <CR> *Symbol*: *operation operand* ;*comment* <CR> ↑ first column

To specify two or more operands, delimit them with a comma (,). Separate the operation field from the operand field with one or more spaces. No operand field is present in a line comprising an instruction that requires no operand.

Examples of operands put in the operand field are given in Figure 3.4 (Operands are shown in boldface.).

```
 Space characters input
 ↓
  SYM1 LDI R1,#0 ; Delimit two or more operands with
                    ; a comma (,). A blank is required between
                    ; the operation field and the operand field.
        NOP ; There can be an instruction line in which
                    ; no operand field is present.
         SETH R0,#HIGH(H'ffffffff)
                    ; A correction option (underlined) is
                     ; specified in the operand field.
```
**Figure 3.4 Operands Put in the Operand Field**

#### <span id="page-32-0"></span>**3.1.4 Comment Field**

A comment field is a field in which you write a comment in a line of a source program. A comment is an optional description of user's information and is not to be subjected to assembling.

The syntax are :

;*comment* <CR> *expect comment field* ;*comment* <CR> ↑ first column

Be sure to start a comment with a semicolon (;). The assembler recognizes the characters from the semicolon (;) to the column immediately preceding the next new-line character as a comment field, but does not regard a semicolon (;) enclosed in a pair of double quotation marks (") as the first character of a comment field.

You can write a comment in any line (or can omit it as intended). You can use any character of the applicable character set except the new-line character.

Examples of comments put in the comment field are given in Figure 3.5 (Comments are shown in boldface.).

```
LDI R0,#10 ;Loads 10 into R0
;LDI R0,#10 ;Loads 10 into R0
                  ;placing a semicolon in the first
                  ;column makes the whole line a comment.
;comment
```
**Figure 3.5 Comments Put in the Comment Field**

In a macro definition with the macro-instruction . MACRO  $\sim$  . END, a comment, which will not be expanded, can be put. See Chapter 6 "Coding Macro Instructions" for details.

### <span id="page-33-0"></span>**3.2 Line Types**

A source program consists of the following types of lines :

• General instruction line

Specifies an M32R instruction. The assembler translates this line into object code that target on the M32R family.

• Pseudo-instruction line

Specifies a pseudo-instruction for the assembler. This line gives the assembler directive(s) involved in assembly.

• Macro-instruction line

define a macro by use of macro-instruction.

- Comment line Consists of comment(s) only. This line is not processed by the assembler.
- Blank line Specifies nothing (lines containing optional spaces and a new-line character only). This line is not processed by the assembler similarly to a comment line.
- Symbol line Specifies a symbol only. This line consists of only a symbol field or consists of a symbol field and a comment field. The specified symbol is assigned the location counter of that line.

## <span id="page-34-0"></span>**3.3 Character Set**

Table 3.1 gives characters that can be used in assembly language source programs.

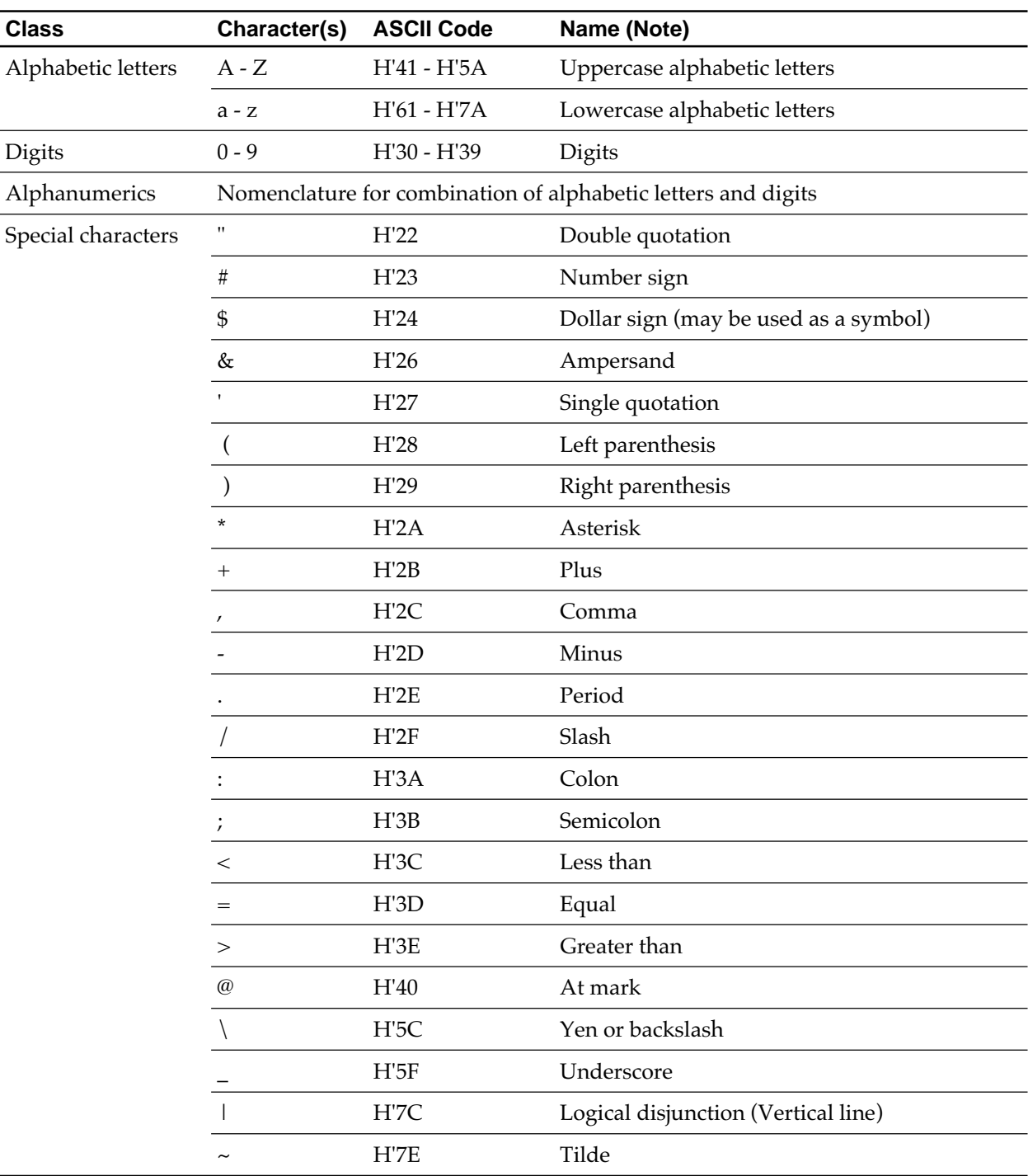

**Table 3.1 Character Set (1/2)**

<span id="page-35-0"></span>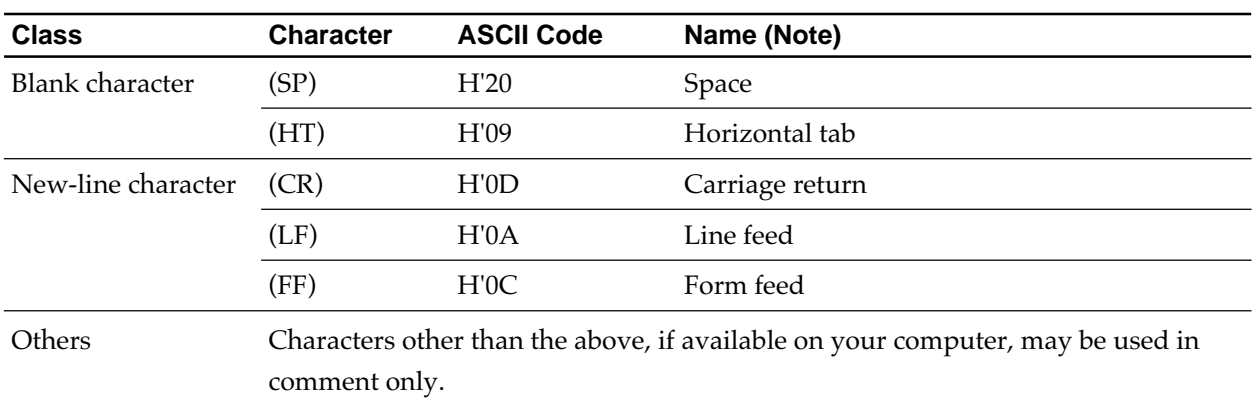

#### **Table 3.1 Character Set (2/2)**

## **3.4 Reserved Words**

The assembler interprets the following identifiers as reserved words. No distinction is drawn between uppercase and lowercase letters :

- Register names
- Special symbols
- Mnemonics

#### **3.4.1 Register Names**

A register name is a reserved word that stands for a register of the M32R family, and includes the following :

- General register names
	- Rx (R0 to R15), SP

Note) R15 (stack pointer) can be specified by either R15 or SP.

• Control register names

CRx (CR0 to CR15), PSW, CBR, SPI, SPU

- Note) These are used only for the operand of the general instructions MVFC and MVTC.
- Accumulator names (Case of M32Rx )

A0, A1

- Note) The accumulators are also used for the multiplication instruction "MUL". Therefore take note that when this instruction is executed, the values in the accumulators, A0 and A1 are erased.
- Note) These are used only for the operand of the specification Extended Instructions of M32Rx MVTACHI, MVTACLO, MVFACHI, MVFACLO and MVFACMI.
#### **3.4.2 Special Symbols**

A special symbol is a reserved symbol specified by an operand, and includes the following :

SIZEOF SHIGH HIGH LOW

#### **3.4.3 Mnemonics**

A mnemonic is a reserved word that represents either an instruction (e.g., LD, .PROGRAM).

• Mnemonics for general instructions :

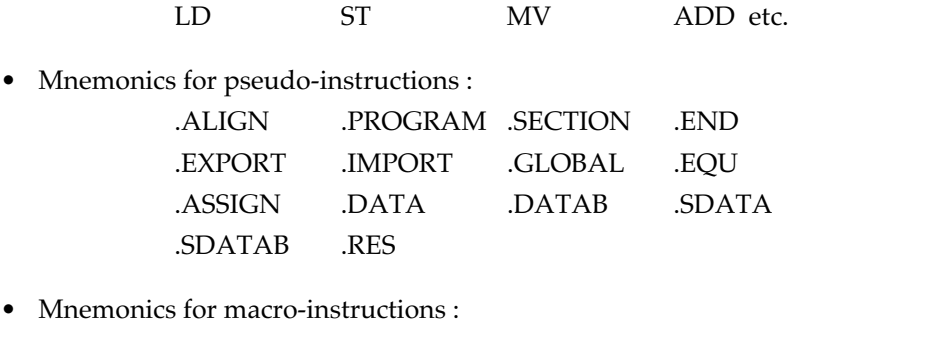

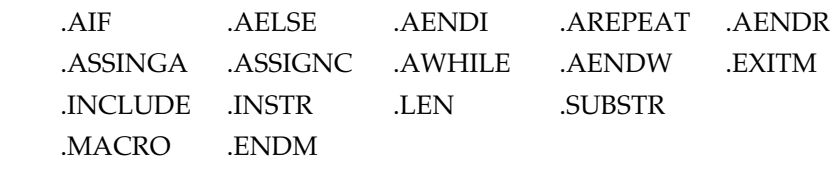

### **3.5 Names**

Names are character strings that represent the following :

- Names the user can define
	- Module name ( It can be defined by the .PROGRAM pseudoinstruction. A reserved word is available.)
	- Symbol name ( A reserved word is not available. See 3.6 "Symbols".)
	- Section name ( It can be defined by the .SECTION pseudoinstruction. A reserved word is not available.)
	- Preprocessing variable
	- Macro name
- Names the user cannot define Reserved words (register names, special symbols, mnemonics)

Rules for names are given below :

- Characters you can use for the leading character One of alphabetic letters, dollar sign (\$), and underscore (\_). You cannot use a digit for the leading character.
- Characters you can use for the second and subsequent characters One of alphanumeric characters, dollar sign (\$), and underscore ( \_ )
- The number of characters you can use in a name
	- Module name : 206 characters
	- Symbol name : 243 characters
	- Section name : 243 characters
	- Preprocessing name : 32 characters
	- Macro name : 32 characters
- Distinction between uppercase and lowercase letters

Distinction is made for names the user can define.

No distinction is made for names the user cannot define.

You define a name according to the preceding rules. Be careful about the following in that instance :

- You cannot use a name identical to a reserved word for an entity other than a module name.
- Names the user defines, such as symbol names, section names, cannot be duplicated.

# **3.6 Symbols**

A symbol is a result effected by replacing the value of either an address or an expression with a symbolic name. Symbols include the following :

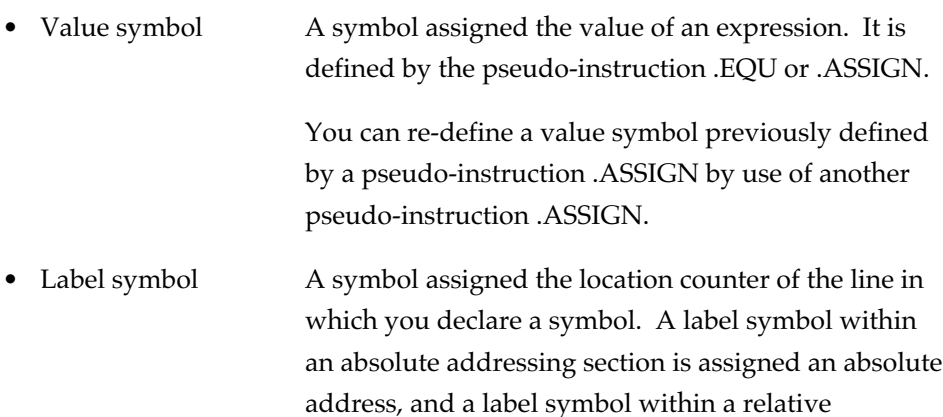

Rules for symbols are given below (For how to give a symbol name, follow the rules for describing names) :

addressing section is assigned a relative address.

- Where to specify Either in a symbol field or in an operand field.
- How to define To define a symbol, specify it in a symbol field. If either the pseudo-instruction .EQU or .ASSIGN is presented in the operation field in the line, the value specified by the operand is assigned to the symbol (value symbol). Otherwise, the location counter corresponding to the line is assigned to the symbol (label symbol).
- How to reference You can reference a defined symbol in an operand of an instruction. You can specify either an address or immediate data by use of a symbol within an expression representing an operand.

Examples of defining and referencing symbols are given in Figure 3.6.

```
.SECTION program
;
VAL_SYM0: .EQU 10 ; Defining a symbol
VAL SYM1: .ASSIGN 20 ; Defining a symbol
VAL_SYM1: .ASSIGN 30 ; Re-defining a symbol that has been
                        ; defined under .ASSIGN
         SETH RO, #VAL_SYMO
                        ; Referencing a defining symbol
         SETH R1, #VAL SYM1
                        ; Referencing a defining symbol
;
LABEL0: ; Defining a label symbol in a line
                        ; in which no instruction is present
;
LABEL1: MV R5, R0 ; Defining a label symbol in a line
                        ; in which instruction is present
         BL LABEL0 ; Referencing a label symbol
;
         .END
```
**Figure 3.6 Defining and Referencing Symbols**

### **3.7 Preprocessing Variables**

Preprocessing variables available as operands of macro-instructions. Otherwise, unavailable. The two kinds of preprocessing variable are "arithmetic variable" and "character variable" :

• Arithmetic variable

A variable assigned to the value of an arithmetic expression specified as an operand of the macro-instruction .ASSIGNA. For details about arithmetic expressions, refer to Chapter 6.

• Character variable

A variable assigned to the value of a character expression specified as an operand of the macro-instruction .ASSIGNC. For details about character expressions, refer to Chapter 6.

The following example shows declarations and references of the variables.

```
.SECTION program
;
V VAL: . ASSIGNA 10 ; defining an arithmetic variable
;
        . AREPEAT \&V VAL ; referencing an arithmetic variable
        NOP
        .AENDR
;
C_VAL: .ASSIGNC "ABC" ; defining a character variable
;
        . AIF \&C VAL EQ "ABC" ; referencing a character variable
        MV R0,R2
        .AELSE
        MV RO, R3
        .AENDI
;
        .END
```
**Figure 3.7 Definition and Reference of Preprocessing Variables**

||||| Note ||||| To refer a preprocessing variable in an operand, prefix " $\setminus \&" to the preprocess$ ing variable name.

### **3.8 Expressions**

An expression is to represent immediate data, a relative address, or an absolute address. An expression is a group of one or more terms combined by operators according to the algebraic rules. Terms and operators that make up an expression are as follows :

- Term A constant, a symbol name, or a section name (An expression containing only operations on constants or on symbols assigned respective constants is specially referred to as a constant expression.)
- Operator **An arithmetic operator, a logical operator**, or a shift operator

The following are coding rules :

• Which field to specify in You specify an expression in the operand field. • Data type The assembler regards an expression as a signed 32-

bit integer.

• Limitation Neither a relative value (a label symbol defined within the relative addressing section) nor an external reference symbol (a symbol defined by using the .IMPORT pseudo-instruction) can be used as a term of multiplication, division, shift operation, or logical operation.

Be careful about the result of an operation :

- Subtraction performed on two relative values within a single section results in an absolute value. However, if subtraction is performed on relative values representing respective section names, the result turns to a relative value.
- An overflow, if occurring as a result of an operation, is ignored. But if the result of operation exceeds a data size permissible in individual instructions, an error results at that moment.
- Even if the result of an operation turns meaningless due to an overflow, the result is used (within a 32-bit range). In the following example, in which the

LOW correction option is used, no error occurs at the assemble time :

Example : DATA1: .equ H'7FFFFFFF LD R0,@( LOW(DATA1+DATA1+DATA1), R1)

In the previous example, the result of the operation

(DATA1+DATA1+DATA1) overflows the 32-bit range, but only the 16-bit lower-order bits of the result of operation are subjected to processing, so that no error occurs. By contrast, an error occurs in the following example :

Example : DATA2: .equ H'7FFF LD R0,@(DATA2+DATA2, R1)

The LOW correction option is not present in the previous example and the result of DATA2+DATA2 exceeds the 16-bit displacement the LD instruction permits, so an error occurs.

||||| Note |||||

An expression in a macro-instruction must follow the rules in 6.3.2 "Expressions for macro-instructions"

#### **3.8.1 Constants in an Expression**

How to represent constants within an expression is given in Table 3.2.

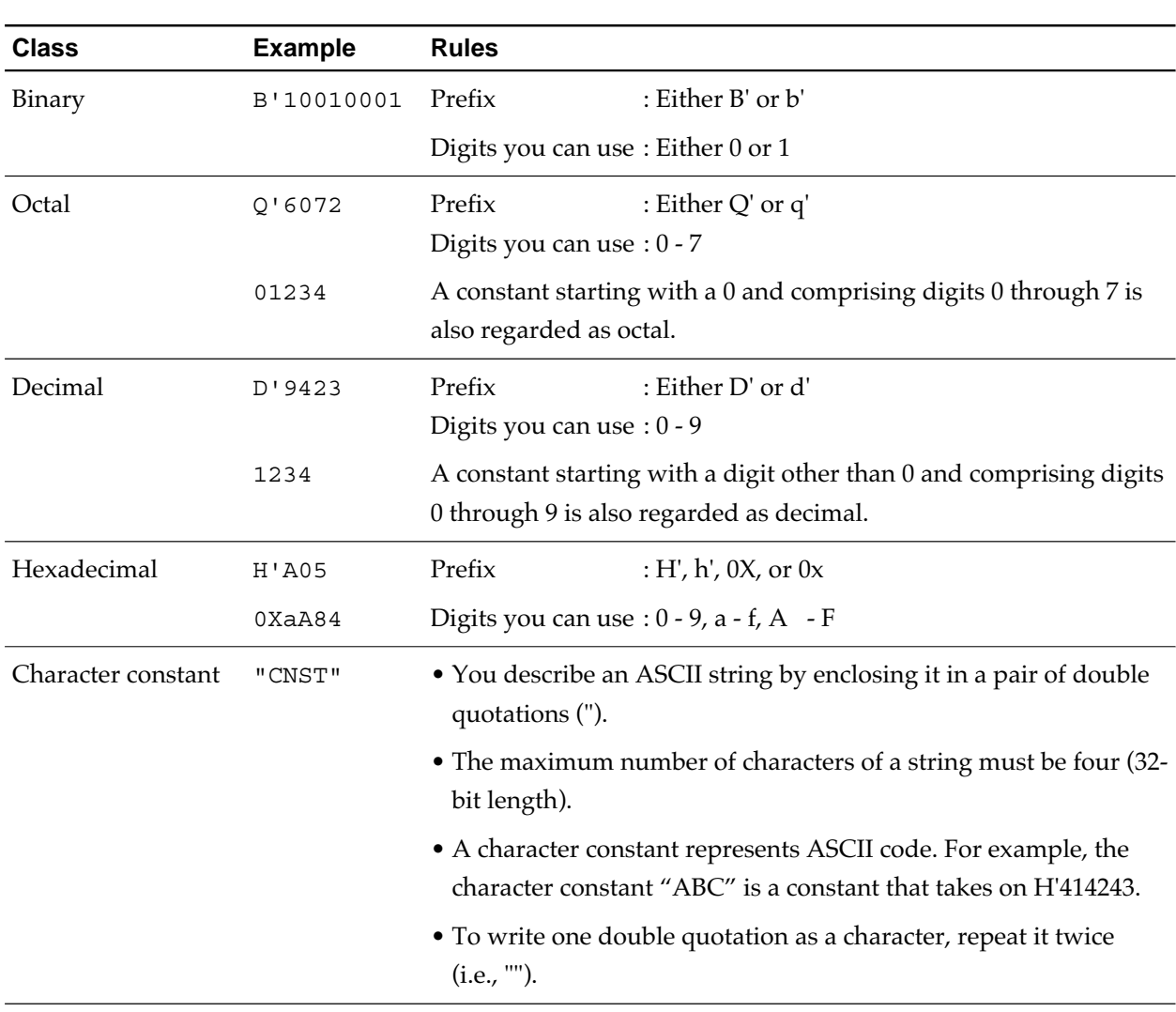

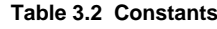

### ||||| Note ||||| A point to note in dealing with negative numbers : The assembler does not deal with two's complement as a negative number in evaluating an expression. So the following are dealt with as two different values : -1 H'FFFF FFFF

#### **3.8.2 Specifying a Value Using a Symbol Name**

You can specify immediate data as a value symbol and a location counter (either a relative address or an absolute address) as a label symbol respectively. If a symbol is present in an expression, the assembler references the value defined for that symbol. For details of referencing symbols, see "3.6 Rules for Describing Symbols".

#### **3.8.3 Specifying a Value Using a Section Name**

A section name indicates the first address of its section. A section name in the relative addressing section indicates the first address of one whole section after linkage. A section name in the absolute addressing section indicates the first address of the section described first within a single source file. Either defining

SIZEOF(*section\_name)*

or

sizeof *section\_name*

allows you to show the size of whole section after linkage.

#### **3.8.4 Operators**

The operators in an expression include arithmetic operators, logical operators, and shift operators are shown in Table 3.3, 3.4, and 3.5.

• Arithmetic operators

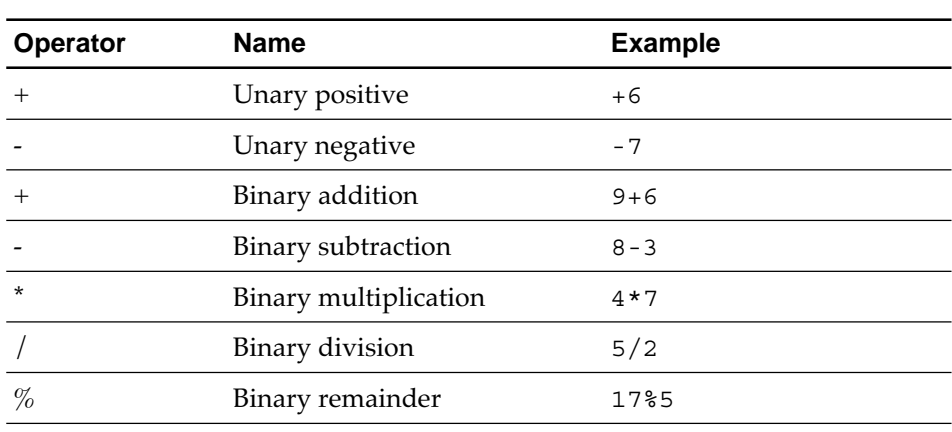

#### **Table 3.3 Arithmetic Operators**

#### • Logical operators

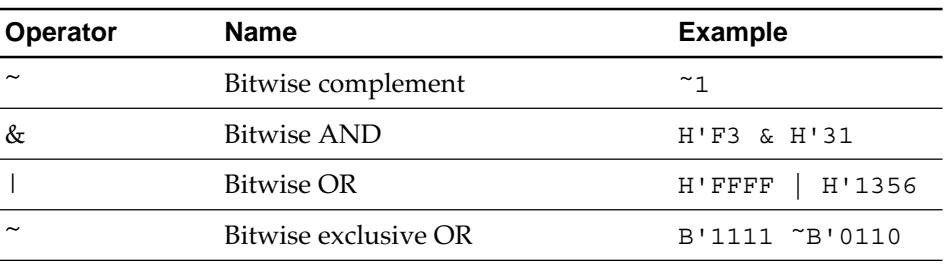

#### **Table 3.4 Logical Operators**

Note:  $\tilde{ }$  (tilde) is used both for unary logical negation and for binary exclusive logical disjunction.

#### • Shift operators

### **Table 3.5 Shift Operators Operator Name Example** << Bitwise left shift operator 0x400 << 2 >> Bitwise right shift operator 0x800 >> 1 Usually a bitwise right shift operation performs a logical shift, and it performs arithmetic right shift only when the left term is explicitly negative.

The precedence of operators is as given in Table 3.6.

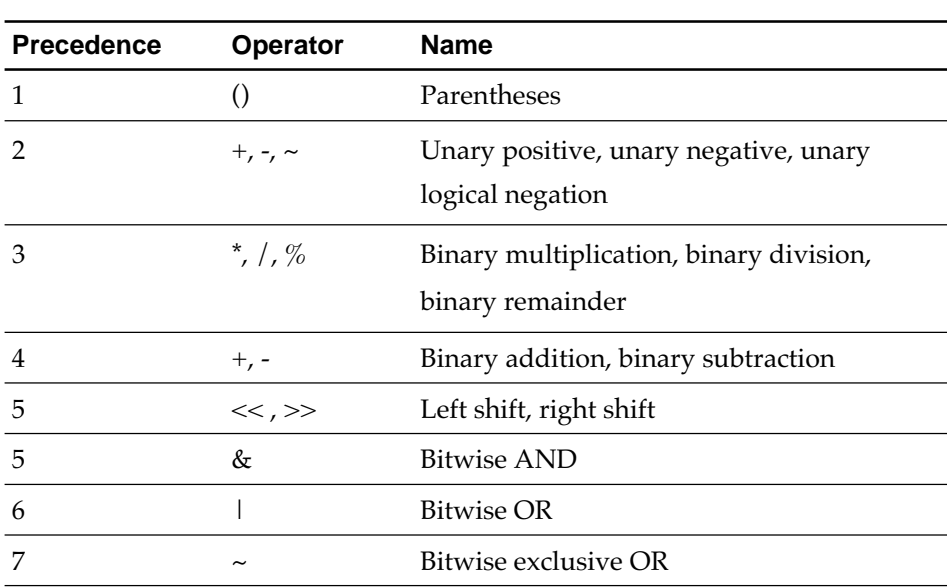

#### **Table 3.6 Precedence of Operators**

# **Chapter 4**

# **Coding General Instructions**

This chapter explains how to write instructions of the M32R family microprocessors.

# **4.1 General Instructions (M32R Instructions)**

The M32R instructions can be classified into six function groups are :

- Load/store instructions
- Transfer instructions
- Arithmetic/logic operation instructions (Compare, arithmetic operation, logical operation, and shift instructions)
- Branch instructions
- EIT-related instructions
- DSP function Instructions

Appendix B shows summaries of instructions, separated by function group. For details of individual instructions, see "M32R Software Manual".

### **4.2 General Instruction Line**

In a general instruction line, you describe the mnemonic of an M32R instruction in the operation field, and its operand in the operand field.

The syntax of general instruction line and its examples are shown as follows :

• Syntax

*M32R\_instruction\_mnemonic* [*operand*[,*operand...*]] <CR> *symbol*: *M32R\_instruction\_mnemonic* [*operand*[,*operand...*]] <CR> •An item enclosed in [ ] : May be omitted • A required space •  $\wedge$  : An optional space • <CR> : A newline character

• Examples

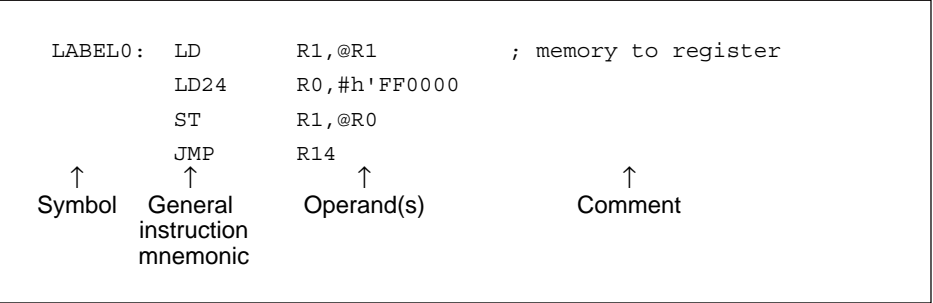

#### **||||| Note |||||**

You cannot place an instruction mnemonic at the first column of a line. If the beginning of a line is a mnemonic, be sure to put a space before the mnemonic.

## **4.3 General Instruction Operand**

Syntax of operands of the M32R instructions are as follows :

• Operand (imm stands for an immediate integer, and label stands for a label)

```
\text{Rn} | CRn | @Rn | @(Rn) | @(disp, Rn) |
#imm[:8|:16] | #imm[:24] |
@+Rn | @-Rn | @Rn+ | @Rn+ |
label[:8|:24] | label[:16]
```
• Rn (a general-purpose register name)

```
R0 | R1 | R2 | R3 | R4 | R5 | R6 | R7 | R8 |
R9 | R10 | R11 | R12 | R13 | R14 | R15 | SP
```
• CRn (a control register name)

```
CR0 | CR1 | CR2 | CR3 | CR4 | CR5 | CR6 |
CR7 | CR8 | CR9 | CR10 | CR11 | CR12 |
CR13 | CR14 | CR15 |
CBR | SPI | SPU | PSW
```
• An (an accumulator name)

A0 | A1

There are some instructions in which you can specify a correction option (HIGH, SHIGH, or LOW) on an operand which is an immediate integer. Check the M32R Software Manual for the symbolic convention of operands of individual instructions.

## **4.4 Specifying the Operation Size**

You have variation among instructions that perform the same operation depending on the operation size (the size of data to process). Choose an appropriate instruction suited for the operation size.

- Example : Variation of instructions for transferring data from the register to memory.
	- The ST instruction : Transfers 32-bit data from the register to memory
	- The STB instruction : Transfers 8-bit data from the register to memory
	- The STH instruction : Transfers 16-bit data from the register to memory

In dealing with an immediate integer, you need not specify an operation size. The assembler chooses a minimum size (either 8-bit or 16-bit) that can take on a specified value. An error occurs, however, if the specified value cannot be taken on.

Example: LDI Rdst, #imm

If the immediate value, imm, can be represented by an 8-bit integer, the value will be encoded as 8-bit data. Otherwise, it will be encoded as 16-bit data.

### **4.5 How to Use a Correction Option**

In the M32R instruction set, you can deal with immediate data using a single instruction which cannot exceed 24 bits. To deal with an immediate data item that exceeds 24 bits, you use two instructions by dividing the data into 16 higher-order bits and 16 lower-order bits. To describe such operation, the assembler is provided with the correction options, HIGH, SHIGH and LOW, to be used as special symbols. Instructions in which you can use a correction option include the following :

- The instruction which can use HIGH and SHIGH : SETH
- The instructions which can use LOW : LD LDB LDH LDUB LDUH ST STB STH OR3

Table 4.1 (see the following page) shows rules for using the correction options .

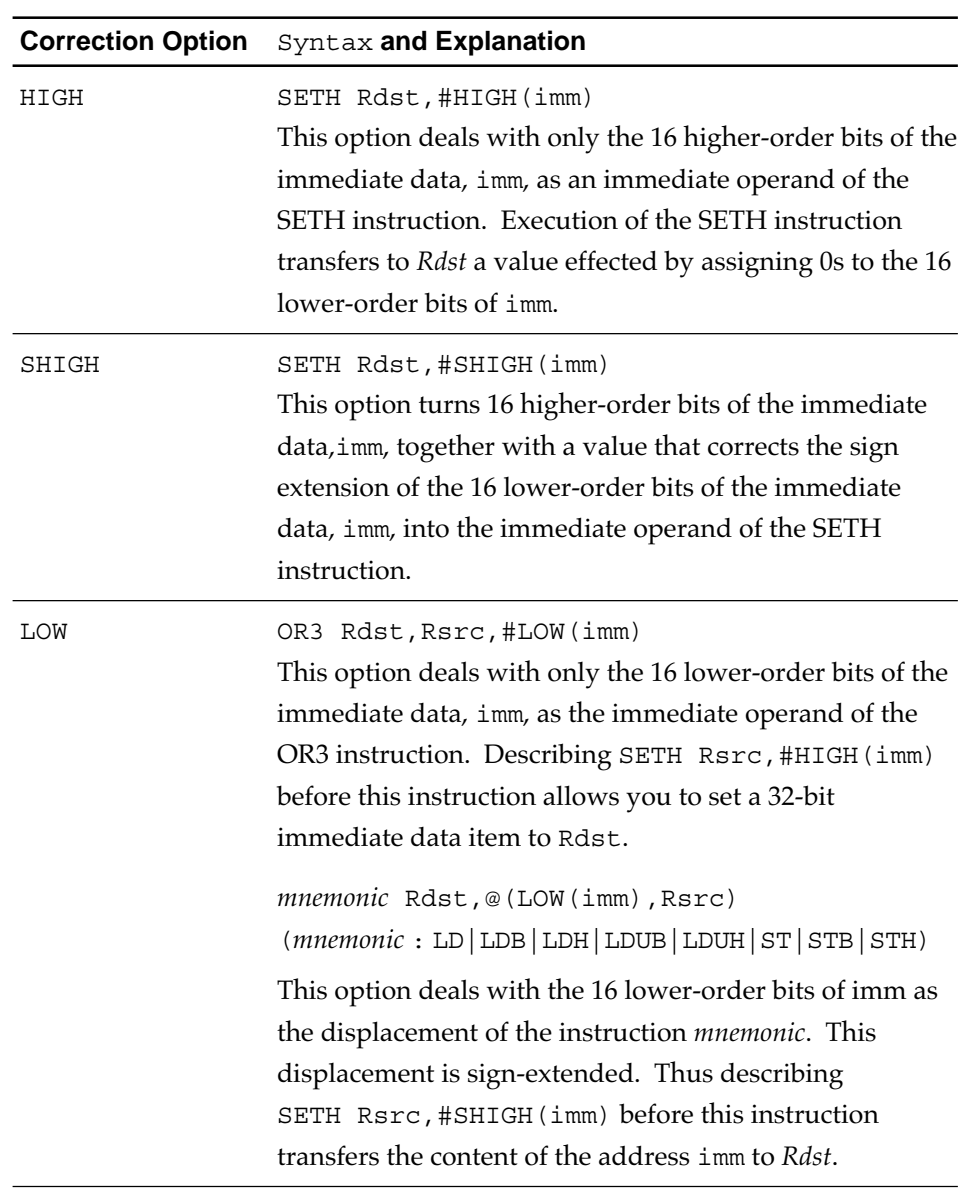

#### **Table 4.1 Syntax of Correction Options**

Examples of describing correction options are given below (example 1 to example 6).

Example 1: SETH Rdst, #HIGH(imm)

Stores the 16 higher-order bits of the immediate data, imm, in the 16 higher-order bits of Rdst. The 16 lower-order bits of Rdst are changed to 0's.

Example 2 : SETH Rdst, #SHIGH(imm)

Stores the 16 higher-order bits of the immediate data, imm, in the 16 higher-order bits of Rdst. The 16 lower-order bits of Rdst are changed to 0's. In this instance, Rdst is corrected so that the result effected by adding the 16 lower-order bits of #imm to Rdst as a signed integer becomes #imm.

Example 3: LD Rdst, @(LOW(disp), Rsrc)

Sign-extends the 16 lower-order bits of the displacement disp to 32 bits, and adds this 32-bit value to the content of Rsrc, reads the 32-bit data from the memory (address) the value after the addition points to, and stores it in Rdst. Since only the 16 lower-order bits of disp are used, the value of the displacement does not fall outside the adequate range.

Example 4 : To store a 32-bit immediate data item in the register

SETH Rdst, #HIGH(imm 32) OR3 Rdst, Rdst, #LOW(imm\_32) Note) #LOW(imm\_32) is zero-extended under the OR3 instruction.

Example 5 : To load the content of 32-bit-addressed memory in the register

SETH Rwork, #SHIGH(imm 32) LD Rdst, @(LOW(imm\_32), Rwork) Note) LOW(imm\_32) is sign-extended under the LD instruction.

#### **|||| Supplementary Note to the SHIGH Correction Option |||||**

The SHIGH correction option is used to set the higher-order half word of the content of a 32-bit-mode address by use of the SETH instruction. In Example 6, suppose the value of imm\_32 is address H'FC008000 :

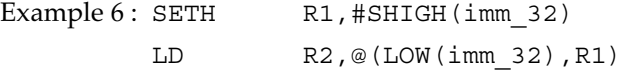

The displacement of the LD instruction shown in the second line is signextended as LOW(imm 32)=H'FFFF8000. Thus, if you use the correction option HIGH, the address expressed by imm\_32 cannot be properly obtained as shown here :

> $R1 = #HIGH(imm 32) = H'FCO000000$ #LOW(imm\_32)+R1 = H'FFFF8000+H'FC000000  $= H'FBFF8000$

So the definition of the correction option SHIGH is given here :

- If the most significant bit of the lower-order halfword of imm\_32 is one, #SHIGH(imm\_32) = #HIGH(imm\_32)+1
- If the most significant bit of the lower-order halfword of imm\_32 is zero, #SHIGH(imm\_32) = #HIGH(imm\_32)

Therefore, in Example 6, because #SHIGH(imm\_32)=H'FC01, using the correction option SHIGH allows you to obtain the proper address.

> R1 = #SHIGH(imm\_32) = H'FC010000 LOW(imm  $32$ ) +R1 = H'FFFF8000+H'FC010000 = H'FC008000

## **4.6 Addressing Modes**

The M32R family supports the following addressing modes as a means to specify data to be processed :

- Register direct
- Register indirect
- Register relative indirect
- Register indirect + register update (register indirect with pre-increment, register indirect with pre-decrement, register indirect with post-increment)
- Immediate integer
- PC relative

In describing an operand of a general instruction, you use one of these addressing modes. The addressing modes you can use vary from instruction to instruction, so check the "M32R User's Manual".

Table 4.2 shows the notation of operands in individual addressing modes together with data to be processed under this notation.

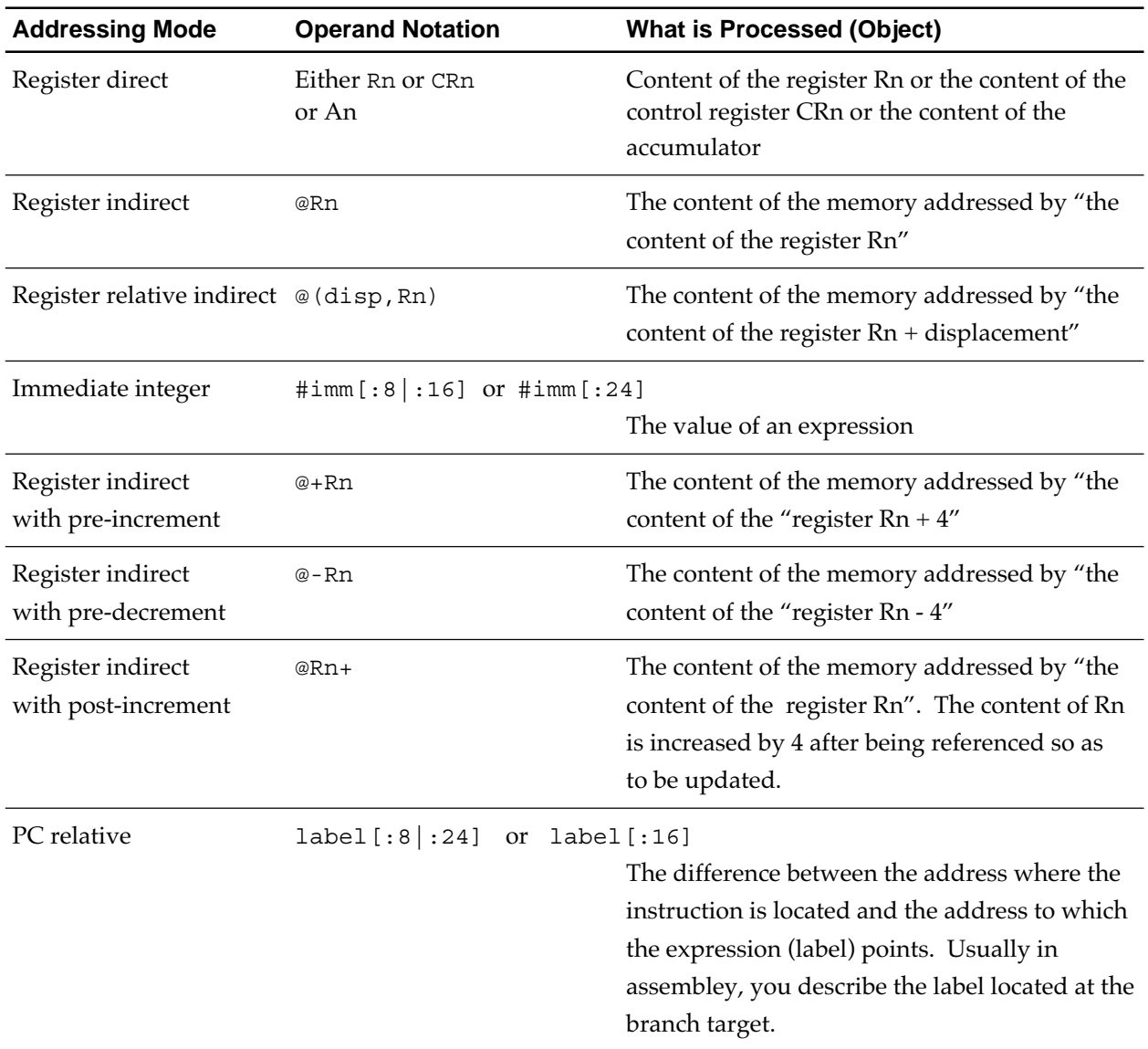

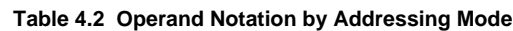

Note) Rn stands for an arbitrary register, CRn for an arbitrary control register, An for an accumulator, disp for a displacement, and imm for an immediate integer.

### **4.7 How to Write Operands (depending on the addressing mode)**

#### **4.7.1 Register Direct**

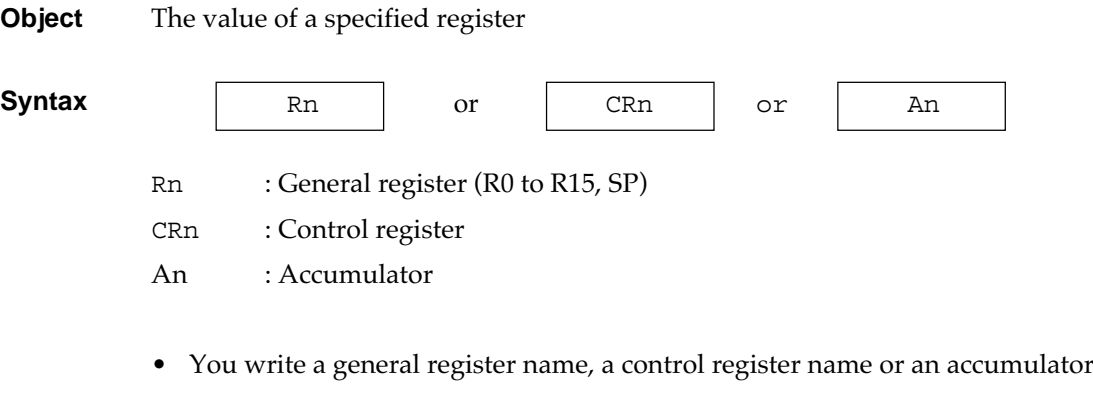

- name for a register direct operand. You can write a control register only for the operand of the instruction, MVTC or MVFC. You can write an accumulator only for the operand of the instruction, MVTACHI, MVTACLO, MVFACHI, MVFACLO or MVFACMI.
- R15, a general register name, may be written as SP. A name such as PSW may be written for a control register. For correspondence of registers, see the M32R Software Manual.
- Coding this operand references the content of the register and the accumulator.

**Example** R5

#### **4.7.2 Register Indirect**

**Object** The content of the memory to which the specified register points

**Syntax a**Rn

Rn : General register (R0 to 15, SP)

- You write a general register name preceded by @ for a register indirect operand.
- Coding this operand references the content of the memory area to which the general register points.

**Example** @R5

#### **4.7.3 Register Relative Indirect**

**Object** The content of the memory area whose address is the result effected by adding the displacement to the value of the specified register

Syntax **a**  $(\text{disp}, \text{kn})$ 

- disp : Displacement Rn : General register (R0 to R15,SP)
- You write a displacement, a comma (,), and a general register name in this sequence preceded by @ for a register relative indirect operand.
- You write an expression for a displacement.
- Coding this operand adds a displacement to the value (address) of a specified register, and references the content of the memory indicated by the resulting (address) of the addition.

**Example** @(data,R7) @(label,R8)  $@(-4, R9)$  $@$  (H'FEDC, R5)

### **4.7.4 Immediate Integer (immediate)**

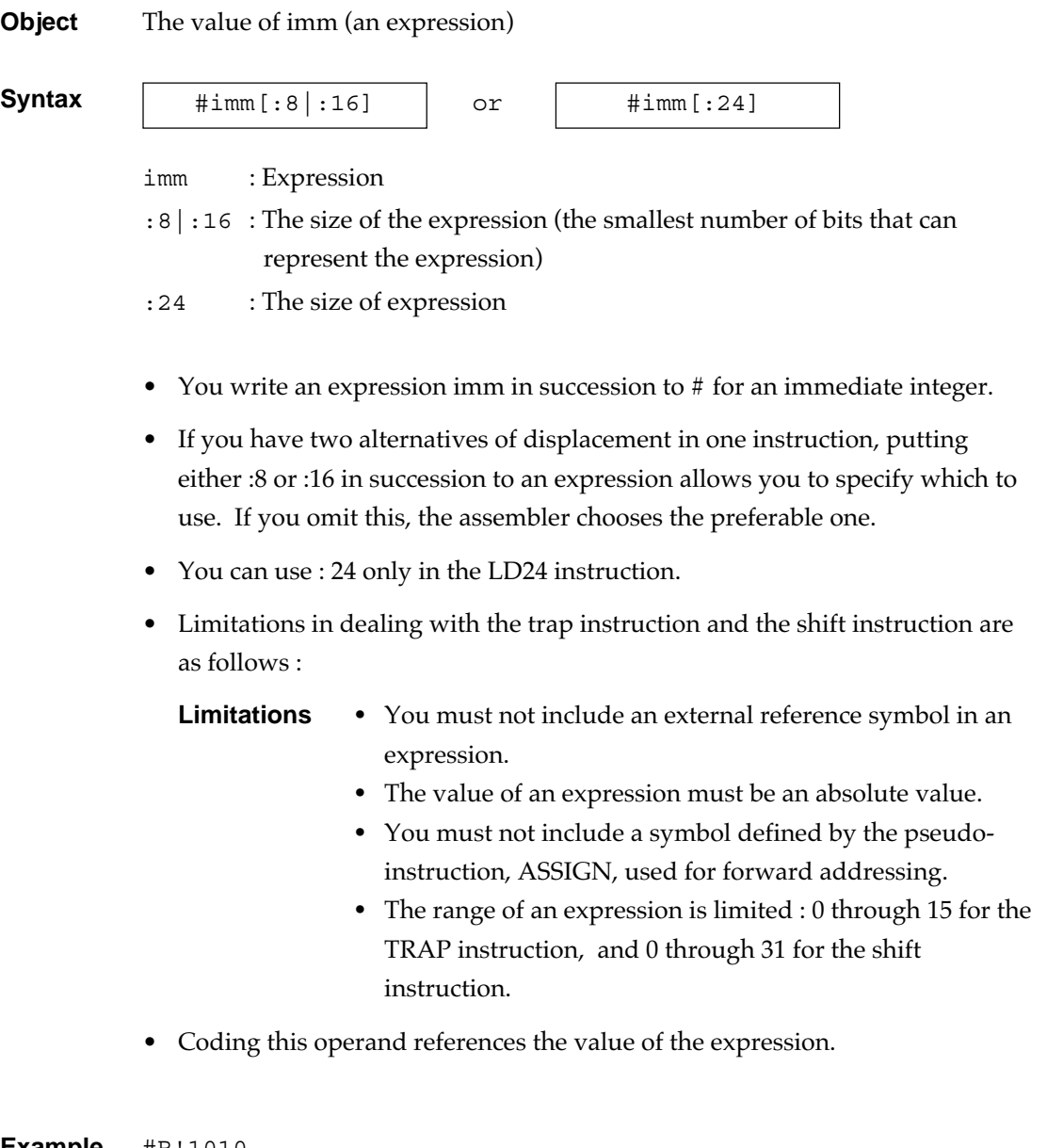

**Example** #B'1010 #(symbol + H'1) #-7

#### **4.7.5 Register Indirect with Pre-increment**

**Object** The content of the memory area indicated to by a general register value (address) which has been increased by the operand size (4).

**Syntax** @+Rn

- Rn : General register (R0 to 15, SP)
- You write a plus sign (+) and a general register name in this sequence preceded by @ for an operand of register indirect with pre-increment.
- Cording this operand increments the value of the general register by the operand size (4), then references the content of the memory area which the value of the general register indicates.

**Example** @+R11

#### **4.7.6 Register Indirect with Pre-decrement**

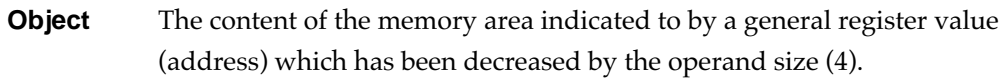

**Syntax a**-Rn

Rn : General register (R0 to 15, SP)

- You write a minus sign (-) and a general register name in this sequence preceded by @ for an operand of register indirect with pre-decrement.
- Cording this operand decrements the value of the general register by the operand size (4), then references the content of the memory area which the value of the general register indicates.

**Example** @-R13

#### **4.7.7 Register Indirect with Post-increment**

**Object** The content of the address a general register indicates.

**Syntax a**Rn+

Rn : General register (R0 to R15,SP)

- You write a general register name and a plus sign (+) in this sequence preceded by @ for an operand of register indirect with post-increment.
- Coding this operand references the content of the memory area which the value (address) of the general register indicates. After referencing, the value of the general register is increased by the operand size (4) so as to be updated.

**Example** @R1+

#### **4.7.8 PC Relative**

**Object** The difference (displacement size) between the address in which the current instruction is located and the branch address

**Syntax** | label[:8|:24] | or | label[:16] label : Branch target :8|:24 : Displacement size :16 : Displacement size

- label is used in a branch instruction in PC relative addressing mode.
- The displacement is available in three sizes, 8 bits, 16 bits and 24 bits.
- The displacement is the value after being sign-extended to 32 bits and leftshifted by 2 bits. However, in assembly-level programming, you need not worry about this.

By giving a label symbol as the operand of a branch instruction, the displacement is computed by the assembler.

By specifying an expression as the operand, the displacement from the current PC to the address of the branch target indicated by the expression is calculated.

• If an instruction has two alternatives for the displacement, putting either :8 or :24 preceded by an expression allows you to specify which to use. If you omit this, the assembler chooses the preferable one.

**Example** BL DstSymbol:8 BEQ R1,R2, 1000

### **4.8 About M32Rx Instructions**

The assembler supports parallel instructions of M32Rx. For details about parallel instructions of M32Rx, refer to "M32Rx Software Manual".

• To write parallel instructions in the assembler, specify the

parallelspecification symbol "| | " between instructions to be processed in parallel. (A label can be written at the beginning of the line. No labels can be written between "| |" and instruction B.

(Example 1) label: instruction A  $| \cdot |$  instruction B

The parallel specification symbol "| | " only specifies parallel processing to the assembler; it does not specify piplined processing of M32Rx. Which instruction is executed in pipe O or pipe S is automatically determined by the assembler. The instruction statement in Example 2 is a reverse of the instruction statement in Example 1 (reversed between left and right), but operates the same way as in Example 1.

(Example 2) label: instruction B  $| \cdot |$  instruction A

Instructions that can be written in parallel are limited to four combinations of instruction categories shown below. (Refer to "M32Rx Software Manual.")

- O Left-side instruction and right-side instruction (O-, -S)
- O Left-side instruction and both-side instructions (O-, OS)
- O Both-side instructions and right-side instruction (OS, -S)
- O Both-side instructions and both-side instructions (OS, OS)

If any other instruction statement is written, the assembler outputs the error message shown below and stops processing the instructions that follow.

(Error message) a132R: "xxx", line 1: error: invalid parallel category

Figure 4.1 shows a description example of parallel instructions (assemble source) and its assembled result (assemble list).

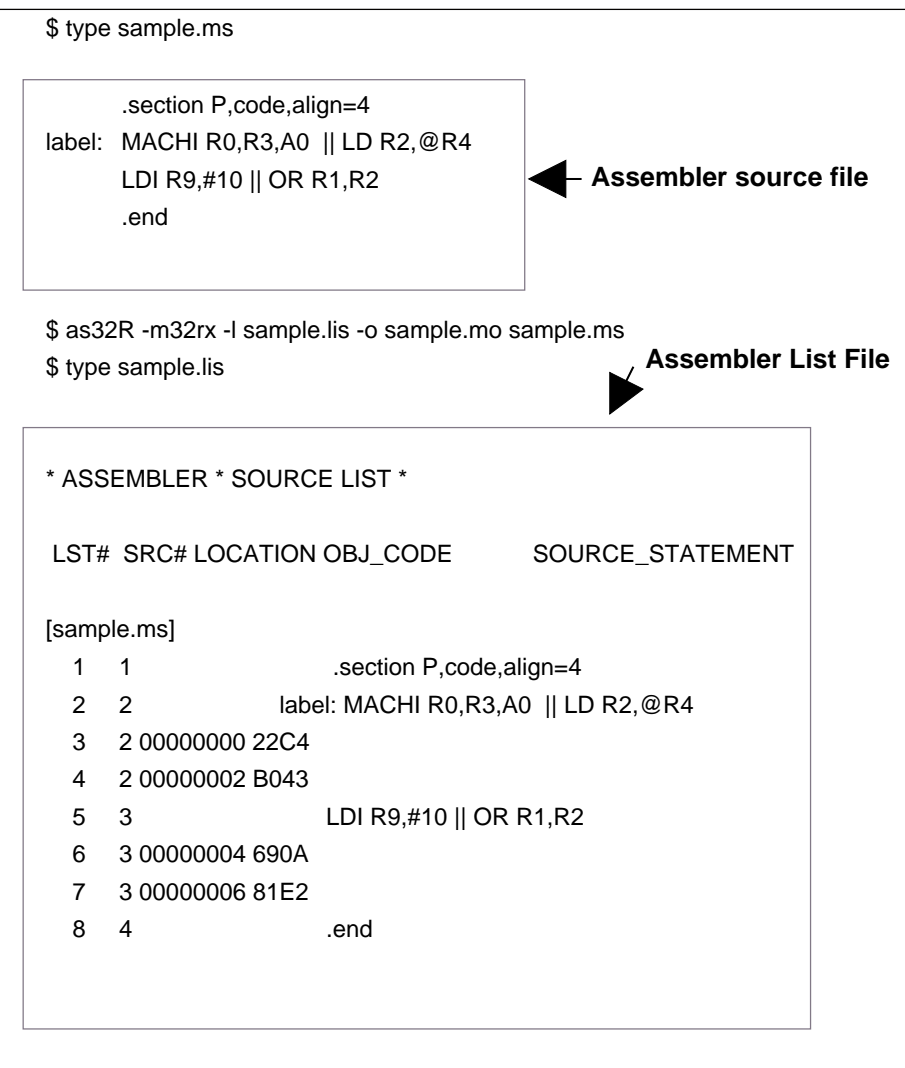

The LD instruction on the second line is located as code 22C4 at address 00000000. Furthermore, the MACHI instruction is located as code B043 at address 00000002. Because the MACHI instruction has its most significant bit (MSB) set, it is executed in parallel with the LD instruction.

The LDI instruction on the third line is located as code 690A at address 00000004. Furthermore, the OR instruction is located as code 81E2 at address 00000006. Because the OR instruction has its most significant bit (MSB) set, it is executed in parallel with the LDI instruction.

**Figure 4.1 Description example of parallel instructions**

# **Chapter 5**

# **Coding Pseudo-instructions**

This chapter describes how to use the pseudo-instructions and their operands in the assembly language.

# **5.1 Pseudo-instructions**

A pseudo-instruction is an instruction which gives directives to the assembler. The assembler is provided with the pseudo-instructions given in Table 5.1.

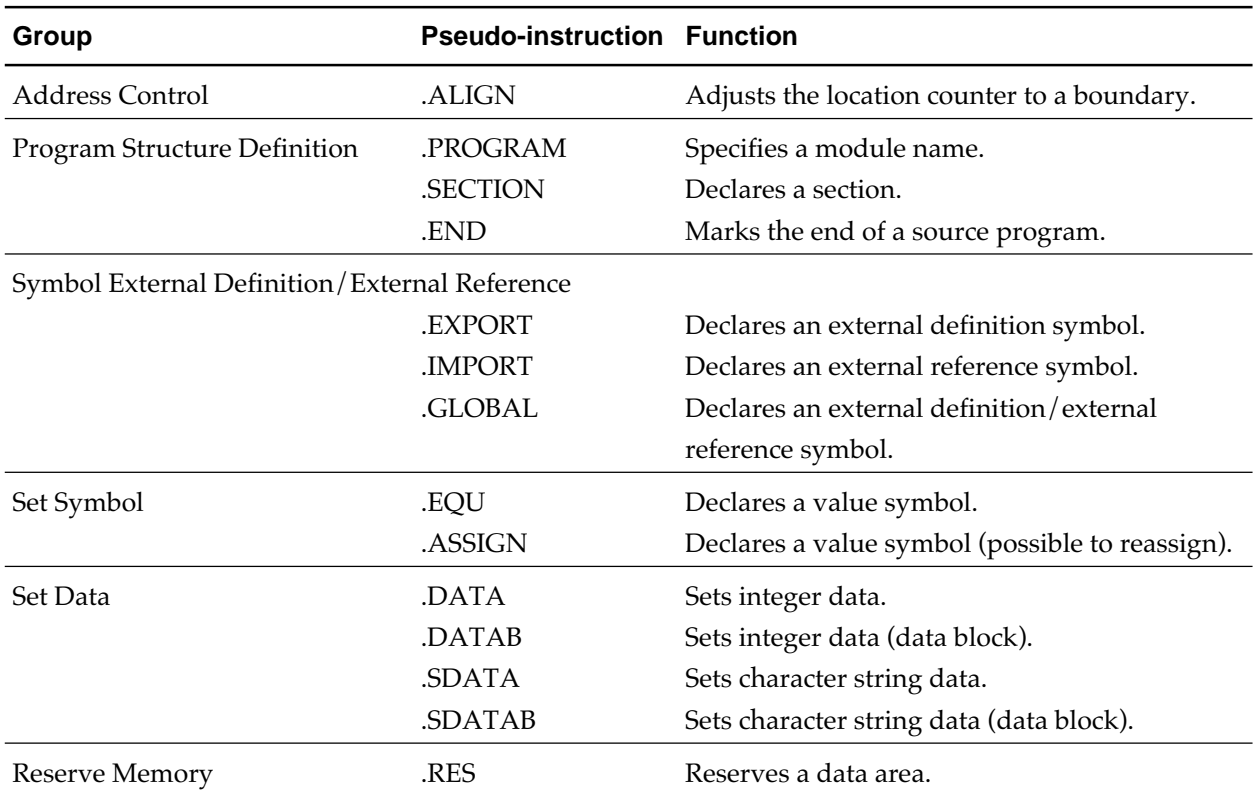

#### **Table 5.1 Pseudo-instructions**

For details of the individual pseudo-instructions, see Appendix B, "Pseudoinstruction Reference".

### **5.2 Pseudo-instruction Line**

A pseudo-instruction line is composed of a pseudo-instruction mnemonic in the operation field the operand(s) in the operand field.

Syntax and examples of the macro instruction line :

• Syntax

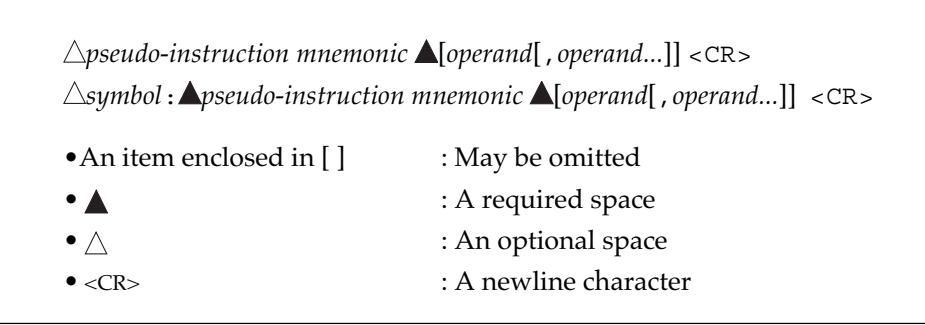

• Examples

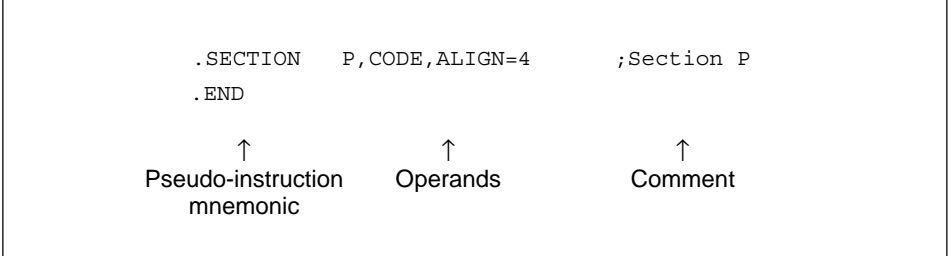

||||| Note |||||

You cannot use a symbol in dealing with an instruction that cannot specify a symbol.

### **5.3 Pseudo-instruction Operand**

Operands of the pseudo-instructions are shown below. For convention of operands of individual instructions, refer to Appendix B.

#### **• Syntax**

[ *expression*[,*expression* | ,*character\_string*] ] [ *expression*[,*expression*]... ] *symbol\_name*[,*symbol\_name*] *symbol\_name*[,*symbol\_name*]... *module\_name section\_name*[,*attribute\_a*][,*attribute\_b*] *character\_string*[,*character\_string*]

#### • **Rules**

To write an expression, follow the rules described in 3.8 "Expressions". To specify a module name, a section name, and a symbol name, refer to the rules in 3.5 "Names". To specify a character string, see Figure 5.3 and the following.

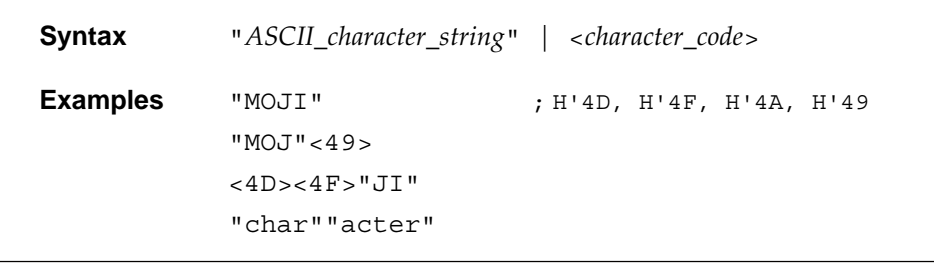

#### **Figure 5.1 Syntax of Character String**

A character string can be represented by ASCII character string, character codes (the numeric values of the characters in the ASCII character set), or their combination.

An ASCII character string is a sequence of characters enclosed in double quotations (as in "abc").

A character code (ASCII value) is an expression enclosed in '<' and '>' .

An expression that specifies a character code cannot include a forward addressing symbol. Moreover, the expression must be a constant expression, and can take on values from -128 up to 255.

Up to 255 characters can be specified in a string, except up to 242 characters for the .SDATAB pseudo-instruction .

## **5.4 Size Specifier**

For some instructions, you can specify the size of the data processed by the instruction using a size specifier. Sizes specifiers that can be used for pseudoinstructions are given in Table 5.2.

| <b>Size Specifier</b> | <b>Explanation</b>                                                                     |
|-----------------------|----------------------------------------------------------------------------------------|
| $\cdot$ B             | Byte (8 bits)                                                                          |
| .H                    | Halfword (16 bits)                                                                     |
| . พ                   | Word (32 bits)<br>Default (a word is assumed if you do not specify<br>operation size). |

**Table 5.2 Sizes Specified Using Pseudo-instructions**

A size specifier,.*size*, is preceded by mnemonic in the operation field as follows :

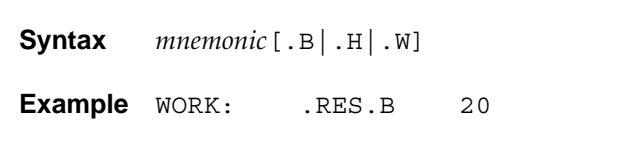

No distinction is made between uppercase letters and lowercase letters in a size specifier. Put no space character between the mnemonic and the size specifier.

# **Chapter 6**

# **Coding Macro-instructions**

## **6.1 Macro-instructions**

The assembler supports the following macro-instruction (Table 6.1) and string handling functions to handle user-defined macros.

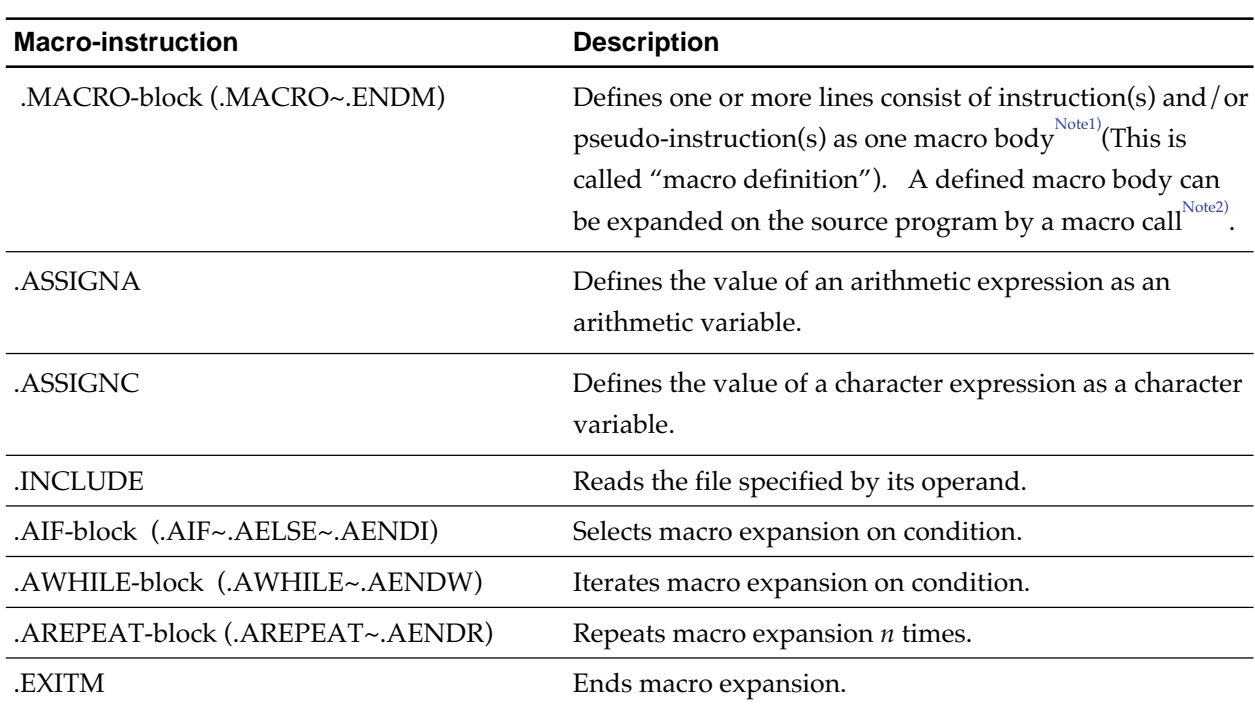

#### **Table 6.1 Macro-instructions**

Note1) Macro body

: The part following a .MACRO macro-instruction and preceding the corresponding .ENDM. This is a macro definition can be called with the macro name defined by .MACRO. See 6.4.

Note2) Macro call

<sup>:</sup> Using a user-defined macro name. a032R expands the macro name.

 <sup>(</sup> i.e., the macro name is replaced with the corresponding macro body.) See 6.4.

| <b>String Handling Function</b> | <b>Description</b>                           |
|---------------------------------|----------------------------------------------|
| .I EN                           | Counts the number of characters in a string. |
| .INSTR                          | Locates a string in another string.          |
| .SUBSTR                         | Gets a string.                               |

**Table 6.2 String Handling Functions**

Refer to Appendix C, "Macro-instruction Reference" for more information on the macro-instructions and the string handling functions.

### **6.2 Macro-instruction Line**

A macro-instruction line is composed of a symbol or a macro-defined symbol ( i.e., a preprocessing variable) in the symbol field, a macro-instruction mnemonic in the operation field, and the operand in the operand field.

Syntax and examples of the macro instruction line :

• Syntax

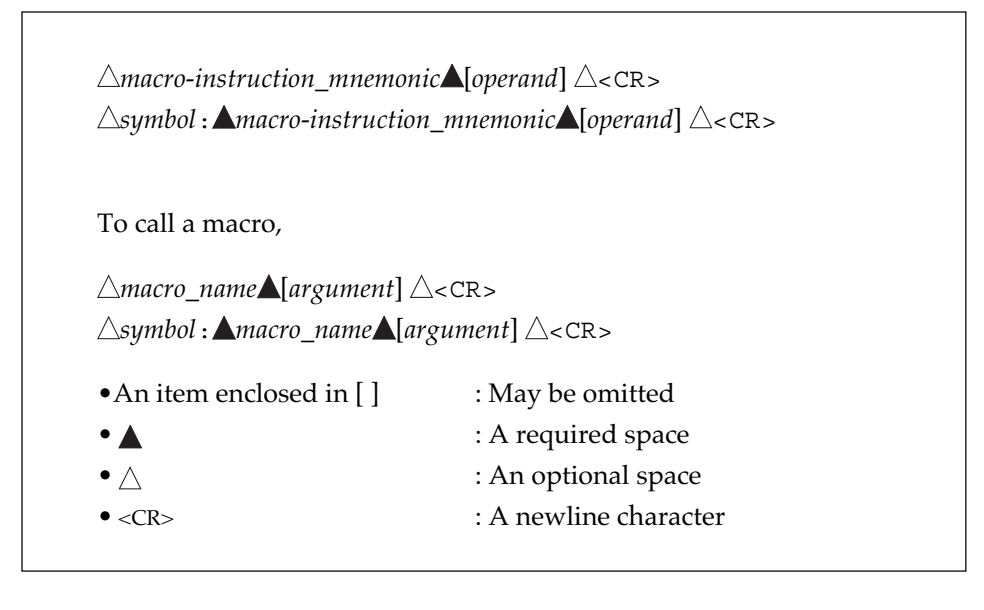

• Examples

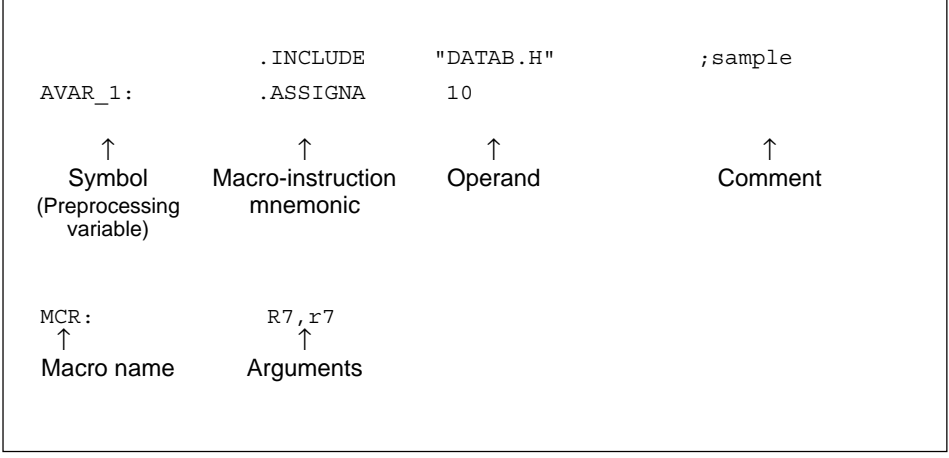

For information on how you write macro-instruction lines, see 6.3.

## **6.3 Preprocessing Variables and Expressions**

You can write any of the following in an macro instruction line :

- Preprocessing variables : Formal parameter Arithmetic variable Character variable
- Expressions : Arithmetic expression Character expression Logical expression (Make sure the expressions are dealt with differently from those used in the M32R instructions.)

For details of respective items, see 6.3.1 "Preprocessing Variables" and 6.3.2 "Expressions for Macro-instructions".

#### **6.3.1 Preprocessing Variables**

A preprocessing variable is a parameter inside a macro body to which you can pass an actual argument when the macro is expanded. A preprocessing variables are classified into three types as given below depending on the way of definition :

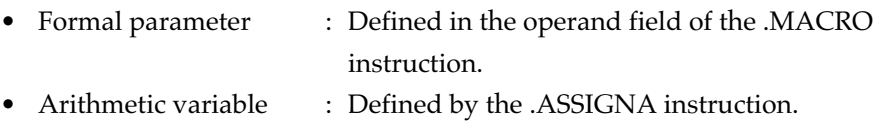

• Character variable : Defined by the .ASSIGNC instruction.

The makeup of these variables is explained below.
# **6.3.1.1 Formal Parameters**

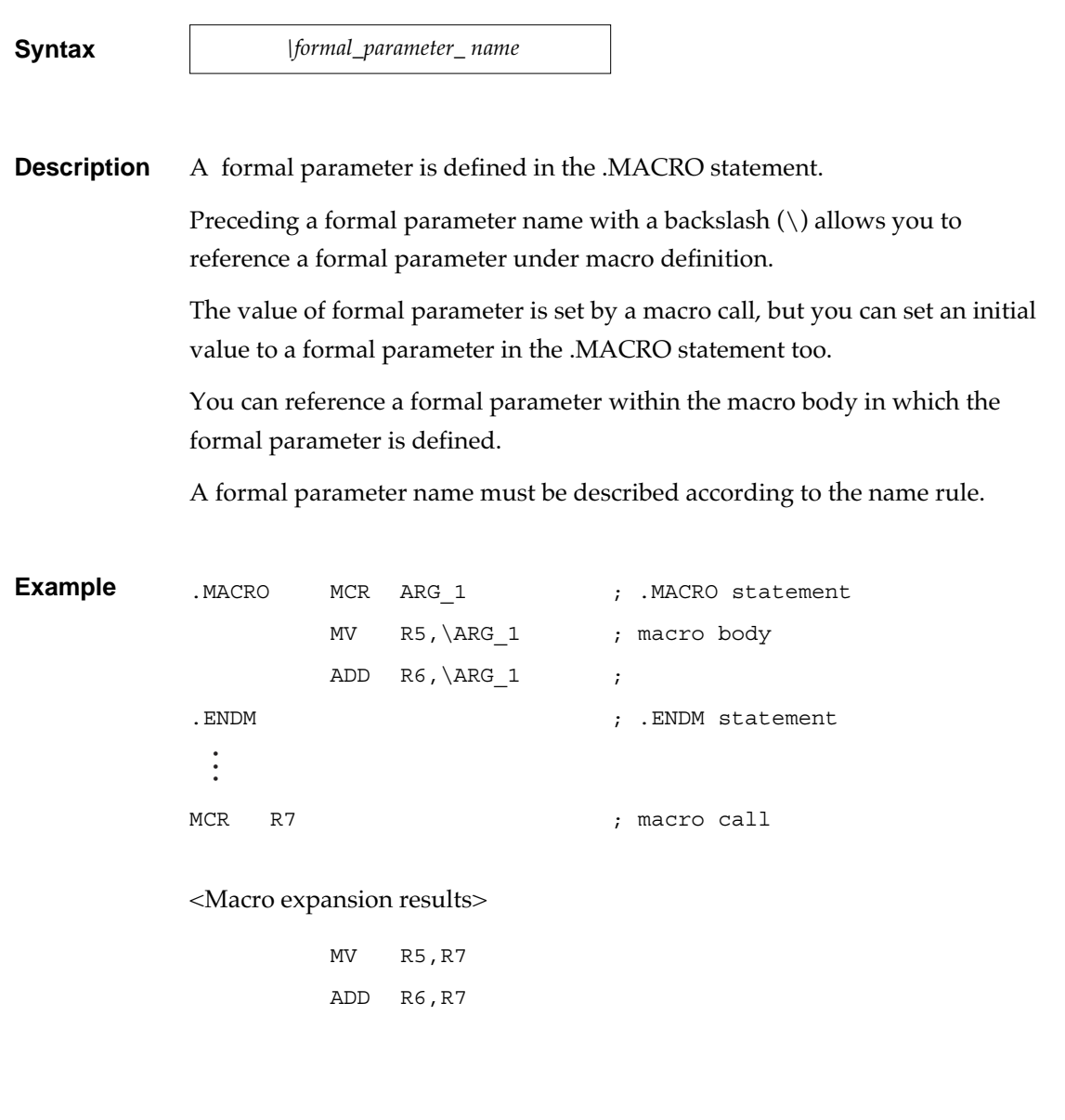

# **6.3.1.2 Arithmetic Variables**

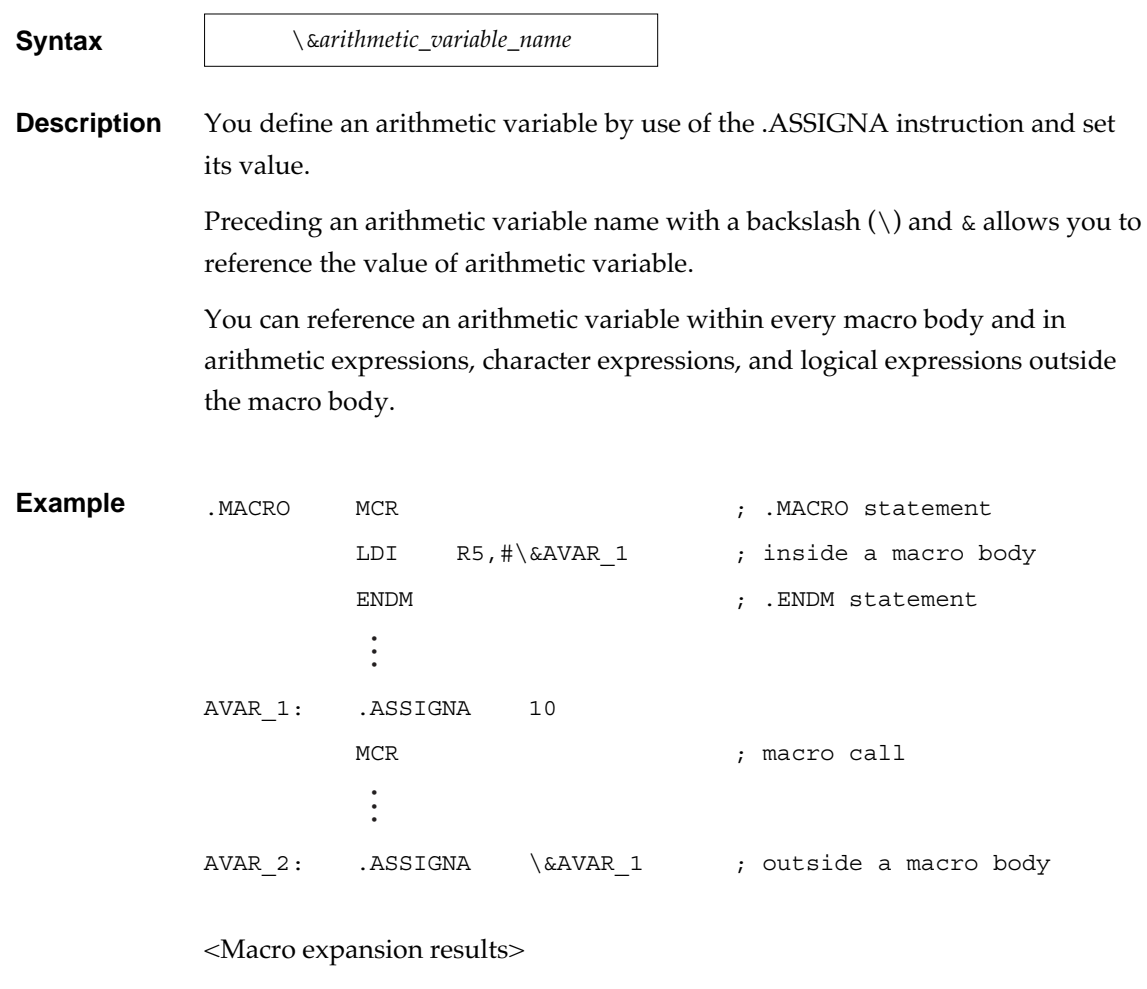

LDI R5,#10

# **6.3.1.3 Character Variables**

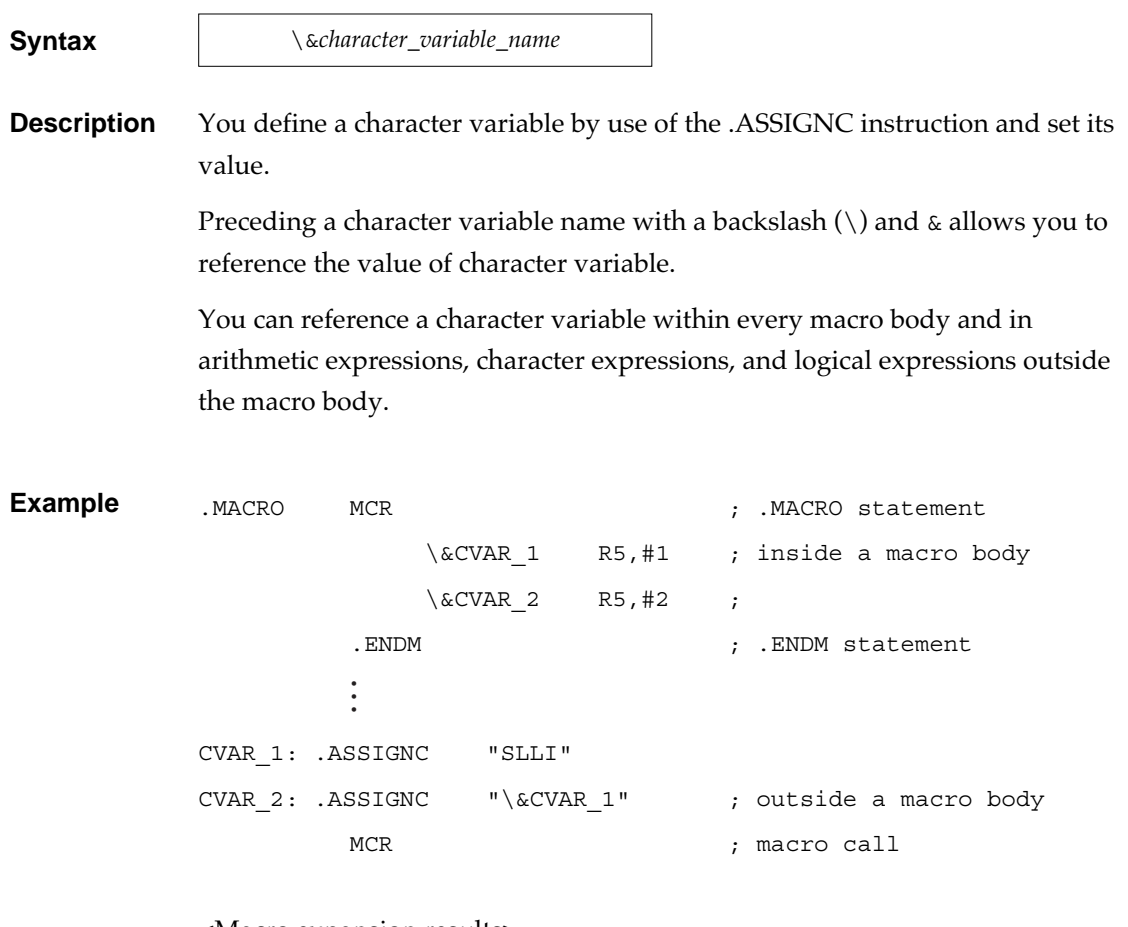

<Macro expansion results>

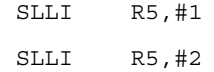

# **6.3.2 Expressions for Macro-instructions**

The three kinds of expressions which are available in a macro-instruction line are shown below :

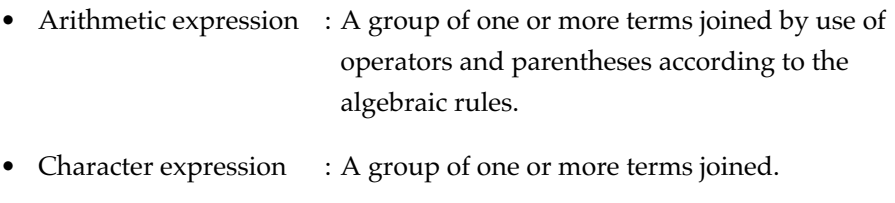

• Logical expression : A group of one or more terms joined by use of relational operators, logical operators, and parentheses.

The makeup of these expressions is explained below.

# **6.3.2.1 Arithmetic Expressions**

# ■ Coding rules for arithmetic expressions

An arithmetic expression is a sequence of one or more terms (operands) joined by use of operators and parentheses according to algebraic rules.

An arithmetic expression is a signed 32-bit entity.

An overflow resulting from an arithmetic operation is ignored.

Division yields its quotient only, any remainder is discarded.

A 0, if assigned to the divisor, causes an error.

What you can use as terms in arithmetic expressions are available in three types given below :

- Constants
- Preprocessing variables
- String handling functions (.LEN, .INSTR)

# ■ Coding rules for constants

The four types of constants which are available as terms in arithmetic expressions ( Write with parenthesized prefixes such as B' or b'. ) :

- Binary (B' or b')
- Octal (Q' or q')
- Decimal (D' or d')
- Hexadecimal (H' or h')

Omitting a prefix  $(B', Q', D', or H'$  etc. ) assumes decimal.

Examples are given below.

```
B'01000101
Q'741
D'3209
H'B5F6
87905
```
## ■ Coding rules for preprocessing variables

You can use the following preprocessing variables as terms in arithmetic expressions : formal parameters, arithmetic variables, and character variables.

The value of a formal parameter must be constant.

A character variable must represent a character string that denotes a constant (Example : B'0101); otherwise an error occurs.

# ■ Coding rules for string handling functions (.LEN, .INSTR)

String handling functions you can use as terms in arithmetic expressions are available in two types given below.

- LEN function : The function value is assigned the number of characters in a string.
- .INSTR function : The function value is assigned the position of any character in a string.

Examples are given below.

```
.LEN("ABC") +3.INSTR("DEF","E")*4
```
## ■ Operators and Precedence

Table 6.3 shows operators you can use in arithmetic expressions.

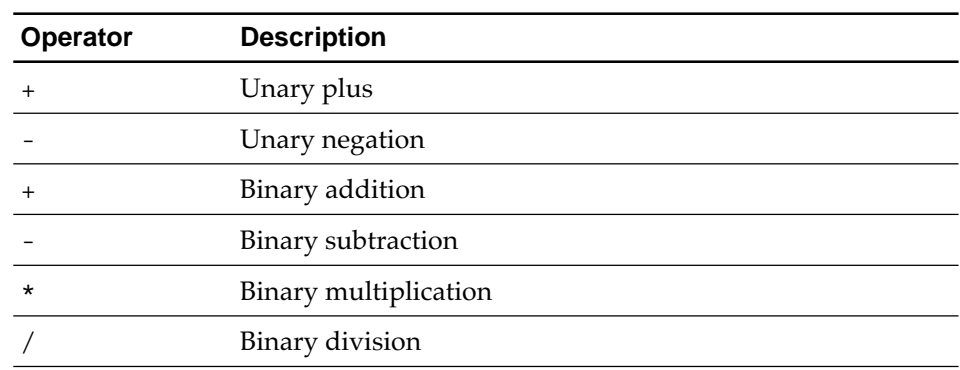

#### **Table 6.3 Arithmetic Operators**

Table 6.4 shows precedence of operators.

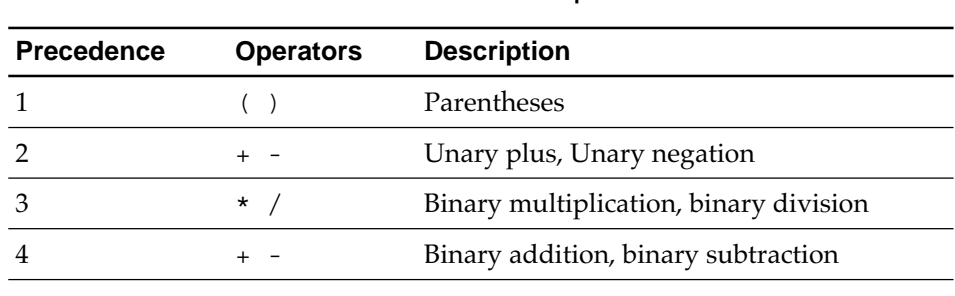

# **Table 6.4 Precedence of Operators**

## ■ The form of an arithmetic expression

Figure 6.1 shows the makeup of arithmetic expressions.

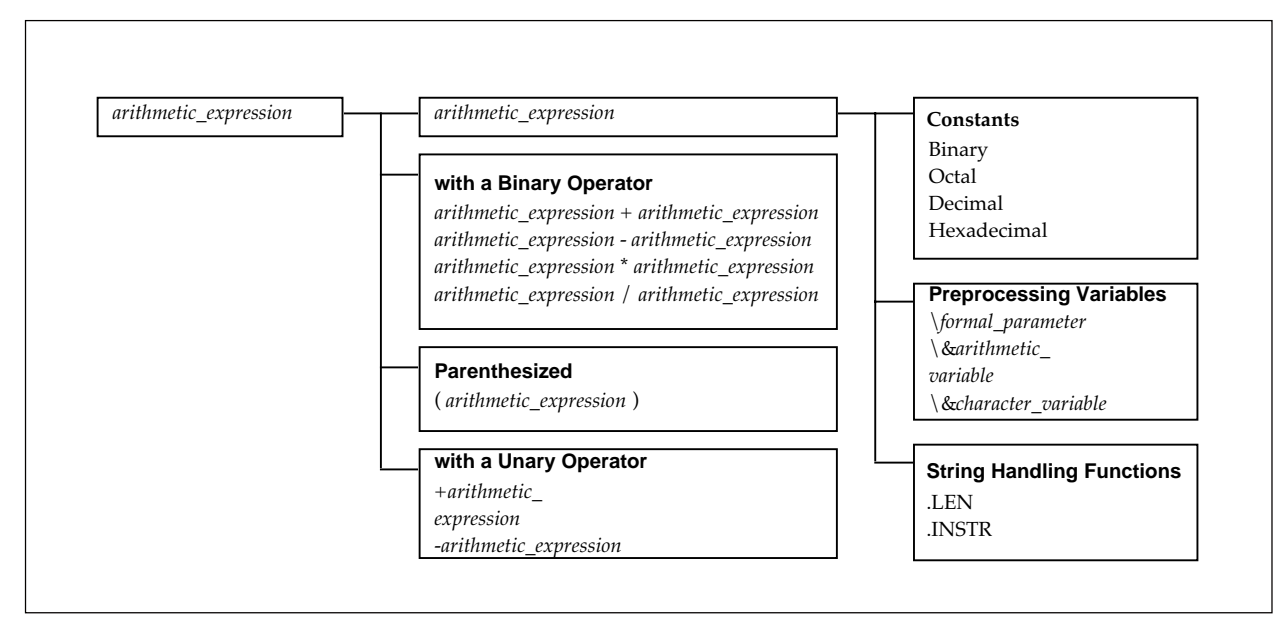

**Figure 6.1 The Form of an Arithmetic Expression**

#### ■ **Examples of arithmetic expressions**

Examples are given below.

```
\text{ARG } 1 + 1 –––formal parameter
\&AVAR_1 - \&AVAR_2 –––– arithmetic variable
(-\&CVAR * 2) —— character variable
```
# **6.3.2.2 Character Expressions**

#### ■ Coding rules for Character expressions

A character expression is a sequence of one or more terms joined.

To join terms, write them consecutively but put one or more space between adjacent ones.

What you can use as terms in character expressions are available in three types given below :

- Character string
- Preprocessing variables
- String handling functions (.SUBSTR)

#### ■ Coding rules for character strings

Character strings can be used as terms of character expressions.

A character strings must be enclosed in a pair of double quotation marks (as in "abc") .

You cannot use character codes as character strings.

To include a double quotation mark in a character string, repeat it twice as "".

The number of characters in a character string has to be within in a range from 0 to 255.

Examples are given below.

```
"MOJI"
"MO""JI" –––– represents MO"JI
"M" "O" "J" "I" –––– represents MO"JI
```
# ■ Coding rules for preprocessing variables

You can use the following preprocessing variables as terms in character expressions : formal parameters, arithmetic variables, and character variables.

You have to enclose a preprocessing variable in a pair of double quotation marks  $($ " " $).$ 

If you reference either a formal parameter or a character variable, its value is replaced with the corresponding character string.

If you reference an arithmetic variable, the string showing a decimal integer replaces its value (such as "1234").

# ■ Coding rules for string handling functions (.SUBSTR)

The .SUBSTR functhion, which is a string handling function is available as a terms in a character expression.

Calling a .SUBSTR function, it is possible to refer the value of a certain string from the specified string.

For example, you may write as follows.

.SUBSTR("AABCCD",1,3) "DEF"

# ■ The form of a character expression

Figure 6.2 shows the makeup of character expressions.

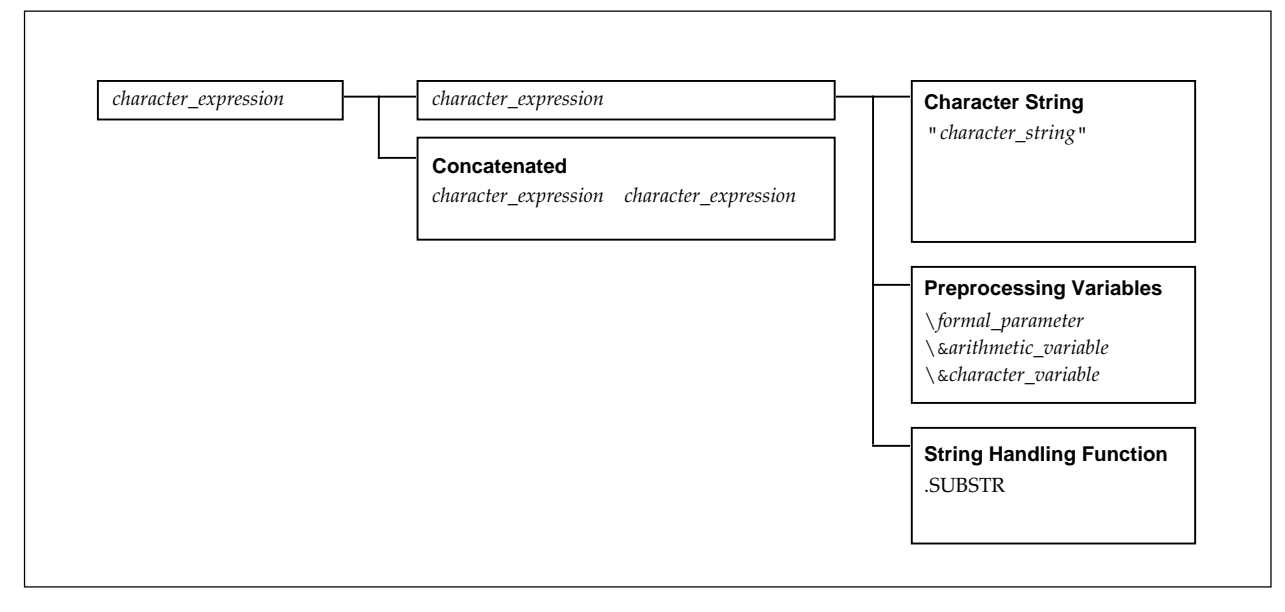

**Figure 6.2 The Form of a Character Expression**

#### ■ **Examples of character expressions**

Examples are given below.

```
"\ARG_1" "ABCD"
"\&AVAR_1" "\ARG_1"
"\&CVAR_1" "\&CVAR_2" "EFG"
```
# **6.3.2.3 Logical Expressions**

#### ■ Coding rules for logical expressions

A logical expression is a sequence of one or more terms joined by use of relational operators, logical operators, and parentheses.

A logical expression yields either true of false.

#### ■ **Terms in logical expressions**

What you can use as terms in logical expressions are available in three types given below :

- Arithmetic relational expressions
- Character relational expressions
- Arithmetic expressions

## ■ Coding rules for arithmetic relational expressions

You can use arithmetic relational expressions as terms in logical expressions.

Putting a relational operator between one arithmetic expression and another forms an arithmetic relational expression, and it yields either true or false.

Examples are given below.

```
\&AVAR_1 GT 5
\&AVAR_2 NE \&AVAR_3
```
## ■ Coding rules for character relational expressions

You can use character relational expressions as terms in logical expressions.

Putting a relational operator between one character expression and another

forms a character relational expression, and it yields either true of false.

Examples are given below.

```
 "\&CVAR_1" EQ "MOJI"
 "MOJI" "\&CVAR_2" NE "MOJISHIKI"
```
## ■ Coding rules for arithmetic expressions

You can use arithmetic expressions as terms in logical expressions.

If you directly give any numerical value other than 0 or if a value referenced is any numerical value other than 0, then it is regarded as true.

If you directly give a 0 or if a value referenced is 0, then it is regarded as false.

Examples are shown below.

```
\&AVAR_1
5 ––––– true
0 \longrightarrow false
```
#### ■ Operators and precedence

Table 6.5, 6.6, and 6.7 show operators you can use in arithmetic expressions.

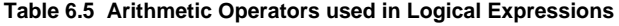

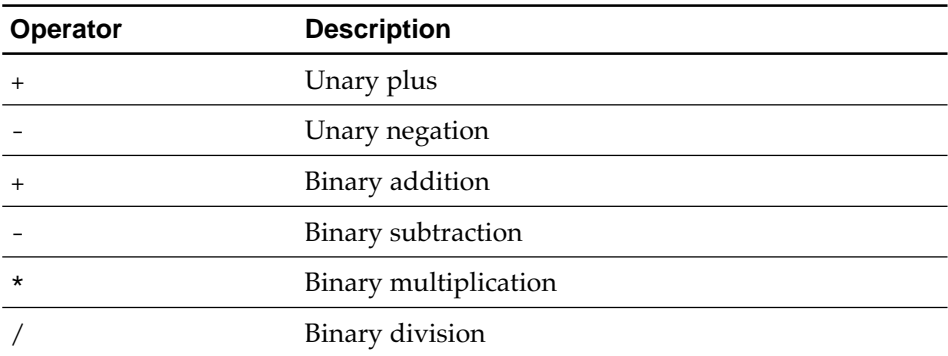

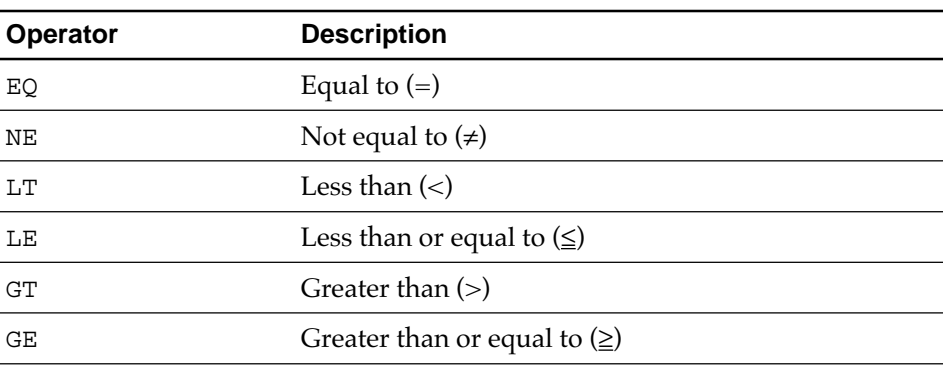

# **Table 6.6 Relational Operators used in Logical Expressions**

#### **Table 6.7 Logical Operators used in Logical Expressions**

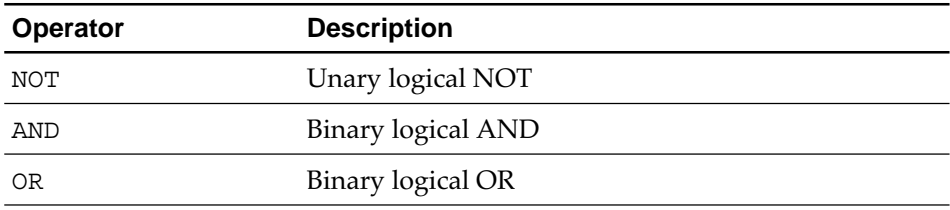

Table 6.8 shows operator precedence.

#### **Table 6.8 Operator Precedence for Logical Expressions**

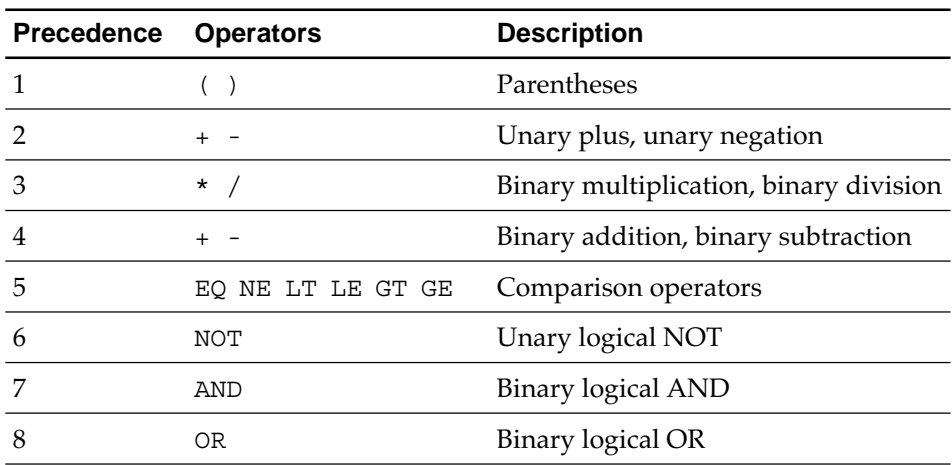

#### ■ The form of a logical expression

Figure 6.3 shows the makeup of logical expressions.

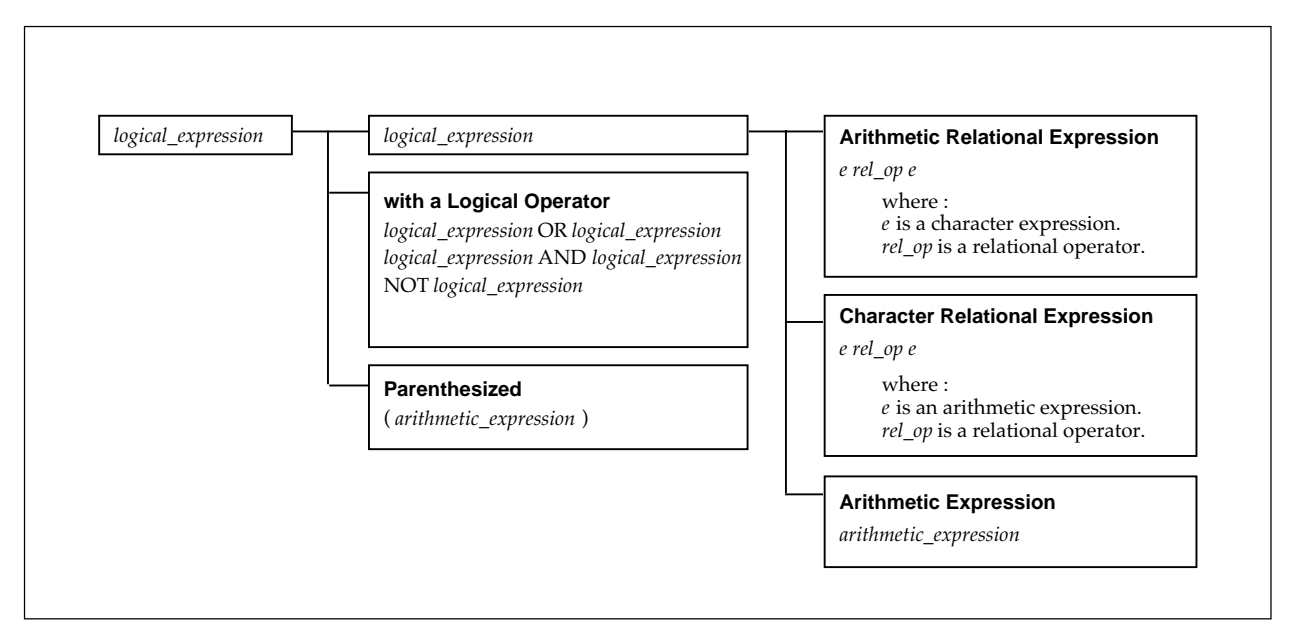

**Figure 6.3 The Form of a Logical Expression**

# **6.4 Macro Definition and Expansion**

# **6.4.1 About Macro Processes**

A macro process is to defines a name (a macro name) for a series of M32R instructions or pseudo-instructions in a source program and to replace the macro name with what is defined using a macro instruction within the same source program. Macro processes include macro definition, macro call, and macro expansion.

- Macro definition A sequence of steps to memorize M32R instructions, pseudo-instructions, etc. extending over one or more lines as a single block. This block is termed a macro body. • Macro call A sequence of steps to specify that a macro body
	- memorized at the time of defining a macro is to be expanded into a source program. Writing a macro name given at the time of defining a macro in the operation field achieves a macro call.
- Macro expansion A sequence of steps to expand a macro body in a source program by means of a macro call.

The form of macro definition and macro-call is given in Figure 6.4. And Figure 6.5 shows examples of macro expansion.

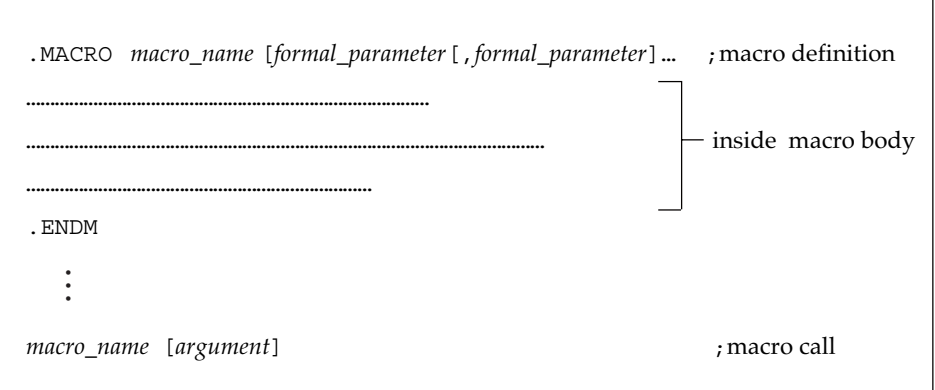

**Figure 6.4 Syntax of Macro Definition and Macro Call**

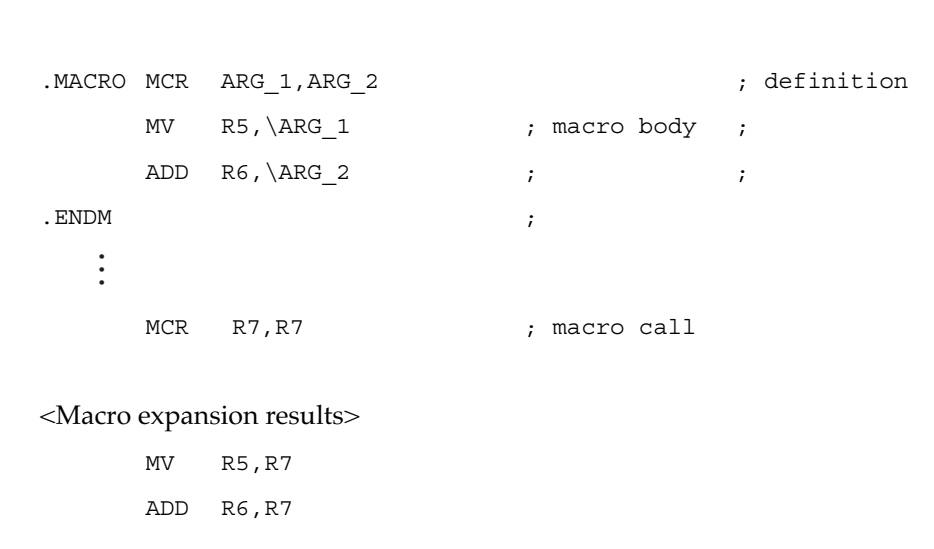

**Figure 6.5 Macro Expansion**

When a macro is expanded, you can give an argument from the operand of the macro-call statement.

Here follow how to define macros, how to write macro bodies and the expansion results, and how to call macros (6.4.2 through 6.4.4).

# **6.4.2 How to Define Macros**

Macro definition is to memorize as a single block (a macro body) instructions or pseudo-instructions extending over one or more lines. How to define a macro and how it works are explained below.

**Syntax** .MACRO *macro\_name* [*formal\_parameter*[,*formal\_parameter*]…] .ENDM

*formal\_parameter* : *formal\_parameter\_name*[=*initial\_value*]

**Description** The .MACRO macro-instruction declares the start of macro definition. You can set a macro name, the formal parameters, and the formal parameter's initial value to the operands of the .MACRO instruction. The user-defined macro name can be used as an object of macro call.

> Macro definition is made up of the .MACRO instruction, a macro body, and the .ENDM statement. One or more spaces or tab is required between the macro name and the formal parameter. You cannot include different macro definition in macro definition. A formal parameter defined under the .MACRO instruction is valid within the relevant macro definition alone. You cannot use same-named formal parameters in one .MACRO instruction line. Either macro names or formal parameter names must conform to the name rule.

To set an initial value, you write the value after putting an equal sign  $(=)$  in succession to a formal parameter.

When you omit an argument in a macro call, if no initial value was defined under the .MACRO instruction, an empty string turns to the formal parameter, otherwise the initial value turns to the formal parameter.

To define what contains a space  $($ ), a comma  $($ ), an equal sign  $(=)$ , or a less-than sign  $\left\langle \epsilon \right\rangle$  as an initial value, the initial value must be enclosed either in angular brackets as in <*initial\_value*> or in double quotation marks as in "*initial\_value*". In this instance, the double quotation marks are assumed as parts of the initial value, but the angular brackets are not.

The .ENDM instruction marks the end of macro definition. The .ENDM instruction must surely be present at the end of macro definition.

Here follow two examples of macro expansion.

## **Macro Expansion Example 1**

.MACRO MCR ARG\_1, ARG\_2 ; .MACRO statement MV \ARG\_1,\ARG\_2 ; macro body ADD  $\backslash$ ARG 1, R7 ; . ENDM statement  $\qquad \qquad ; \quad$  . ENDM statement • • • MCR R5, R6  $\blacksquare$  ; macro call

<Macro expansion results>

MV R5,R6 ADD R5,R7

## **Macro Expansion Example 1**

.MACRO MCR ARG 1=STR DATA, ARG 2 ; .MACRO statemant .SECTION \ARG 1 ; macro body . SDATA  $\blacksquare \backslash \text{ARG } 2 \blacksquare$ . ENDM statemant  $\qquad \qquad ; \quad .$  ENDM statemant • • • MCR , 123 ; macro call

<Macro expansion results>

.SECTION STR\_DATA .SDATA "123"

# **6.4.3 How to write a macro body and its expansion**

A macro body refers to statements lying between the .MACRO statement and the corresponding .ENDM statement. A "statement" here means a group of one or more M32R instructions or pseudo-instructions (except other macro definition).

A macro body is subjected to the following at expansion-time of the macro :

- Substituting preprocessing variables
- Excluding substitutes
- Handling ordinal numbers
- Deciding comments

Here follow explanations of them.

# **6.4.3.1 Substituting Preprocessing Variables**

Preprocessing variables in a macro body are, during macro expansion, substituted with their corresponding values. To discriminate a preprocessing variable from the character string following it, delimit them with a single quotation mark (').

A single quotation mark is not regarded as a formal parameter. ( The ' is not part of a name). To use a single quotation mark ' as a character after a preprocessing variable, repeat it twice as ''. The ' used as a delimiter will not appear after expansion.

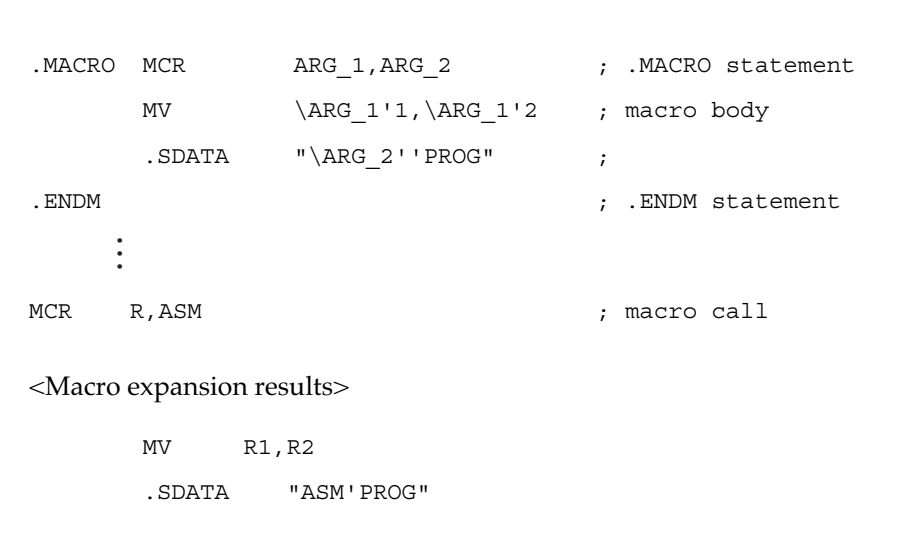

**Figure 6.6 Example of Substituting Preprocessing Variables**

# **6.4.3.2 Excluding Substitutes**

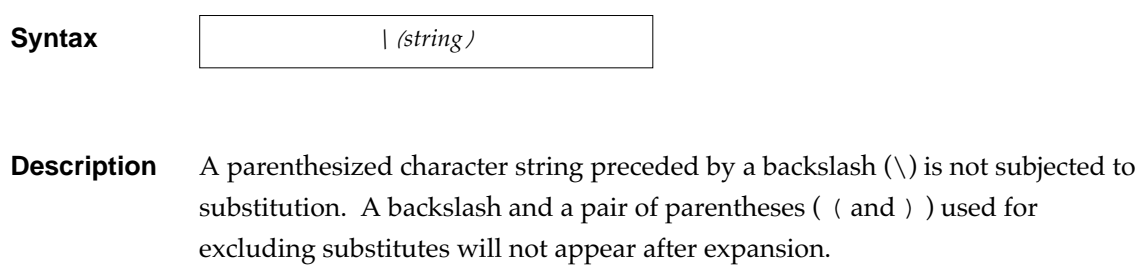

This character string to be excluded from substitution cannot exceed more than one line. The absence of right parenthesis ) in a line up to its end is dealt with as an error, and the extent up to the end of line is excluded from substitution.

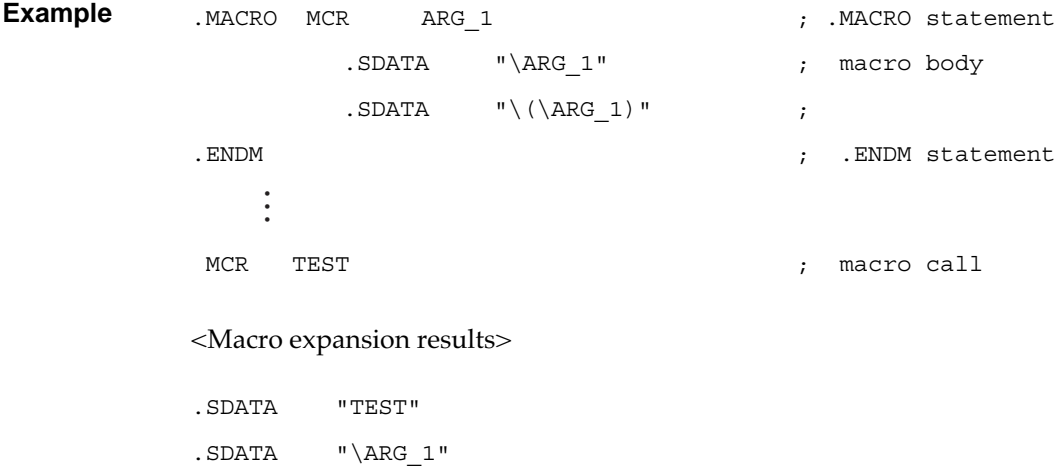

# **6.4.3.3 Handling Ordinal Numbers**

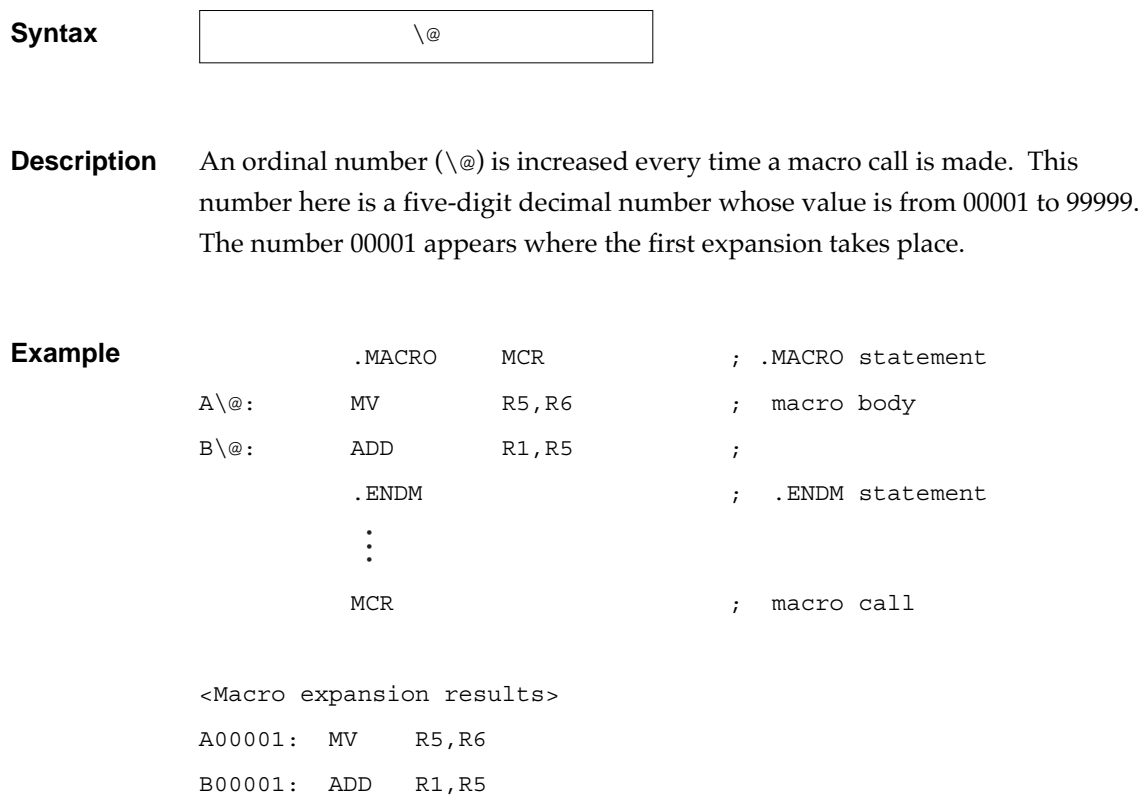

# **6.4.3.4 Deciding Comments**

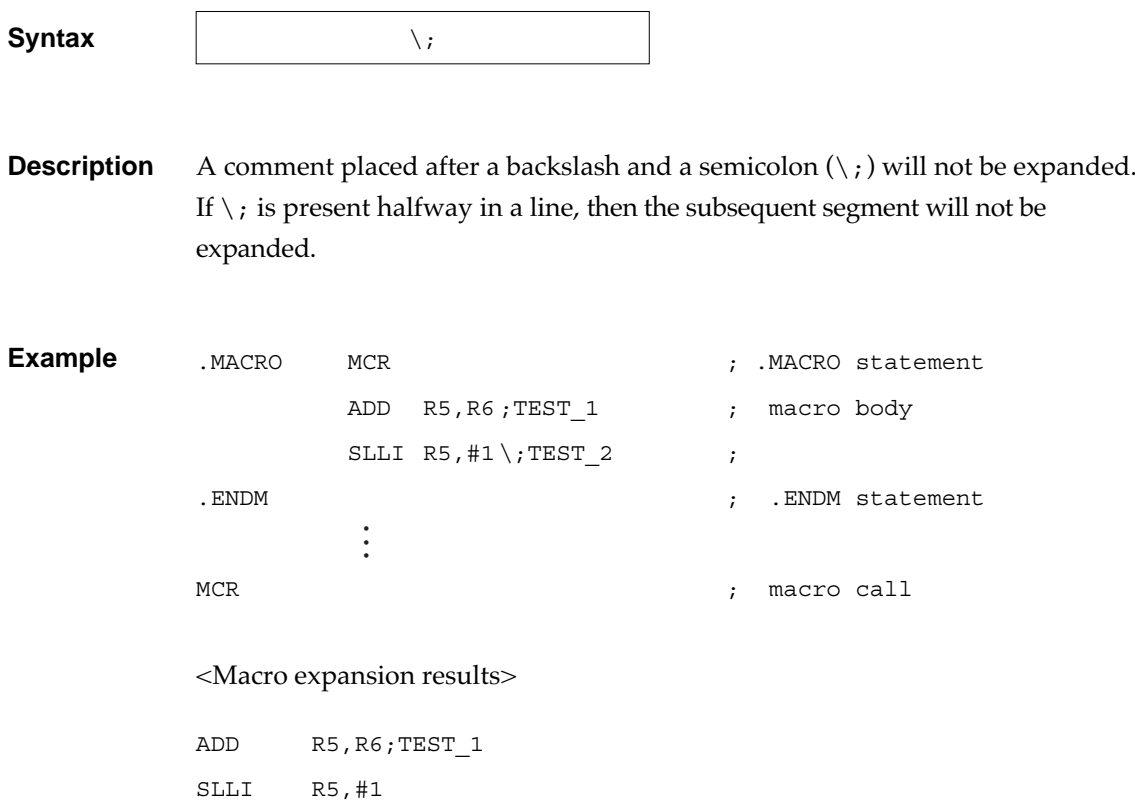

# **6.4.4 Macro Call**

A macro call directs the assembler to expand a macro body memorized through macro definition into the source program (to do macro expansion). Here follow explanations of macro call.

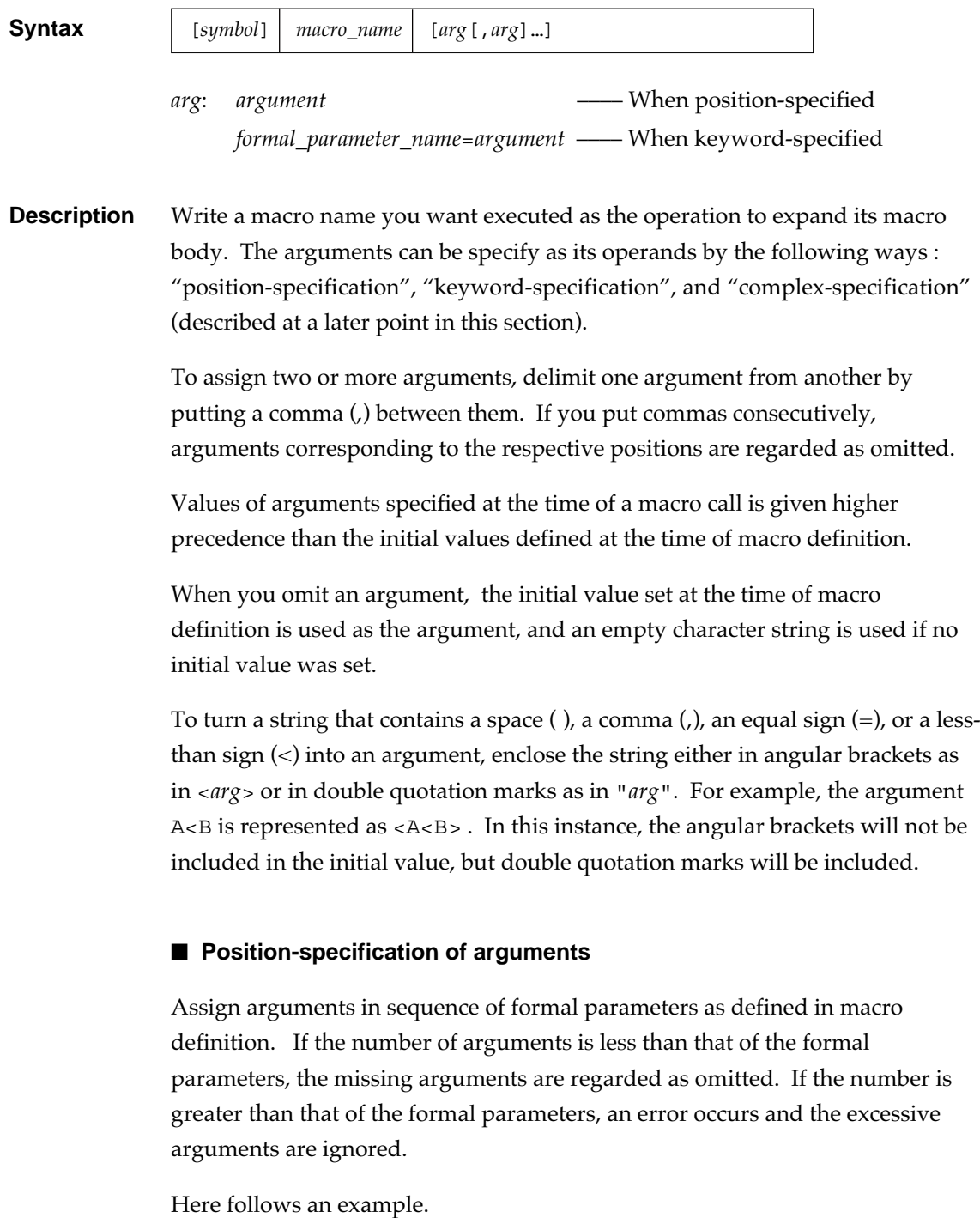

```
.MACRO MCR A, B=R2, C, D=R10, E, F ; .MACRO statemant
            MV \setminus A, \setminus B ; \setminus CADD \D, \E ; \F.ENDM ; .ENDM statement
            •
•
•
MCR R1,,<*TEST<1>>*,R5,R6 ; macro call
<Macro expansion results>
       MV R1,R2 ;*TEST<1>*
       ADD R5,R6 ;
```
# ■ Keyword-specification of arguments

You may assign arguments regardless of the sequence of arguments as defined at the time of macro definition. To do it, specify an argument immediately preceded by a formal parameter name (defined in the macro definition) with an assignment operator (*formal\_parameter\_name*=*argument*).

If you assign duplicate formal parameters in the same line, the last specified formal parameter takes effect. If some of the formal parameters are not assigned as arguments in a macro call, they are regarded as omitted. Assigning what is not defined at the time of macro definition in making a macro call is dealt with as an error, and the assignment is ignored.

Here follows an example.

```
.MACRO MCR A=R1, B=R6, C, D ; .MACRO statemant
           MV \setminus A, \setminus B ; \setminus CSLLI \D
  .ENDM ; .ENDM statement
       •
       •
       •
 MCR C=<*TEST<2>>*,A=R2,D=<R7,#2>,A=R5 ; macro call
<Macro expansion results>
       MV R5, R6; *TEST<2>*
       SLLI R7,#2
```
# ■ Complex-specification of arguments

You can use position-specifications and keyword-specifications in combination.

If some position-specified argument and some keyword-specified argument are one and the same formal parameter, the last specified argument is used.

Here follows an example.

```
.MACRO MCR A,B=R6,C,D=<R7,#1> ; .MACRO statement
      ADD \A, \B ; \CSLLI \D
.ENDM ; .ENDM statement
       •
•
•
MCR R5, D=<R7, #2>,, C=TEST, <*TEST 3*> ; macro call
<Macro expansion results>
      ADD R5,R6 ;*TEST_3*
      SLLI R7,#2
```
# **6.5 Nested Structure for Processing Macros**

You can nest macro definitions, macro calls, and macro instructions etc., that is, you can write macro definitions or macro instructions inside other macro bodies or other control bodies using macro instructions.

Table 6.9 shows nesting in processing macros. The marks 'Yes', 'No', and '?' indicate whether or not the code shown in the column "What?" can be written in "Where?" as follows :

- Yes : You can write.
- No : You can not write.
- ? : You can or cannot use depending on circumstances.

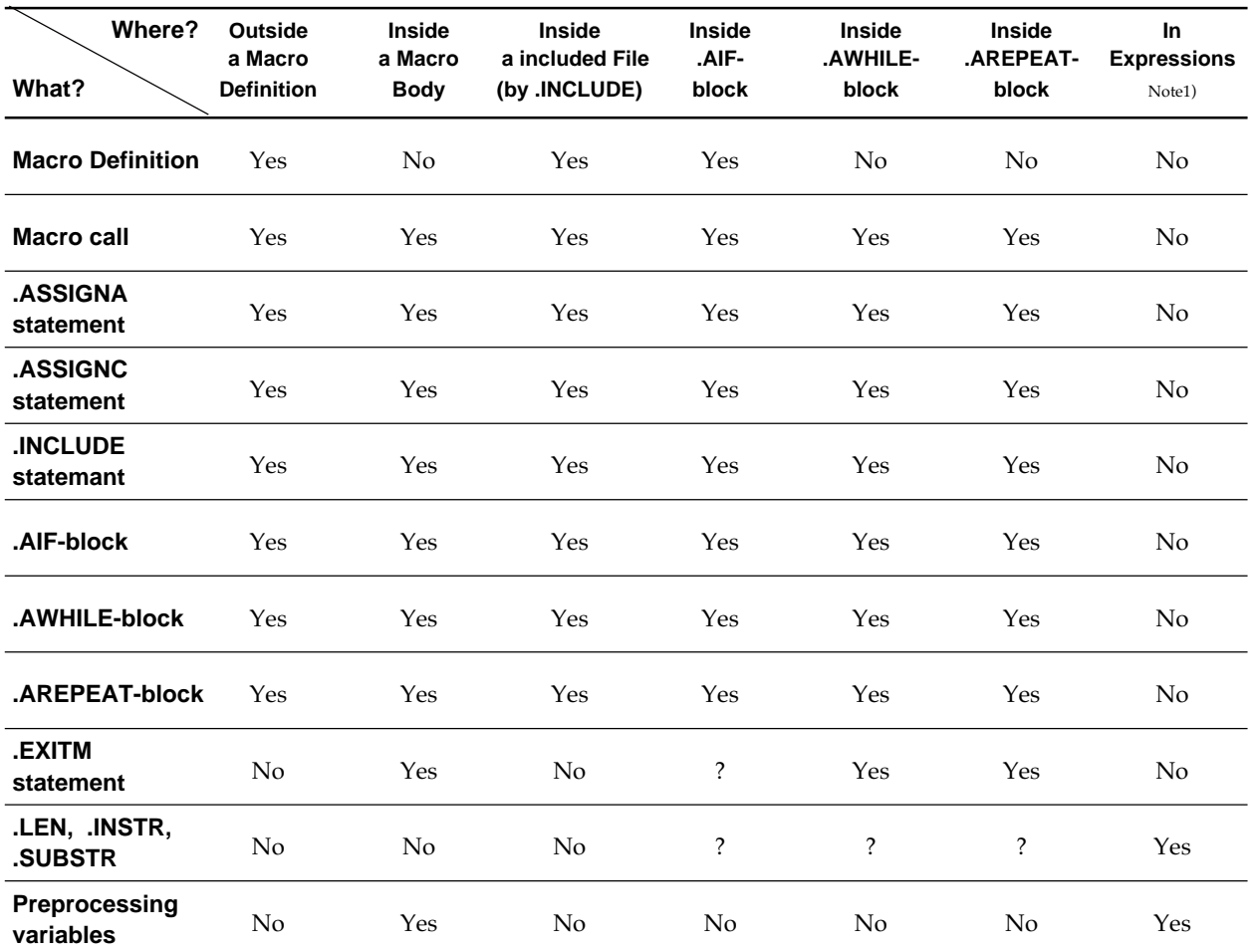

#### **Table 6.9 Nesting of Macros**

Note1) Expressions mean arithmetic expressions, character expressions, and logical expressions in the following statement : .ASSIGNA, .ASSIGNC, .AIF, .AREPEAT, and .AWHILE.

The EXITM instruction can be put inside an .AIF-block only when the .AIF construct is written inside a macro body or an .AWHILE-block or an .AREPEAT-block. (You cannot write it elsewhere.)

A preprocessing variable can be used inside an .AIF-block or an .AWHILEblock or an .AREPEAT-block, provided that they are inside the relevant macro body (you cannot specify it outside macro definition). Arithmetic expressions, character expressions, and logical expressions are available regardless of the inside and the outside of macro definition.

# **6.6 Sample Programming**

Using macro-instructions allows you to substitute instructions lying over one or more lines with a single instruction or to repeatedly expand instructions lying over one or more lines. In the example given below, .MACRO and .AREPEAT are taken up to explain how to use the macro instructions. Figure 6.7 shows an example of coding macro instruction lines.

```
1 . SECTION PROGRAM
 2 ;
 3 SYMBOL: .ASSIGNA 10
\overline{4} 5 .MACRO ABC ARG1, ARG2
 6 LD24 \ARG1,#10
7 ADD3 \ARG2, \ARG1, #\&SYMBOL
8 ENDM
 9 ;
10 ;
11 ABC R6, R7
12 . AREPEAT \&SYMBOL
13 NOP
14 .AENDR
15 ;
16 .END
```
**Figure 6.7 Example of coding macro-instruction lines**

The segment to be subjected to macro substitution is termed a macro body. A macro body is declared by use of .MACRO and .ENDM (the segment lying between .MACRO and .ENDM is the macro body). In the .MACRO instruction line, specify a macro name and its formal parameters after the mnemonic. In line 5 of Figure 6.7, ABC stands for the macro name, and ARG1 and ARG2 stand for the formal parameters. To refer a formal parameter within the macro body, precede the formal parameter with a backslash  $(\cdot)$ .

The macro name is used in a macro call (line 11 of Figure 6.7). The macro body is expanded in the macro-calling line. Character strings specified as actual arguments of the macro call are passed as arguments of the macro body, just as they are.

In using macro-instructions, arithmetic variables declared by the pseudoinstruction .ASSIGNA are available. An arithmetic variable is an entity effected by assigning an arithmetic expression to an arbitrary name. To refer an arithmetic variable, precede the variable name with a backslash and an ampersand  $(\&)$ . You can use arithmetic variables within macro bodies and operands of macro-instructions (limited only to the cases in which you can write arithmetic expressions). For details of arithmetic expressions, see 6.3.2.1 "Arithmetic Expressions".

# ||||| Note |||||

You cannot use symbols declared by the pseudo-instructions .EQU and .ASSIGN for macro-instructions, so be careful.

# **6.7 Limitations**

Limitations in programming using macros are shown below :

• Nesting the .INCLUDE instructions

The .INCLUDE instructions up to eight levels can be nested.

- The number of macro definitions Up to 1024 macros can be defined.
- The size of macro bodies Up to 128 kilobytes for macro bodies in total can be used.
- Nesting macro calls Macro calls up to 32 levels can be nested.
- Nesting .AREPEAT blocks or .AWHILE blocks. Either .AREPEAT blocks or .AWHILE blocks up to 32 levels can be nested.
- Statement size within an .AREPEAT-block or an .AWHILE-block 16 kilobytes per statement either in an .AREPEAT-block or in an .AWHILE-block can be used.

# **Chapter 7**

# **Messages from the Assembler**

# **7.1 Getting Execution Result of the Assembler**

The execution result of the assembler can be judged by the messages and the exit status.

# **7.1.1 Message Format**

Upon encountering an error condition, the assembler outputs the error message describing the error status to the standard error output, in the following format :

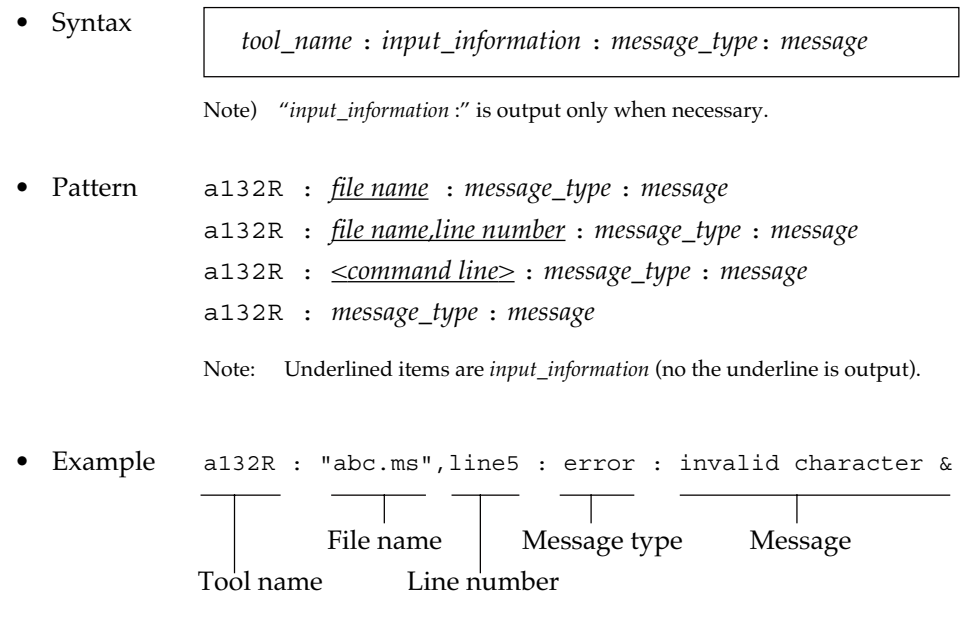

# **7.1.2 Message Types**

Messages are classfied into three types depending on their severity, as shown in Table 7.1

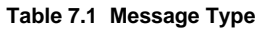

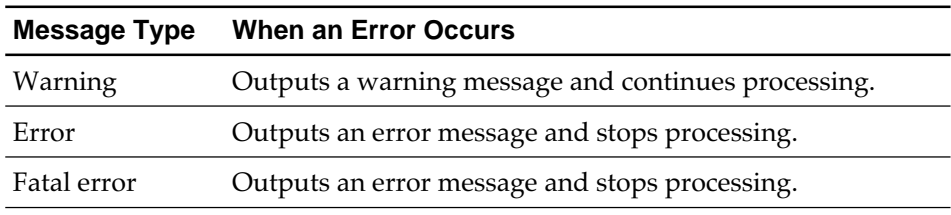

For details of messages, see 7.2 "Message Lists".

# **7.1.3 Exit Status**

After execution, the assembler returns the exit status (value showing the execution result) as shown in Table 7.2.

#### **Table 7.2 Exit Status**

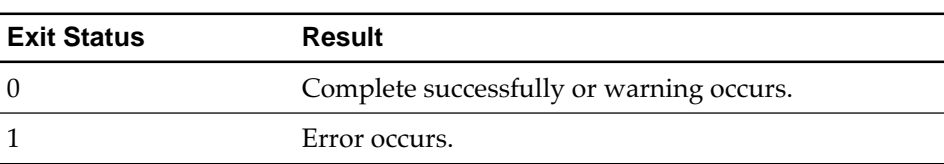

# **7.2 Message Lists**

# **7.2.1 Warning Messages**

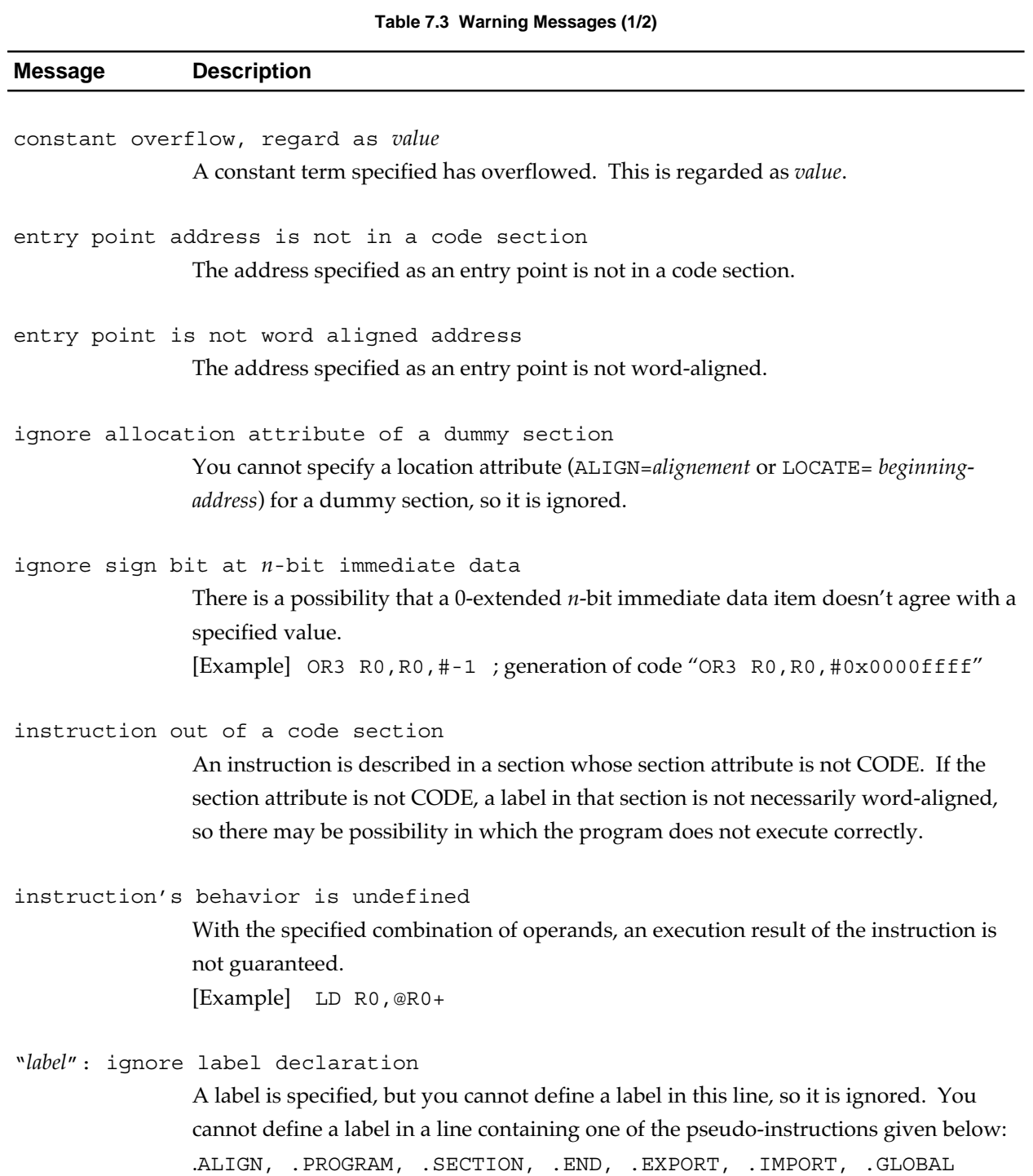

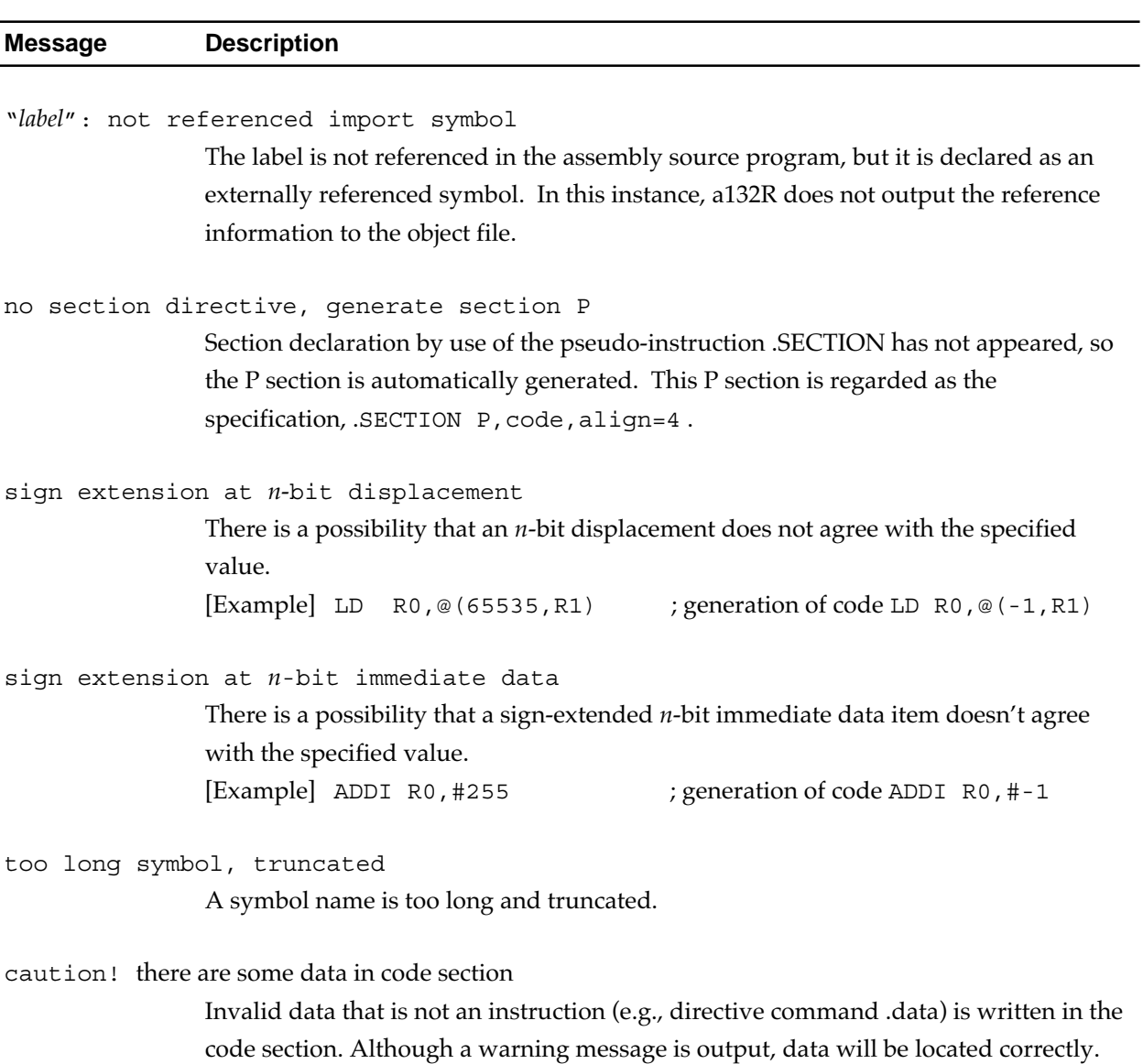

#### **Table 7.3 Warning Messages (2/2)**

# **7.2.2 Error Messages**

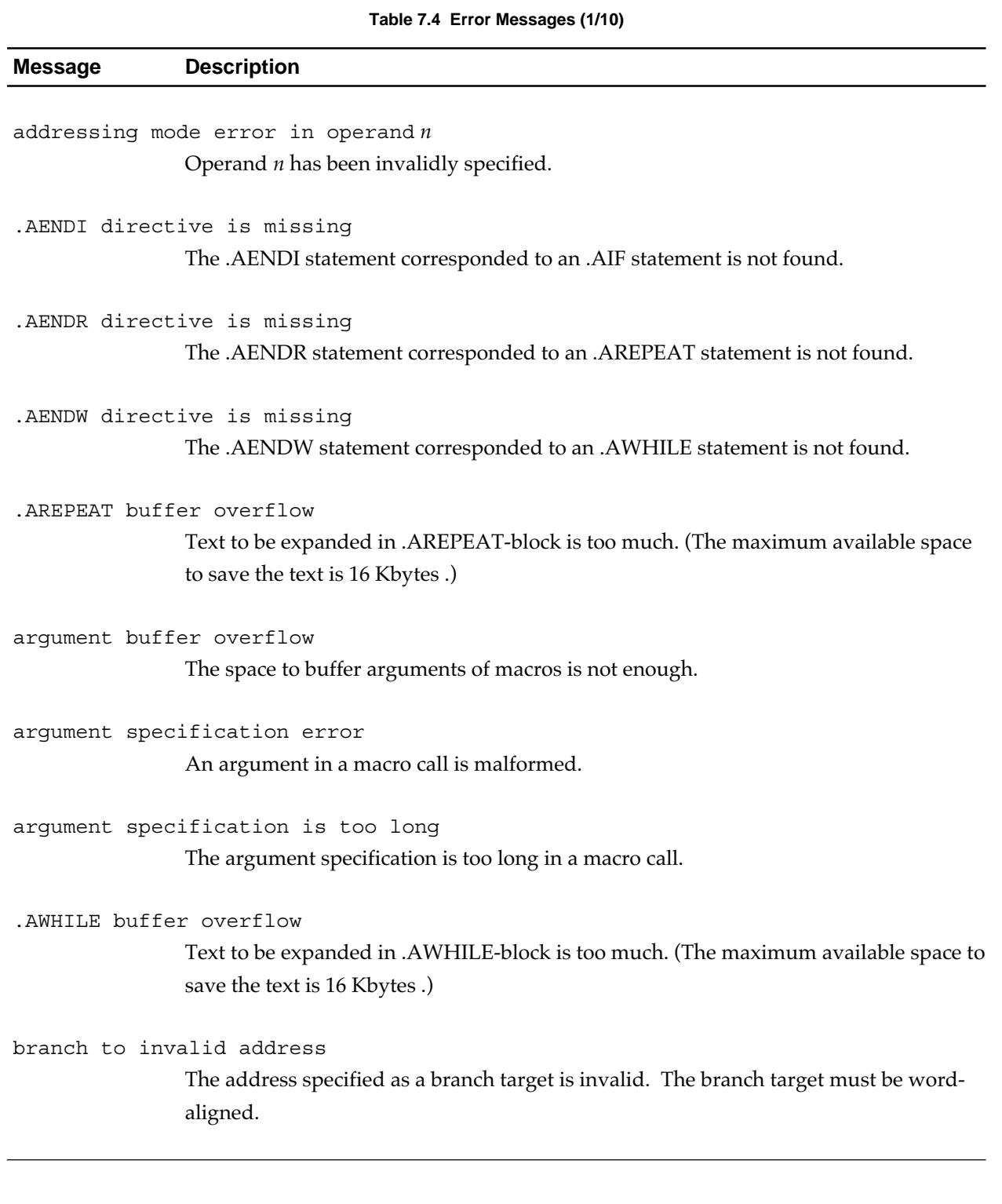

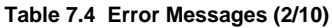

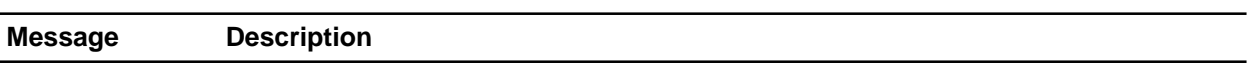

#### can't evaluate expression value

The assembler cannot evaluate the expression. In using the following pseudoinstructions, the expression must allow evaluation by the assembler at the time the relevant line is processed:

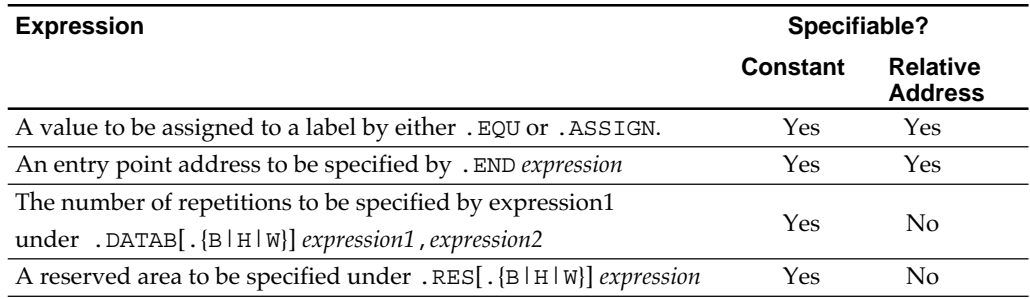

#### constant overflow

The value is more than the constant can be assigned.

#### division by zero in operand *n*

An operation has resulted in division by 0.

#### duplicate section attribute

The specification of attributes of a section under the pseudo-instruction .SECTION is a duplicate. You must specify one of CODE, DATA, COMMON, STACK, or DUMMY as the section attribute; and you must specify either "ALIGN= *alignment*" or "LOCATE= *beginning-address*" as a location attribute.

.ENDM directive is missing

A macro body is not closed with the .ENDM statement.

entry point should be in a code section

The address of an entry point has been invalidly specified. The specified address is not located anywhere in the sections assembled.

#### expression syntax error in operand *n*

A syntax error in an expression has been found in the operand *n*.

illegal label location

You can not put a symbol on the symbol field in the instruction line.

**Table 7.4 Error Messages (3/10)**

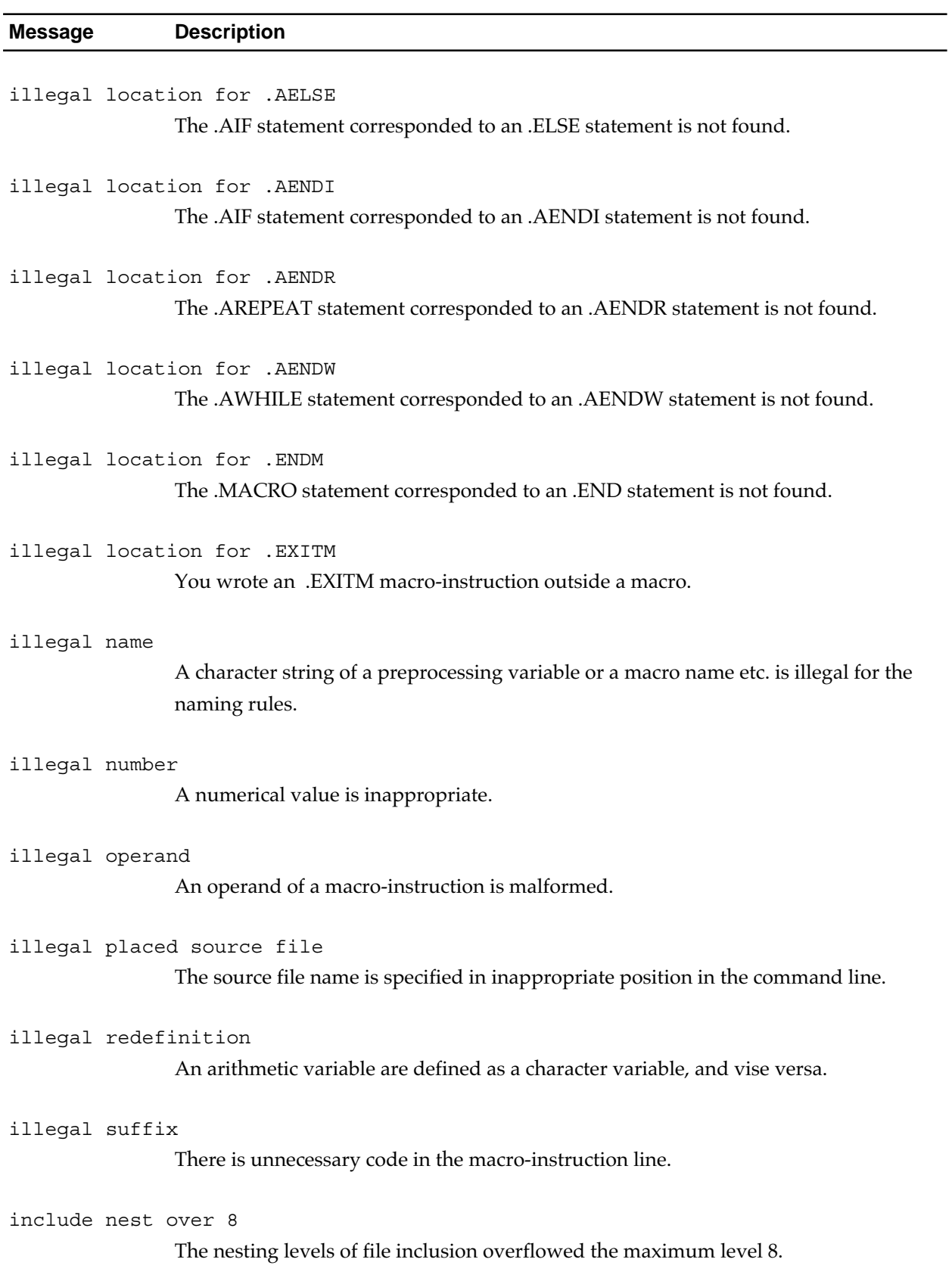

# **Table 7.4 Error Messages (4/10)**

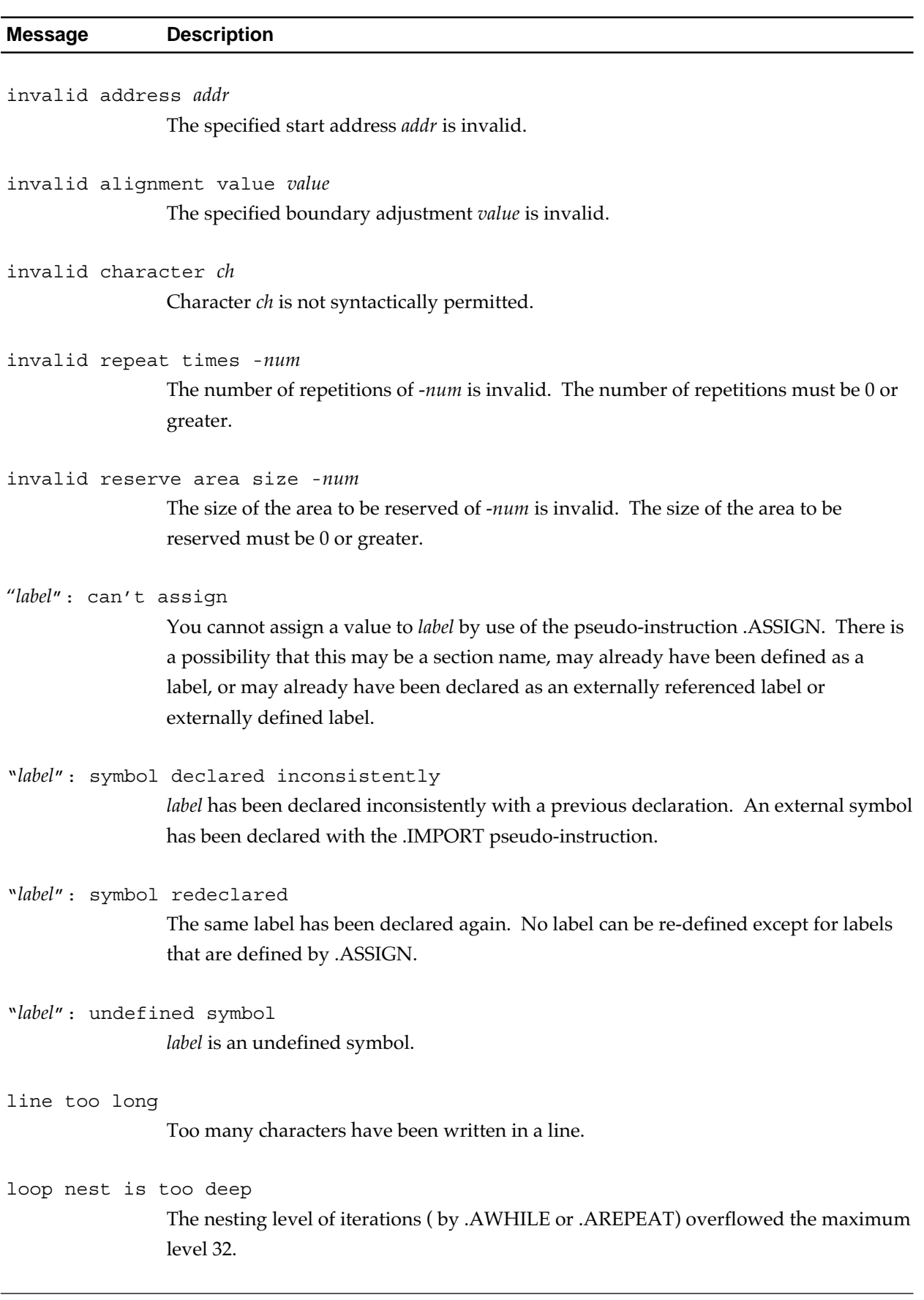

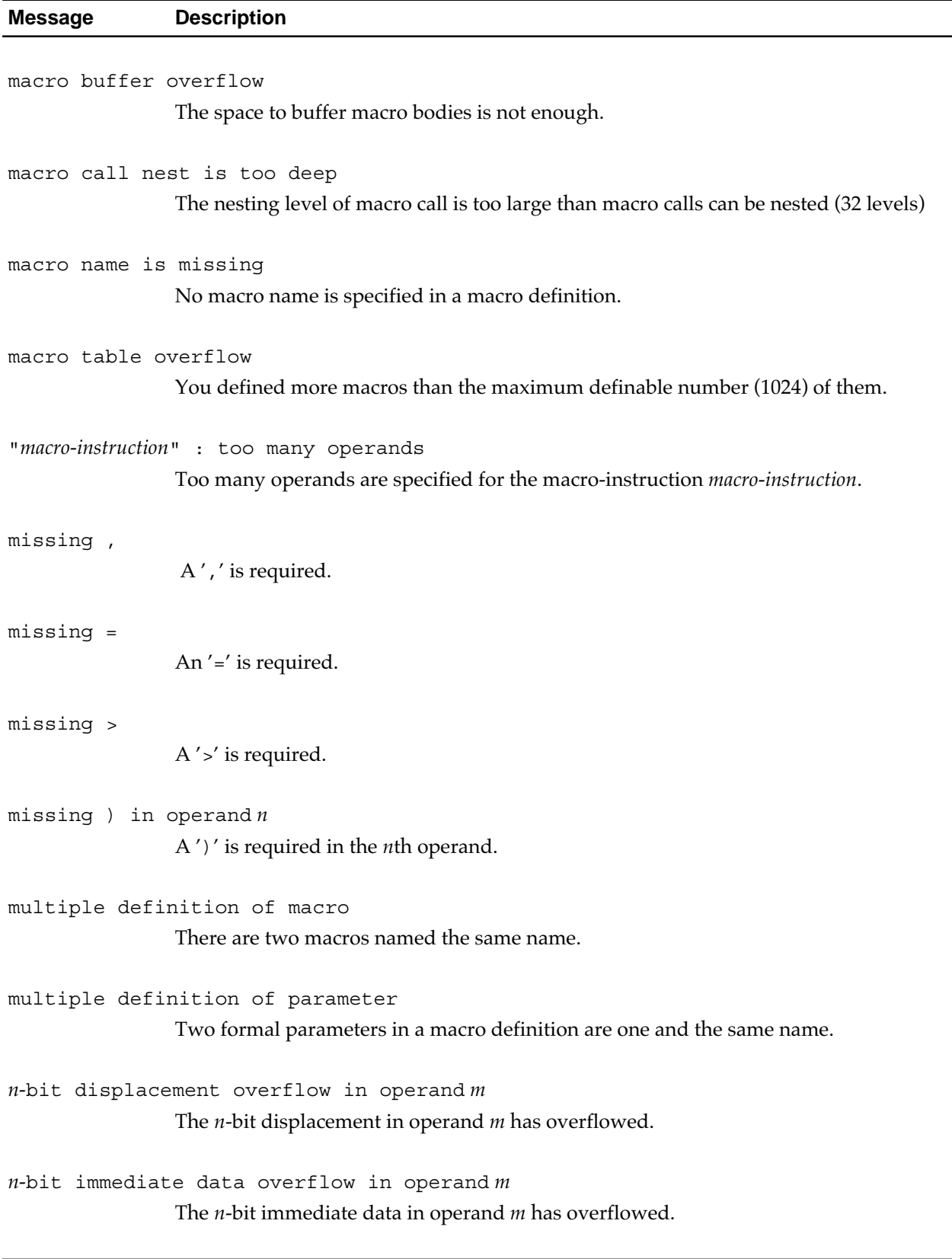

#### **Table 7.4 Error Messages (5/10)**
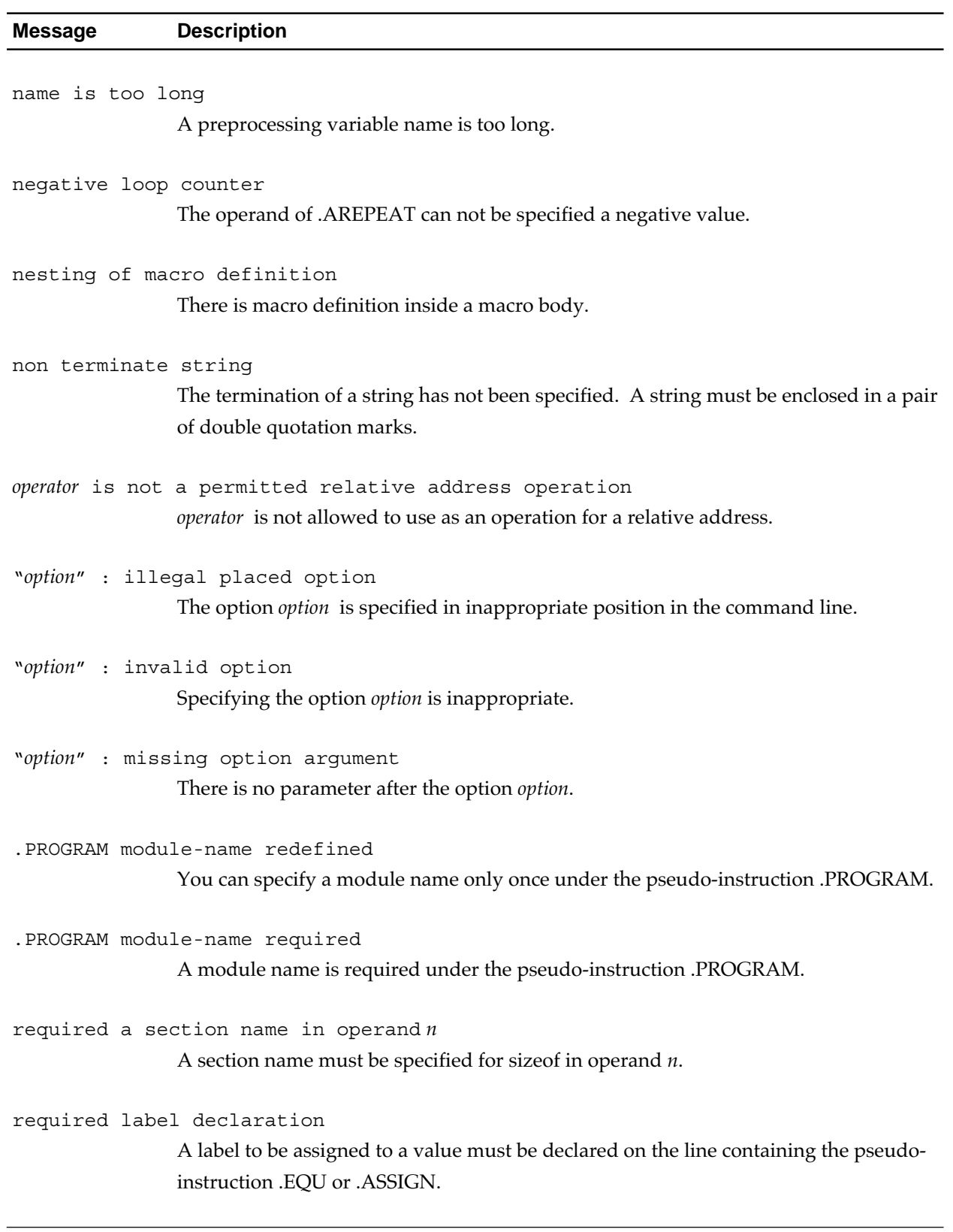

#### **Table 7.4 Error Messages (6/10)**

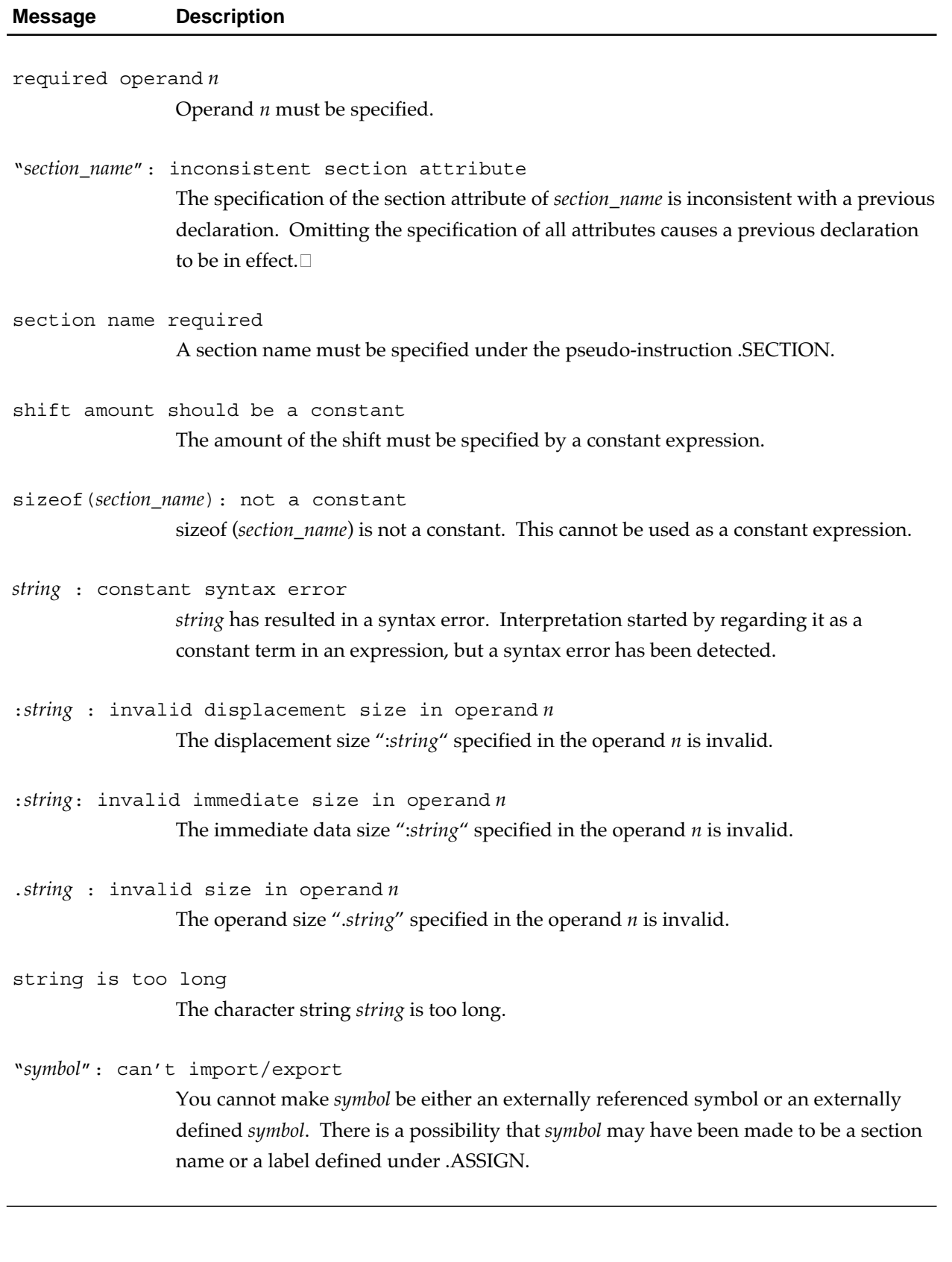

#### **Table 7.4 Error Messages (7/10)**

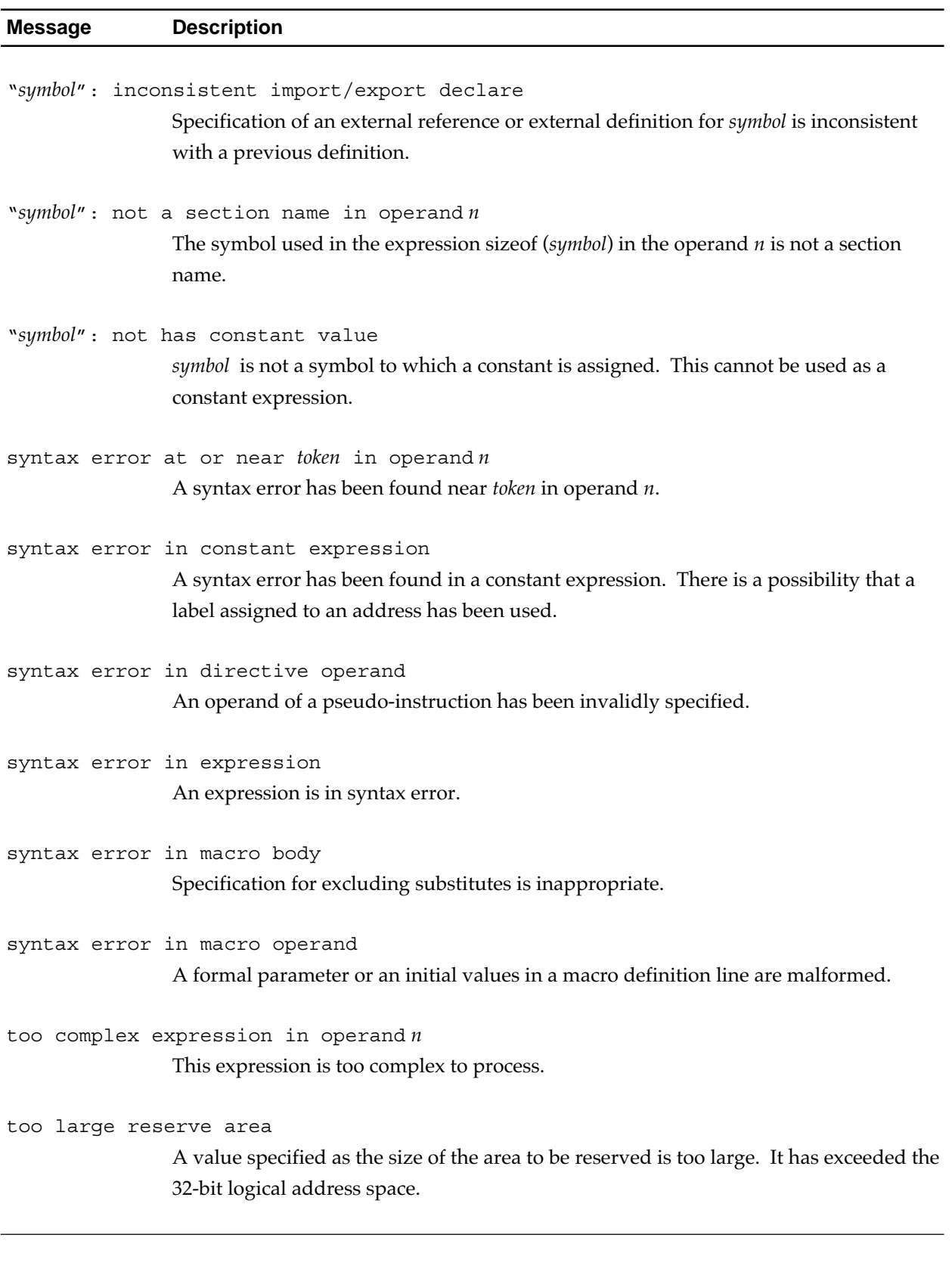

#### **Table 7.4 Error Messages (8/10)**

#### **Table 7.4 Error Messages (9/10)**

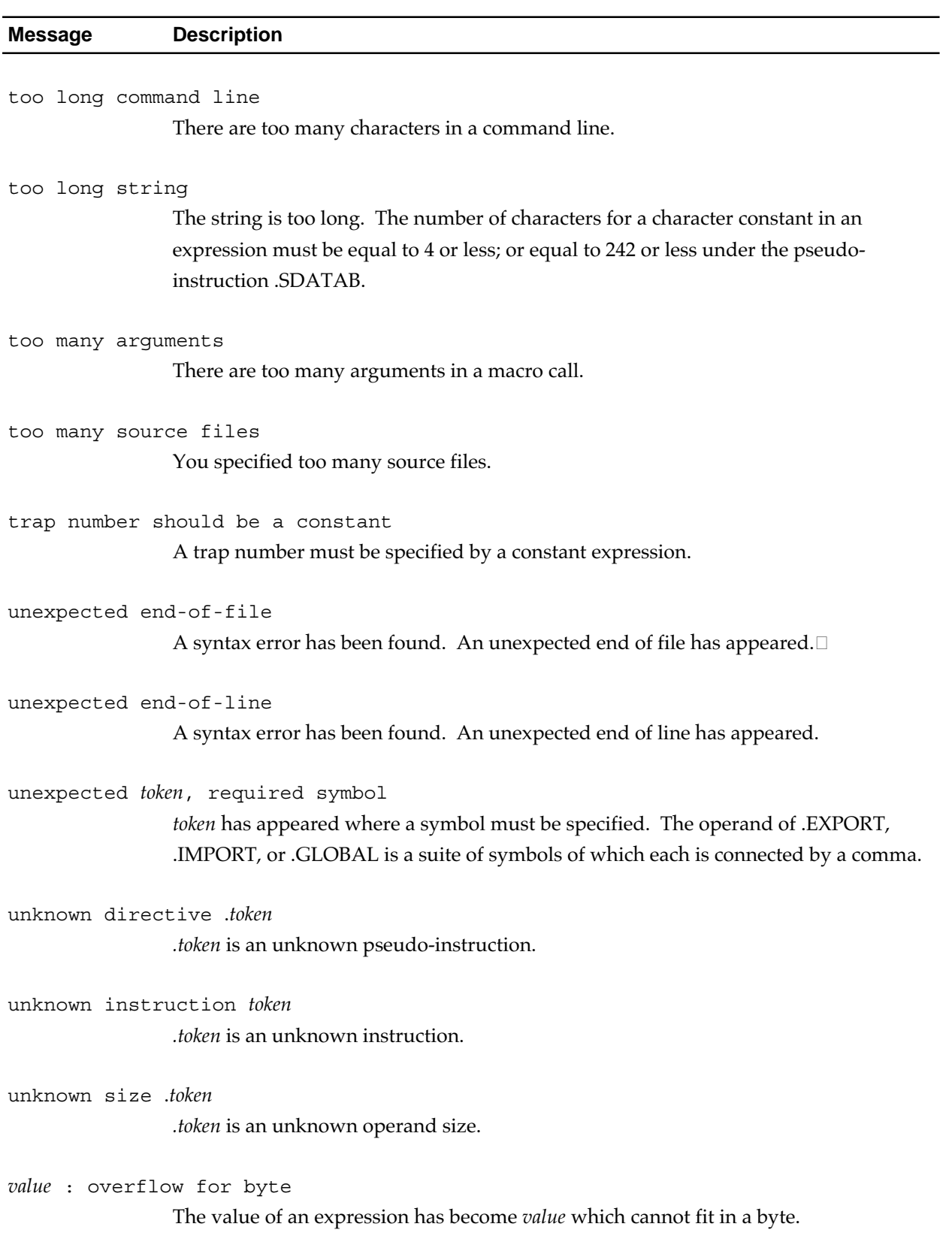

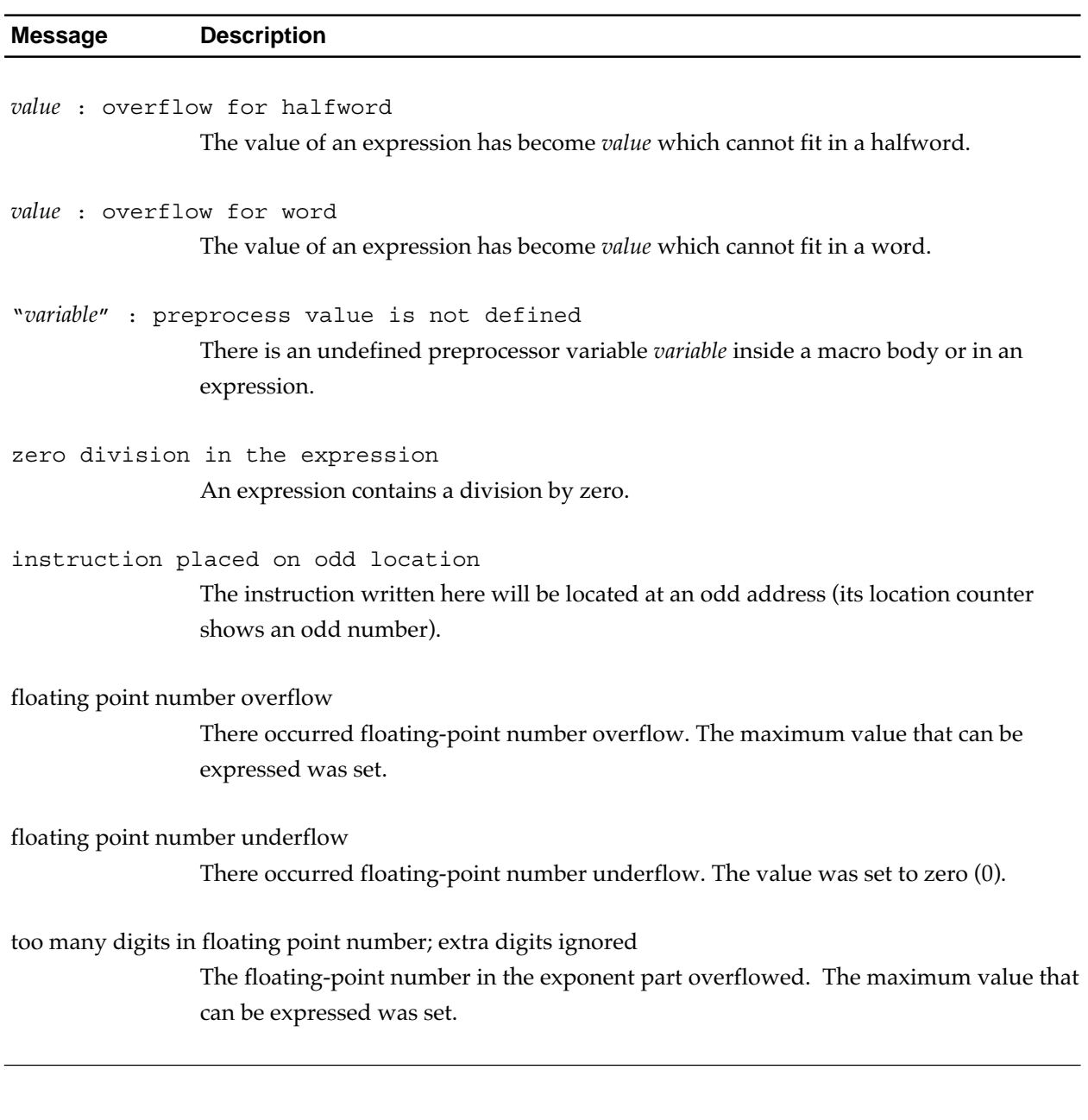

#### **Table 7.4 Error Messages (10/10)**

### **7.2.3 Fatal Error Messages**

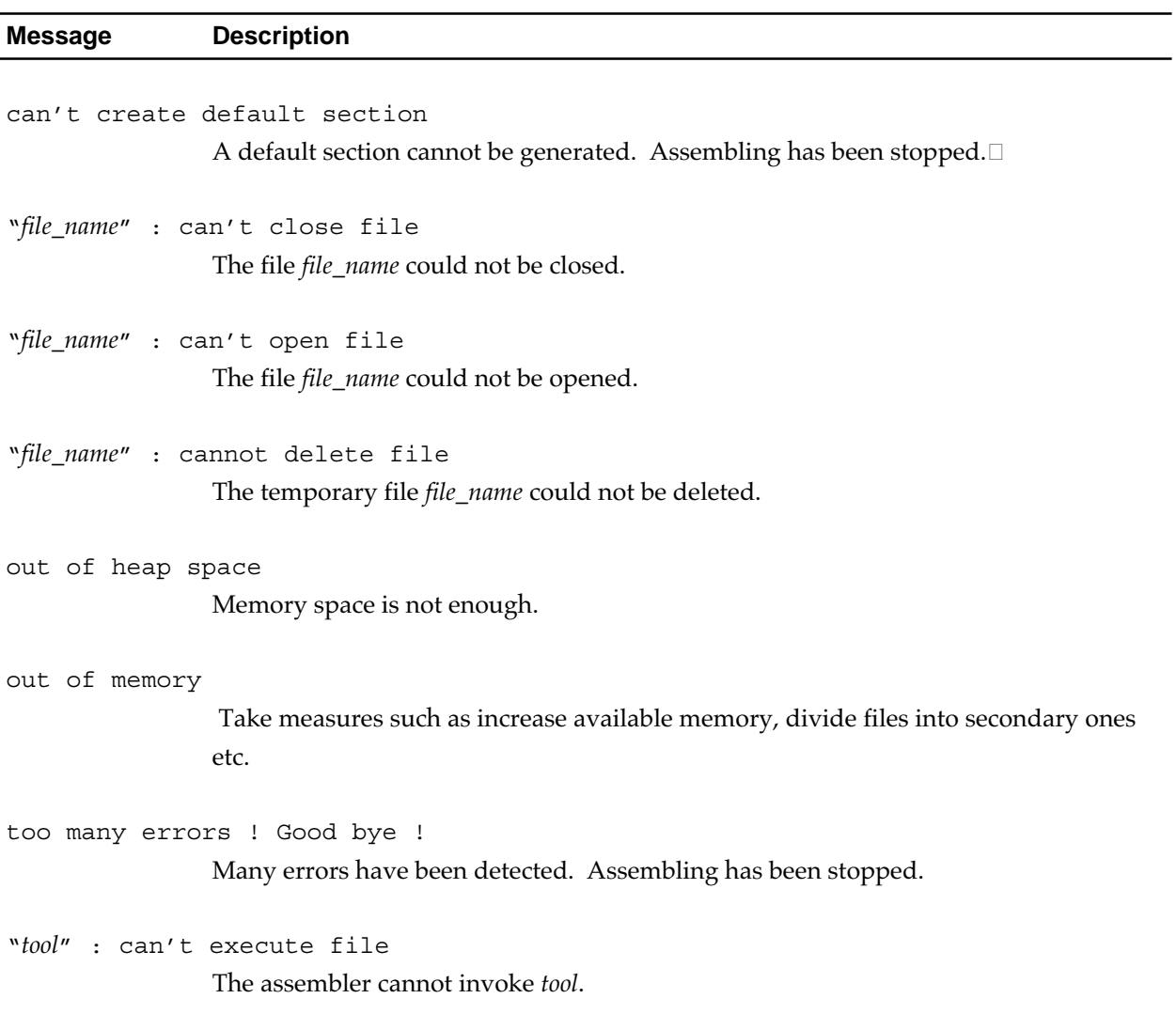

#### **Table 7.5 Fatal Error Messages**

# **Appendix A**

# **M32R Instruction Set Summary**

This appendix outlines general instructions (elements of the M32R instruction set), function group by function group. They are roughly classified into the following six groups :

- Load/store instructions
- Transfer instructions
- Arithmetic/logic operation instructions (Compare, arithmetic operation, logical operation, and shift instructions)
- Branch instructions
- EIT-related instructions
- DSP function Instructions

Note) "Exception", "interrupt", and "trap" are collectively referred to as "EIT".

This appendix uses the conventions in Table A.1 to indicates operands.

| Operand | <b>Meaning</b>                                                                                                    |
|---------|----------------------------------------------------------------------------------------------------|
| Rn      | A general register $(n=0-15)$ .                                                                                                    |
| CRn     | A control register.                                                                                                    |
| Аn      | An accumulator $(n=0, 1)$ .                                                                                                    |
| @Rn     | Content of memory indicated by the content of a general<br>register (address).                                                                       |
| $@Rn+$  | Indicates that the content of a general register Rn is<br>incremented by 4 (the register is updated) after Rn is<br>referenced (register indirect).  |
| @+ $Rn$ | Indicates that the content of a general register Rn is<br>incremented by 4 (the register is updated) before Rn is<br>referenced (register indirect). |
| @-Rn    | Indicates that the content of a general register Rn is<br>decremented by 4 (the register is updated) before Rn is<br>referenced (register indirect). |

**Table A.1 Appendix A Conventions (1/2)**

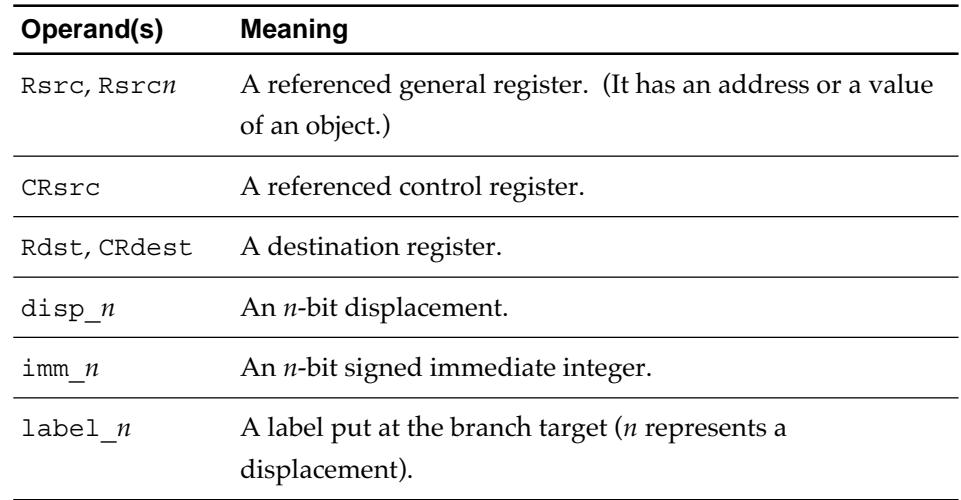

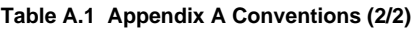

For details of individual instructions, see "M32R Software Manual".

## **A.1 M32R Instruction Set**

### ■ **Load/Store Instructions**

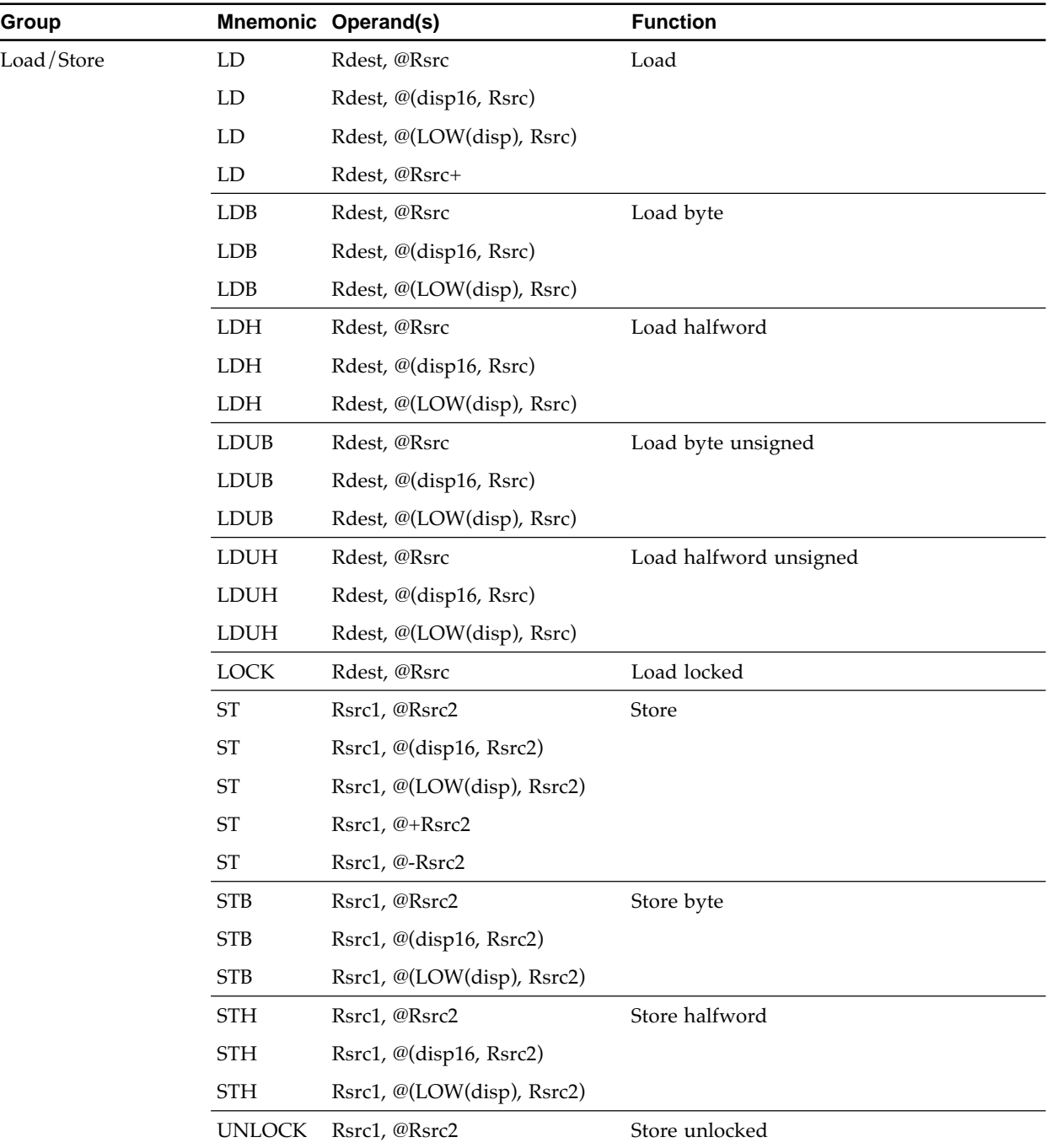

#### **Table A.2 Load/Store Instructions**

### ■ **Transfer Instructions**

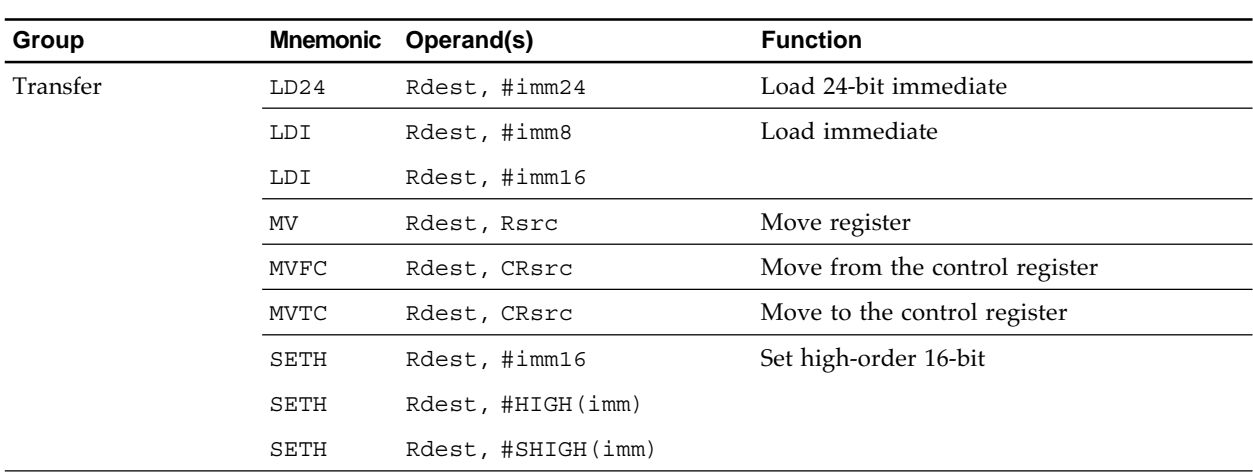

#### **Table A.3 Transfer Instructions**

### ■ **Arithmetic/logic Operation Instructions**

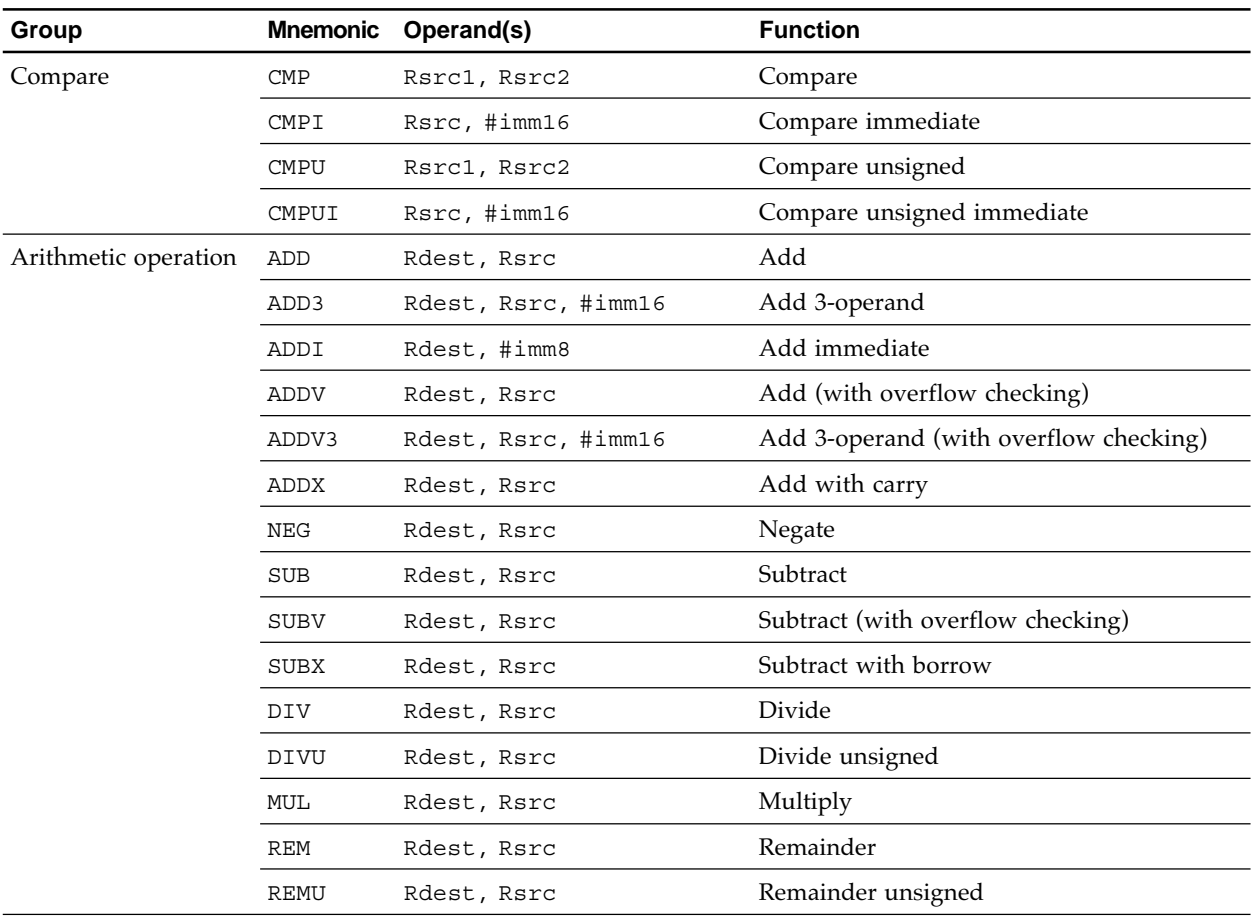

#### **Table A.4 Arithmetic/Logic Operation Instructions (1/2)**

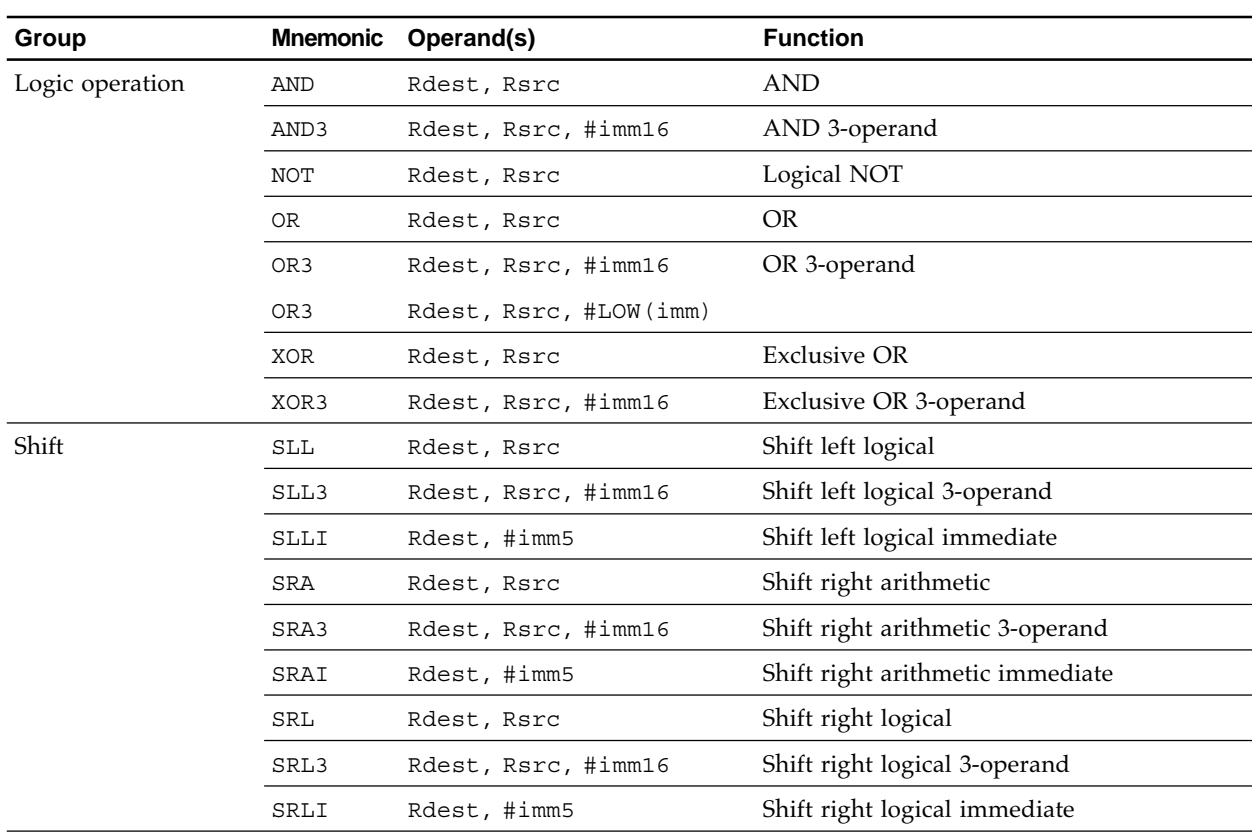

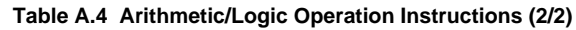

### ■ **Branch Instructions**

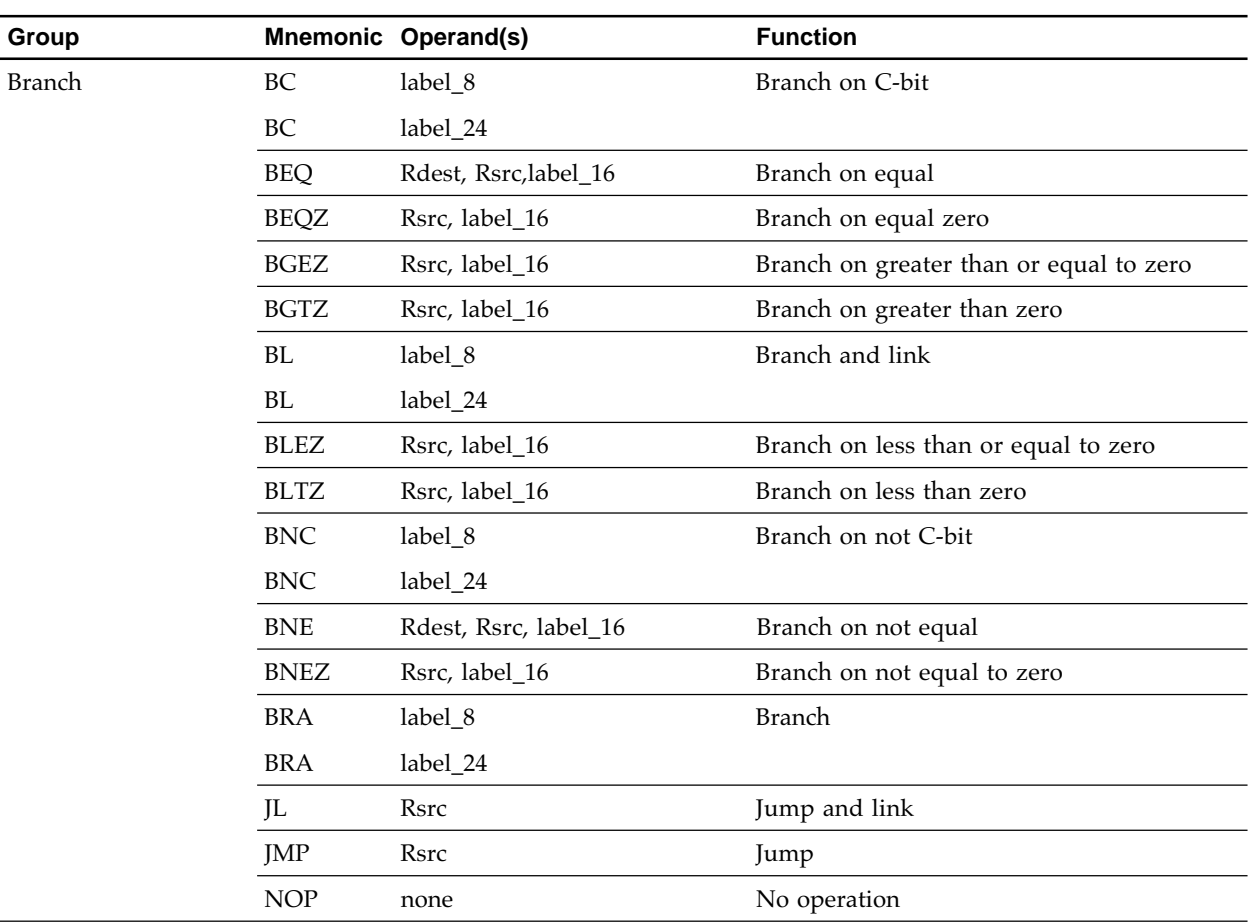

#### **Table A.5 Branch Instructions**

### ■ **EIT-related Instructions**

#### **Table A.6 EIT-related Instructions**

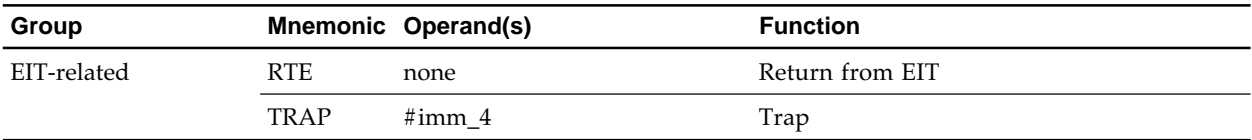

Note) "Exception", "interrupt", and "trap" are collectively referred to as "EIT".

### ■ **DSP Function Instructions**

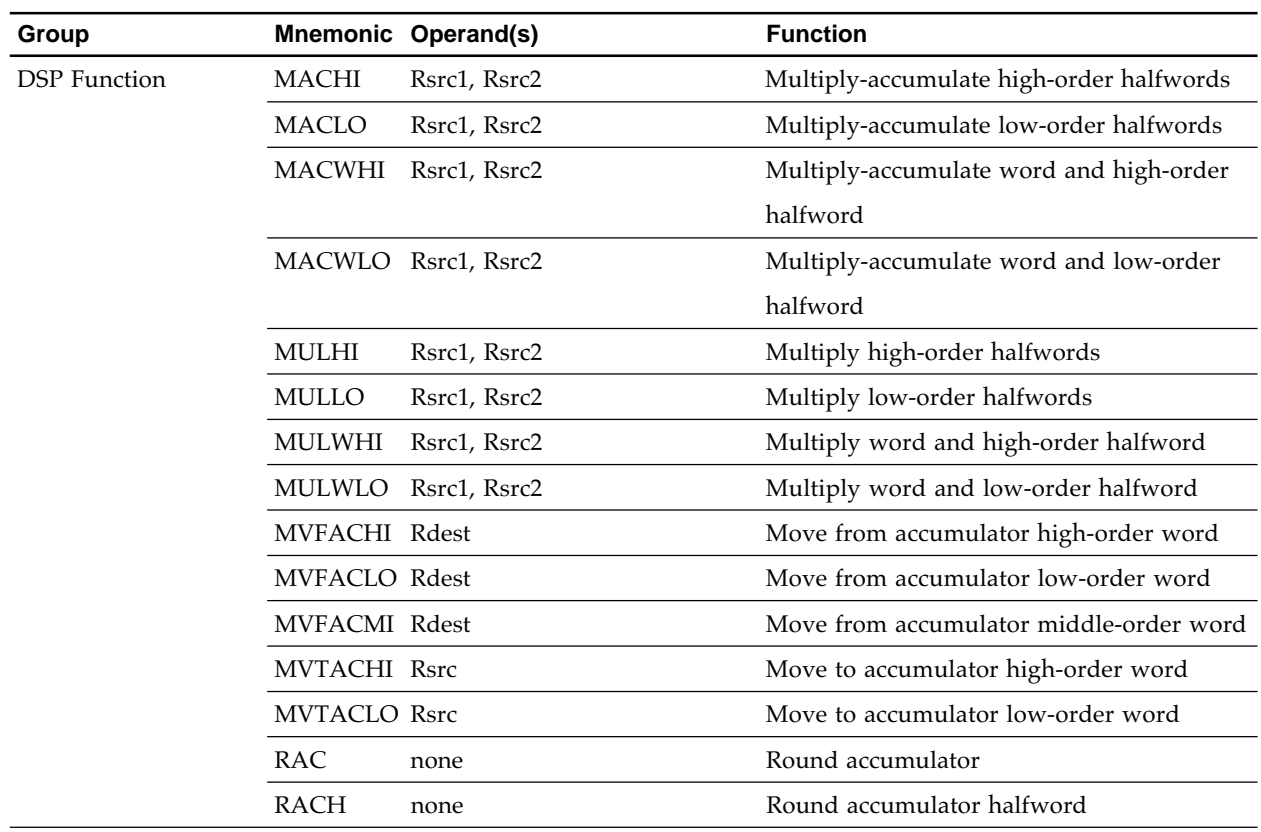

#### **Table A.7 DSP Function Instructions**

### **A.2 Extended Instructions of M32Rx/D Series**

#### **A.2.1 New Extended Instructions of M32Rx**

The table below lists the new instructions that have been added in the M32Rx/ D series from the M32R family instruction set.

### ■ **New Extended Instructions of M32Rx**

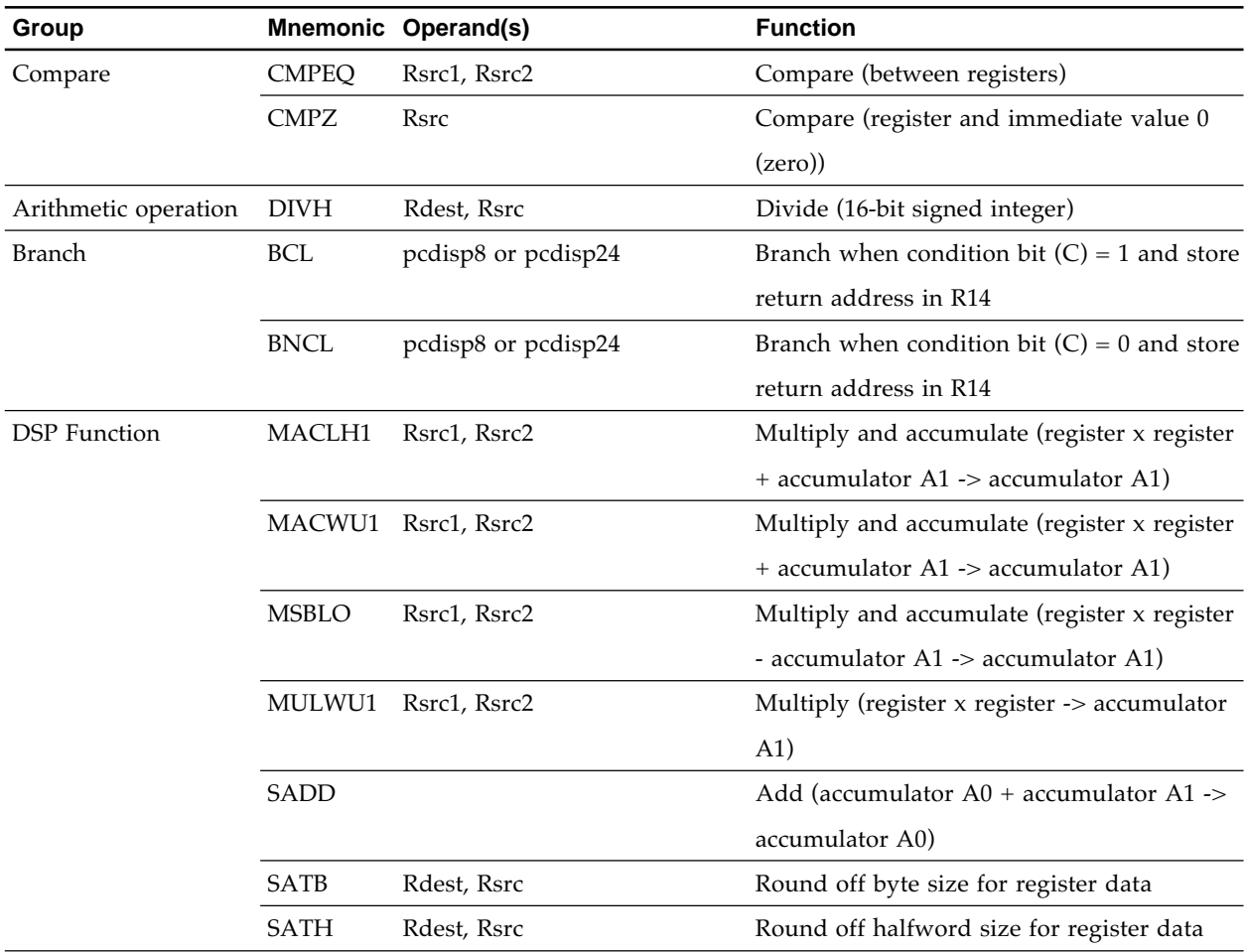

#### **Table A.8 New Extended Instructions of M32Rx**

Note: Because mnemonics for accumulators ACC0 and ACC1 are specified by A0 and A1, they are expressed by A0 and A1 in the above table.

### **A.2.2 Specification Extended Instructions of M32Rx**

The table below lists the instructions whose specifications have been extended in the M32Rx/D series from the M32R family instruction set.

### ■ **Specification Extended Instructions of M32Rx**

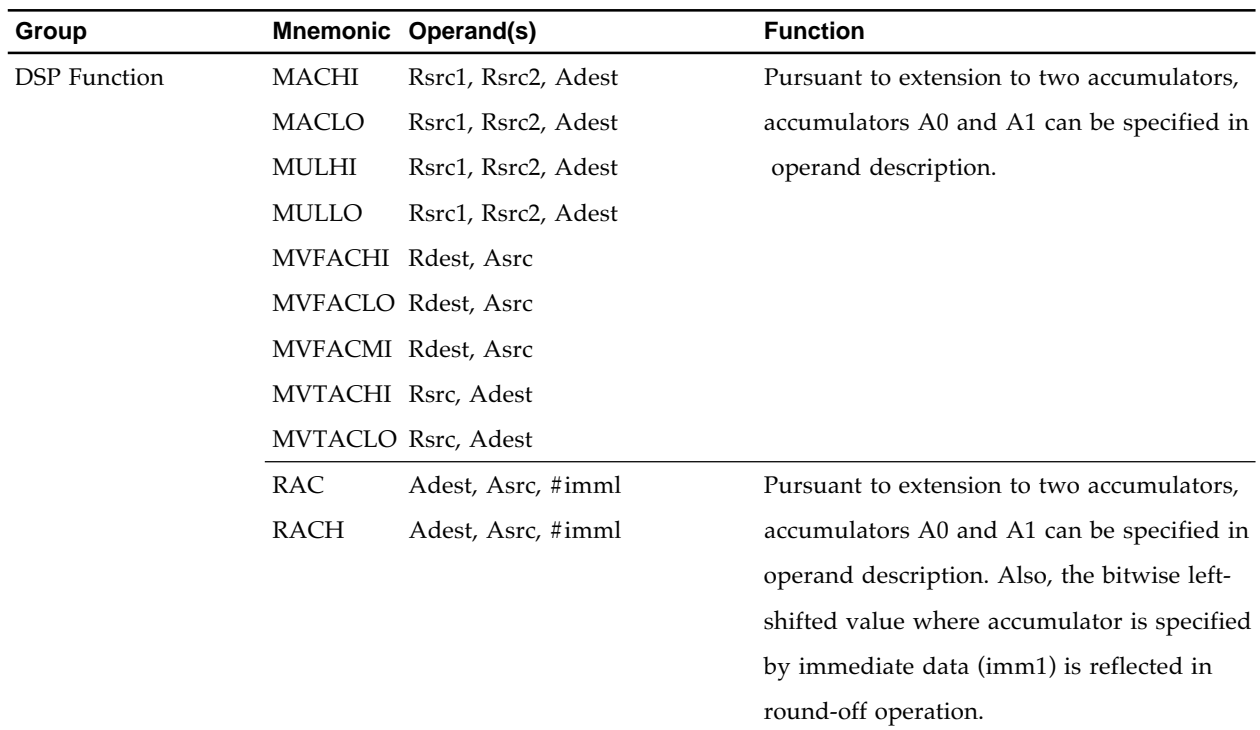

#### **Table A.9 Specification Extended Instructions of M32Rx**

Note: Because mnemonics for accumulators ACC0 and ACC1 are specified by A0 and A1, they are expressed by A0 and A1 in the above table.

# **Appendix B**

# **Pseudo-instruction Reference**

This appendix explains the pseudo-instructions of the assembler in an alphabetical order. The symbolic convention is as given in Figure B.1.

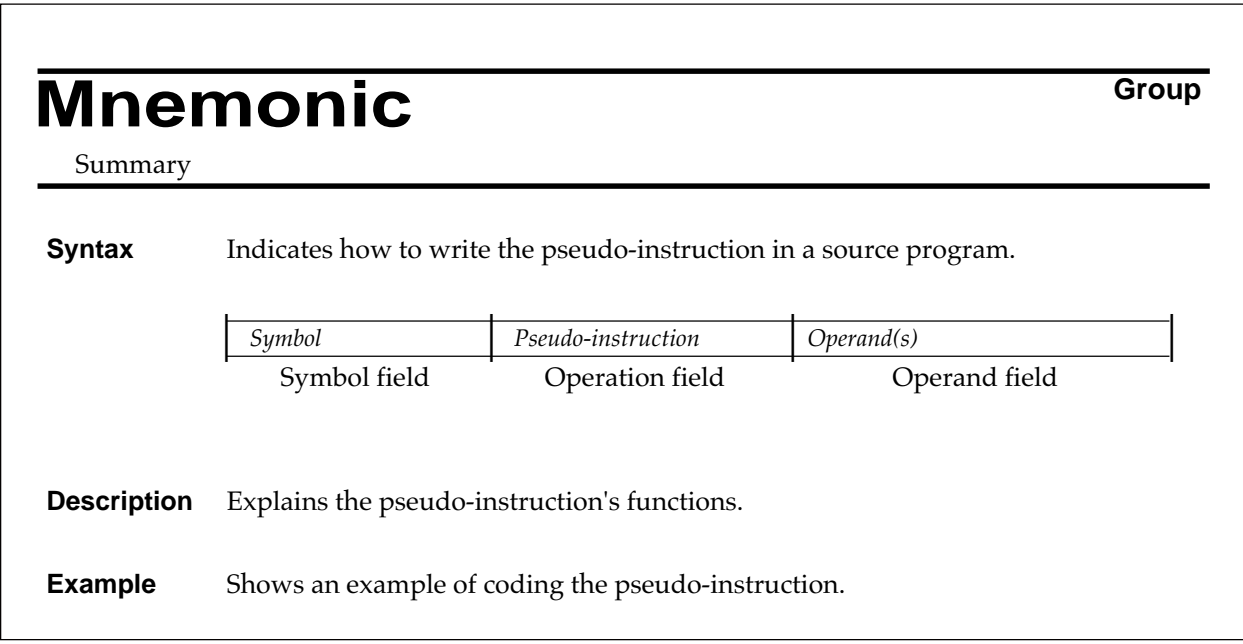

**Figure B.1 Pseudo-instruction Reference Format**

If a *symbol* is not written in the symbol field, you cannot specify a symbol in the symbol field. You need to separate one field from another by putting one or more spaces (space characters) between them.

The notation given in Table B.1 is used throughout this appendix.

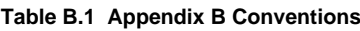

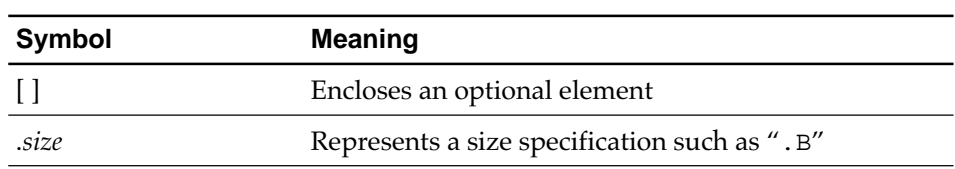

# **.ALIGN Address Control**

Adjusts the location counter to a boundary.

### **Syntax**

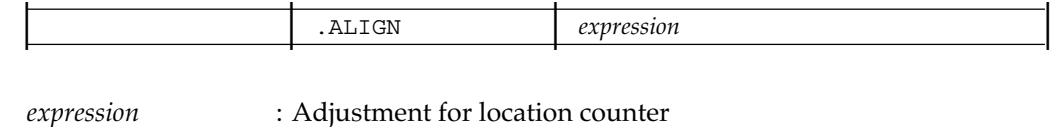

 $expression = 2^n (n=0,1,2,...,31)$ 

**Description**

The pseudo-instruction .ALIGN advances the location counter to the boundary specified by the expression *expression*, if the current location counter does not lie at the boundary specified by the pseudo-instruction .SECTION. .ALIGN does nothing if the current location counter lies at the boundary specified.

The rules for specifying the expression in this pseudo-instruction are as follows :

• A location counter adjustment value for the expression must satisfy the following conditions :

An absolute value within a range from 1 through  $2^{31}$ , and *n*th power of 2

A value equal to or less than a location counter adjustment value declared by the pseudo-instruction .SECTION

- The expression is a constant expression.
- A symbol to be used as a term in the expression must have been defined before this pseudo-instruction.
- If the value of the location counter adjustment declared by the .ALIGN pseudoinstruction is equal to or less than the value of the location counter adjustment declared by ALIGN=*expression* in the .SECTION pseudo-instruction , an error occurs.

#### **Example**

.ALIGN 4

## **.ASSIGN** Set Symbol

Declares a value symbol (possible to reassign).

#### **Syntax**

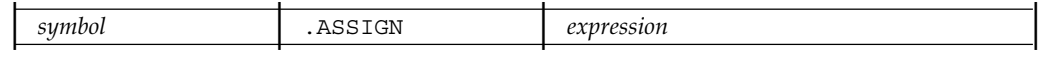

*expression* : Symbol value

#### **Description**

The pseudo-instruction .ASSIGN assigns the value of *expression* to the symbol *symbol* specified in the symbol field.

A value symbol defined by this pseudo-instruction is termed a "changeable value symbol". It is dealt with as follows :

- Its value can be changed by use of the pseudo-instruction .ASSIGN.
- It cannot be used as an externally defined symbol.
- No debugging information about it is output.

The rules for specifying the expression in this pseudo-instruction are as follows :

- One of these values can be assigned to the expression :
	- An absolute value
	- A positive relative value (only one relative value)
- A symbol to be used as a term in the expression must have been defined before this pseudo-instruction appears.

#### **Example**

COUNT: .ASSIGN h'1084

# **.DATA** Set Data

Sets integer data.

#### **Syntax**

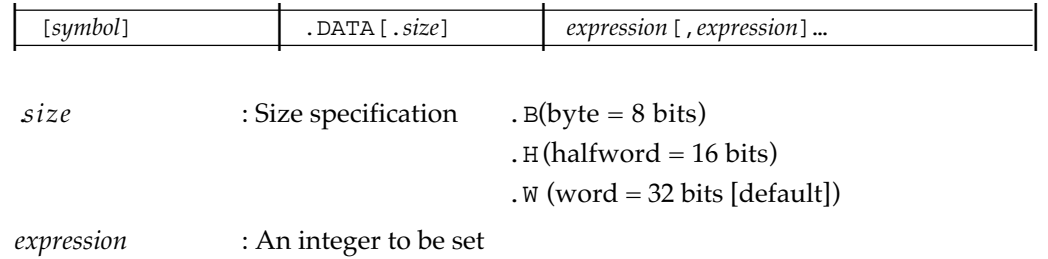

#### **Description**

The pseudo-instruction .DATA reserves the areas having the size specified by *size*, and sets values (integers) assigned to the expressions *expression*s. You specify the size of the area using .  $B(byte = 8 bits)$ ,  $H(halfword = 16 bits)$ , or  $W(word = 32 bits)$ . If no specification is given, . W is specified.

The rules for specifying the expression in this pseudo-instruction are as follows :

- Either an absolute value or a relative value can be assigned to the expression. And a signed integer or an unsigned integer can be assigned.
- The expression must be assigned a value that can be expressed within the range specified by *size*.

#### **Example**

TABLE: .DATA.H h'12, h'35A8

# **.DATAB Set Data**

Sets integer data (data block).

#### **Syntax**

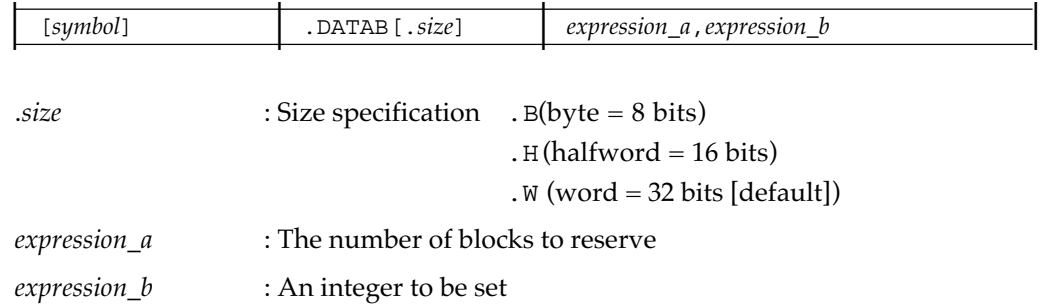

#### **Description**

The pseudo-instruction .DATAB reserves data areas having the size specified by .*size* with as many as *expression\_a* indicates, and sets integers represented by *expression\_b* in the respective areas. The size of the area is specified by using the size specifiers. B (byte  $= 8$  bits), .H (halfword = 16 bits), or .W (word = 32 bits). If no specification is given, .W is specified.

The rules for specifying the expressions in this pseudo-instruction are as follows :

- *expression\_a* must be a constant expression which is assigned to an absolute integer equal to 0 or greater. A symbol to be used as a term in *expression\_a* must have been defined before this pseudo-instruction.
- *expression b* can be assigned to a signed integer or an unsigned integer. The value of *expression\_b* must be within a range specified by *.size.*

#### **Example**

TABLE: .DATAB.W 10, h'48153CD

**. END Program Structure Definition** 

Marks the end of a source program.

### **Syntax**

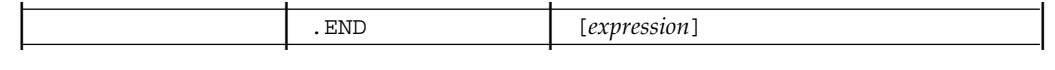

*expression* : Specification for the start address of program (entry point)

#### **Description**

The pseudo-instruction .END marks the end of the source program. Source programs, if put after this pseudo-instruction, are ignored, but cause no error.

By writing an expression in the operand field, an entry point can be specified. An entry point indicates the program's start address.

The rules for specifying the expression in this pseudo-instruction are as follows :

- The value of the expression must be an address in the source program.
- One of these values can be assigned to the expression : An absolute value

A positive relative value (only one relative value)

• Omitting the expression sets no entry point.

The entry point must be an address within the CODE section.

#### ||||| Note |||||

If two or more modules have entry point information, an error occurs at link-time.

#### **Example**

.END LABEL

# **. EQU** Set Symbol

Declares a value symbol.

#### **Syntax**

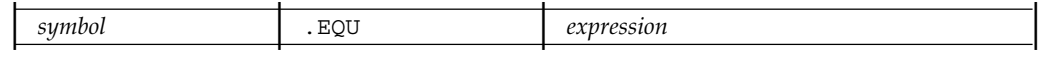

*expression* : Symbol value

#### **Description**

The pseudo-instruction .EQU assigns the value of the expression *expression* to the symbol *symbol* specified in the symbol field. You cannot define the same symbol more than once.

The rules for specifying the expression in this pseudo-instruction are as follows :

- One of these values can be assigned to the expression :
	- A constant
	- A positive relative value (only one relative value)
- The symbol to be used as a term in the expression must have been defined before this pseudo-instruction appears..

#### **Example**

SYMBOL: .EQU h'D51

# **.EXPORT Symbol External Definition/External Reference**

Declares an external definition symbol.

#### **Syntax**

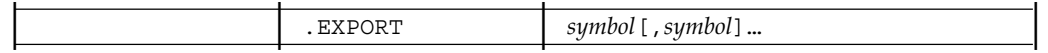

#### **Description**

The pseudo-instruction .EXPORT declares a symbol defined in a module to be referenced by another module.

The symbol(s) must satisfy the conditions as follows :

- It has either an absolute value or an address in a source program.
- It is defined in a relevant module.
- It is other than those for which a value is defined by use of the pseudo-instruction .ASSIGN.

This pseudo-instruction can be use in any line in a source program.

#### **Example**

.EXPORT LABEL0, SYMBOL0

### **.GLOBAL Symbol External Definition/External Reference**

Declares an external definition/external reference symbol.

#### **Syntax**

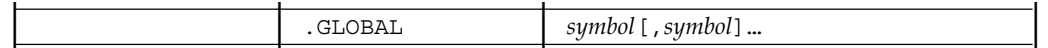

#### **Description**

The pseudo-instruction .GLOBAL has two functions :

• Declaration of externally defined symbols

Declares a symbol defined in a module to be referenced by another module.

• Declaration of externally referenced symbols

Declares that a symbol defined in another module is an externally referenced symbol when referencing it.

The rules for specifying the symbol(s) in this pseudo-instruction are as follows :

- The symbol(s) must be either an absolute value or an address in a source program.
- A symbol defined by the pseudo-instruction .ASSIGN cannot be declared to be an external defined symbol.
- A specified symbol is regarded as an externally defined symbol if defined in the relevant module or as an externally referenced symbol if not defined.

This pseudo-instruction can be use in any line in the source program. This pseudo-instruction can be use instead of the pseudo-instructions .IMPORT and .EXPORT (.GLOBAL has functions similar to those of .IMPORT and .EXPORT.).

#### **Example**

.GLOBAL EXTLAB, IMPSYM

### **.IMPORT Symbol External Definition/External Reference**

Declares an external reference symbol.

### **Syntax**

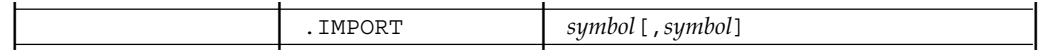

#### **Description**

The pseudo-instruction .IMPORT declares that a symbol defined elsewhere is an externally referenced symbol when referencing it.

The rules for specifying the symbol(s) in this pseudo-instruction are as follows :

- A symbol to be declared must have been defined in another module by use of the pseudo-instruction .EXPORT or .GLOBAL.
- A symbol already defined in the same module cannot be declared by this pseudoinstruction.

This pseudo-instruction can be use in any line in the source program.

### **Example**

.IMPORT EXTLAB, EXTSYM

## **.PROGRAM Program Structure Definition**

Specifies a module name.

#### **Syntax**

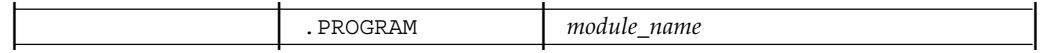

#### **Description**

The pseudo-instruction .PROGRAM specifies a module name. The module name *module\_name* specified by this pseudo-instruction is kept unchanged and is passed to the load module. A debugger uses the module name to load a load module to be debugged.

If this pseudo-instruction is omitted (a module name is not declared by this pseudoinstruction), the name formed by deleting the extension (.mo) from the assemblergenerated object module name becomes the module name. If the object module name is not in conformity with the naming rules, the portion up to the first occurrence of period (.) becomes the module name.

(Example : For A.B.C. pthe module name becomes A)

The rules for specifying the module name in this pseudo-instruction are as follows :

- A module name must follow the naming rules. For the naming rules, see 3.5 "Naming Rules".
- A name used as a module name can be also used as a name other than a module name.

This pseudo-instruction can be used only once in a source program. This pseudo-instruction can be placed in any line in the source program.

#### **Example**

.PROGRAM MAIN

# **RES** Reserve Memory

Reserves a data area.

#### **Syntax**

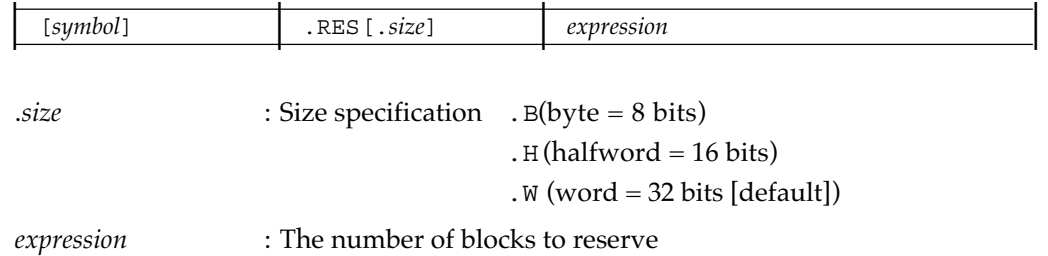

#### **Description**

The pseudo-instruction .RES reserves areas having their size specified by .*size* as many areas as the number expression indicates. You specify the size of area by using  $.B(byte =$ 8 bit), .H (halfword = 16 bits), or .W (word = 32 bits). If no specification is given, .W is specified.

Rules for specifying expression in using this pseudo-instruction are given below.

- The value of expression must satisfy the conditions as follows :
	- An absolute value An integer equal to 0 or greater
- A symbol to be used as a term in the expression must have been defined before this pseudo-instruction appears.

#### **Example**

WORK: .RES.B 20

# **.SDATA Set Data**

Sets character string data.

#### **Syntax**

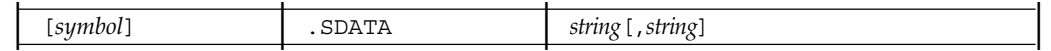

#### **Description**

The pseudo-instruction .SDATA reserves a data area and sets the strings in that area.

The rules for specifying the strings in this pseudo-instruction are as follows :

- A string consists of sequences of characters enclosed in double quotation marks (as in "abc)" and/or ASCII codes enclosed in angle brackets (as in <49>).
- To include a double quotation mark in a string, put it twice in succession, as in "".

#### **Example**

TABLE: .SDATA "HELLO", "WORLD"

## **.SDATAB Set Data**

Sets character string data (data block).

#### **Syntax**

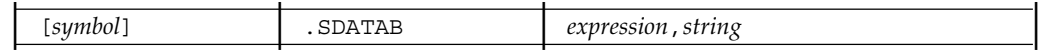

*expression* : The number of blocks to reserve

#### **Description**

The pseudo-instruction .SDATAB reserves data areas for strings with as many areas as the number expression indicates, and sets strings in the respective areas.

The rules for specifying the expression in this pseudo-instruction are as follows :

- The value of expression must satisfy the conditions as follows : An absolute value An integer equal to 0 or greater
- A symbol to be used as a term in the expression must have been defined before this pseudo-instruction appears.

The rules for specifying the strings in this pseudo-instruction are as follows :

- A string consists of sequences of characters enclosed in double quotation marks (as in "abc)" and/or ASCII codes enclosed in angle brackets (as in <49>).
- To include a double quotation mark in a string, put it twice in succession, as in "".

#### **Example**

TABLE: .SDATAB 20, "HELLO"

# **.SECTION Program Structure Definition**

Declares a section.

#### **Syntax**

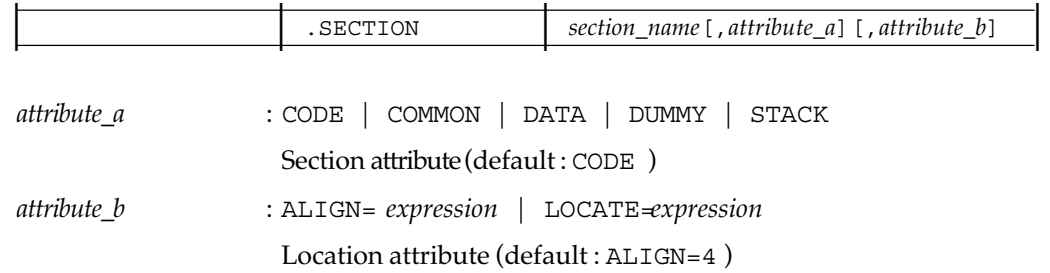

#### **Description**

The pseudo-instruction .SECTION issues a section declaration by specifying the following :

- Specifying a section name
- Declaring whether or not a section may be executed and indicating the linking method to the linker (specifying a section attribute)
- Specifying the locating method of a section (specifying a location attribute)

For details of linkage and location of sections, see "CC32R User's Manual <Assembler> lnk32R".

#### **<The default section>**

The default section specifications are :

.SECTION P,CODE,ALIGN=4

The section name defaults to P, the section attribute defaults to CODE, and the location attribute defaults to ALIGN=4).

The assembler generates a default section if one of the following instructions exist between the beginning and the first .SECTION pseudo-instruction in a source program :

• An instruction to generate object code such as a general instruction or an areareserving pseudo-instruction, etc.

#### **<Continuation of section>**

If the pseudo-instructions .SECTION, which specifies the same section name, exists more

than once within a source program, the sections having the same name are regarded as a single contiguous section. In this instance, the first .SECTION pseudo-instruction represents the beginning of the section and others represent the continuation of sections. The location counter, when sections continue, indicates :

the location counter of the end of the immediately preceding same-named section  $+1$ 

#### **<Section size>**

The maximum location value among the same-named sections results in the section size. Inconsistencies, for example specifying different attributes, must not exist among .SECTION pseudo-instructions specifying the same section name in a program.

The rules for specifying the section name in this pseudo-instruction are as follows :

• The section name must follow the naming rules.

#### **<Specification rules for the operands>**

The rules for specifying the attributes in this pseudo-instruction are as follows :

- The section attribute *attribute\_a* and the location attribute *attribute\_b* can be put in an optional sequence.
- The section attribute *attribute\_a* and the location attribute *attribute\_b* can be specified single attribute respectively.

The following are details of attribute specifications :

• About section attribute (*attribute\_a*)

The section attribute declares whether or not a section may be executed and gives directives as to the linking method of sections to the linker. If the section attribute is omitted, CODE is assumed by default.

The following shows section attributes which you can specify with their specifications.

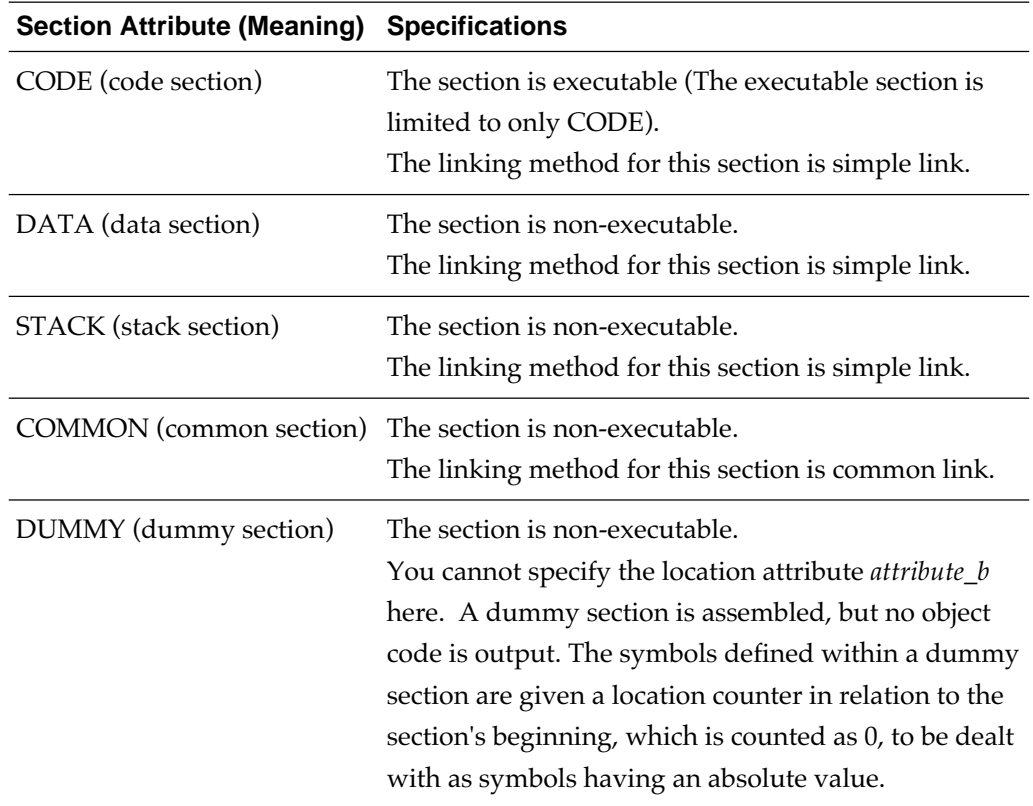

Sections are linked in one of two linking methods, simple link or common link. The following are the linking methods :

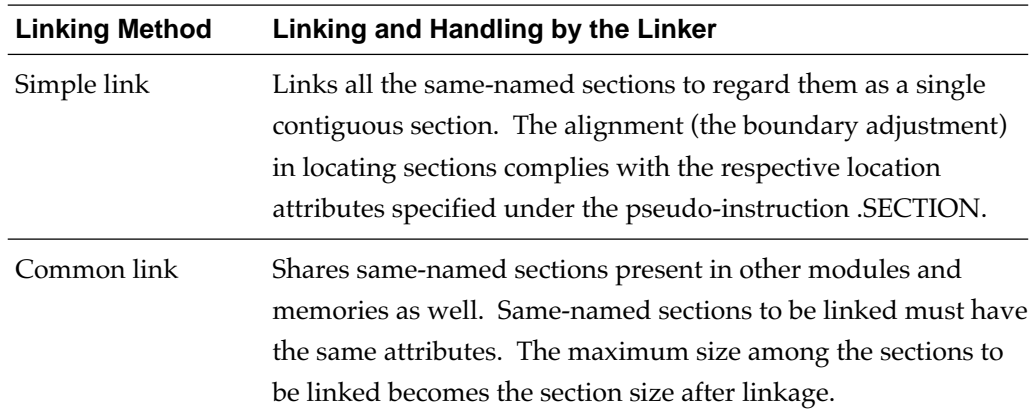

||||| Supplement about the dummy section |||||

A dummy section is a special section to be used in dealing with structure data. It is used to declare symbols representing the structure data members. Examples of declaration are :

```
.SECTION ABC, DUMMY
DT0: .RES.W 1
DT1: .RES.H 1
DT2: .RES.H 1
```
An offset (an absolute value) from the section's beginning is assigned to the label symbols defined in a dummy section as shown before. Thus the program above is equivalent to an instance in which the following definition is given by use of the pseudo-instruction .EQU :

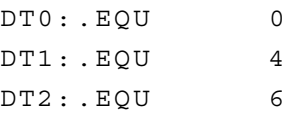

Using a dummy section allows you to easily reference, set, add, or delete a member of a structure . For example, to reference a member of the structure shown previous and assign an integer to it, you write as follows (the first label of structure data is assumed to be STRU) :

```
LD24 R0,#STRU
LDI R1,#10
ST R1,@( DT0, R0 )
LDI R1,#20
STH R1,@( DT1, R0 )
SDL R1,#30
STH R1,@( DT2, R0 )
```
• About location attribute (*attribute\_b*)

The location attribute declares whether the section is either in relocatable format or in absolute format, and gives directives as to the locating method of the section to the linker. If you omit the location attribute, the default attribute, ALIGN=4 (bytes), applies to a relocatable format section.

The location attributes which you can specify and their specifications are :

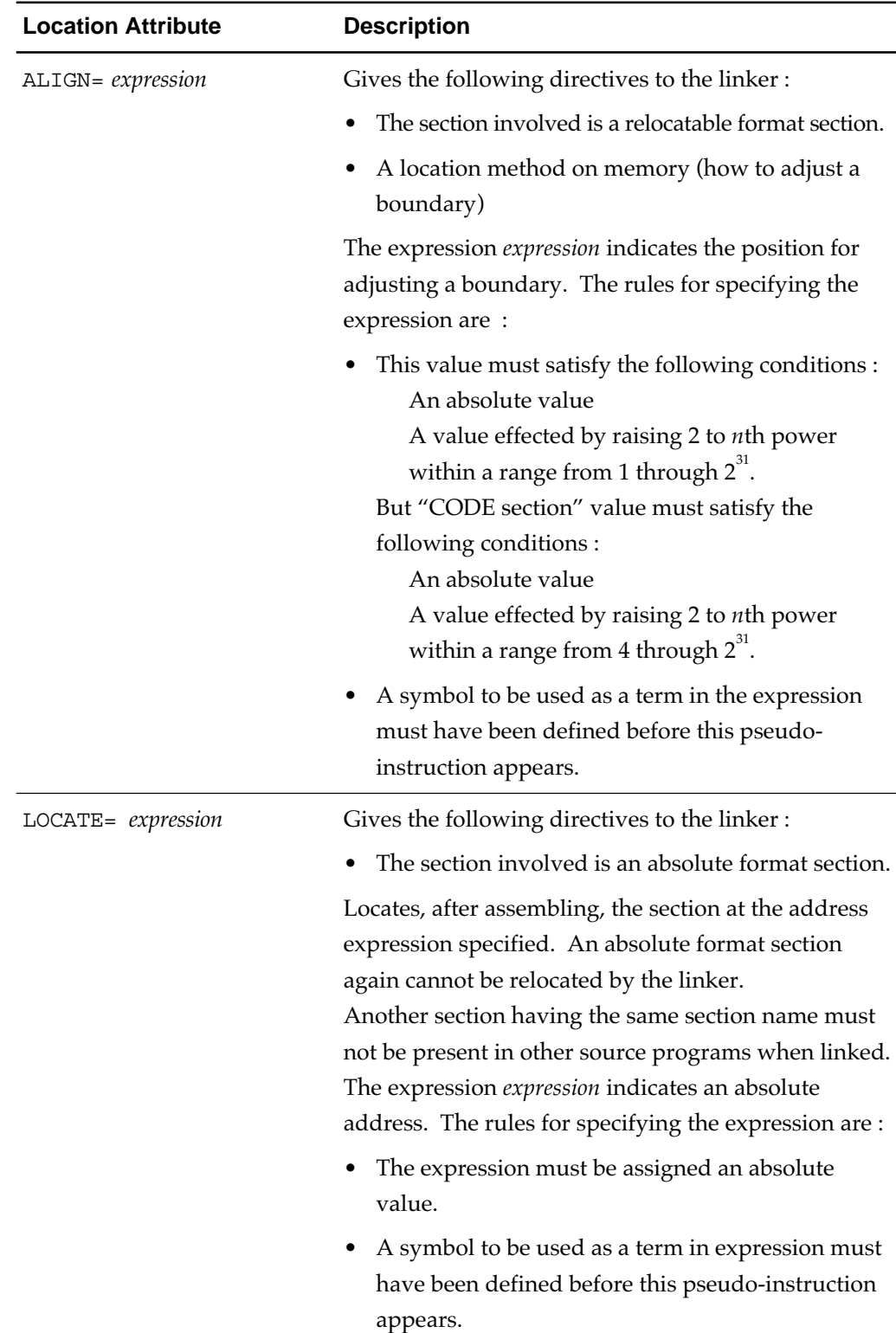

### **Example**

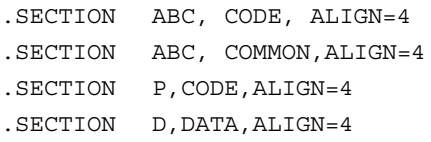

# **Appendix C**

# **Macro-instruction Reference**

This appendix explains the macro-instructions and the string handling function for macro processing of the assembler in an alphabetical order. The symbolic convention is as given in Figure C.1.

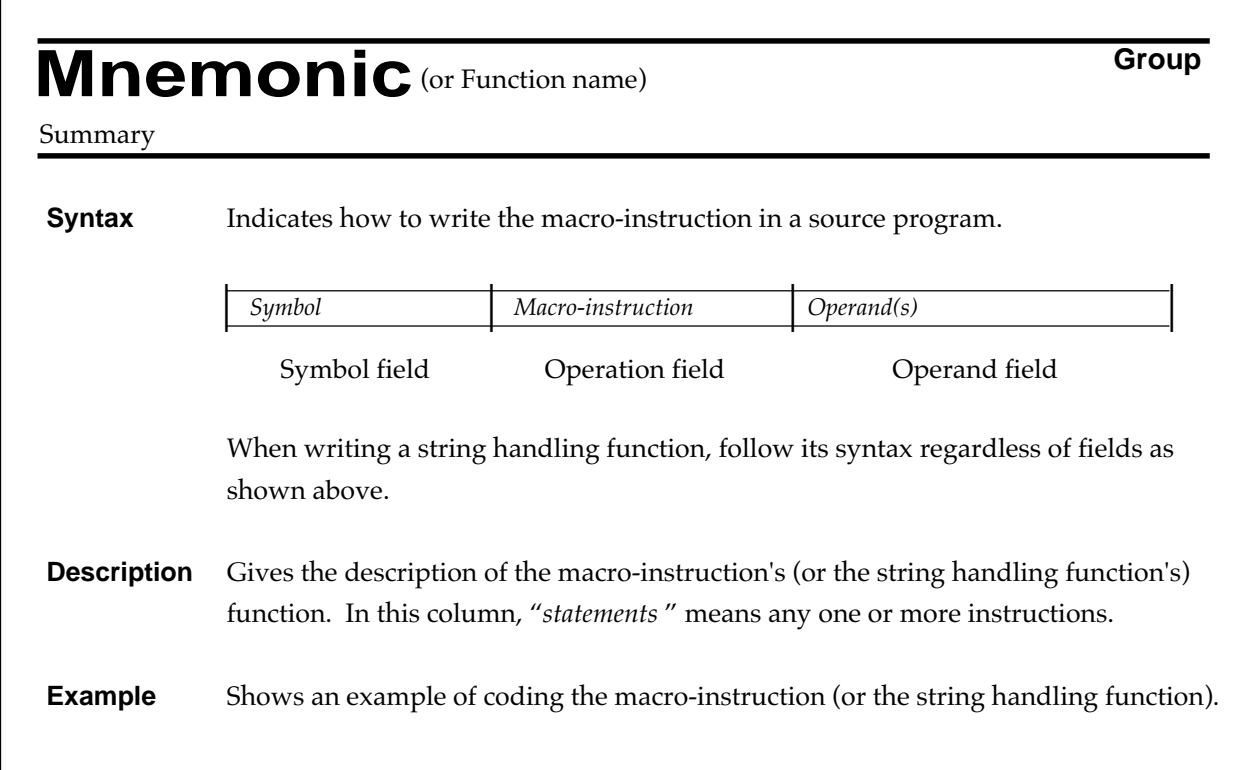

**Figure C.1 Macro-instruction Reference Format**

If nothing is given in the symbol field, you cannot specify a symbol in the symbol field. You need to separate one field from another by putting one or more spaces (white-space characters) between them.

The notation given in Table C.1 is used throughout this appendix.

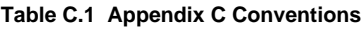

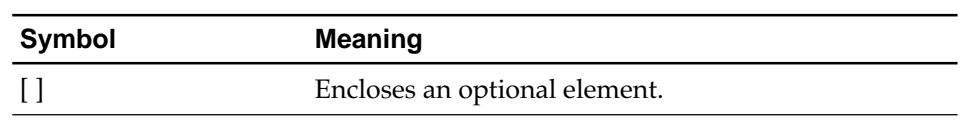
## **.AIF .AELSE .AENDI Macro-instruction**

Selects macro expansion on condition.

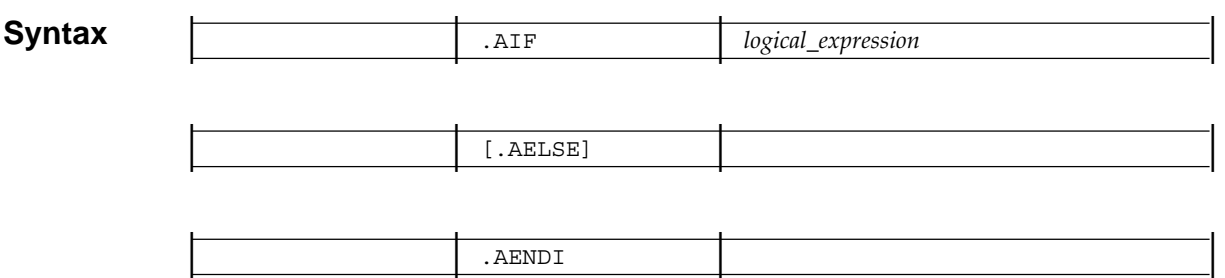

### **Description**

The syntax .AIF – .AELSE – .AENDI chooses which to expand according to the evaluation of a logical expression. Write this .AIF-block as shown below to define a macro.

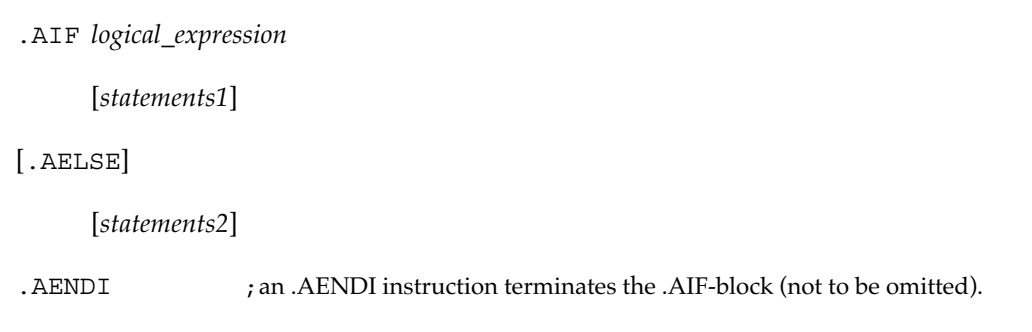

First *logical\_expression* is evaluated. If the result is true, *statements1* is expanded , if false, *statements2* is expanded, then the assember exits from this block. You may omit *statements1* and *statements2*, and if omitted, nothing is expanded. When the .AELSE instruction is omitted, if the logical expression yields false, the assember expands nothing and exits from this block.

If *logical\_expression* is faulty, an error occurs and the logical expression is evaluated as false. Follow 6.3.2.3 "Logical Expressions" to use logical expressions.

```
Example .MACRO MCRIF ARG_1
               .AIF .LEN("\angleARG 1") EQ \angle&AVAR 1
                    ADDI R\&AVAR_1,#1
                .AELSE
                    ADDI R\&AVAR_1,#2
                .AENDI
                .ENDM
                   •
•
•
             AVAR_1: .ASSIGNA 5
               MCRIF ABCDE
```
**<After expansion>**

ADDI R5,#1

## **.AREPEAT .AENDR Macro-instruction**

Repeats macro expansion *n* times.

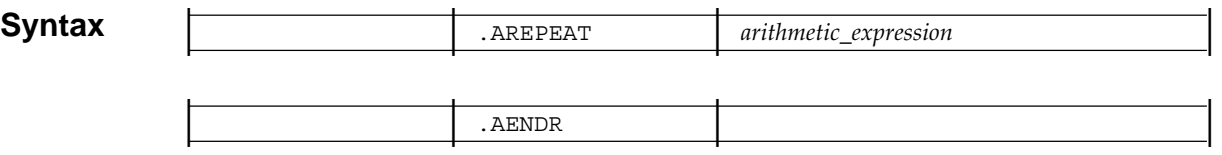

### **Description**

The syntax .AREPEAT – .AENDR repeats expansion according to the evaluation of an arithmetic expression. Write this .AREPEAT-block as shown below to define a macro.

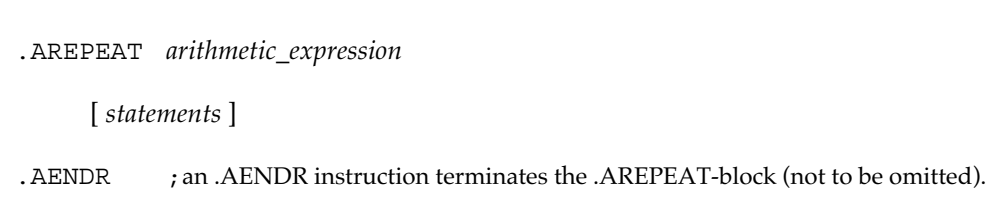

The assember calculates the value of *arithmetic\_expression*, and expands *statements* repeatedly as many times as the value indicates, and exits from this block. You may omit *statements*, and if omitted, the assember expands nothing. If *arithmetic\_expression* is 0, as32R does nothing and exits from this block.

If *arithmetic\_expression* is assigned a negative number or is faulty, an error occurs and nothing is expanded. Follow 6.3.2.1 "Arithmetic Expressions" to use arithmetic expressions.

### **Example** .MACRO MCRRE .AREPEAT \&AVAR\_1 ADDI R5,#\&AVAR\_2 AVAR\_2: .ASSIGNA \&AVAR\_2 + 1 .AENDR .ENDM • • • AVAR\_1: .ASSIGNA 3 AVAR\_2: .ASSIGNA 5 MCRRE

#### **<After expansion>**

ADDI R5,#5 ADDI R5,#6 ADDI R5,#7

### **.ASSIGNA Macro-instruction**

Defines an arithmetic variable.

**Syntax** | *arithmetic\_variable\_name* |.ASSIGNA | *arithmetic\_expression* |

### **Description**

An arithmetic variable is an item to which the value of an arithmetic expression is assigned. You can reference an arithmetic variable only inside a macro body or within an arithmetic expression given in the operand field of a macro instruction. You can redefine an arithmetic variable by use of the .ASSIGNA instruction. You cannot redefine by use of the .ASSIGNC instruction an arithmetic variable that has been defined under this .ASSIGNA instruction.

Set a signed decimal integer to the arithmetic expression *arithmetic\_expression*. A faulty arithmetic expression results in an error, and *arithmetic\_variable\_name* is assigned a 0. Follow 6.3.2.1 "Arithmetic Expressions" to write arithmetic expressions.

### **Example** .MACRO MCRAA

ADDI R5,#\&AVAR\_1 ADDI R6,#\&AVAR\_2 .ENDM • • • AVAR\_1: .ASSIGNA 10 AVAR\_2: .ASSIGNA \&AVAR\_1 + 5 MCRAA

#### **<After expansion>**

ADDI R5,#10 ADDI R6,#15

### **.ASSIGNC Macro-instruction**

Defines a character variable name.

**Syntax** | *character\_variable\_name*|.ASSIGNC | *character\_expression* |

### **Description**

This instruction defines a character expression specified by a character expression as the value of character variable. You can use a character variable only within a macro instruction. You can redefine a character variable by use of the .ASSIGNC instruction. You cannot redefine by use of the .ASSIGNA instruction a character variable that has been defined under this .ASSIGNC instruction.

The assembler sets a 0-character to 255-character character variable to a specified character variable as a value.

A faulty character expression results in a error, and an empty character string is assigned to the character variable *character\_variable\_name* as its value. Follow 6.3.2.2 "Character Expressions" to use character expressions.

### **Example** .MACRO MCRAC

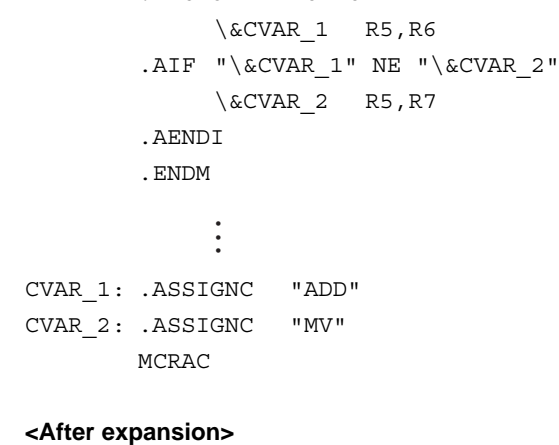

ADD R5,R6 MV R5,R7

## **.AWHILE .AENDW Macro-instruction**

Iterates macro expansion on condition.

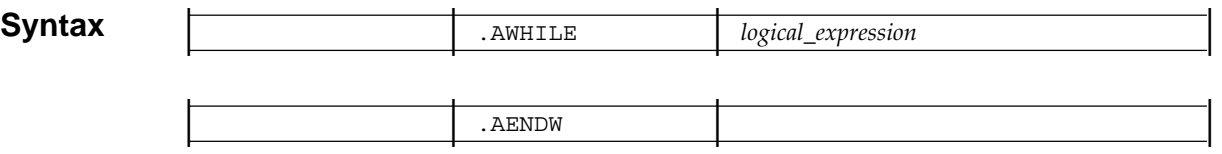

### **Description**

The syntax .AWHILE – .AENDW repeats expansion according to the evaluation of a logical expression. Write this .AWHILE -block as shown below to define a macro.

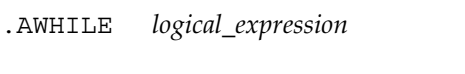

[ *statements* ]

.AENDW ; an .AENDW instruction ends the .AWHILE-block (not to be omitted).

First *logical\_expression* is evaluated. If the result is true, *statements* is expanded , if false, *logical\_expression* is evaluated again. That is, the assember repeatedly expands *statements* until *logical\_expression* yields false, and exits from this block when *logical\_expression* yields false. If the first evaluation result is false, the assembler expands nothing and gets out of this block. You may omit *statements*, and if omitted, nothing is expanded.

A faulty logical expression results in an error Follow 6.3.2.3 "Logical Expressions" to use logical expressions.

### **Example** .MACRO MCRWH ARG .AWHILE \&AVAR GE \ARG ADDI R\ARG,#\&AVAR AVAR: .ASSIGNA \&AVAR / 2 .AENDW .ENDM • • • AVAR: .ASSIGNA 20 MCRWH 5 **<After expansion>**

ADDI R5,#20

ADDI R5,#10 ADDI R5,#5

### **. EXITM** Macro-instruction

Ends macro expansion.

**Syntax**  $\begin{array}{|c|c|c|c|c|}\n\hline\n\hline\n\hline\n\end{array}$  . EXITM

### **Description**

This instruction allows you to terminate the macro expansion. This instruction, if put in an .AWHILE- block or in an .AREPEAT-block, causes control to break out of that block. If blocks are nested, control exits from the innermost loop that embodies this instruction.

You can put this instruction within an .AIF- block, provided that the .AIF-block is put inside a macro body or within an .AWHILE-block or an .AREPEAT-block (see also 6.5 "Nested Structure for Processing Macros").

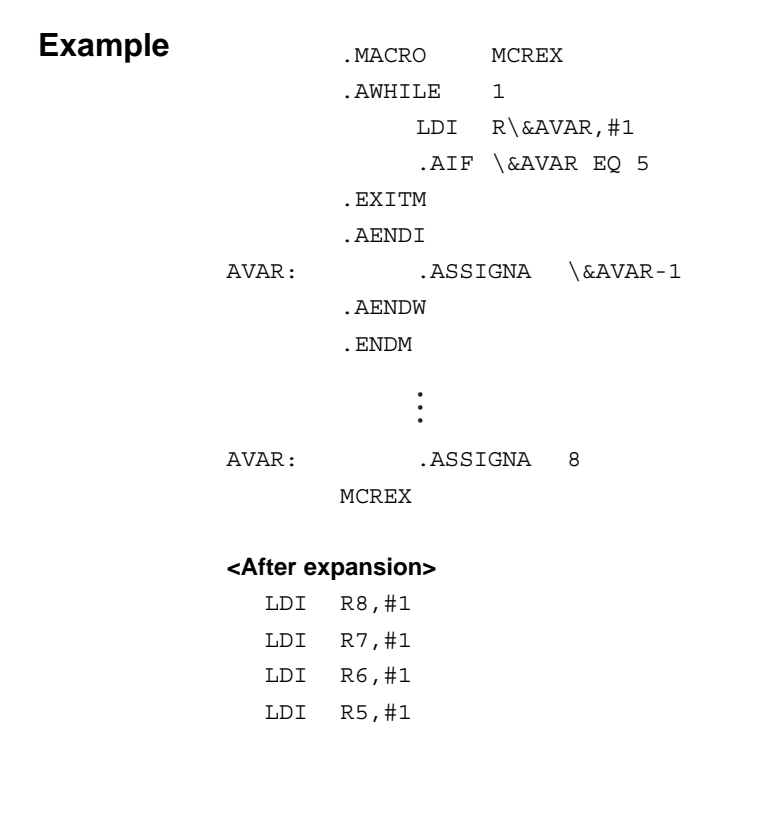

## **.INCLUDE Macro-instruction**

Reads a file into the source file.

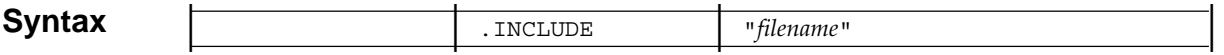

### **Description**

This instruction reads (includes) the file *filename*. Specifying *filename*, you can use either the relative path name or the absolute path (full path) name.

You can nest this instruction. That is, you can write .INCLUDE instructions within a file included by the .INCLUDE instruction. This instruction can be nested up to 8 levels.

If the relative path name is specified, the file is searched for in the following order :

- (1) In the directory containing the file in which the .INCLUDE instruction is written.
- (2) In the directory specified with the -I option.
- (3) In the directory specified by the environment variable M32RINC. If M32RINC is not defined, /usr/local/M32R/include will be searched.

If the file *filename* is not present, an error occurs.

**Example** .INCLUDE "DATAB.H" ; including DATAB.H

### **.INSTR String Handling Function**

Locates a string in another string.

**Syntax** | .INSTR(*character\_expression\_a*,*character\_expression\_b*[,*arithmetic\_expression*]) |

*character\_expression\_a* : A character string searched for the string *character\_expression\_b character\_expression\_b* : A character string to be searched for *arithmetic\_expression* : The starting point to search

### **Description**

The .INSTR function searches the string *character\_expression\_a* for the string *character\_expression\_b*, and calculates its position. The position is measured relatively from the first position of the string *character\_expression\_a* which is dealt with as position 0.

If *character\_expression\_b* is not found in *character\_expression\_a*, or if you make a mistake in specifying the starting point *arithmetic\_expression*, then the function value is assigned as -1.

You assign the start position in the string *character\_expression\_a* to the arithmetic expression *arithmetic\_expression*. If you omit *arithmetic\_expression*, searching starts from the position 0. The value of *arithmetic\_expression* must be an integer equal to 0 or greater.

You cannot use the .INSTR function elsewhere than in arithmetic expressions or in logical expressions. For arithmetic expressions, character expression, and logical expressions, see 6.3.2 "Expressions for Macro-instructions".

### **Example** .MACRO MCR ARG 1, ARG 2

```
.AIF .INSTR("\ARG_1","\ARG_2",1) EQ 3
     ADD R5,R6
.AELSE
     MV R5,R6
.AENDI
.ENDM
  •
•
  •
     MCR FUNCTION, CT
<After expansion>
```

```
ADD R5,R6
```
**.LEN String Handling Function**

Counts the number of characters in a string.

**Syntax** | .LEN(*character\_expression*) |

### **Description**

The .LEN function calculates the number of characters of the string *character\_expression*. The number of characters of *character\_expression* must be within the range from 0 to 255.

You cannot use the .LEN function elsewhere than in arithmetic expressions or in logical expressions. For arithmetic expressions, character expression, and logical expressions, see 6.3.2 "Expressions for Macro-instructions".

**Example** .MACRO MCR LDI R5,#\&AVAR .ENDM • • • CVAR: .ASSIGNC "FUNCTION" AVAR: .ASSIGNA .LEN("\&CVAR") MCR

**<After expansion>**

LDI R5,#8

### **.SUBSTR String Handling Function**

Gets a string.

**Syntax** | .SUBSTR(*character\_expression*,*arithmetic\_expression\_a*,*arithmetic\_expression\_b*) |

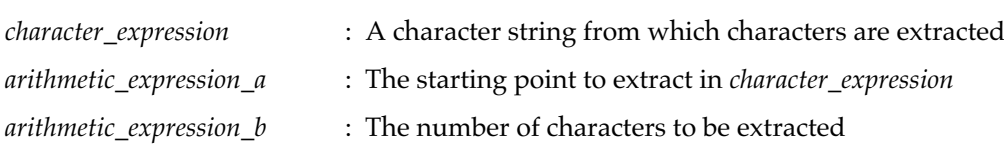

### **Description**

The .SUBSTR function extracts the segment of the string which consists of *arithmetic\_expression\_b* characters from the character string *character\_expression*. You indicate the start position to extract this by use of *arithmetic\_expression\_a*. The position is relatively indicated by dealing with the beginning of the string as 0.

The values of the arithmetic expressions must be integers equal to 0 or greater. If *arithmetic\_expression\_b* is 0, an empty character string is taken out. If you fail to extract the string having *arithmetic\_expression\_b* characters, an empty character string is taken out.

You cannot use the .SUBSTR function elsewhere than in character expressions or in logical expressions. For arithmetic expressions, character expression, and logical expressions, see 6.3.2 "Expressions for Macro-instructions".

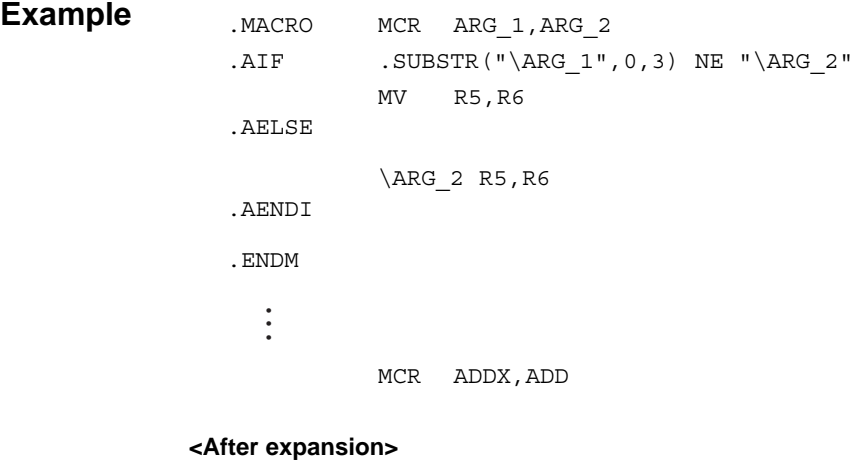

ADD R5,R6

### **.MACRO .ENDM Macro-Instruction**

Defines one or more lines as one macro body.

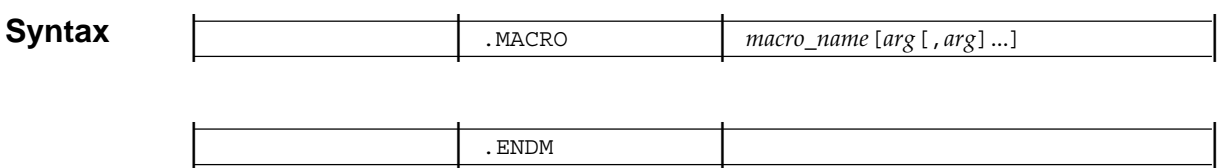

*arg* : *formal\_parameter\_name*[=*initial\_value*]

### **Description**

To define a macro, write .MACRO-block which consists of the .MACRO instruction, a macro body, and the .ENDM instruction.

First declare the start of macro definition by the .MACRO instruction. In this line, you can define the macro name, the formal parameter(s), the initial value(s) of the parameter(s).

The macro name defined under the .MACRO instruction is processed as a macro call in the subsequent source program. When you omit an actual argument in a macro call, the initial value defined under the .MACRO instruction turns to the argument. In this case, if no the initial value is defined, an empty string turns to.

Follow the name rules (see 3.5 "Names") and the rules given below in coding macro names, formal parameter names, and initial values.

- One or more spaces or tabs is required between the macro name and the first formal parameter.
- You cannot include a different macro definition in a macro definition.
- A formal parameter argument defined under the .MACRO instruction is available inside the relevant macro definition alone. You cannot use same-named formal parameters in one .MACRO instruction line.
- To set an initial value to a formal argument, you put the assignment operator  $(=)$  in succession to the formal argument. You can assign an arbitrary string to the initial value. To define what contains a space (), a comma (,), an equal sign (=), or a lessthan sign (<) as an initial value, you must enclose the initial value either in angular brackets  $\langle \cdot \rangle$  or in double quotation marks  $(\cdot \vert \cdot \vert)$ . In this instance, the angular brackets are not included in the initial value, but the double quotation marks are included.

Finally, declare the end of the macro definition with The .ENDM instruction.

The .ENDM instruction must surely be present at the end of macro definition.

### **Example Example 1 :**

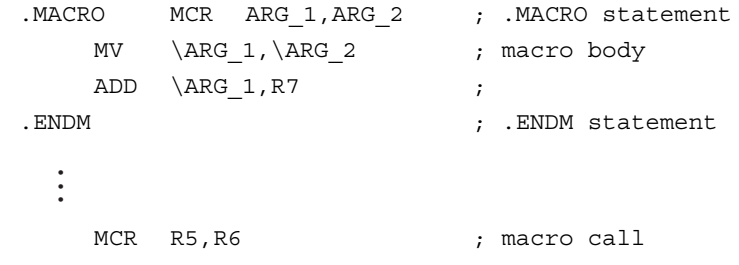

#### **<After expansion>**

MV R5,R6 ADD R5,R7

### **Example 2 :**

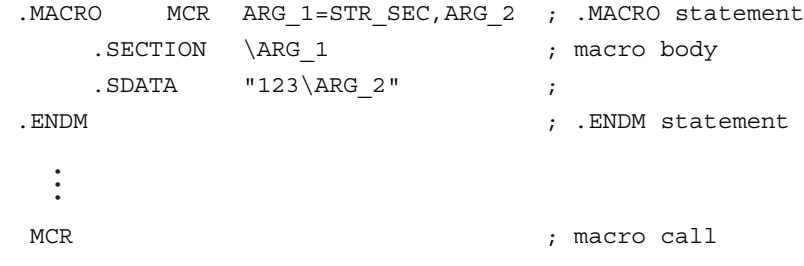

#### **<After expansion>**

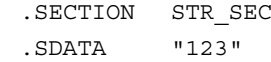

# **Appendix D**

## **Assembler List File**

This appendix illustrates examples of an input assembly source file and the assembler list file (list file) and explains the organization and the components.

By specifying the command option "-l *list\_filename"*, the assembler generates an assembler list file which shows the assembly source generated from the input file, the object code (machine code) , location information (addresses) and error messages etc.

The following pages shows the following lists as examples of input source files:

- List D.1 Assembly source file j.ms (containing the .INCLUDE line)
- List D.2 Header file j.h (included into j.ms)

The list file  $j$ . l is (List D.3) is generated as the result of processing the input source files by the assemble processor a132R invoked by the assembler driver as32R.

```
.SECTION P, CODE, ALIGN=4
       .EXPORT $main
       .macro jj arg1, arg2
             ldi \arg1, \arg2
             add \arg1, r0
       .endm
$main:
       .aif 1
       ST r2, @-R15
       .aelse
       ST r1, @-R15
       .aendi
       MV r2, R15
       .include "j.h"
       bl $main0
$main0: ADDI R5,#-4
       ST R14,@-R15
       jj r3, #5
       LDI R1,#20
       ST R1, @ (-4, r2)bl main0
       LD R1, @ (-4, r2)ST R1,@-R15
       .GLOBAL _bb
       .SECTION S,DATA,LOCATE=0x200000
       .datab.w 5,8
data0:
       .data.h 0xF000
       .datab.w 1, 0xF000
       .SECTION T, DATA, ALIGN=4
rel_data:
       .datab.w 20, 0x66668888
       .sdata "This Line is SDATA"<0>
       .sdata "F000"
       .END
```
**List D.1 Example of Input File j.ms**

| $main1$ : |                 |                    |  |
|-----------|-----------------|--------------------|--|
|           | .aif 1          |                    |  |
|           | ST <sub>2</sub> | r3,@-R15           |  |
|           | .aelse          |                    |  |
|           | ST <sub>2</sub> | $r1, @-R15$        |  |
|           | .aendi          |                    |  |
|           | MV              | r3, R15            |  |
|           |                 | ADDI R5, #-4       |  |
|           | <b>ST</b>       | R14, @-R15         |  |
|           |                 | LDI R1,#20         |  |
|           |                 | ST $R1, @(-4, r3)$ |  |
|           |                 | $LD24$ R1, #-4     |  |
|           | <b>ST</b>       | R1, @-R15          |  |
|           | .GLOBAL refs    |                    |  |

**List D.1 Example of Input File j.h (Header File)**

**List D.3 Example of List File (j.lis)**

\* ASSEMBLER \* SOURCE LIST \* LST# SRC# LOCATION OBJ CODE SOURCE STATEMENT  $[j.ms]$   $\star$ **1** 1 1 1 .SECTION P, CODE, ALIGN=4 2 2 2 . EXPORT \$main 3 3 .macro jj arg1, arg2  $4$  4  $4$  ldi \arg1, \arg2 5 5 add \arg1, r0 6 6 .endm 7 7 \$main: 8 8 3 .aif 1 9 9 00000000 227F ST r2,@-R15 10 10 .aelse 11 11 X ST r1,@-R15 12 12 .aendi 13 13 00000002 128F MV r2,R15 14 14 .include "j.h"  $[i.h]$ 15 1 1 \$main1: 16 2 1 .aif 1 17 3 00000004 237F 1 ST r3,@-R15 18 4 1 .aelse 19 5 1X ST r1,@-R15 20 6 1 .aendi 21 7 00000006 138F 1 MV r3,R15 22 8 00000008 45FC 1 ADDI R5,#-4 23 9 0000000A 2E7F 1 ST R14,@-R15 24 10 0000000C 6114 1 LDI R1,#20 F000 ✱**2** 25 11 00000010 A143FFFC 1 ST R1, @ (-4, r3) 26 12 00000014 E1FFFFFC 1 LD24 R1,#-4 # a132R: "j.h", line 12: warning: ignore sign bit at 24-bit immediate data ✱4 27 13 00000018 217F 1 ST R1,@-R15 28 14 1 .GLOBAL refs [j.ms] 29 15 0000001A 7E01 bl \$main0 30 16 0000001C 45FC \$main0: ADDI R5,#-4 31 17 0000001E 2E7F ST R14,@-R15 32 18 jj r3, #5 33 18 00000020 6305 & ldi r3, #5 34 18 00000022 03A0 & add r3, r0 35 19 00000024 6114 LDI R1,#20 F000 36 20 00000028 A142FFFC ST R1,@(-4,r2) 37 21 0000002C 7EFC bl \$main0 F000

```
 38 22 00000030 A1C2FFFC LD R1,@(-4,r2)
  39 23 00000034 217F ST R1,@-R15
             F000
 40 24 . GLOBAL bb
 41 25 .SECTION S, DATA, LOCATE=0x200000
42 26 00200000 [5] \vert *3 ... datab.w 5,8
             00000008
  43 27 data0:
  44 28 00200014 F000 .data.h 0xF000
  45 29 00200016 0000F000 .datab.w 1, 0xF000
  46 30 .SECTION T,DATA,ALIGN=4
  47 31 rel_data:
  48 32 00000000 [20] .datab.w 20, 0x66668888
             66668888
  49 33 00000050 54686973 .sdata "This Line is SDATA"<0>
            204C696E \star5
              65206973
              20534441
              544100
  50 34 00000063 46303030 .sdata "F000"
 51 35 .END
```
Here follows the organization of assembler source list output to the list file (explanations of the parts bearing ✱**1** through ✱**5** are also given).

The assembler source list is made up of items shown in Table D.1. There may be instances in which information of some items is not output. The headings (LST#, and the like) are output at the beginning of the list.

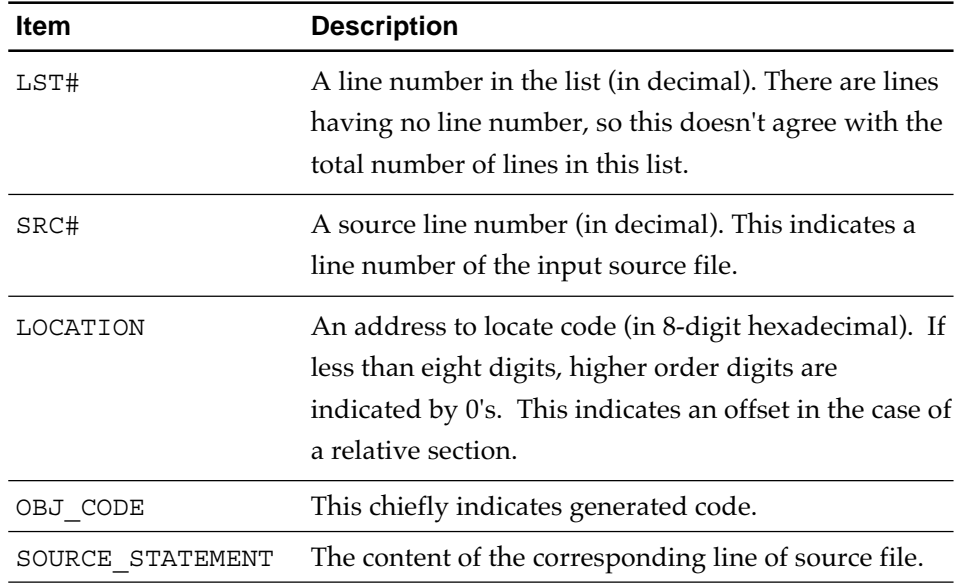

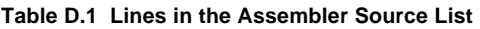

There can be instances in which the type of line (Refer to Table D.2) is shown between OBJ\_CODE and SOURCE\_LIST.

| <b>Mark</b> | The line is                                                                              |  |
|-------------|------------------------------------------------------------------------------------------|--|
| X           | A line which has been skipped inside the .AIF-block<br>(consists of macro-instructions). |  |
| δ£          | A expanded line due to a macro call, an .AREPEAT-<br>bock or an .AWHILE-block.           |  |
| number      | Nesting levels of the macro-instruction .INCLUDE (in<br>decimal).                        |  |
| none        | Otherwise.                                                                               |  |

**Table D.2 Line Types**

Some other indications are given below. Explanations are given by taking up the parts (labeled ✱**1** through ✱**5**) in the assembler source list shown in the example of list file (List D.3).

### • **File name (**✱**1)**

––––––––––––––––––––––––––––––––––––––––––––––––––––––––––––––––– [j.ms] –––––––––––––––––––––––––––––––––––––––––––––––––––––––––––––––––

This indicates the input source file name. A file name is indicated in the form of [*filename*]. This is indicated in a point at which a file containing what are given up to that point changes to another file containing the subsequent lines, for example, the beginning of a list file, source files nested by the .INCLUDE macro-instruction, or the like.

### • **NOP code (**✱**2)**

––––––––––––––––––––––––––––––––––––––––––––––––––––––––––––––––– F000 –––––––––––––––––––––––––––––––––––––––––––––––––––––––––––––––––

There are instances in which the assembler generates the NOP code so as to adjust the alignment. In these instances, the NOP code F000 is output in the OBJ\_CODE section. No address is indicated in the LOCATION section. "NOP" is not indicated in the SOURCE\_STATEMENT section either.

### **• The number of iteration (**✱**3)**

––––––––––––––––––––––––––––––––––––––––––––––––––––––––––––––––– 29 15 0000001A [5] 1 .datab.w 5,8 00000008

In the case of a pseudo-instruction that generates data repeatedly, such as the .DATAB pseudo-instruction, the number of iterations is indicated in the OBJ CODE section. The number of repetitions is in decimal and enclosed in [  $\Box$ ]. The value of data are successively given in the next and subsequent lines. No address is indicated in the LOCATION section. If the number of repetitions is 1, it is not indicated, and data are left indicated without being changed. Only the top address of the data is indicated in the LOCATION section.

### • **Errors/warnings (**✱**4)**

# a132R: "j.ms", line 12: warning: ignore sign bit at 24-bit immediate data

–––––––––––––––––––––––––––––––––––––––––––––––––––––––––––––––––

Either a warning message or an error message is indicated in lines subsequent to the line in which it occurs. If the assembly process turns impossible depending on the type of error, neither the LOCATION sections nor the CODE sections are output at all. The name of command tool that the assembly driver as32R activates (either "a032R:" or "a132R:") is indicated at the beginning, which means the following :

- a032R: An error that occurred in the macro processor a032R
- a132R: An error that occurred in the assembly processor a132R

The line is preceded by '#'.

### • **Machine code (**✱**5)**.

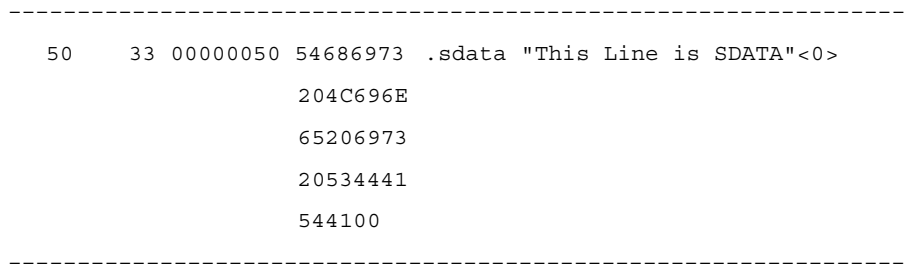

Data code effected by a single pseudo-instruction is output, one word (4 bytes) per line in hexadecimal. If the code exceeds one word, it is successively output to the next and subsequent lines. In this instance, no address is indicated in the LOCATION section.

# **Appendix E M32R/ECU#5 Extension**

## **Instruction**

A program including the instruction extended with M32R/ECU#5, such as FPU instruction, can be assembled. To make this function effective, use the following option.

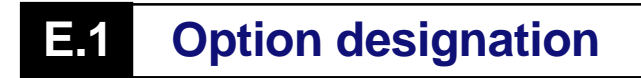

Where M32R/ECU#5 extension instruction is assembled, the following option must be specified.

-m32re5 This option makes M32R/ECU#5 extension instruction valid.

Also, the floating-point constant, which is not normalized, is reduced to "0.0".

### **E.2 M32R/ECU#5 extension instruction**

This function is compatible with the instructions shown in Table 8 below. For details, refer to M32R/ECU#5 Software Manual.

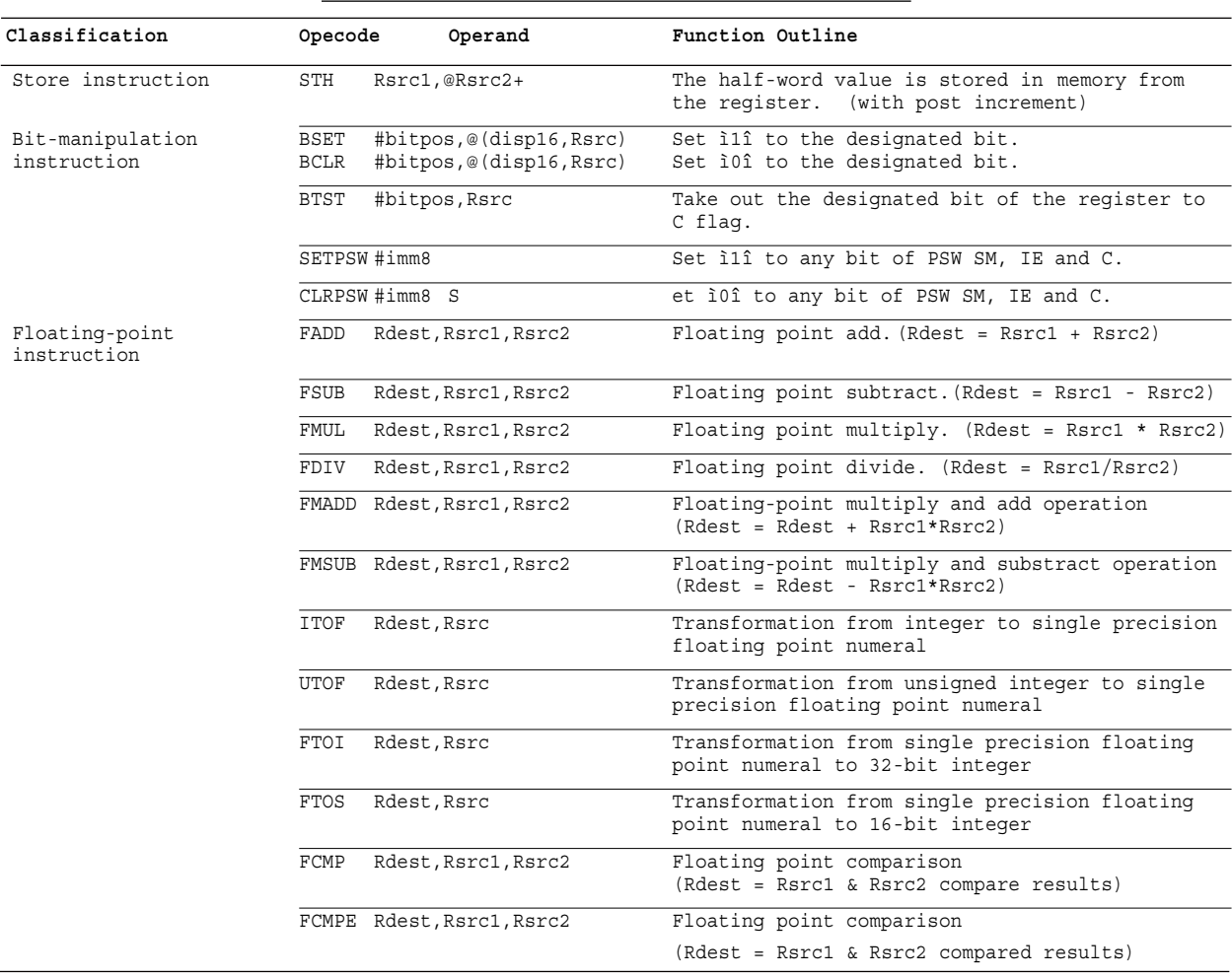

### Table E.1 M32R/ECU#5 Extension Instruction List.

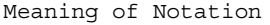

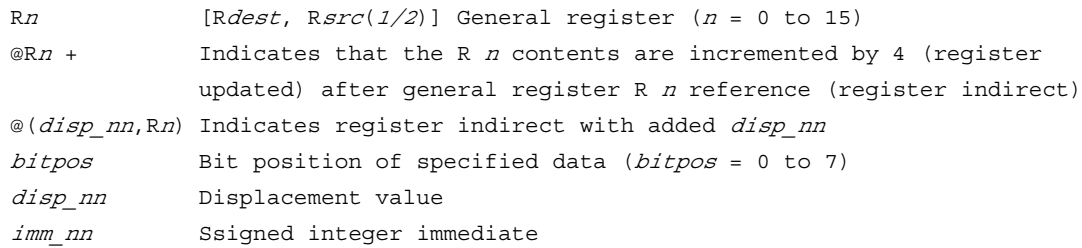

# **Appendix F**

## **Floating Point Compatible Function**

A program including the instruction extended with M32R/ECU#5, such as FPU instruction, can be

### **F.1 Floating-point constant**

### **F.1.1 Description format**

There are 2 types of formats:

[a] Normal notation

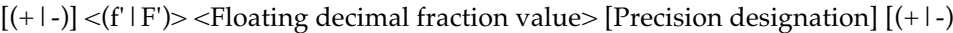

• Sign

The "+"  $\&$  "-" at the head are the signs. If omitted, it follows that the plus (+) has been specified.

• Precision designation

If this precision designation is omitted, single precision is selected.

Yet, if the normal notation is used on the pseudo instruction (see "F.2 Extended pseudo instruction".) that has size-designation, the size of this pseudo instruction will be adopted.

s or S : Single precision d or D : Double precision

• Exponent

The exponent indicates the power of 10 with sign.

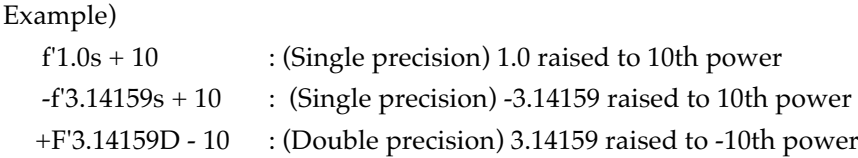

[b] C language compatible notation

 $[ (+|-) ]$  <Floating decimal fraction value>  $[ (e|E) (+|-)$  Exponent]  $[ f | F ]$ 

• Sign

The "+" & "-" at the head are the signs. If omitted, it follows that the positive (plus) has been specified.

• Precision designation

If this precision designation is omitted, double precision is selected.

Yet, if the C language compatible notation is used on the pseudo instruction (see "F.2 Extended pseudo instruction".) that has small size-designation, the size of this notation is small.

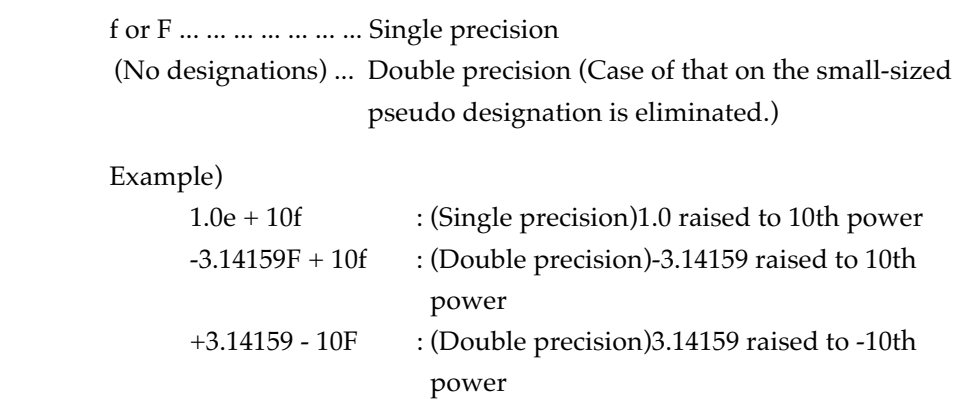

• Exponent

This exponent indicates the power of 10 with sign posterior to "e" or "E".

### **F.1.2 Available place**

If the floating-point constant is described in the following place, it is replaced with the floating-point constant replaced with the format of single precision (4 bytes) or double precision (8 bytes) conforming to IEEE-754.

• Pseudo instruction

Both double precision and single precision can be described with .FDATA & .FDATAB pseudo instruction parameters.

• General instruction

 Only single precision can be described in correction option (HIGH, LOW, SHIGH).

### **F.1.3 Compatibility**

Single precision and double precision of floating-point constant are compatible with internal expression of float type and double type used in C-compiler respectively.

### **F.1.4 Non-normalized numeral handling**

When the -m32re5 option (Refer to "7.2") is designated for the assembler, the nonnormalized numeral is reduced to "0.0".

### **F.2 Extended pseudo instruction**

3 pseudo instructions corresponding to the floating point can be utilized.

### **F.2.1 Format**

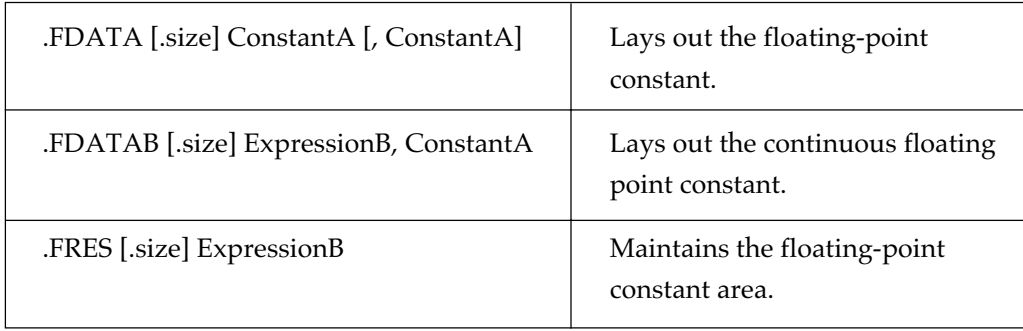

\* Meaning of Symbols

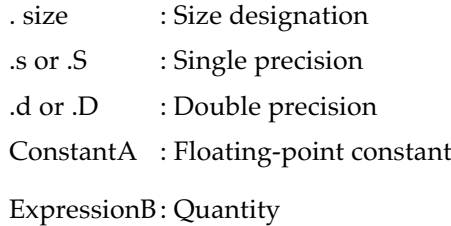

### **F.2.2 Function of pseudo instruction**

• .FDATA pseudo instruction

This instruction secures the data area with precision designated with ".size", and stores internal expression of constant a (floating point number) inside its area.

Example)

.FDATA F'1.0S+2, F'2.0S+2 ; 1.0e + 2f and 2.0e + 2f are laid out.

• .FDATAB pseudo instruction

This instruction secures the data area with precision designated by ".size" by the quantity in Expression b, and stores internal expression of constant a value (floating point number) inside its area continuously by the quantity in expression b.

Example)

.FDATAB 8, F1.0S+2 ; 1.0e + 2f are laid out continuously by 8.

• .FRES pseudo instruction

This instruction secures the data area with precision designated by ".size" by

the quantity in Expression b. Example)

> .FRES.S 4 ; 4 areas for single precision floating-point numeral are secured.

### **F.2.3 Common items**

- he size is designated by .s or .S (single precision) and .d or .D (double precision).
- Requirements for constant a (floating-point constant)

Constant a must be within the range of size designation. Only one constant can be described. (The constant expression  $\langle$ F'1.0 + F'2.0, etc.> cannot be described.)

• Requirements for expression b (Quantity)

The constant expression and positive value, that is, 0 or more integer are required. When a symbol is included, the definition prior to this pseudo instruction is required.

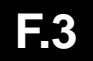

### **F.3 Utilization of floating point in general instruction line**

For the instruction in which the correction option (HIGH, LOW, SHIGH) is effective, the single precision floating-point constant can be described. (No double precision is applicable to the correction option.

[Where normal notation is used]

SETH R0, #HIGH (f'1.0s + 2)

OR3 R0, R0, #LOW (f'1.0s + 2)

[Where C-language interchangeable notation is used]

SETH R0, #HIGH (1.0e + 2f)

OR3 R0, R0, #LOW (1.0e + 2f)

\*Since the internal expression of 1.0  $A \sim 10$  raised to 2nd power is 42C80000 (hexadecimal), the above is equivalent to the following description.

SETH R0, #HIGH (0 Å~ 42C80000)

OR3 R0, R0, #LOW (0 Å~ 42C80000)

## **Appendix G**

## **Restrictions on Usage**

There are restrictions of the CC32R.

For other precautions of only this version, see the 'Precautions on using' of the next chapter.

### ■ How to get files that is not included the debug-informatio

C compiler cc32R, assembler as32R and linker lnk32R have come to be generating the debugging information always. Namely, the object module and load module files that these tools generate always include the debugging information.

Such a outputting debug-information is not possible to impede in those options.

The strip32R can process even the object module that compiler and assembler generated in addition to the load module that the linker. The strip32R can process even the object module that compiler and assembler generated in addition to the load module that generated the linker. In other words, if each output files are processed with strip32R after cc32R, as32R or lnk32R, these tools act as conventional CC32R (V.4.10 or before).

### **Example of using strip32R: (% expresses a prompt)**

Usually usage:

The strip32R is able to apply to each output file of the cc32R, as32R and lnk32R. Strip32R is able to process both files of object-module (before the link) and load module (after the link).

- % cc32R -c -o sample1.mo sample1.c
- % strip32R sample1.mo
- % as32R sample2.ms
- % strip32R sample2.mo
- % lnk32R -o sample.abs sample1.mo sample2.mo
- % strip32R sample.abs

### **To process two or more files at a time:**

For example, after all the compiling and the assembling completed, the strip32R can process all the files of them.

- % cc32R -c sample1.c sample2.c sample3.c
- % cc32R -c sample4.c
- % as32R -c sample5.ms
- % strip32R sample1.mo sample2.mo sample3.mo sample4.mo sample5.mo

Even the wild card can be designated.

```
% strip32R *.mo
```
### ■ Cautions on using the base register function with standard library for **C**

### **[The supplement of attention on using the base register function]**

Combinations of the object file as follows are not recommended. (For more details, refer to the "A.1.6 Base Register Function Limitations" of the M3T-CC32R User's Manual <C Compiler>.)

- (1) The combination of object files that was created in using base register function and in not using this function.
- (2) The combination of object files that was created by using different access control files.

### **[Attention to use the base register function and C standard library in same time]**

Attached C standard library was created when the base register function is ineffective. Therefore, attached C standard library and the object file that used the base register function correspond to above (1).

In such case, the base register does not have the base address when the standard library function is executing. The base register will returns the base address after these standard functions, although the base register will not have the base address when as follows:

(1) Interrupt processing routine

Because the interrupt process happens during execution of standard library functions, you must think value of the base register is undefined.

(2) User function that is called from the particular standard library functions (qsort, bsearch etc.)

### [Solutions]

When the base register function and the C standard library are used in same time, please use one of the solution methods following (1) and (2).

- (1) Create a special standard library by using same access control file from the user program. And replace present standard library with it.
- (2) Re-compile interrupt processing routine and user function that is called from the partcular standard library functions (qsort, bsearch etc.) by not using the base register function.

### ■ Avoiding the integral zero-division problem of M32R/ECU series

In M32R/ECU Series Microcomputer, if zero division calculation (its divisor is equal zero) is executed for integral division instructions (they are DIV, DIVU, REM and REMU. abbreviated as DIV-instructions), the result will be inaccurate calculations for some instructions that are executed immediately after 0 division.

For more details, refer to the Technical News No.M32R-06-0301 "M32R/ECU series Usage Notes for 0 Division Instruction".

The correspondence in CC32R and explain about avoiding the zero-division problem by -zdiv option below.

### **[Correspondence methods]**

### The case of C language program or assembly language program

- (1) Please re-program so the zero-division does not occur in logical, following the tehnical news suggests. CC32R generates the DIV-instructions to the integral calculations both divisions (/ and also /=) and remainders ( $\%$  and also  $\%$ =) of C language, please program so that the divisor do not become 0. Also, in assembly language, please program so that the second parameter of DIV-instructions (it means divisor) do not become 0.
- (2) If you can not accomplish (1) completely, re-compile or re-assemble with -zdiv option insted of (1).

### The case of using standard libraries

Even if the DIV-instructions computes the zero-dividion in the standard library functons, the problem does not occur. It is because the standard library is already treated about avoiding this problem.

Furthermore, The functions of the zero-division measurement libraries (m32RcRZ.lib, m32RcRZM.lib, m32RcRZL.lib) that was prepared in CC32R V.4.10 Release 1, have been incorporated to general standard libraries (m32RcR.lib, m32RcRM.lib, m32RcRL.lib). Because of this, If you have been using CC32R V.4.10 Release 1 and use the zero-division measurement libraries, please use general standard libraries instead of them.

### The case of using non-standard libraries

In use the customer-made libraries or the re-build libraries from the standard library sources set of attachment to CC32R, please re-build or re-compile with -zdiv option.

### **[Explanation of the -zdiv option]**

### When it uses in compiling with cc32R

Compiling with -zdiv option, it generates assembly source with inserting NOP instructions each after the all of created DIV-instructions. Also, it inserts NOP instructions as same in asm functions too.

However, if you use -zdiv option with -S or -CS in same time, compiler generates assembly source with removing comment and coverting alphabetic letters to upper. In the case of inputting assembly sources to cc32R, it performs same from assembling by as32R.

### When it uses in assembling with as32R

If assemble code includes DIV-instructions with -zdiv option, it inserts NOP instructions each after the all of this DIV-instructions. However, it except case of that NOP instruction already exists after the DIV-instruction.

It means there is not following object between the DIV-instruction and the NOP-instruction. In other words, the compiler inserts NOP instruction after the DIV-instruction, if there is following object between the DIV-instruction and the NOP-instruction.

- (1) Labels
- (2) Generic M32R instructions except NOP instruction
- (3) as32R pseudo-instructions influencing the code areas (as follows) .ALIGN .DATA .DATAB .END .FDATA .FDATAB .FRES .RES .SDATA .SDATAB .SECTION

### ■ On indirect calling a function that has variable arguments

The program will not run correctly if a function having a variable argument is called indirectly by using a pointer variable to a function without prototype declaration.

[Code Example]

```
 #include <stdio.h>
       int (*functr)() = printf; int main (void) {
            (*funcptr) ("calling printf with %d\n", 1);
 }
```
#### [Solution]

Include a prototype declaration for the pointer variable to the function. (Rewrite the above code as follows.)

```
 #include <stdio.h>
 int (*funcptr) (const char *,...) = printf;
 int main(void) {
    (*funcptr) ("calling printf with d\n\cdot 1;
 }
```
### ■ Data definition within the code section

The assembler outputs a warning (warning: caution! there are some data in code section) so as to alert you to data items (or space areas) present in the code section.

It is recommended to put data items in the data section.

You can suppress this warning by use of the option "-warn\_suppress\_code\_data".

### ■ Use of preprocessor variables inside a macro body

If, as in the following example, a preprocessor variable appears starting in the first column of the line immediately after a macro call in the macro body, the preprocessor variable may not be correctly expanded when the macro call is effected.

#### [Code Example]

```
 .macro INST_MACRO
   MOV \overline{\text{H}}0, RO
    .endm
    .macro LABEL_MACRO label
    INST_MACRO
 \label: ; putting a preprocessor variable from the first column
    .endm
    .section P,code,align=2
    LABEL_MACRO L1 ; this expansion will be failed
   LABEL MACRO L2 ; this expansion will be failed
     .end
```
#### [Solution]

Inside a macro body, write a preprocessor variable from the second column or the subsequent.

### ■ About compiling the functions of 500 or more lines

When you compile a program that has the big functions of 500 or more lines by CC32R, a error "Out of memory" will occur.

In this case, divide this function so that its lines decrease.

### ■ Precautions about changing C Calling Convention

CC32R V.3.00 Release 1 (or newer) always generates code for function parameters by registers. Accordingly, objects of CC32R V.3.00 Release 1 (or newer) and V.2.10 Release 1 can't be linked without measuring. Correspond in the following methods.

(1) C language program that passes the function argument by using stack

It means objects and libraries that was compiled by the CC32R V.2.10 Release 1 without -RBPP option.

#### [How to adapt]

Compile them with CC32R V.3.00 Release 1 (or newer).

(2) Program of the assembly language that is handing over the function argument by stack

It is the program of the assembly language passing the argument of the function by using stack, and that calls function of C language or is called from it. (They include start up program and low level library functions.)

### [How to adapt]

- \* Change the assembly language program in accordance with the setting rule of the function argument of V.3.00 Release 1. (Refer to the chapter of "the C calling rule" of the M3T-CC32R user's manual <C Compiler>.)
- When function passes the argument by registers, this function name is not under score (\_) to the top but dollar mark (\$) is added in object file. You need to change the function name in the assembly language that you have this to the name that complied with.

When you links these programs (above (1) and (2)) without this adaptation and program made for CC32R V.3.00 Release 1 (or newer), the error "external symbol not defined" will occur.

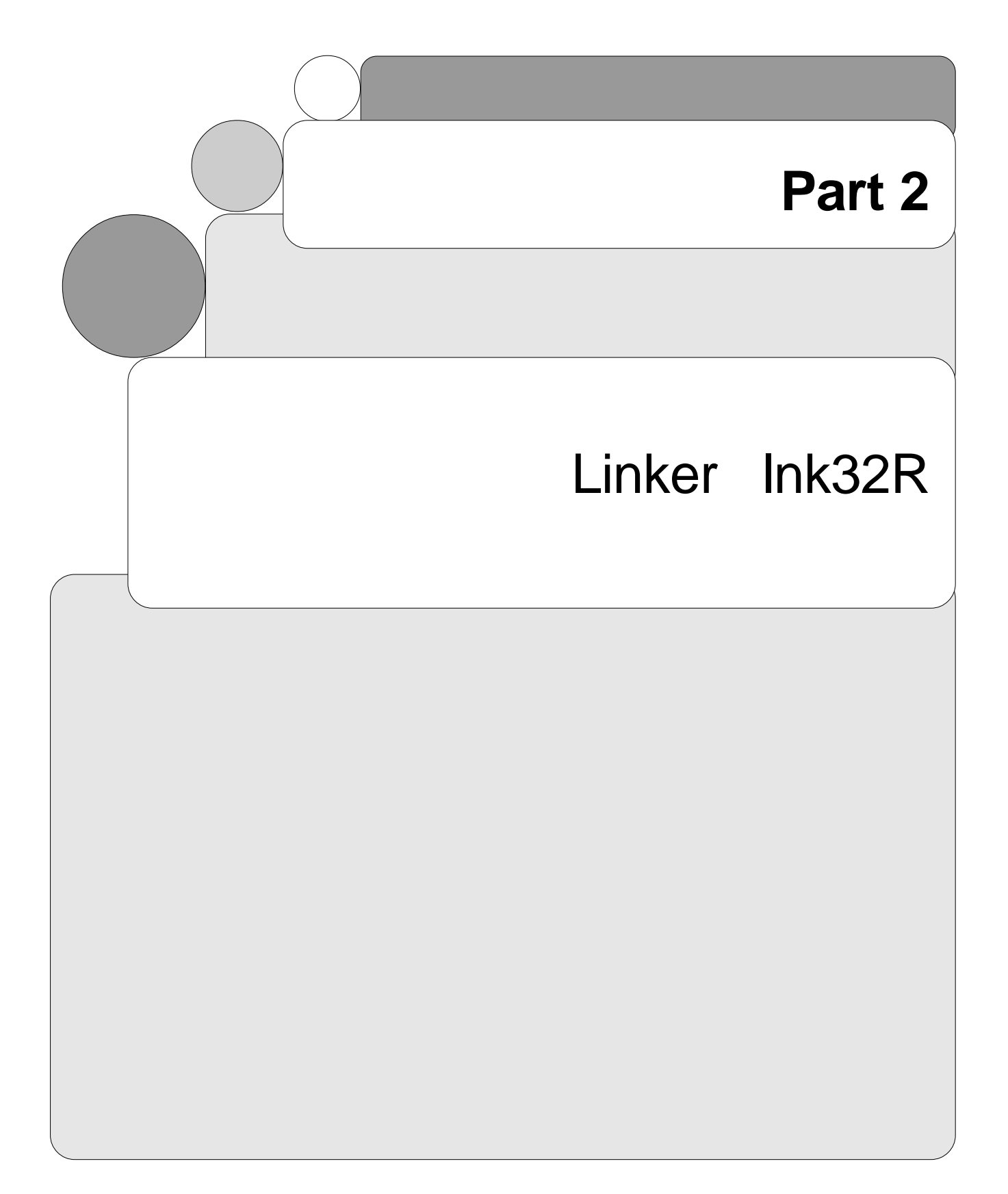

## **Chapter 1**

## **Overview of the Linker lnk32R**

### **1.1 Overview**

The linker lnk32R is included in the cross tool kit M3T-CC32R and has the following functions :

• Generates a load module file ( absolute load module file and relocatable load module file)

> The linker combines object module files (following , object module), relocatable load module files (following , relocatable load module) and library files (following , library) into an absolute load module file(an executable load module file).

• Produces a link map

With the -M option, the linker outputs a link map. A link map consists of "map list" which lists location information about sections and "global symbol list" which lists external symbol information. When the -M option is specified, the linker invokes the map generator and a link map is produced. Details on the map generator are described in Part 3 "Map Generator map32R".

### **1.2 Functions**

• Generation of two kinds of load modules

Either an absolute load module or relocatable load module may be selected.

- Absolute load module With the absolute load module, the start addresses (absolute address) of all of the sections are specified and there is no undefined symbol. The module is executable.
- Relocatable load module

This module is generated when the command option -r is selected. With this relocatable load module, the start addresses of the sections are not defined. The relocatable load module can be converted into an absolute load module when it is input again into the linker without the command option -r.
• Creating ROMable programs is supported

To commit applications to ROM, the following functions are supported :

- Initial Data Deletion
- Initial Data Extraction
- Reserved Labels Generation

Those are useful for creating an embedded application.

• Invoking by using a Command File

The parameters (specifying option and input file) of the invoking command lnk32R can be supplied from a command file (see 2.1.3.2).

• Support for overlay facility

The linker supports what is called the "overlay facility" to allow different sections to be located at the same address. Due to the introduction of this facility, no sections are checked for overlap at all, so be careful when using this facility.

# **1.3 Compatibility with an old version**

### **1.3.1 About inputting old CC32R's object (V.2.10 Release 1 or older) to new linker**

• About inputting old CC32R's object (V.2.10 Release 1 or older) to new linker To correspond to the new function, a part of object format has been changed.Accordingly, if you have the object that was made with old CC32R (V.2.10 Release 1 or older), when you input them to new linker (CC32R V.3.00 Release 1 or newer), this linker

lnk32R: " filename": warning: old interface module: "revision:01"

In this case, please remake these objects by using the new CC32R.

• Problems encountered when linking objects of V.1.00 Release 3 or earlier

displays a warning message like the following.

An error "relocation out of range " may be encountered when linking some objects generated by CC32R V.1.00 Release 3 or earlier by the linker in V.1.00 Release 4 or later (including this version). In such a case, regenerate the objects using the assembler in V.1.00 Release 4 or later.

#### **1.3.2 About error processing of lnk32R**

• Mitigation of the error processing of the -SEC option

Even if the sections specified by the -SEC options are not included in the input files and libraries, the new linker processes not as an error but as a warning.

In this case, if you'd like to let this linker to process an error, please use the following option.

#### ◆**[Options]**

#### **-Werrsec**

Processes as error if the sections specified by the -SEC options are not included in the input files and libraries.

If there is no -Werrorsec option (that is the default), this linker processes as a warning for that case.

#### • Displaying details of the relocation size overflow

In the linker processing, the attaching messages of the "relocation size overflow (xx-bit)" message are only the section names, a offset in the modules and the referenced symbols. The following option enables display as the more detailed information.

#### ◆**[Options]**

#### **-Wreloc**

Displays the "Position" information and the "Setting" information, when the "relocation size overflow" error happens.

#### ◆**[Displaying forms]**

#### **(1) "Position" information**

[Position: sect"SectionName"(Address)+Offset in module"ModuleName"]

Specifies belonging the section and the module names and allocated address of the relocation address. Actual address of the relocation can be leaded from an addition of displayed address and the offset.

(\* The address and offset is displayed with the hexadecimal number that begins from '0x'.)

#### **(2) "Setting" information**

[Setting: SettingValue (Referencing-Information)]]

This is the information regarding a setting value. This setting value is displayed with the hexadecimal number.

The information such as the section and symbol that the ordinariness used to the calculation of this setting value to, the R- eferencing-Information are output.

*sect"SectionName"(top=Address), module"ModuleName"*

This is the referenced section and the belonging module information.

This Address is expressing the top address of the integrated section from all same name sections.

(\* The address is displayed with the hexadecimal number that begins from '0x'.)

*"SymbolName"*

Referencing symbol name.

*in sect"SectionName" module"ModuleName"*

Displays this address belonging the section and module name in the case of supposing that the "SettingValue" is an address.

#### ◆**[**A sample of -Wreloc specified]

```
lnk32R: "c:\mtool\lib32R\m32RcR.lib": error: relocation size overflow (24-bit):
"P", 0x00000011, ""
[Position: sect"P"(0x2FCC)+0x11 in module"stdio_pw"]
[Setting: 0x800001E4 (sect"C"(top=0x80000198), module"stdio_pw")]
lnk32R: "c:\mtool\lib32R\m32RcR.lib": error: relocation size overflow (24-bit):
"P", 0x000001ED, "__100_ctype_tab"
[Position: sect"P"(0x388C)+0x1ED in module"locale"]
[Setting: 0x800001EE (" 100 ctype tab", in sect"C" module" C ctype")]
```
#### • The number limitation of messages

If the message count of the linker is more than 20 times, the 21th and the next messages are not displayed. By designating the following options this limitation number can be changed, and all messages can be displayed by invalidating this limit.

#### ◆**[Options]**

#### **-Wlimit=message\_max**

Setting up the number limitation of messages. If the message count of the linker is more than times specified by the 'message\_max', the next messages are not displayed. In the case that 0 is designated to the numerical value restriction has no effect and all the message is displayed.

In the default (there is not -Wlimit), the linker behaves as *Wlimit=20* was specified.

**lnk32R MANUAL - 4 -Wnolimit** Displays all messages.

## **1.3.3 About error processing of lnk32R(CC32R V.4.30 Release 1 or subsequent one)**

• Map output during link error

A change has been made so that if a link map file is specified in the -M option of lnk32R (or the -MAP option of cc32R), even when an error occurs during link processing, a link map will always be output.

The link map that was made when an error occurred is including incomplete information. But this link map can be used to identify the causes of link errors, because the section allocation and symbol addresses in each module can be known.

# **Chapter 2**

# **Invoke the Linker**

# **2.1 How to Invoke the Linker**

## **2.1.1 Invoking Procedure**

To invoke the linker, set the environment variables (see 2.1.2), enter the "lnk32R" command according to the command line rules and execute it (see 2.1.3).

## **2.1.2 Setting Environment Variables**

Set the valid directories for the environment variables M32RBIN, M32RINC, M32RLIB and M32RTMP (This step may be skipped since these variables are normally set during installation.). For the setting procedure, refer to the "M3T-CC32R Cross Tool-Kit V.x.xx Release x Release Note". If you do not set them, the default directories are selected automatically.

| <b>Environment Variable</b> | <b>Default Directory</b>           |
|-----------------------------|------------------------------------|
| M32RBIN                     | $/$ usr $/$ local $/$ M32R $/$ bin |
| M32RINC                     | /usr/local/M32R/include            |
| M32RLIB                     | $/$ usr $/$ local $/$ M32R $/$ lib |
| M32RTMP                     | tmp                                |
|                             |                                    |

**Table 2.1 Environment Variables**

### **2.1.3 Command Line Format**

Figure 1.1 and the following sections shows the format and rule for the linker's invocation command line. To specify options and input files, there are to ways : inputting from a command line or using a command file. Refer to 2.2 for options and 2.1.4 to 2.1.6 for input/output files.

```
(1) To specify for invocation in the command line :
   Ink32R [-o output filename] [-r] [-g] [-V] [-w] [-eentrypoint]
           [-L dir] [-l lib] [-M map_filename ]
            [-SEC name[=addr],name[=addr]…] [-LOC addr1,addr2]
            [-overlap]
            [-Werrsec] [-Wreloc] [-Wlimit=message_max]
            [-Wnolimit]
            object_filenames <RET>
(2) To use a command file :
   lnk32R command_filename <RET>
where :
• Without [ ] : Indispensable
• In [ ] : Optional
• Prefixed by - : A command option (see 1.3)
• <RET> : Enter the return key
```
**Figure 2.1 lnk32R Command Line Format**

#### **2.1.3.1 Command Line Rules**

To invoke the linker by using the information specified in the command line, enter and execute the command by obeying the following rules :

- Write into the command line by following the format given in Figure 1.1 (1). Each of the items (command name, option, input file name) must be separated from adjacent items by at least one space character. Pressing the return key enables the linker to execute the command.
- An option must be separated from the associated parameter by a space character. If options conflict with each other, the last option has priority.
- Only addresses and numerical values specified in hexadecimal are valid.
- Specify one or more input file names in *object\_filenames*. One or more space characters must be placed between file names. The number of files allowed is unlimited.

#### **2.1.3.2 Invocation Using Command File**

The linker invoking option and the name of the input file can be specified by using a command file. A command file is a text file containing specifying information. This is a convenient invoking method when the number of file names is large or the processes for the linker are already defined.

In the command line, specify a *command\_filename* as a parameter,

lnk32R *command\_filename* <RET>

Describe the command file by following the following procedure :

- When writing parameters (option selection, input file name selection) in the command line, follow the parameter input formats (see Figure 2.1 (1)).
- Adjacent parameters can be separated by a carriage return (return key).
- A command file can accommodate up to 255 characters (excluding the carriage return character).

For example, to input 11 files, sin.mo, cos.mo, tan.mo, asin.mo, acos.mo, atan.mo, hsin.mo, hcos.mo, htan.mo, log.mo and log10.mo and output the absolute load module func.abs, prepare the command files shown in Figure 2.2.

```
-o func.abs
sin.mo cos.mo tan.mo asin.mo acos.mo atan.mo
hsin.mo hcos.mo htan.mo log.mo log10.mo
```
**Figure 2.2 Command File Description (Example)**

### **2.1.4 Input File Conditions**

Table 2.2 shows the conditions of the input files which can be processed on the linker. Do not input any file that cannot meet these conditions.

| <b>Item</b>             | <b>Conditions</b>                                                                                                    |  |
|-------------------------|----------------------------------------------------------------------------------------------------|--|
| Valid input files       | Object module file(s)<br>Relocatable load module file(s)<br>Library(s)                                                                                                    |  |
| Maximum number of names | : Up to $65535$ /file<br>Section names<br>: Up to 65535/file<br>Symbol names<br>: Up to $65535$ /file<br>Module names<br>The number may be limited by the capacity of<br>development environment system memory. |  |

**Table 2.2 Input File Conditions**

### **2.1.5 Output File Conditions**

A load module file generated on the linker can contain up to 65535 file names for each item (Note). Do not link files which result in more than 65535 names of a particular item to be contained in the load module. The maximum number 65535 can be obtained only when the development environment memory has enough space.

### **2.1.6 Output File Naming**

The name of the output file is specified by the -o option. If this option is not used, the linker automatically gives name to the file as shown in Table 2.3.

| rapic 2.5 Output rife realiting (Delault) |                                                                 |
|-------------------------------------------|-----------------------------------------------------------------|
| <b>File Name</b>                          | <b>Description</b>                                              |
| am.out                                    | The load module file to be output as the result of linking.     |
| a.mout                                    | The load module file to be output as the result of linking (for |
|                                           | EWS version).                                                   |

**Table 2.3 Output File Naming (Default)**

Note ) Each item: Section name, Symbol name and Module name

# **2.2 Command Options**

Table 2.4 below shows the functions of the command options for the linker.

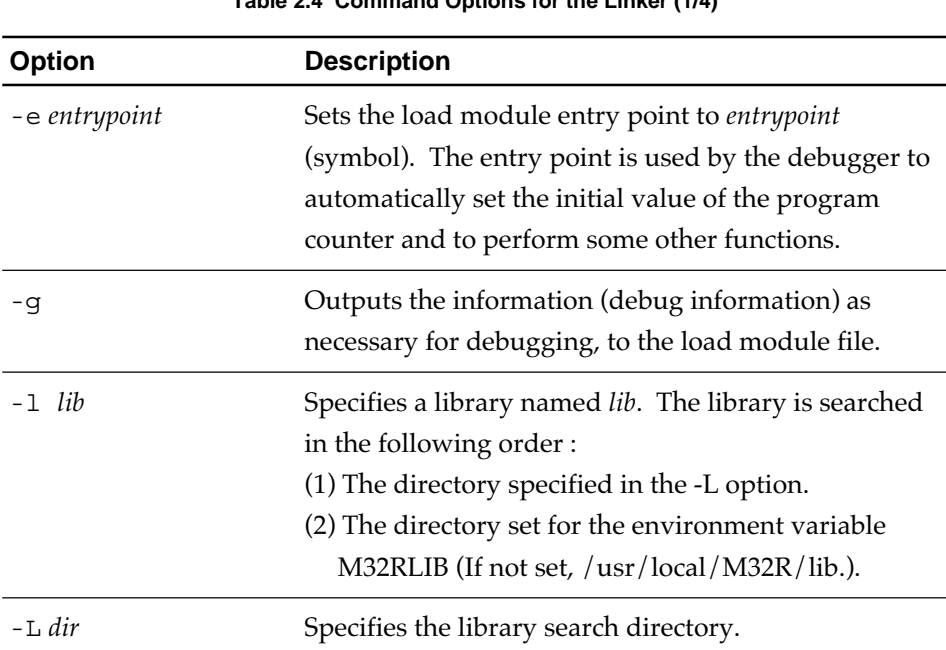

#### **Table 2.4 Command Options for the Linker (1/4)**

| <b>Option</b>      | <b>Description</b>                                                                                                    |  |
|--------------------|----------------------------------------------------------------------------------------------------|--|
| -LOC addr1,addr2   | This option allows writing of the C program into the<br>ROM by assigning the sections to the appropriate<br>memory locations. This option is a simplified version<br>of the -SEC option and is made effective when the<br>section is composed of $P$ , $D$ , $B$ and $\sigma C$ and cannot<br>be used if a user made section exists. |  |
|                    | Specify the address in hexadecimal. The hex. number<br>beginning with an alphabetical letter must have a 0<br>(zero) affixed before the letter.                                                                                                    |  |
|                    | The first <i>addr1</i> must be assigned the start address of<br>the RAM area (locations for the D and B section).<br>Sections must be linked in the order of D and B. The<br>RAM memory locations specified by addr1 are<br>reserved but they are not used to store the initial<br>value data.                                       |  |
|                    | The second <i>addr</i> 2 must be assigned the start address<br>of the ROM area (locations for initial value data of the<br>P and C and D sections). Sections must be linked in<br>the order of P, C and D. The D section (initial value<br>data) is output as the section named ROM_D.                                               |  |
|                    | The -LOC option cannot be used together with the<br>-SEC or -r.                                                                                                    |  |
|                    | Each of the following options denotes the same<br>process.<br>$-LOC$ 1000,8000<br>$-SEC @D=1000, B, P=8000, C, D$                                                                                                    |  |
| -M map_filename    | Outputs the link map file named <i>map_filename</i> .                                                                                                    |  |
| -0 output_filename | Gives the name <i>output_filename</i> to the output file. If<br>this option is not used, the name of the output file is<br>am.out (in the case of the EWS version, a mout is used<br>instead of am.out).                                                                                                    |  |
| -r                 | Creates the load module file in the form of a<br>relocatable one. If this option is not used, the module<br>file is generated as an absolute file. The -r option<br>cannot be used together with -LOC or -SEC.                                                                                                    |  |

**Table 2.4 Command Options for the Linker (2/4)**

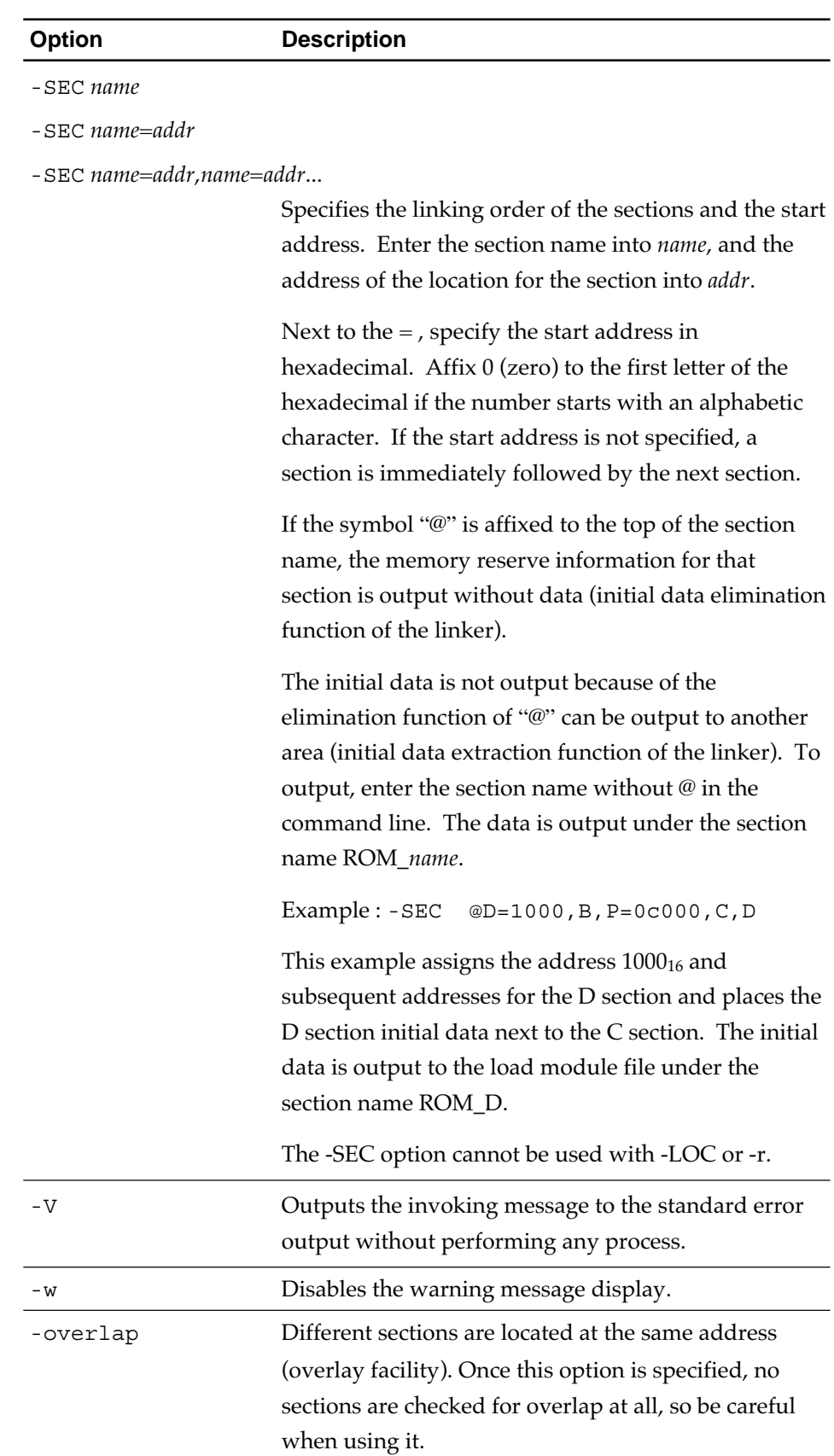

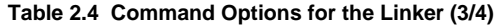

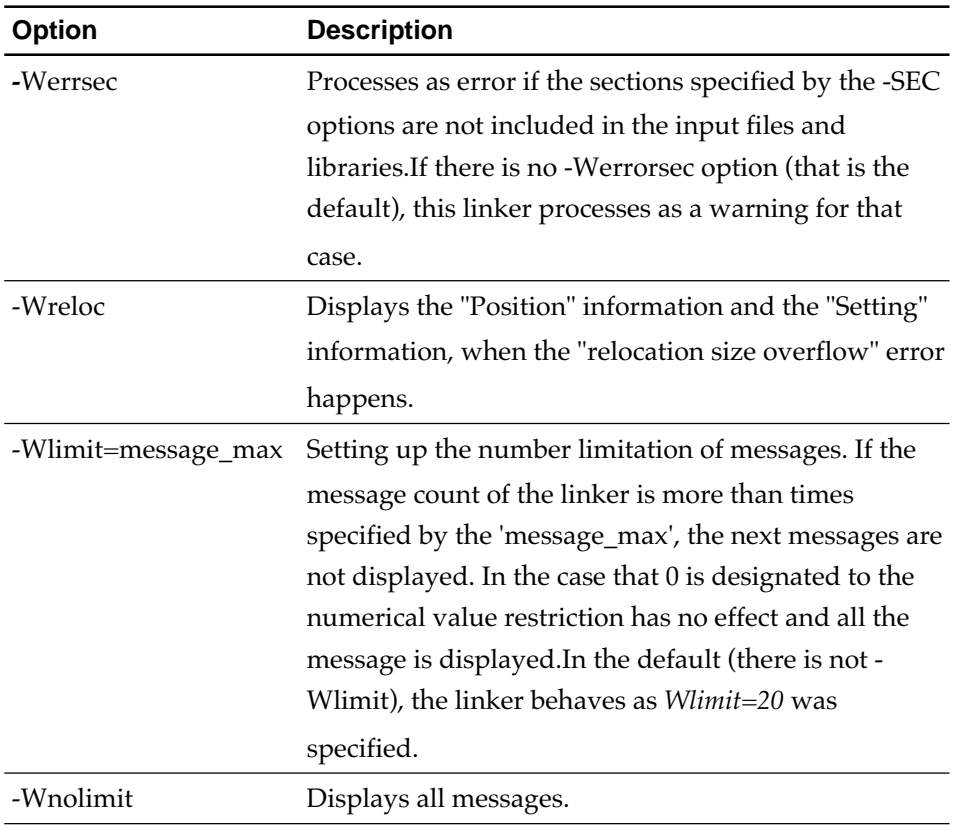

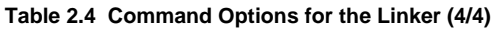

## **2.3 Command Line Examples**

The following are examples of the linker invoking procedure (% is prompt, <RET> is return key) :

• Example 1 :

% lnk32R -o asmd.abs -e \_main add.mo sub.mo mul.mo div.mo <RET>

Four files, add.mo, sub.mo, mul.mo and div.mo, are used to generate the absolute load module file asmd.abs. The entry point of the load module is the address of the global symbol \_main. The entry point is used to automatically initialize the program counter when the debugger debugs asmd.abs.

• Example 2 :

% lnk32R -M map -r -g add.mo sub.mo mul.mo div.mo <RET>

Four files add.mo, sub.mo, mul.mo and div.mo, are used to generate the relocatable load module file a.mout. The load module contains debugging information. The link map is output to the file named map.

• Example 3 :

% lnk32R link.cmd <RET>

Parameters written in the command file link.cmd will be read and executed.

# **Chapter 3**

# **Creating load modules**

# **3.1 Creating absolute load modules**

The linker regards the object modules as sections, links them and allocates them to generate the load module.

## **3.1.1 Linking Object modules (Linking Sections)**

When an application is programmed by dividing the application into source files, a section is divided into object modules. When generating the load module using these object modules, the linker links the object modules so that the same sections continue. Once linked, object codes are located in a section in the order of input files specified in the command line.

## **3.1.2 Locating Sections**

The linker can specify the location address of a section by using the command option -SEC or -LOC (When the location attribute of a section is absolute, the section is placed on the addresses defined by the section information.).

When generating an embedded application, some sections will be placed in RAM and some sections will be placed in ROM. For example, data to be updated by execution of a program should be placed in RAM while the program section and fixed data sections are placed in ROM (see Figure 3.1).

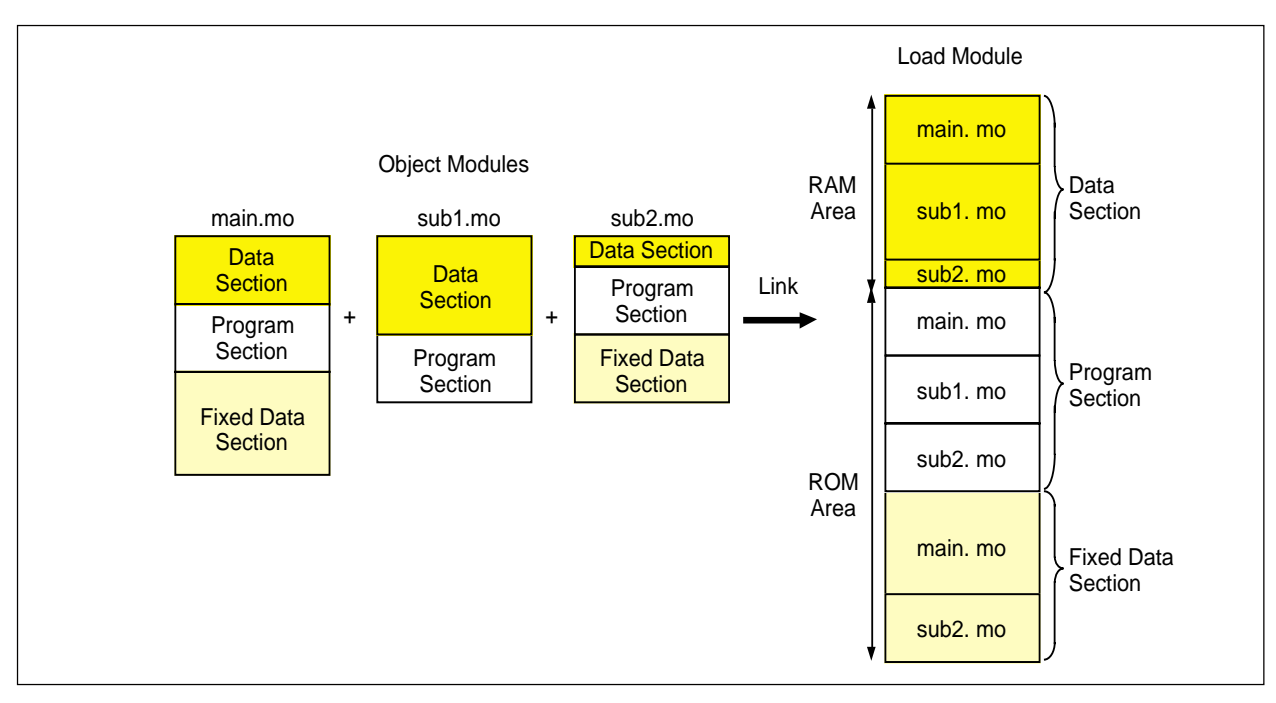

**Figure 3.1 Joint Sections and Their Locations**

## **3.2 Creating Relocatable Load Module**

Relocatable load modules without absolute addresses can be created as a result of linking. With a relocatable load module, addresses within a section can be assigned with respect to the start address of that section. To create a relocatable load module, specify the invoking option -r. For example, if,

% lnk32R -r start.mo file1.mo file2.mo

is specified, the relocatable load module "am.out" (in the case of the EWS version, a.mout is used instead of am.out) is output.

## **3.3 Linking Library Files**

The linker performs a resolving process of external reference symbols of all the specified input files. If an external reference symbol exists but it is not defined in any of the input files, the linker searches the specified library to locate the module which defines the unresolved external reference symbol and extracts the module which includes the symbol and links it. If it cannot find such a module, it issues the undefined error.

The library can be specified by using the options -l and/or -L. The library specified by the -l option is searched in the following way and in the following order :

(1) Directory specified by the -L option (2) Directory set by M32RLIB

Searching specified by -L option is effective on the libraries specified after the -L option. When plural -L options are made, they are used in the order they specified. For example, specifying

% lnk32R -l a.lib -L /usr -L /usr/lib -l b.lib file.mo

searches the modules contained in the libraries a.lib and b.lib. The a.lib is searched in " the directory set by M32RLIB" . The b.lib is searched in the order /usr, /usr/lib and " the directory set by M32RLIB" .

A library can be directly specified in the command line as an input file :

```
% lnk32R test.mo c.lib d.lib
```
For the libraries specified as input files (e.g. c.lib and d.lib shown above) in the command line, searching specifications ("directory specified by the -L option" and " directory set by M32RLIB" ) cannot be applied. These libraries are searched before the libraries specified by -l option. Extraction and link of modules containing the external reference symbol are performed in the same way as in the case of libraries specified by -l option.

# **Chapter 4**

# **Section**

# **4.1 Section Types**

The contents of a program are classified into one or more sections. The linker supports the five types of sections as listed in Table 4.1. Any program, code and data will belong to one of the types.

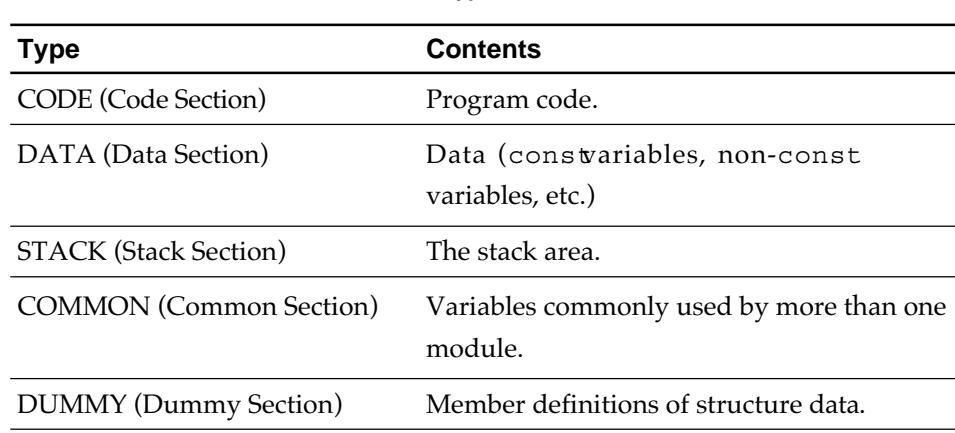

#### **Table 4.1 Types of Sections**

## **4.2 Section Definitions (Section Information)**

A section is defined by the section name, section attribute and location attribute which are called section information (Table 4.2).

**Table 4.2 Section Information**

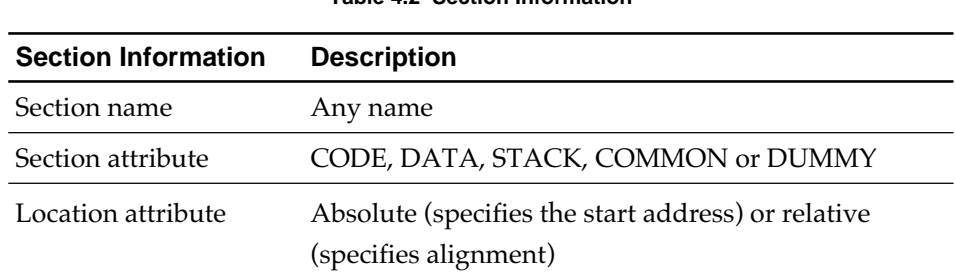

The contents of the C language source program are automatically section defined when being compiled by the C compiler cc32R. When using an assembly language source program, define the section of contents by using the pseudo-directive .SECTION and describe the source codes. For further

information on defining the method of the section, refer to the "M3T-CC32R V.x.xx User's Manual < C Compiler > Chapter 7 Embedded Applications Programming".

The linker judges the sections as the same section when information on these section matches with each other.

## **4.3 Link Functions**

The linker supports the following functions:

- Automatic link of sections
- Specifying linking order of sections
- Specifying location address of section

The descriptions of these functions follow.

#### ||||| Note |||||

Sections of the same name but different section attribute or location attribute cause the linker to issue an error message and stop the process.

### **4.3.1 Automatic Link of Sections**

The linker automatically links sections based on section information (section name, section attribute and location attribute). The same sections distributed in two or more input files are linked together in the form specified for the attributes of these sections (see 4..4 Linking Methods).

Only those sections of relative location attribute are linked. Those sections of absolute location attribute are not linked because they are already assigned the absolute addresses.

### **4.3.2 Specifying Linking Order of Sections**

The linking order of the sections is specified by the invoking option -SEC parameter. The sections are linked in the order their names are written. For example, if they are specified in the order of

-SEC A,C,B

the sections are linked in the order of A, C and B.

The sections not specified upon invoking are linked after all the sections specified to be linked are linked, in the order which they appear in the input file.

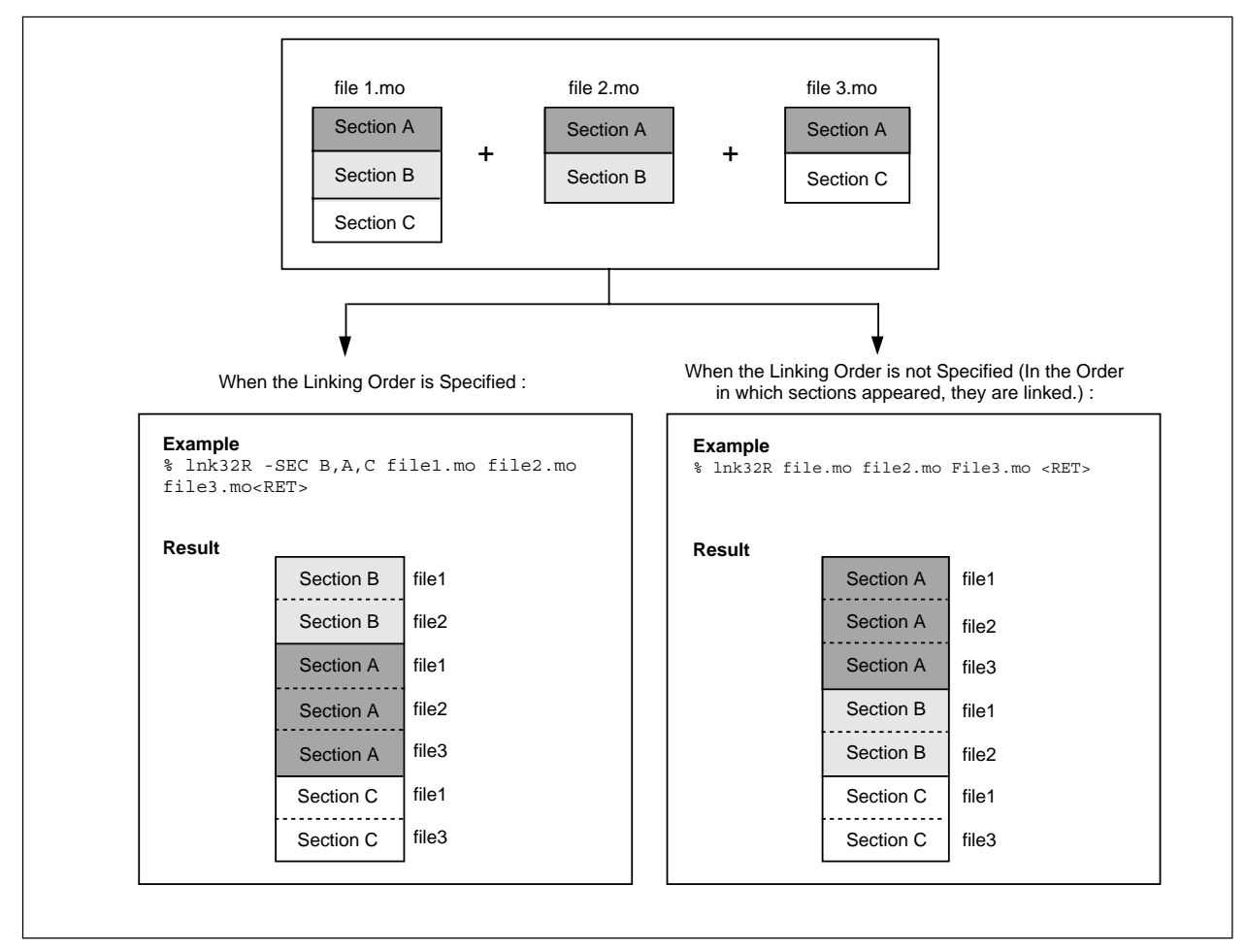

Specification of the linking order of sections is effective only when the load module to be generated is the absolute type.

**Figure 4.1 Linking Sections**

### **4.3.3 Specifying Location Address of Section**

The location addresses (absolute) of the sections are specified by the invoking option -SEC parameter. The starting address (hexadecimal) of a section is specified in the form of = XXXXXX following the section name. For example, specifying

-SEC A=1000,C,B

assigns the start address 100016 to the section A.

If the section having no location address is the first to be linked, it is assigned the start address 016. The remaining sections are automatically assigned absolute addresses.

Assigning the same absolute address to two or more sections causes an error.

The next page is followed.

||||| Note |||||

The options that specify the absolute address are -SEC and -LOC (ROM writing). These options cannot be used together.

# **4.4 Linking Methods (Specified by section attribute)**

The linker joints sections according to their attribute (Table 4.3). Since sections having dummy attribute have no real code, they are not covered by the joint process.

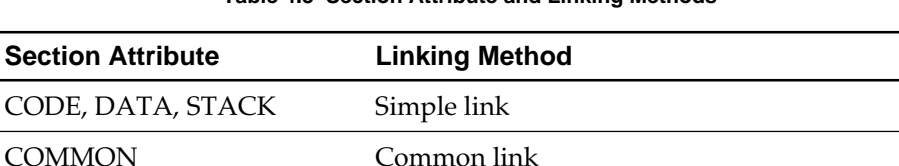

**Table 4.3 Section Attribute and Linking Methods**

The following describe the linking methods :

• Simple Link (section attribute: CODE, DATA, STACK)

The same sections are allocated continuous addresses in the order specified by the files input to the linker.

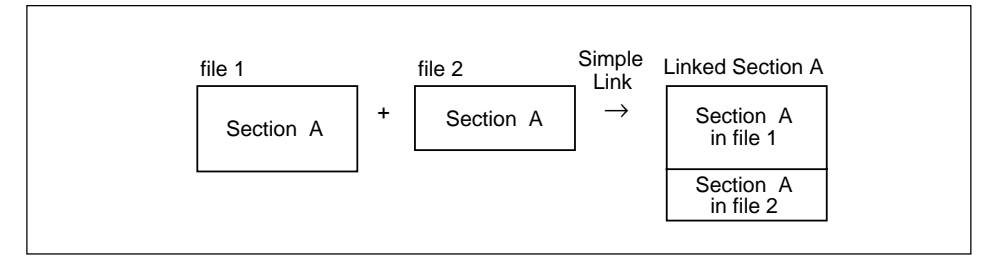

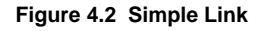

• Common Link (section attribute COMMON)

The same sections are placed at the same address. The size of the section of COMMON attribute is the size of the largest section of these sections.

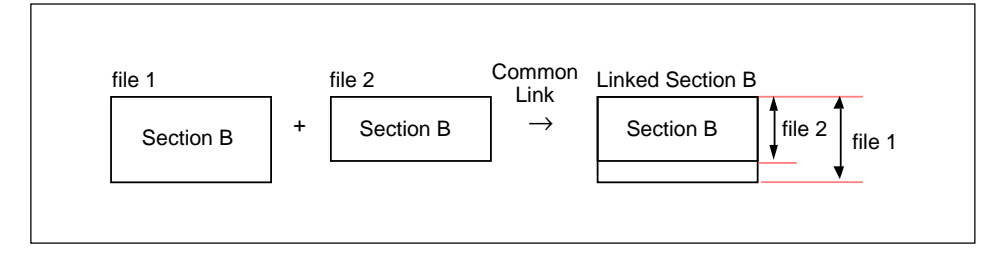

**Figure 4.3 Common Link**

## **4.5 Locating Methods (Specified by location attribute)**

The linker locates sections either in absolute format or relative format according to the location attributes of individual sections (Table 4.4).

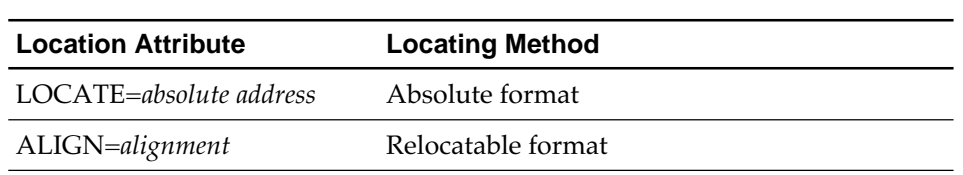

**Table 4.4 Location Attribute and Locating Method**

The following describe the locating methods :

• Absolute format (LOCATE = *absolute address*)

Sections whose location attributes are specified as absolute address (LOCATE = *absolute address*) in object modules have the defined location addresses. The linker cannot change these addresses.

• Relocatable format (ALIGN = *alignment*)

Sections whose location attributes are specified as alignment (ALIGN = *alignment*) in an object module have the relocatable relative addresses. The actual address can be specified by the linker command option(s).

The start address of a section is adjusted so that its value is a multiple of the alignment value. The alignment is an address adjusting value used when allocating data, etc., to memory locations. For example, a section defined as ALIGN = 4 is always given a start address which is a multiple of 4.

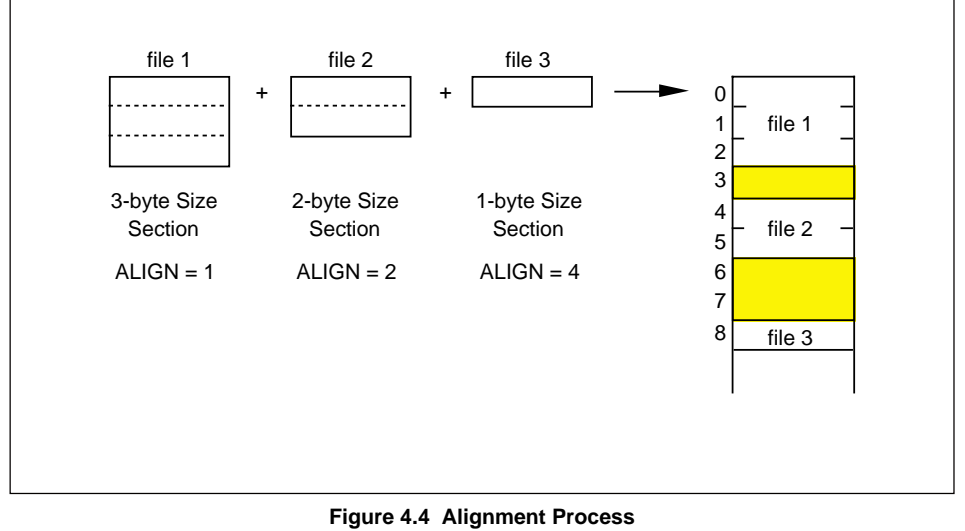

**lnk32R MANUAL - 22**

# **Chapter 5 For ROM Writing**

# **5.1 Processing Sections for ROM Writing**

The following describe how to process sections to write the C program into ROM. The C compiler automatically defines the following 4 sections.

| <b>Section name</b> | <b>Section</b><br>attribute | Location<br>attribute | <b>Description</b>                                                                |
|---------------------|-----------------------------|-----------------------|-----------------------------------------------------------------------------------|
| P                   | CODE                        | $ALIGN=4$             | Program code area                                                                 |
| $\subset$           | <b>DATA</b>                 | $ALIGN=4$             | Constant data (variable declared<br>const) area                                   |
|                     | <b>DATA</b>                 | $ALIGN=4$             | Data area with initial value (global<br>variable area having initial value)       |
| В                   | <b>DATA</b>                 | $ALIGN=4$             | Data area without initial value (global<br>variable area having no initial value) |

**Table 5.1 C Compiler Output Sections**

To write the C program into ROM, the following specifications and processes are required :

- Specification of the location(s) area of the section(s) (by the linker)
- Specification of the output area of the D section content (by the linker)
- Initialization of the D and B section contents (in start-up file)

To write into ROM, use the load module converter to convert the load module generated by the linker into Motorola S format (see Part 5 " Load Module Converter lmc32R" ).

### **5.1.1 Specifying Location Area of Section (by the linker)**

When generating a load module, specify the location of memory in which the contents of each section is to be stored, that is ROM area (read only) or RAM area (read/write). To specify the location area, use the -SEC or -LOC option.

- Section P and C Store into ROM area since these sections are left as they are during program run.
- Section D and B Store into RAM since the contents will be updated by the program.

## **5.1.2 Specifying Output Area of Data (by the linker)**

When creating a load module, in general, the contents (program code and data) of each section are output to the specified area. Because the contents of the D section are the initial values which are used to initialize the D section , they should be output to the ROM area. To do so, use the linker's " initial data elimination function" and " initial data extraction function" (see 5.2).

## **5.1.3 Initializing the Data Sections (in Start-up File)**

Data sections to be stored in the RAM area, such as the contents of sections D and B must be initialized before they are used by running the C program. These sections are initialized in the following way and normally by the invoking program (to be executed first to perform initialization) :

- Section D The initial value of section D written in the ROM area by the Initial data extraction function is transferred to the section D area reserved in the RAM area.
- Section B Area of section B reserved in RAM area is cleared to zero (all bytes in both areas are reset to zero).

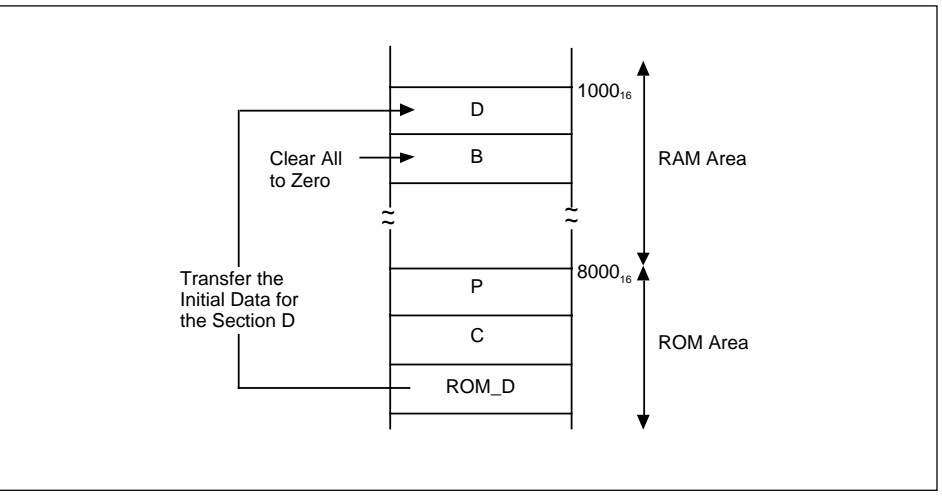

**Figure 5.1 Initialization of a Data Section**

For easier transfer of data for initialization, use the reserved labels generated by the linker (see 5.2.3).

||||| Note |||||

The invoking program of a built-in application additionally needs processor settings and library initialization. For further information on the invoking program, see the "M3T-CC32R V.3.10 User's Manual < C Compiler > 7.3 Programming the Start-up Program".

## **5.2 Committing Applications to ROM**

#### **5.2.1 Initial Data Elimination**

This function inhibits the contents of the section from being output to the section area reserved for it in memory.

When the location area is specified by the -SEC option, the linker, as a default process, reserves the area for that section in the specified location area, and outputs the contents (code and data) of that section to the reserved area. For example, if

-SEC P=8000

is specified, an area with size equal to that of the P section is reserved in the section P area with the starting address 800016. The contents of section P are automatically transferred to this reserved area.

However, sections such as D and B, which are located in the RAM area and are to be initialized before the program run requires reservation of its area which will not require initial data to be loaded. For these sections, apply the initial data elimination function.

To keep the contents of a section from being output by using the initial data elimination feature, place the symbol @ before the section name when specifying the location area of the section by using the -SEC option. By this protection measure, none of data contained in that section will be output. The contents in the area for that section becomes unknown. For example, if

-SEC @D=1000,B,P=8000

is specified, an area of D section whose size is equal to that of section D is reserved with the starting address at 100016. Nothing is output to this area (contents are unknown). The section B output by the C compiler contains no initial data, so that the initial data elimination is not required (no need to use the @ symbol when specifying with the -SEC option).

When it is necessary to output the output-inhibited initial data to an area (normally, to the ROM area), use the initial data extraction function (see 5.2.2).

#### **5.2.2 Initial Data Extraction**

The initial data extraction feature is to be used in conjunction with the initial data elimination feature. When it is necessary to output the contents of a section previously inhibited from being output, use the initial data extraction to output the contents to the specified area (normally the ROM area).

To write into ROM a program containing a section like section D whose section area is to be located in RAM and whose initial data is to be loaded in ROM, the initial data first must be transferred to the ROM area before writing the load module into ROM. By using the linker's initial data extraction function, this transferring process can be performed during the generation of the load module. This procedure simplifies the procedure necessary to write the program into ROM.

To output the contents of a section to the specified area by using the initial data extraction, use one of the following methods :

• To specify by using the -SEC option :

Use this option when it is necessary to output the section whose initial data is protected by the initial data elimination function. This option deletes the @ symbol and specifies the destination area.

Example : -SEC **@D=1000**,B,P=8000,C,**D**

This function is not necessary for the B section defined by the C compiler since the B section contains no initial data.

• To specify by using the -LOC option:

Specify the start address of the RAM area and the ROM area.

Example: -LOC 1000,8000

The -LOC option is effective only when the program is composed of sections which are automatically defined by the C compiler and it is automatically used together with the initial data elimination and initial data extraction functions.

The area for the data extracted by the initial data extraction is automatically given the name, ROM\_*section name*. This area can be handled in the same as a normal section. For example, the area in which the initial data extracted from the D section is to be stored is called ROM\_D section.

The initial data extraction function can be applied to the sections processed by the linker. For example, this function can be used by an application which sends sections P and C from the low speed ROM to the high speed RAM.

The following examples show an application of the initial data extraction :

```
Example: % lnk32R -SEC @D=1000, B, P=8000, C, D file1.mo
           file2.mo
           or
           % lnk32R -LOC 1000,8000 file1.mo file2.mo
```
Both of the above examples result in the same output.

In the area starting with address 100016 (RAM area), the D and B sections whose initial data are not output are located. In the area starting with address 800016 (ROM area), sections P, C and ROM\_D whose initial data are output are located. To the ROM\_D section, the initial data for the D section is output. Again, in this example, the start address of the RAM area is 100016, and that of the ROM area is 8000<sub>16</sub>.

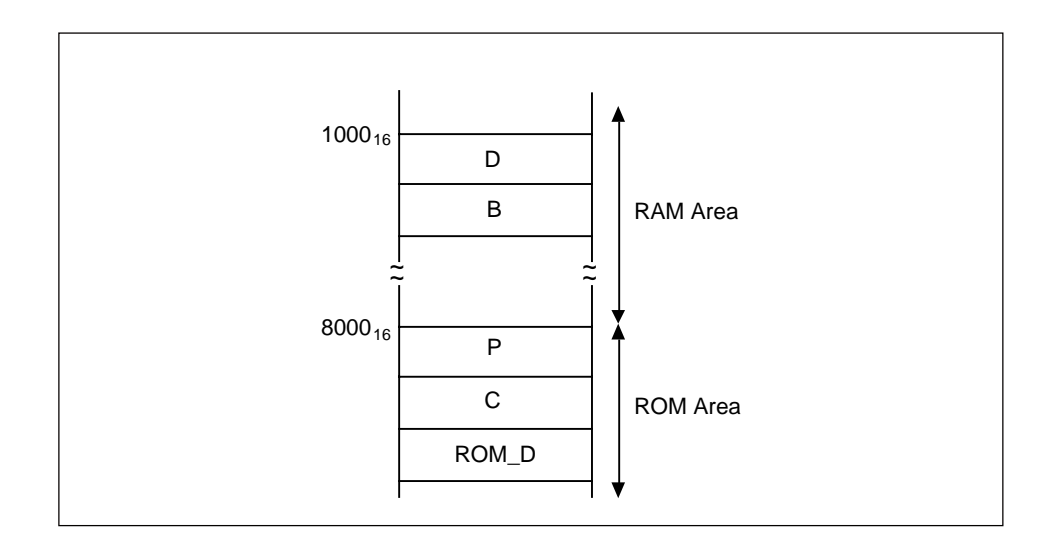

**Figure 5.2 Result of initial data extraction**

### **5.2.3 Reserved Labels Generation**

The linker automatically generates the labels which indicate the start address and end address of each section. The label indicating the beginning of a section has a name consisting of the symbol \_\_TOP\_ followed by the section name and the label indicating the end of a section (the address following the last byte of the section) has a name consisting of symbol END followed by the section name. For example, the start address of section D is denoted as \_ \_TOP\_D, and the end address is \_ END\_D (see Figure 5.3).

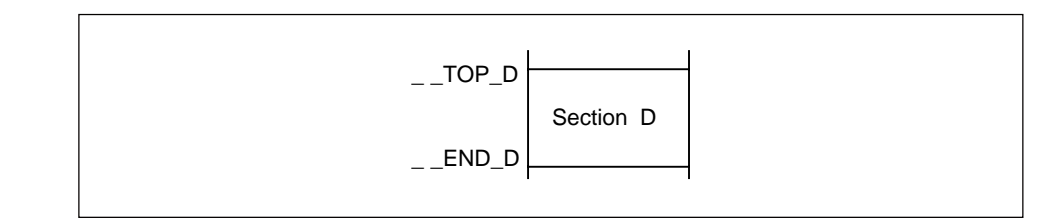

**Figure 1.10 Generation of Reserved Labels (Section D)**

By using reserve labels, the initial data transfer operation (equivalent of initializing section D) and the zero-clear operation (equivalent of initializing section B) can be described in C language. Reserved labels are automatically output to the sections handled by the linker.

# **Chapter 6**

# **Messages from the Linker**

# **6.1 Getting Execution Result of the Linker**

The execution result of the linker can be judged by checking the message(s) and exit status code.

### **6.1.1 Message Format**

Upon encountering an error condition, the linker outputs the message describing the error status to the standard error output, in the following format :

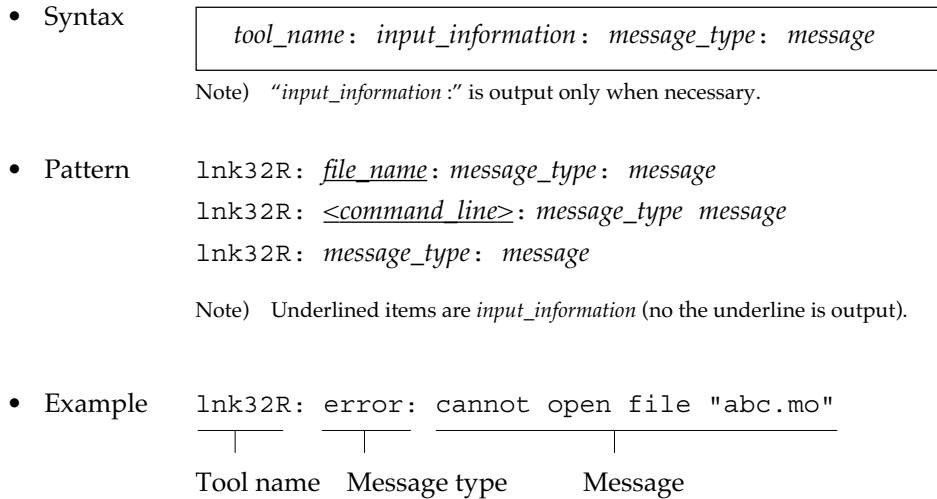

#### **6.1.2 Message Types**

Messages are classified into three types according to the effect.

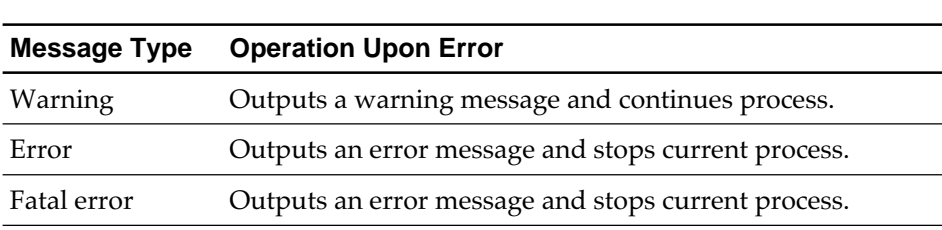

#### **Table 6.1 Message Types**

For details of the messages, see 6.2 "Message Lists" .

### **6.1.3 Exit Status**

Upon completion of the execution, the linker returns the exit status (value showing the execution result) as shown in Table 1.11.

| <b>Exit Status</b> | <b>Result</b>                           |
|--------------------|-----------------------------------------|
| $\Omega$           | Complete successfully or warning occurs |
|                    | Error occurs                            |

**Table 6.2 Exit Status**

# **6.2 Message Lists**

## **6.2.1 Warning Messages**

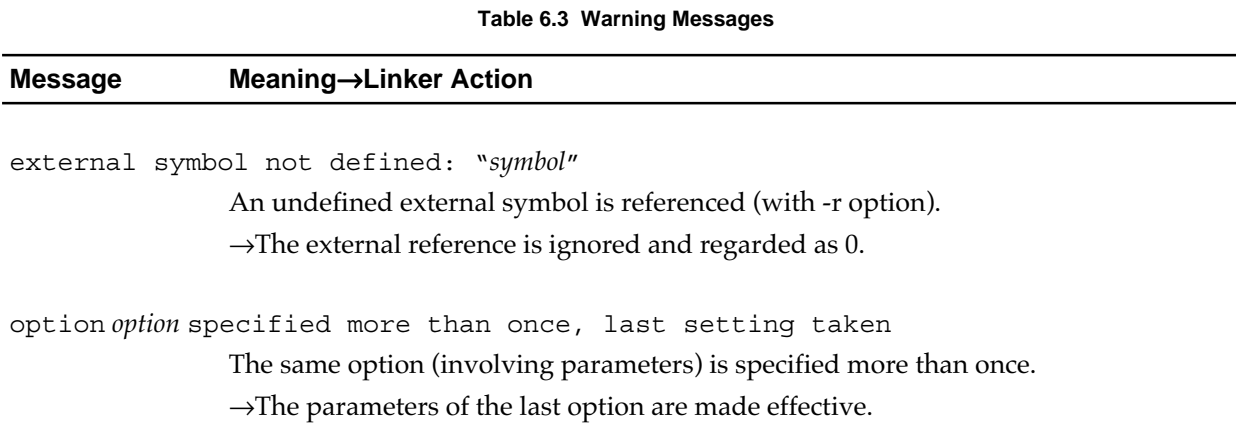

## **6.2.2 Error Messages**

#### **Table 6.4 Error Messages (1/3)**

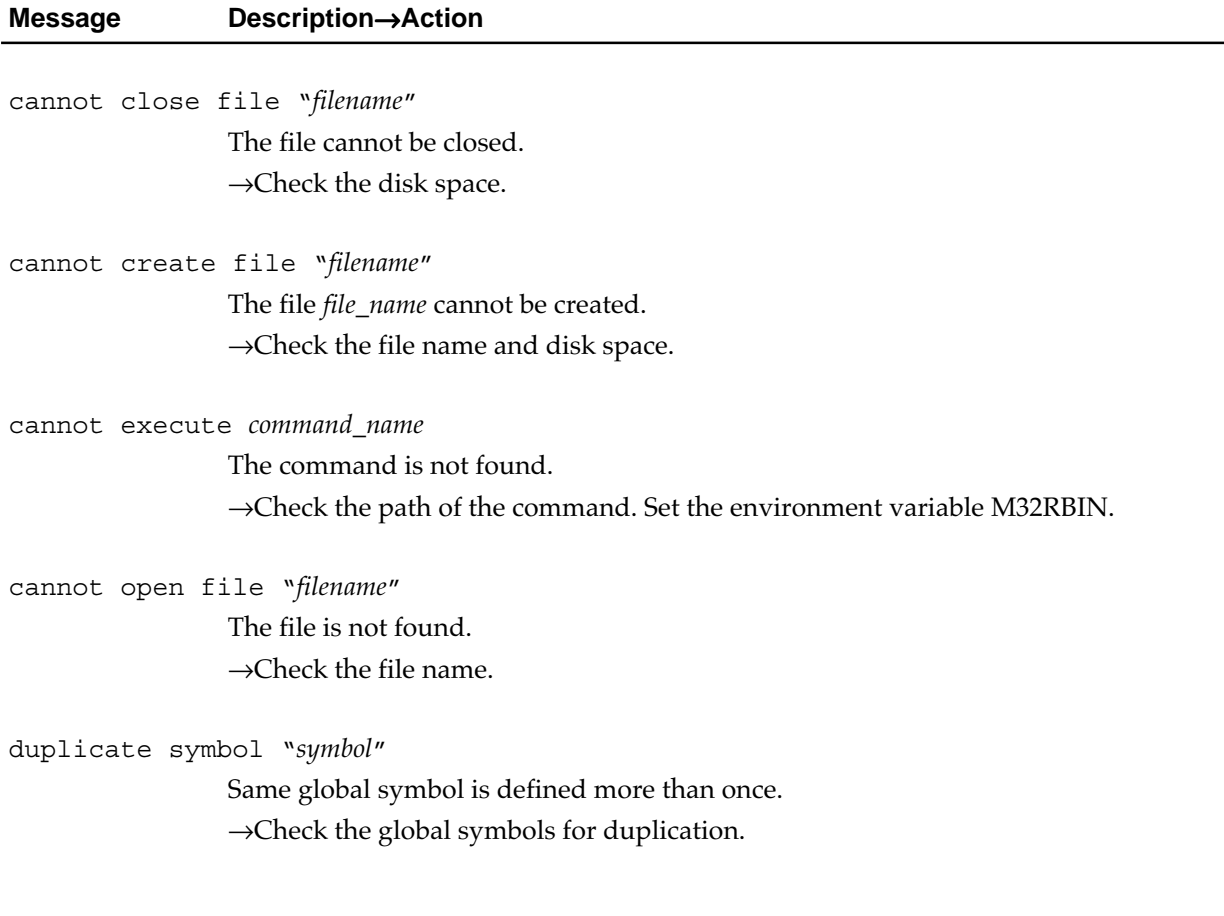

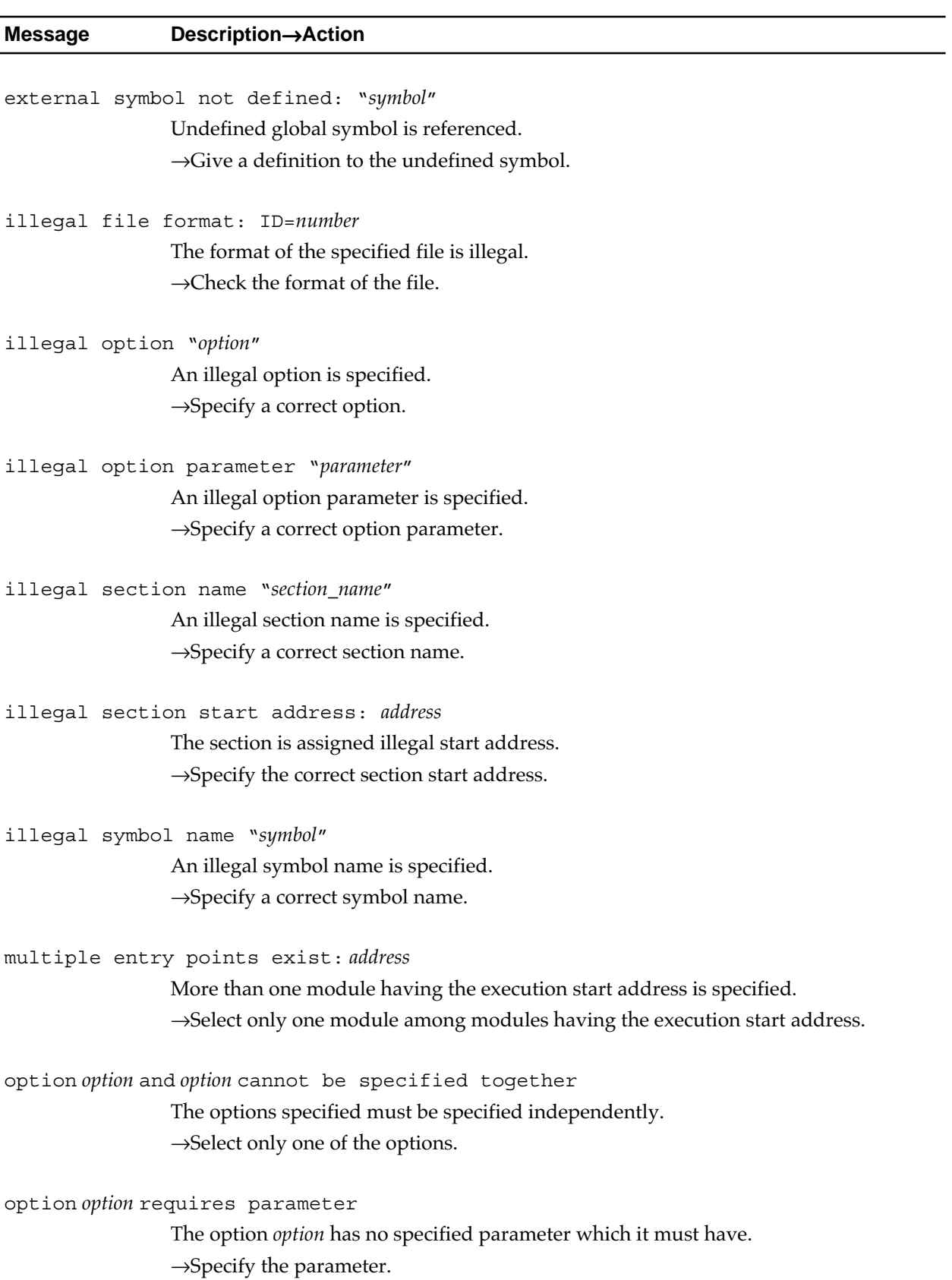

#### **Table 6.4 Error Messages (2/3)**

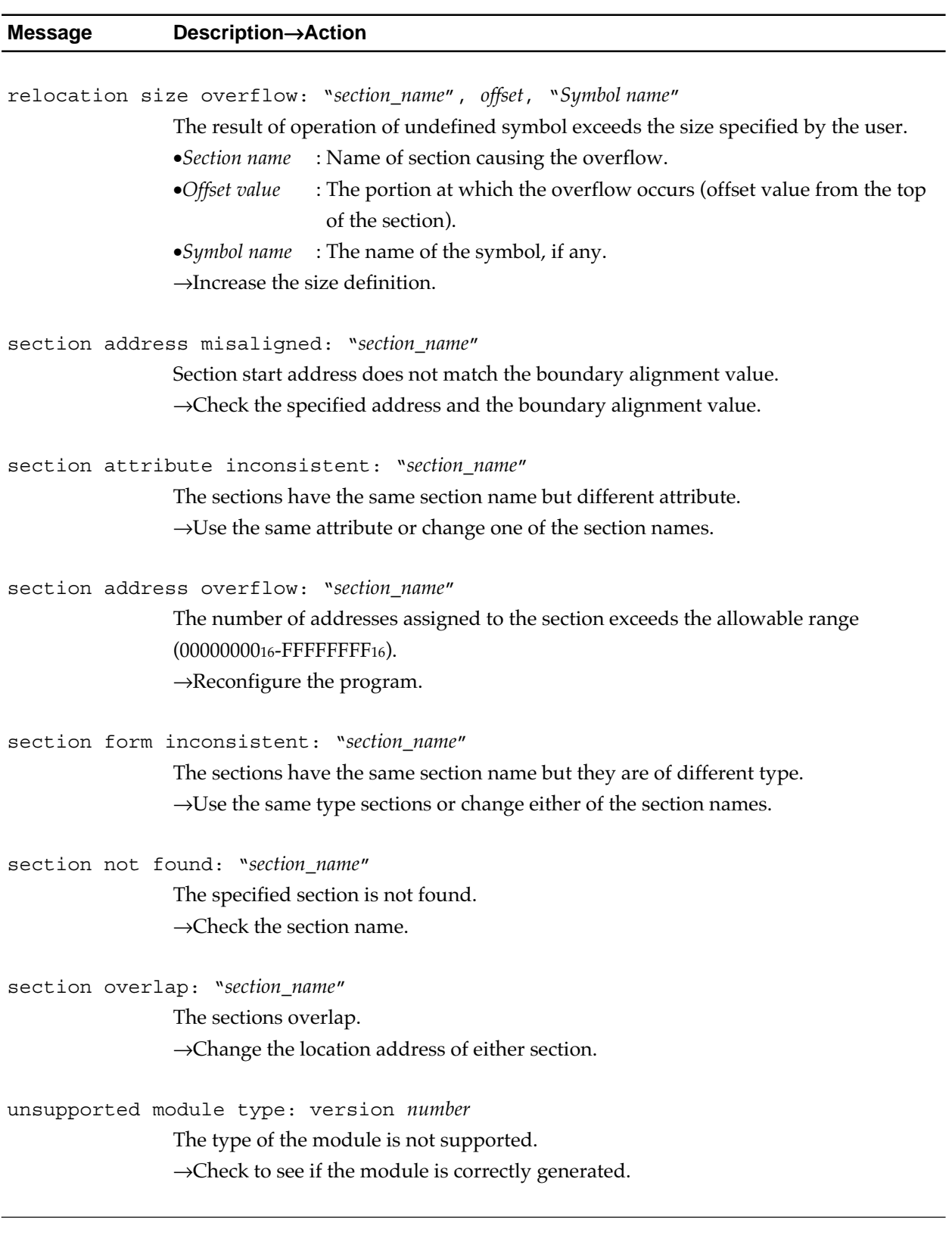

#### **Table 6.4 Error Messages (3/3)**

## **6.2.3 Fatal Error Messages**

#### **Table 6.5 Fatal Error Messages**

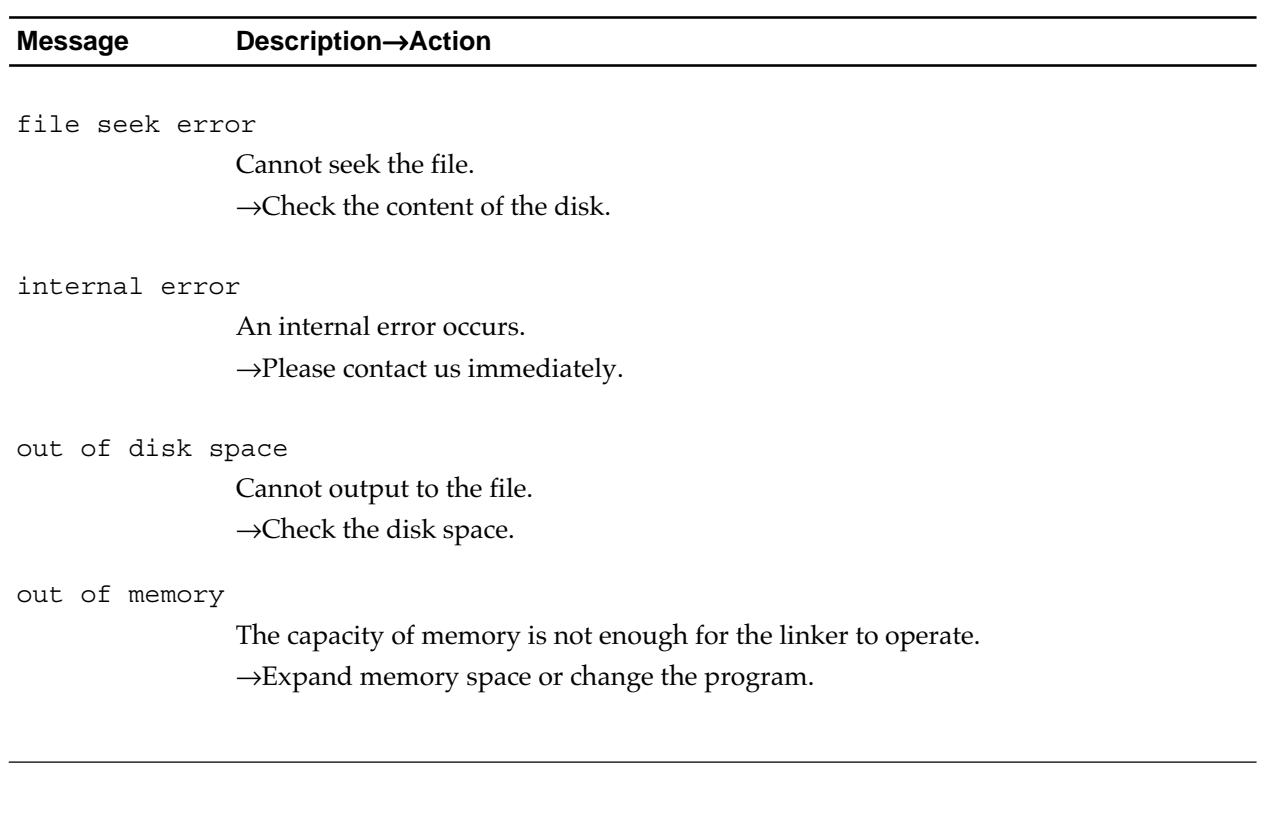

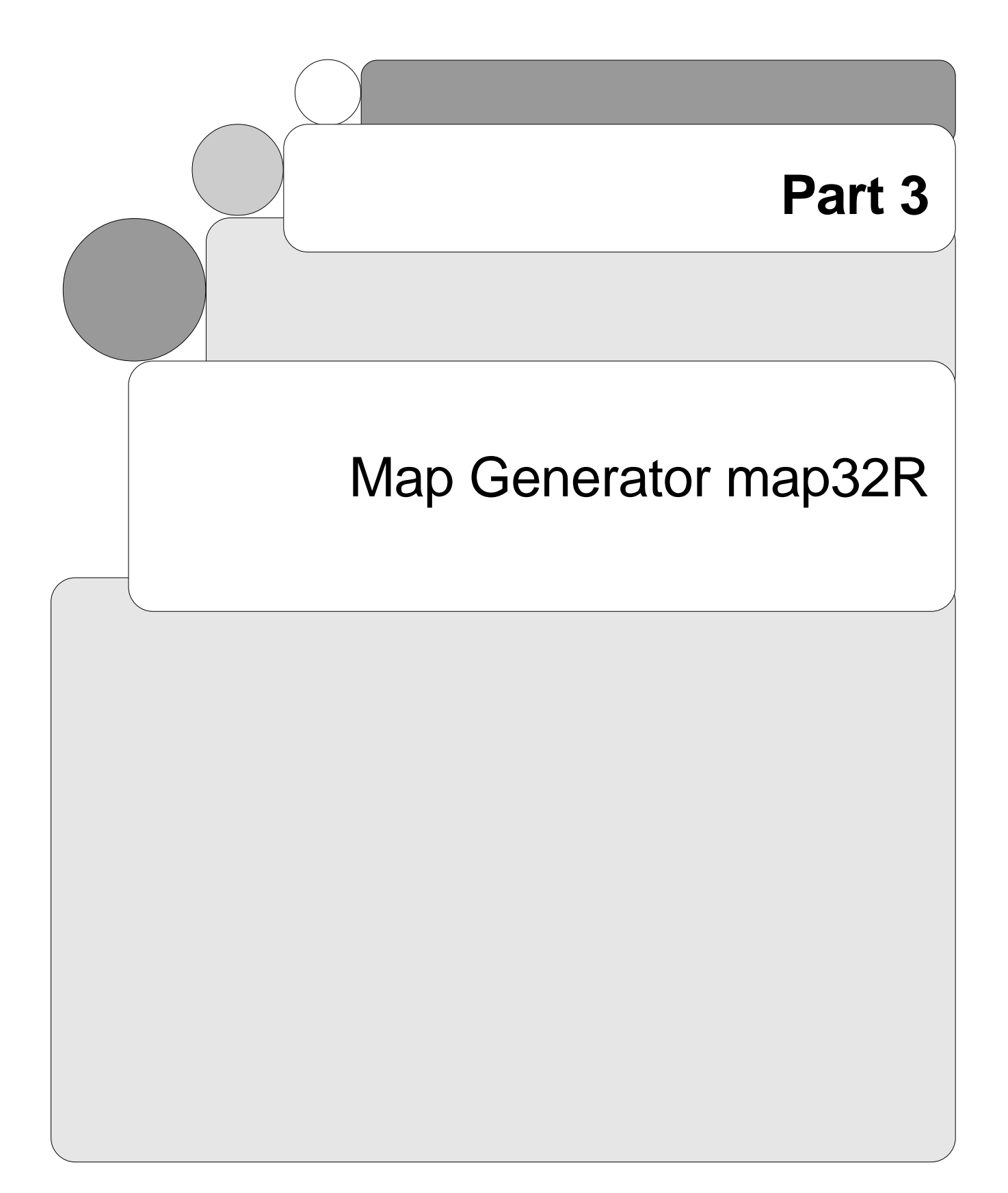

# **Chapter 1**

# **Overview of the Map Generator map32R**

# **1.1 Overview**

The map generator map32R is included in the cross tool kit M3T-CC32R.

The map generator generates a link map from an object module, an absolute load module, or a relocatable load module which are generated by the C compiler, assembler or linker.

"Link map" is a list which consists of "map list" and "global symbol list ". A map list lists sections and their information. A global symbol list shows global (external) symbols and their information in alphabetical order or from lowest address to highest.

**"The Access Control File**"contains the following information, which is required in order to use the base register function(see "M3T-CC32R V.x.xx User's Manual < C Compiler > Appendix A.1 Base Register Function".):

- (1) Base address for 16-bit register relative indirect addressing
- (2) Register storing the base address
- (3) Objects to which the base register function is applied (variables and structures)

# **Chapter 2**

# **Invoke the Map Generator**

# **2.1 How to Invoke the Map Generator**

## **2.1.1 Invoking Procedure**

To invoke the map generator, set the environment variables (see 2.1.2), enter the "map32R" command according to the command line rules and execute it (see 2.1.3).

### **2.1.2 Setting Environment Variables**

Set the valid directory for the environment variables M32RBIN, M32RINC, M32RLIB and M32RTMP (This step may be skipped since these variables are normally set during installation.). For the setting procedure, refer to the "M3T-CC32R Cross Tool-Kit V.x.xx Release x Release Note". If you do not set them, the default directories are selected automatically.

| <b>Environment Variable</b> | <b>Default Directory</b>               |
|-----------------------------|----------------------------------------|
| M32RBIN                     | $/$ usr $/$ local $/$ M32R $/$ bin     |
| M32RINC                     | $/$ usr $/$ local $/$ M32R $/$ include |
| M32RLIB                     | $/$ usr $/$ local $/$ M32R $/$ lib     |
| M32RTMP                     | tmp                                    |
|                             |                                        |

**Table 2.1 Environment Variables**
### **2.1.3 Command Line Format**

The following shows the format and rule for the map generator's invocation command line. For further information on the command options and input and output files, refer to 2.1.4 and the subsequent sections.

```
map32R [-o output_filename] [-V] [-s] [-n] [-Rn=Address]
         [-Pd] [-Pn[=filename]] [-Ps[=filename]]
         [-c] [-c16][-debug no] [-debug sort name] [-debug sort addr]
         [-debug sort attr] [-debug no func] [-debug no label]
         [-debug_no_var] [-debug_no_global] [-debug_no_local]
         [object_filename] <RET>
where :
• Without [ ] : Indispensable
• In [ ] : Optional
• Prefixed by - : A command option (see 2.3)
• <RET> : Enter the return key
```
**Figure 2.1 map32R Command Line Format**

- Write the command line in the format shown in Figure 2.1. The items (command name, option, input file name) must be separated from the adjacent items by at least one space character. Press the return key and the map generator starts execution.
- Option and its parameter must be separated by a space character. If conflicting options are used together, the last specified option has the priority.
- Specify only one input file name for object\_filename. If the input file name is omitted, am.out (in the case of the EWS version, a.mout is used instead of am.out) is automatically selected as the input file name.
- The input files are recognized as object files (object module, load module) regardless of their dot extension.

#### ||||| Note |||||

If any name (module name, section name or symbol name) is composed of more than 20 characters, it can cause disorder in the map list layout.

## **2.1.4 Input File Conditions**

The Table 2.2 shows the conditions required for input files to be processed by the map generator. Do not input a file which cannot meet these conditions.

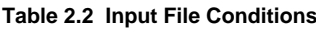

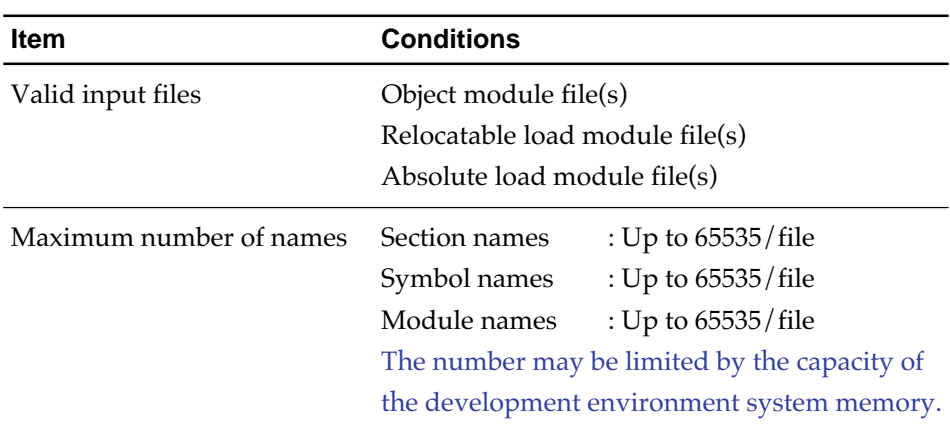

### **2.1.5 Output File Naming**

The name of the output file is the name specified by the -o option. If it is not specified, it is output to the standard output.

## **2.2 Command Options**

Table 2.3 shows the functions of the command options for the map generator .

| Option             | <b>Description</b>                                                                                                    |
|--------------------|----------------------------------------------------------------------------------------------------|
| -n                 | Outputs the global symbol list in the order of the<br>addresses following the map list.                                                                                                    |
| -0 output_filename | Outputs a link map (a map list and a global symbol<br>list) to a file named output_filename (link map file). If<br>this option is omitted, a link map is output to the<br>standard output.                                                                |
| – S                | Outputs the global symbol list in alphabetical order<br>following the map list.                                                                                                    |
| -V                 | Outputs the invoking message to the standard error<br>output without performing any process.                                                                                                    |
| -Rn=Address        | Specifies base register ( $n=11$ to 13) and the base<br>address (hex), and generates the Access Control File.<br>(No link map is generated.)                                                                                                    |
| $-Pd$              | Does not display the total number of data symbols<br>and the number of hit symbols (those that are<br>determined as being able to use the base registers)                                                                                                 |
| -Pn [=filename]    | Displays a list of symbols not covered by the base<br>registers (same format as -n option). If "=filename" is<br>specified after the option, the result is output to that<br>file. If not specified, the result is output to standard<br>output.          |
| -Ps [=filename]    | Outputs a sample startup program based on the<br>structure of the specified base registers. If "=filename"<br>is specified after the option, the result is output to that<br>file. If not specified, the result is output to standard<br>output.          |
| -c                 | A csv symbol map is output in the single-address<br>format.<br>This map is output to the map file if the -o option<br>exists, or to the standard output device if the -o option<br>does not exist.<br>When -c is specified, no link map files are output. |

**Table 2.3(1/2) Command Options for the Map Generator**

| Option           | <b>Description</b>                                                                                                    |
|------------------|----------------------------------------------------------------------------------------------------|
| $-c16$           | A csv symbol map is output in the 16-address format.<br>This map is output to the map file if the -o option<br>exists, or to the standard output device if the -o option<br>does not exist.<br>When -c16 is specified, no link map files are output. |
| -debug_no        | Does not output the DEBUG SOURCE LIST and<br>DEBUG SYMBOL LIST.                                                                                                    |
| -debug_sort_name | Outputs the DEBUG SYMBOL LIST in order the<br>symbol names.                                                                                                    |
| -debug_sort_addr | Outputs the DEBUG SYMBOL LIST in order the<br>symbol address.                                                                                                    |
| -debug_sort_attr | Outputs the DEBUG SYMBOL LIST in order the<br>symbol attributes.                                                                                                    |
| -debug_no_func   | Does not output the function names to the DEBUG<br>SYMBOL LIST.                                                                                                    |
| -debug_no_label  | Does not output the assembly labels to the DEBUG<br>SYMBOL LIST.                                                                                                    |
| -debug_no_var    | Does not output the C source variables to the DEBUG<br>SYMBOL LIST.                                                                                                    |
| -debug_no_global | Does not output the global symbols to the DEBUG<br>SYMBOL LIST.                                                                                                    |
| -debug_no_local  | Does not output the local symbols to the DEBUG<br>SYMBOL LIST.                                                                                                    |

**Table 2.3(2/2) Command Options for the Map Generator**

## **2.3 Command Line Examples**

The following are examples of the map generator invoking procedure  $(\%$  is prompt, <RET> is return key) :

• Example 1 :

% map32R -o sample.lst sample.abs <RET>

Outputs the map list of absolute load module sample.abs and global symbol list to the sample.lst.

• Example 2 :

% map32R <RET>

Outputs the map list of the load module am.out (in the case of the EWS version, a.mout is used instead of am.out) and global symbol list to the standard output.

• Example 3 :

% map32R -R13=F78000 -R12=F88000 -R11=FC8000 -o sample.acc -Ps=startsmp.ms sample.abs<RET>

This operation is for making files that utilize base registration function from load module "sample.abs". In this example, combination list of base registers and addresses are following, access control file is made as "sample.acc", a program for initializing base registers is made as "startsmp.ms",and excluded (this means out of base registers) symbols are output to standard output.

 0x00F78000 as R13 0x00F88000 as R12 0x00FC8000 as R11

# **Link Map File**

# **3.1 Contents of Link Map File**

"Map list" and "global symbol list" are output to a link map as shown in Figure 3.1 :

```
Input file: filename
Module type: relocatable load module
MAP LIST
SECTION TYPE JOINT MODULE ATR. START LENGTH ALIGN.
P CODE NOSHR test1 ABS 00000000 00000518 4
 test3 ABS 00000518 00000718 4
D DATA SHR test2 REL 00000718 0000003f 4
B DATA DUMMY test3 REL 00000758 00000128 4
GLOBAL SYMBOL LIST
SYMBOL ADDR. TYPE SEC.
_func1 00000012 DAT P
LABEL1 00000d02 DAT D
LABEL2 00000e12 DAT D
SYMBOL1 000000ff EQU B
SYMBOL2 00000001 EQU B
```

```
Figure 3.1 Example of a Link Map
```
A map list and a global symbol list are described in 3.2 and 3.3, respectively.

## **3.2 Contents of Map List**

The map list shows the information on section location in an input file. Descriptions in the list are as follows :

Input file:  $\boxed{\text{filename}}$  (1) Module type:  $relocatable load module$  (2) MAP LIST SECTION TYPE JOINT MODULE ATR. START LENGTH ALIGN.  $\overline{CODE}$  NOSHR test1 ABS 00000000 00000518 4 test3 ABS 00000518 00000718 4  $\vert$  D  $\vert$  DATA  $\vert$ SHR  $\vert$  Lest2  $\vert$  REL  $\vert$ 00000718  $\vert$ 0000003f  $\vert$  4  $B$  DATA DUMMY test3 REL 000000758 000000128 4 (3) (4) (5) (6) (7) (8) (9) (10) (1) Input file (Input file name) (2) Module type (Input file attribute) object module : Object module relocatable load module : Relocatable load module absolute load module : Absolute load module (3) SECTION (Section name) (4) TYPE (Section attribute) DATA : Data CODE : Code DUMMY : Dummy STACK : Stack Character string "*XXXXX*" : Attribute unknown (5) JOINT (Linking method) SHR : Common link NOSHR : Simple link DUMMY : Dummy link Character string "*XXXXX*" : Linking method unknown (6) MODULE (Module name) (7) ATR. (Location attribute) REL : Relocatable format ABS : Absolute format Character string "*XXX*" : Attribute unknown (8) START (Start address (hex.) of object) (9) LENGTH (Address size (hex.) of object) (10) ALIGN. (Location counter adjustment value (alignment) during linking)

## **3.3 Contents of Global Symbol List**

The global symbol list shows the name of the global systems and their value and will be output only when the command option -s or -n is specified. The first portion of the list outputs label, name of function, name of variable (TYPE = DAT) and the second portion outputs symbol (TYPE = EQU). If the global symbol is not present, a string, "no symbol", is output.

Symbols are output in the alphabetical order of the symbol name if the -s option is specified, and in the order of the symbol value when the -n option is specified. Symbol (TYPE = EQU) area is always in alphabetic order.

The descriptions in the global symbol list are as follows :

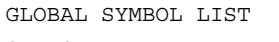

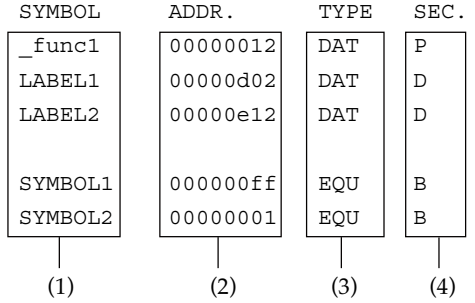

- (1) SYMBOL (External symbol name)
- (2) ADDR. (Symbol value) If the attribute of the input file is relative, the value of symbol is not guaranteed.
- (3) TYPE (Symbol type) DAT : A function name, a variable name, or a label EQU : A symbol
- (4) SEC. (Name of section having defined symbol)

## **3.3 About extended output forms of map32R**

When the debugging information effective load module are inputted to map32R, this tool outputs to the debug symbol list to the map file.

#### ● **Example:**

**[Source file: sample1.c]**

```
1
2 int global;
3
4 void foo1 (int arg)
5 {
6 static int static local = 10;7
8 for (global = 0; global < 10; global++)9 static_local += glboal;
10 }
```
#### **[Source file: sample2.c]**

```
1
2 static int static global;
3
4 void foo2( int arg )
5 {
6 int local;
7
8 for (static_global=0; static_global < 10; static_global++)
9 local += static_global;
10 }
```
#### **[Command line:]**

```
% cc32R -o sample.abs -SEC P=0FC0000,C,D=8000,B sample1.c sample2.c
% map32R -o sample.map sample.abs
```

```
 [Generated map file: sample.map]
```

```
Input file: filename
Module type: relocatable load module
Input file : sample.abs
Module type : absolute load module
MAP LIST
SECTION TYPE JOINT MODULE ATR. START LENGTH ALIGN.
D DATA NOSHR sample1 ABS 00008000 00000004 4
B DATA NOSHR sample1 ABS 00008004 00000004 4
               sample2 ABS 00008008 00000004 4
P CODE NOSHR sample1 ABS 00fc0000 00000044 4
               sample2 ABS 00fc0044 00000040 4
DEBUG SOURCE LIST
[1] sample1.c
[2] sample2.c
DEBUG SYMBOL LIST
SYMBOL ATTR. ADDR. SIZE SOURCE
static_local VAR|LOCAL 0x00008000 4 [1] 6
global VAR|GLOBAL 0x00008004 4 [1] 2
static global vAR|LOCAL 0x00008008 4 [2] 2
foo1 FUN|GLOBAL 0x00FC0000 0 [1] 4
foo2 FUN|GLOBAL 0x00FC0044 0 [2] 4
```
**Figure 3.2 Example: extended output forms of map32R**

#### **[Meaning of each items]**

#### (1) DEBUG SOURCE LIST

This is a list of the source files that the load module file includes. The [number] field means the identity number of a source file, that specifies a source file at the DEBUG SYMBOL LIST.

#### (2) DEBUG SYMBOL LIST

This is a list of the debug symbols that the load module file includes.

This list shows the symbol of the following attributes.

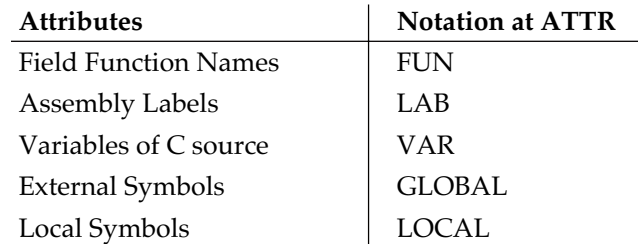

Also, the following informations of each symbol are displayed, to the fields of DEBUG SYMBOL LIST.

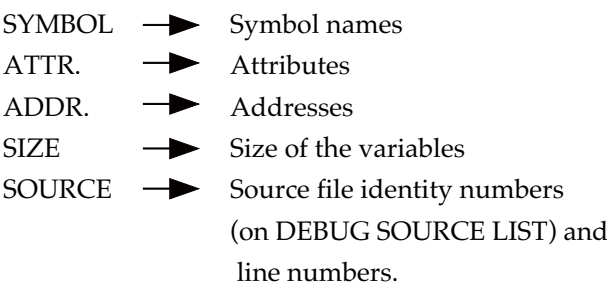

## **[Options]**

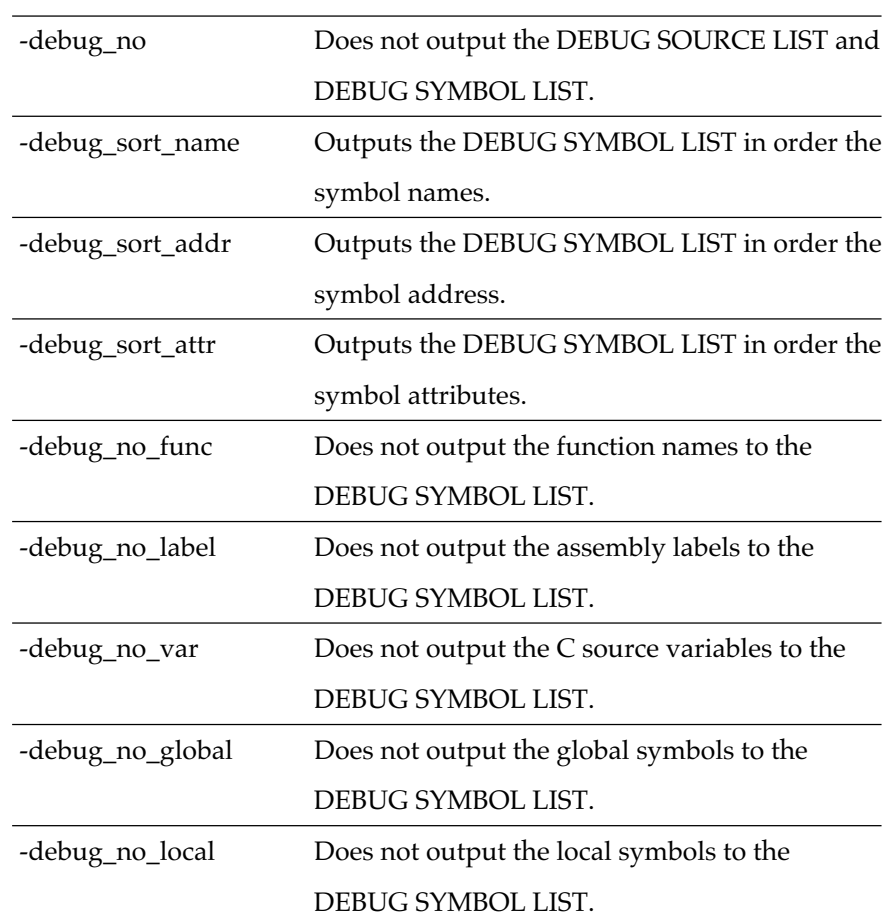

# **The Access Control File Generation Function**

map32R is able to generate the Access Control File from the symbol information in the load module file. See "M3T-CC32R V.x.xx User's Manual < C Compiler > A.1.7 The Access Control File".

The generated the Access Control File can be specified in the cc32R -access option.

## **4.1 Details of the Access Control File Generation Function**

- When the "-Rn=Address" option is specified, the Access Control File is generated from the data in the load module file. This Access Control File can be input in the cc32R -access option. (Note that no map is output.)
- The name of the Access Control File is specified using "-o filename" (if omitted, output is directed to standard output).
- The three types of base registers R11 to R13 can be specified. If the same register is specified two or more times, the last specification is used.
- If there is an overlapping of the areas indicated by the base registers, a warning similar to the following is output:

Base Register Area is Overlapped: R13 and R12.

● map32R lists the base register definitions as well as the data symbols that can be covered by those base registers as variable names after deleting the underbar prefix (\_).

#### **[Data symbol conditions:]**

- Any of the following is accepted as a data symbol:
- (1) If it does not belong to any section;
- (2) Constant labels defined by .EQU;
- (3) Belonging to a section without the attribute 'code', and without the name 'C'.
- By default, the total number of data symbols and the number of hit symbols are displayed after processing.
- The -Pd, -Ps, and -Pn options are ignored unless specified along with -Rn= ..."
- The setup program output by -Ps consists of an assembler subroutine named \$\_Set\_Regbase. If this program is called from the startup routine using either BL or JL instruction, the required base registers can be set up.

● You can select lines with the comment "Must" from the program output using -Ps.

## **4.2 Example of Using the Access Control File Generation Function**

This operation is for making files that utilize base registration function from load module "sample.abs". In this example, combination list of base registers and addresses are following, access control file is made as "sample.acc", a program for initializing base registers is made as "startsmp.ms",and excluded (this means out of base registers) symbols are output to standard output. 0x00F78000 as R13 0x00F88000 as R12

0x00FC8000 as R11

[Command line specification]

% map32R -R13=F78000 -R12=F88000 -R11=FC8000 -o sample.acc - Ps=startsmp.ms sample.abs<RET>

**[Example screen display:]**

Count of Data Symbol(s): 10

Data Symbol(s) that hit: 6

(In this example display, there are 10 data symbols and six of these are in the ranges of register relative indirect addressing from R13 to R11, and are therefore output to the Access Control File.)

#### **[Example output of The Access Control File sample.acc]**

@R13 0xF78000 var1 var2 var3 @R12 0xF88000  $var4$ var5 @R11 0xFC8000 var6

| <b>SECTION</b>     | P,CODE,ALIGN=4                                  |        |
|--------------------|-------------------------------------------------|--------|
| <b>EXPORT</b>      | \$_Set_Regbase                                  |        |
| \$_Set_Regbase:    |                                                 |        |
| <b>SETH</b>        | R <sub>13</sub> ,#HIGH(REL BASE <sub>13</sub> ) | ; Must |
| OR <sub>3</sub>    | R13,R13,#LOW(REL BASE13)                        | ; Must |
| <b>SETH</b>        | R12,#HIGH(REL BASE12)                           | ; Must |
| OR3                | R12,R12,#LOW(REL BASE12)                        | ; Must |
| <b>SETH</b>        | R11,#HIGH(REL BASE11)                           | ; Must |
| OR3                | R11, R11,#LOW(REL BASE11)                       | ; Must |
| <b>IMP</b>         | R <sub>14</sub>                                 |        |
|                    |                                                 |        |
| EXPORT.            | <b>REL BASE13</b>                               | ; Must |
| <b>EXPORT</b>      | <b>REL BASE12</b>                               | ; Must |
| <b>EXPORT</b>      | <b>REL BASE11</b>                               | ; Must |
| REL BASE13:        | .EOU 0x00F78000                                 | ; Must |
| REL BASE12:        | 0x00F88000<br>.EOU                              | ; Must |
| <b>REL BASE11:</b> | 0x00FC8000<br>.EOU                              | ; Must |
|                    |                                                 |        |

**[Example output of base register setting program sample startsmp.ms]**

## **4.3 Notes**

● Access control files are created by using debugging information. Even when access control files are created from a load module, no symbol names will be output unless the load module has debugging information.

● Base symbols (\_\_REL\_BASExx, etc.) are not included in the data symbols.

# **Csv symbol map file output**

map32R is able to generate the csv symbol map file from the symbol information in the load module file.

A csv symbol map is produced in tabular form, showing addresses in the first column and symbols in the second and subsequent columns. Because the map file is in csv format, it can be input to Microsoft Excel or other spreadsheet software.

## **5.1 Details of the Csv symbol map file**

## **5.1.1 Generation of the csv symbol map file**

If the option -c or -c16 is specified in map32R, a map of addresses and symbols (variable or object and function names) is generated in csv format.

When you specify the -c option, select the "single-address format" that indicates one symbol in one line.

This map is output to the map file if the -o option exists, or to the standard output device if the -o option does not exist.

When -c is specified, no link map files are output.

When you specify the -c16 option, select the "16-address format" that indicates the symbols belonging to a 16-byte area in one line. This map is output to the map file if the -o option exists, or to the standard output device if the -o option does not exist.

When -c16 is specified, no link map files are output.

## **5.1.2 Form of the csv symbol map file**

### **[Indicated content of the single-address format]**

- The first line indicates the heading "Address, Symbol".
- Indicated in order of addresses that are assigned symbols beginning with the least significant (smallest) address.
- \* Indicates one symbol in one line.
- Indicates addresses in the first column and symbols in the second column.
- The address moved forward by a size equal to the indicated symbols is the address for the next line.
- If there are contiguous addresses that are not assigned symbols, only one line of a colon (:) is output collectively.

#### **[Indicated content of the 16-address format]**

- First indicates the headline "Address, 0,1,2,3,4,5,6,7,8,9,A,B,C,D,E,F".
- Each line indicates the beginning address after being aligned to a multiple of 16.
- \* Indicated in order of addresses that are assigned symbols beginning with the least significant (smallest) address.
- \* Indicates addresses in the first column and symbols located at  $+0x0$  to  $+0xF$ from that address in the second to the 17th columns.
- The symbol is suffixed by size notation (parenthesized decimal).
- The next line starts from an address moved forward by 16 bytes. However, if a symbol in sizes overlapping multiple lines is to be indicated, only one line of a colon (:) is output, and the next line starts from an address moved forward by a size equal to the symbol.
- If there are contiguous addresses that are not assigned symbols, only one line of a colon (:) is output collectively.

#### **[Symbol notation]**

In csv symbol maps, a symbol is indicated in the form shown below.

#### **Table 5.1 Symbol Notation in csv Symbol Maps**

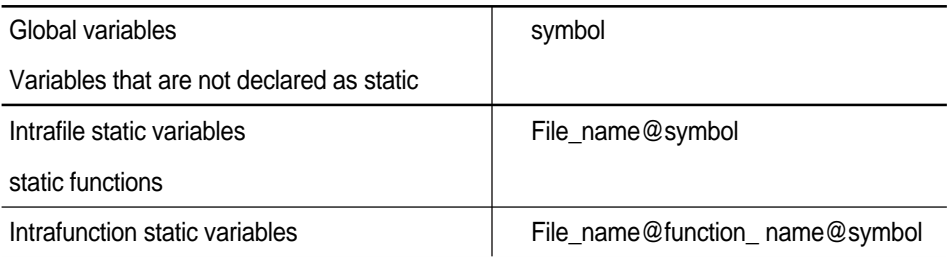

## **5.2 Example of output the Csv symbol map file**

### **5.2.1 Example of "-c" option**

#### **[Command line]**

map32R -o sample.csv -c sample.abs

#### **[Content of sample.csv]**

```
Address, Symbol
0x00008000,sample1.c@foo1@static_local
0x00008004,global
0x00008008,sample2.c@static_global
0x0000800C,
:
0x00FC0000,foo1
0x00FC0044,foo2
0x00FC0084,
```
## **5.2.2 Example of "-c16" option**

```
[Command line]
  map32R -o sample.csv -c16 sample.abs
[Content of sample.csv]
  Address,0,1,2,3,4,5,6,7,8,9,A,B,C,D,E,F
  0x00008000,sample1.c@foo1@static_local(4),,,,
  global(4),,,,sample2.c@static global(4),,,,,,,
  :
  0x00FC0000, foo1(68),,,,,,,,,,,,,,,,
  :
  0x00FC0040,,,,,foo2(64),,,,,,,,,,,
  :
  0x00FC0080,,,,,,,,,,,,,,,,,
  :
```
**5.3 Notes**

● Csv symbol map fileare created by using debugging information. Even when csv symbol map files are created from a load module, no symbol names will be output unless the load module has debugging information.

# **Messages from the Map Generator**

# **6.1 Getting Execution Result of the Map Generator**

The execution result of the map generator can be judged by checking the message(s) and exit status code.

### **6.1.1 Message Format**

Upon encountering an error condition, the map generator outputs the message describing the error status to the standard error output, in the following format :

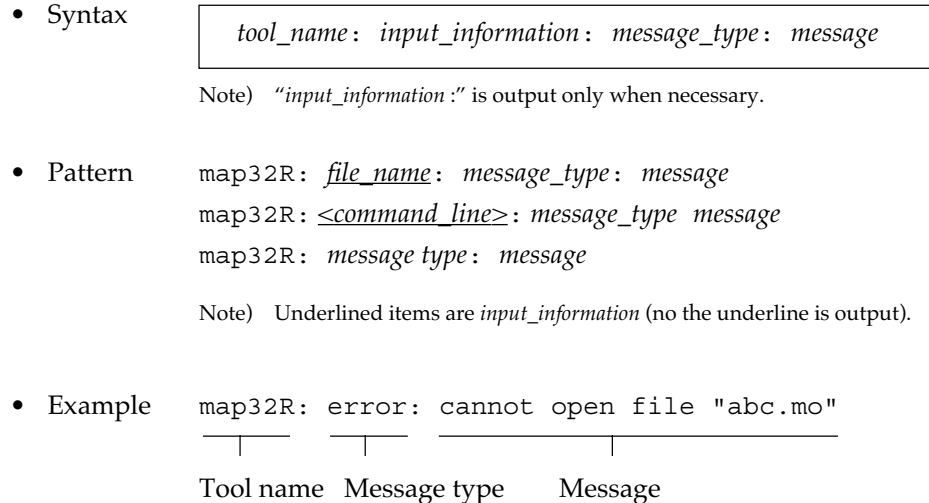

### **6.1.2 Message Types**

Messages are classified into three types according to the effect.

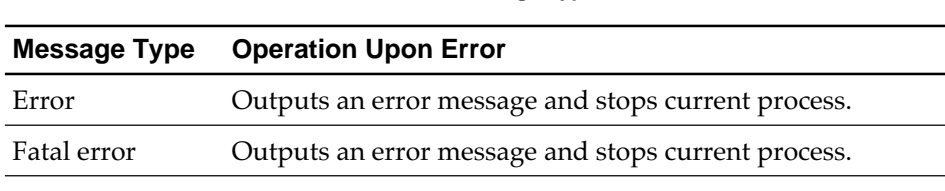

**Table 6.1 Message Types**

For details of the messages, see 6.2 "Message Lists".

### **6.1.3 Exit Status**

Upon completion of the execution, the map generator returns the exit status (value showing the execution result) as shown in Table 6.2 .

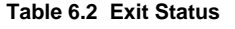

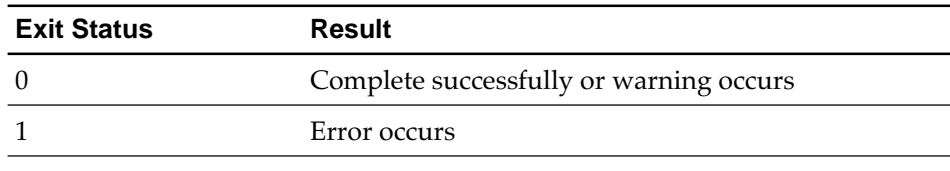

# **6.2 Message Lists**

### **6.2.1 Error Messages**

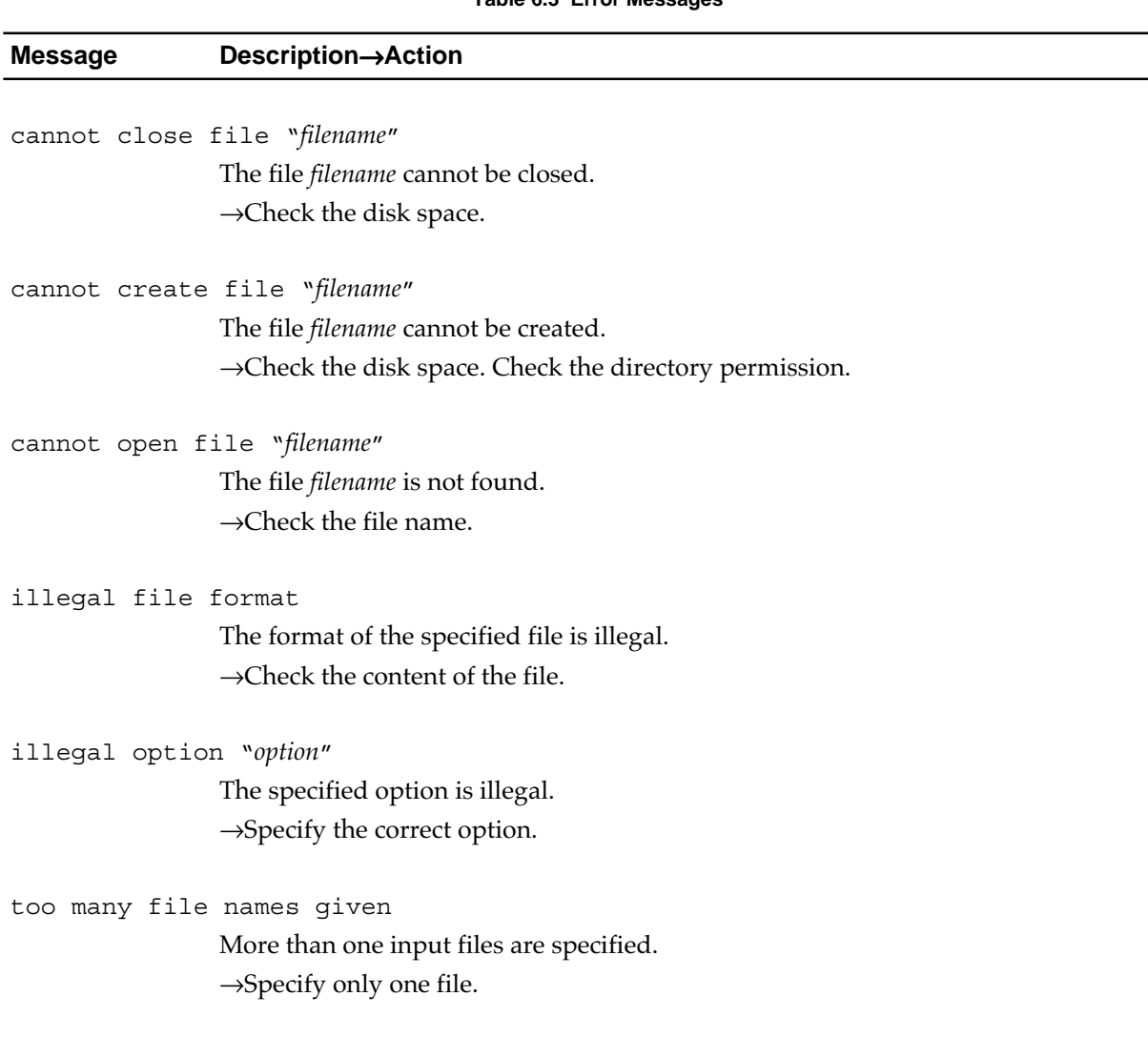

#### **Table 6.3 Error Messages**

## **6.2.2 Fatal Error Messages**

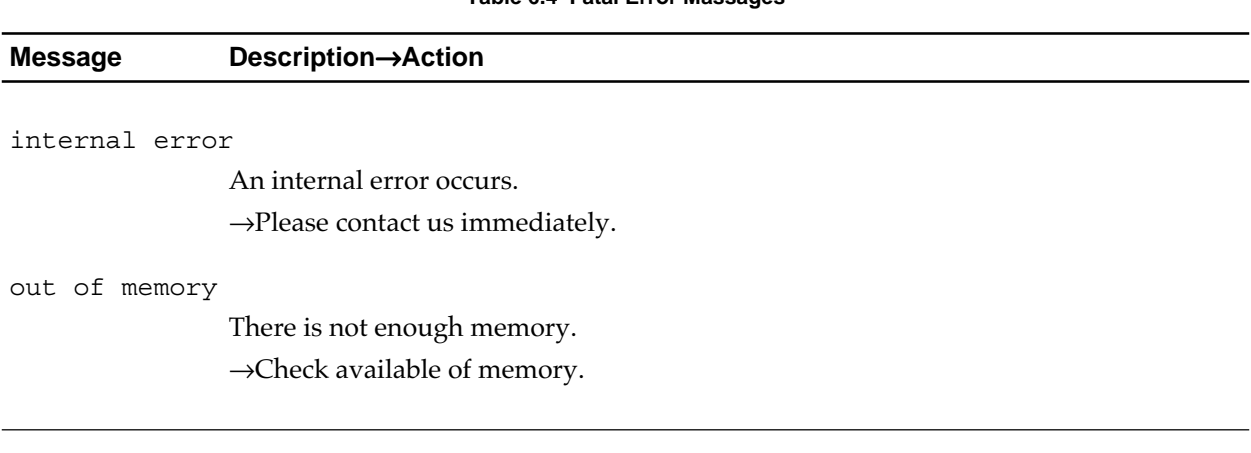

#### **Table 6.4 Fatal Error Massages**

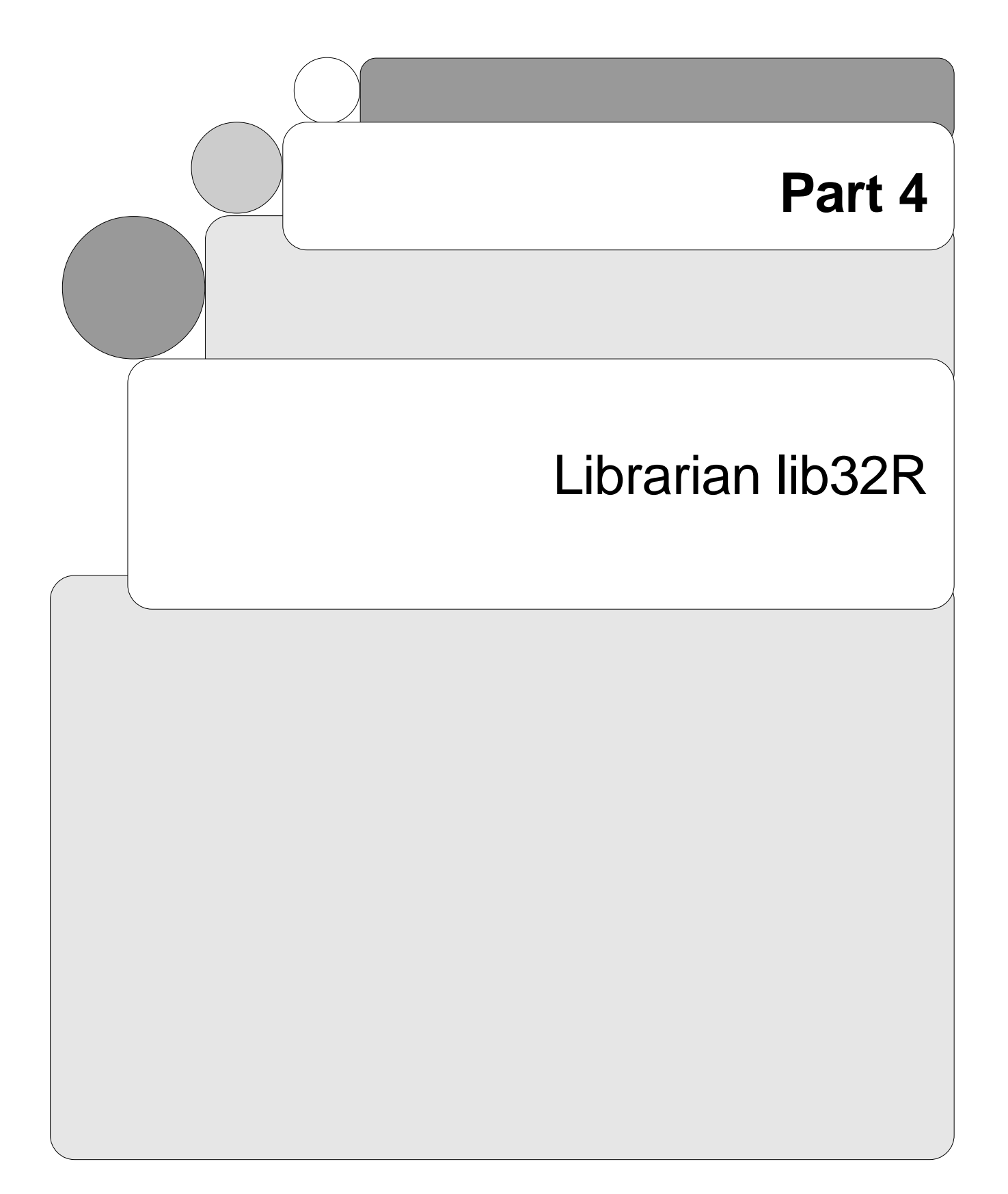

# **Overview of the Librarian lib32R**

# **1.1 Overview**

The librarian lib32R is included in the cross tool kit M3T-CC32R and has the following functions :

• Generating a library

Generates a library from two or more object modules or relocatable modules. A library can contain up to 32767  $modules^{\text{Note}}$ 

• Editing a library

A module can be added to or deleted from the existing library or a module can be replaced. Any module can be extracted from a library and returned back to the pre-registered file (object module).

• Outputting library information (librarian list)

Outputs the library information (module information and global symbol information, etc.) as a librarian list (when the -l option is specified). Also outputs information on the specified module to the standard output (when the -t option is specified).

## **1.2 Functions**

- Up to 32767 modules can be registered in a library.
- Effective to improve module control

Two or more modules can be combined into a single library so that these modules can be easily managed.

• Effective to improve the linking process

By specifying object modules that are specified during linking as a library the number of file operations can be decreased. In this way, the linking process can be effectively performed.

Note) A module is a component of a library. A library module is an object module or a load module registered in that library.

• Can be invoked from a command file

The parameters (option specification and input file specification) of the invoking command lib32R can be specified by using a command file (see 2.1.3.2).

# **Invoke the Librarian**

# **2.1 How to Invoke the Librarian**

## **2.1.1 Invoking Procedure**

To invoke the librarian, set the environment variables (see 2.1.2), enter the "lib32R" command according to the command line rules and execute it (see 2.1.3).

## **2.1.2 Setting Environment Variables**

Set the valid directory for the environment variables M32RBIN, M32RINC, M32RLIB and M32RTMP (This step may be skipped since these variables are normally set during installation.). For the setting procedure, refer to the "M3T-CC32R Cross Tool-Kit V.x.xx Release x Release Note". If you do not set them, the default directories are selected automatically.

| <b>Environment Variable</b> | <b>Default Directory</b>               |
|-----------------------------|----------------------------------------|
| M32RBIN                     | $/$ usr $/$ local $/$ M32R $/$ bin     |
| M32RINC                     | $/$ usr $/$ local $/$ M32R $/$ include |
| M32RLIB                     | $/$ usr $/$ local $/$ M32R $/$ lib     |
| M32RTMP                     | ' tmp                                  |
|                             |                                        |

**Table 2.1 Environment Variables**

### **2.1.3 Command Line Format**

Figure 3.1 and the following sections shows the format and rule for the librarian's invocation command line. To specify options and input files, there are to ways : inputting from a command line or using a command file. Refer to 2.2 for options and 2.1.4 to 2.1.6 for input/output files.

```
 (1) To specify for invocation in the command line :
     lib32R { -c | -m | -q | -r | -d | -x [-s suffix] } [-t]
             [-l list_name] [-v] [-V]
             lib_name [object_filenames | module_names] <RET>
 (2) To use a command file :
     lib32R command_filename <RET>
where :
• Without [ ] : Indispensable
• In [ ] : Optional
• In \{ \} : Input at least one of the choices in \{ \}• Prefixed by - : A command option (see 3.3)
• <RET> : Enter the return key
```
**Figure 2.1 lib32R Command Line Format**

#### **2.1.3.1 Command Line Rules**

To invoke the librarian by the information given in the command line, enter and execute the command the obeying to the following rules :

- Write the command in the format shown in Figure 3.1 (1). The items (command name, option, input file name and command file name) must be separated from each other by at least one space character. Upon pressing the return key, the librarian starts executing the command.
- Insert a space character between an option and its parameter. If options conflict with each other, the last specified option takes effect.
- *lib\_name* represents the name of the library to be output or edited.
- *object\_filenames* represents one or more input file names (object module or relocatable load module). Insert at least one space character between file names. Up to 256 file names can be written in the command line unless an overflow occurs.
- *module\_names* represents the name of one or more modules to be processed. Insert at least one space character between module names. Up to 256 module names can be written in the command line unless an overflow occurs.

• The name immediately following the option is recognized as a library name (*lib\_name*). The next and subsequent names are recognized as object module names (*object\_filenames*) or module name (*module\_names*).

#### ||||| Note ||||

The file name first written into the command line is recognized as the library name. The file name immediately following the invoking option must be the library name.

#### **2.1.3.2 Invocation Using Command File**

A command file can be used to specify the option or the name of the input file which invokes the librarian. The command file is a text file containing the description of specified file names. This is a convenient way to give the librarian many defined instructions.

In the command line, specify the command file name as a parameter.

lib32R *command\_filename* <RET>

Describe the command file in the following way :

- Describe the parameters (option, input file name, name of module to be processed) in the format given in Figure 2.1 (1).
- Parameters can be separated from adjacent ones by carriage return (press return key) only in the command file.
- A command line can hold up to 255 characters except for the carriage return.

For example, to create the library function.lib, and to register three object modules sin.mo, cos.mo and tan.mo to this library, and then to output the librarian list function.lis, prepare the file as shown in Figure 2.2.

```
-l function.lis
-c function.lib
sin.mo cos.mo tan.mo
```
**Figure 2.2 Contents of a Command File (Example)**

### **2.1.4 Input File Conditions**

Table 2.2 shows the conditions of the input file which allow the librarian to process. Do not input a file which cannot meet these conditions.

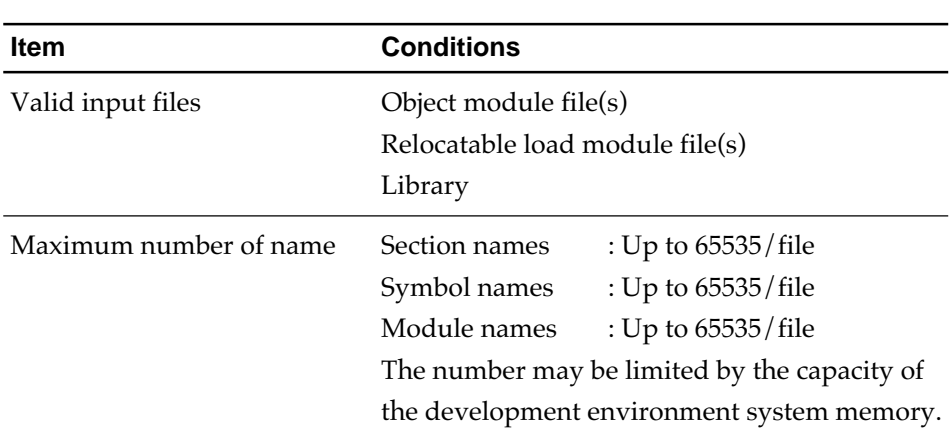

#### **Table 2.2 Input File Conditions**

### **2.1.5 Generated Library Conditions**

A library generated by the librarian can have the following conditions :

- The number of modules in a library : Up to 32767 modules
- The number of symbols in a library : Up to 65535 symbols

### **2.1.6 Output File Naming**

The name of output file depends on the option specified, as shown in Table 2.3.

| <b>Option</b>        | <b>Output File</b> | <b>Output File Name</b>                                                                                   |
|----------------------|--------------------|----------------------------------------------------------------------------------------------------|
| $-c, -m, -q, -r, -d$ | Library            | Same as the input library name                                                                            |
| $-x$                 | Object module      | Same as the specified module<br>name, or module name with the<br>extension specified by the -s<br>option. |
| -1 list name         | List file          | list name                                                                                                 |
|                      |                    |                                                                                                    |

**Table 2.3 Option Specified and Output File**

# **2.2 Command Options**

Table 2.4 describes functions of the command options for the librarian.

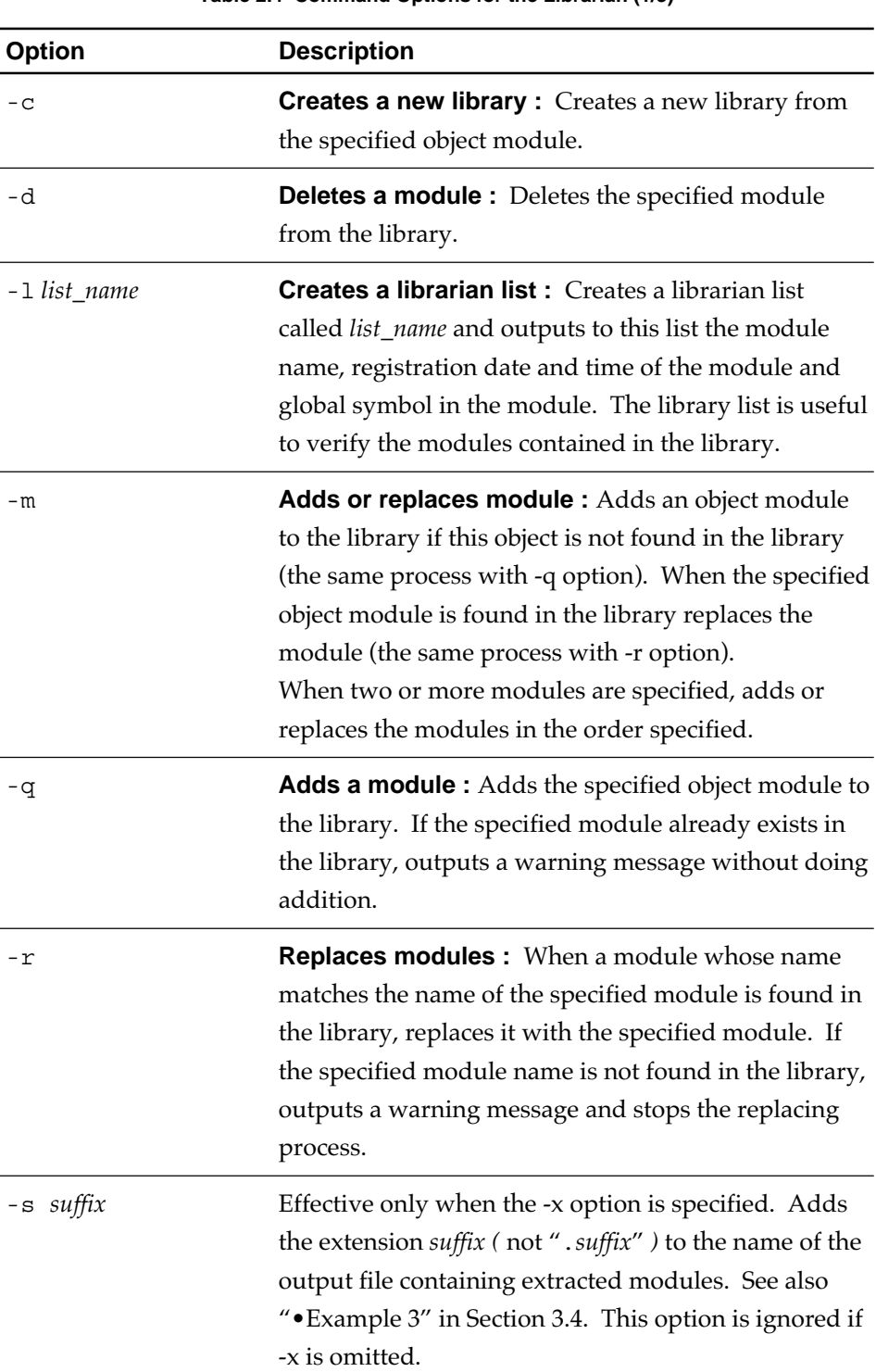

**Table 2.4 Command Options for the Librarian (1/3)**

| <b>Option</b> | <b>Description</b>                                                                                                    |                                                                                                    |                                                                                                    |  |
|---------------|----------------------------------------------------------------------------------------------------|----------------------------------------------------------------------------------------------------|----------------------------------------------------------------------------------------------------|--|
| -t            | module registered in the library to the standard<br>output in the following format:<br>Module name<br>modules registered in the library. |                                                                                                    | <b>Outputs library information:</b> When a module name<br>is specified, outputs the information on the specified<br>Data and time of registration<br>If no module name is specified, lists information on all |  |
| - v           | format. The -v option is effective only when these<br>options are specified.                                                             |                                                                                                    | Displays details of processing of options -c, -d, -m, -q,<br>-r, -t and -x on the standard output, in the following                                                                                           |  |
|               | name of the generated library.                                                                                                    |                                                                                                    | When options $-c$ , $-d$ , $-m$ , $-q$ , $-r$ and $-x$ are specified<br>Shows the name of the modules processed and the                                                                                       |  |
|               | <b>Process</b>                                                                                                    | <b>Display Format</b>                                                                                                    |                                                                                                    |  |
|               |                                                                                                    | Add the module                                                                                                    |                                                                                                    |  |
|               |                                                                                                    | Replace the module<br>Delete the module<br>Extract the module                                                                                        |                                                                                                    |  |
|               |                                                                                                    |                                                                                                    |                                                                                                    |  |
|               |                                                                                                    |                                                                                                    |                                                                                                    |  |
|               | Create a new library                                                                                                    |                                                                                                    | c: library_name                                                                                                    |  |
|               |                                                                                                    | • When option -t is specified<br>Shows information on the library. The contents of<br>information depend on whether a module is<br>specified or not. |                                                                                                    |  |
|               | <b>Module</b>                                                                                                    |                                                                                                    | <b>Information on the Library</b>                                                                                                    |  |
|               | Specified                                                                                                    | the modules                                                                                                    | Name of global symbols in                                                                                                    |  |
|               | Not specified                                                                                                    | • Library name<br>each module                                                                                                    | • Creation date and time<br>• Date of last update<br>· Total number of registered<br>modules and total number<br>of registered global symbols<br>• Name of global symbols in                                  |  |

**Table 2.4 Command Options for the Librarian (2/3)**

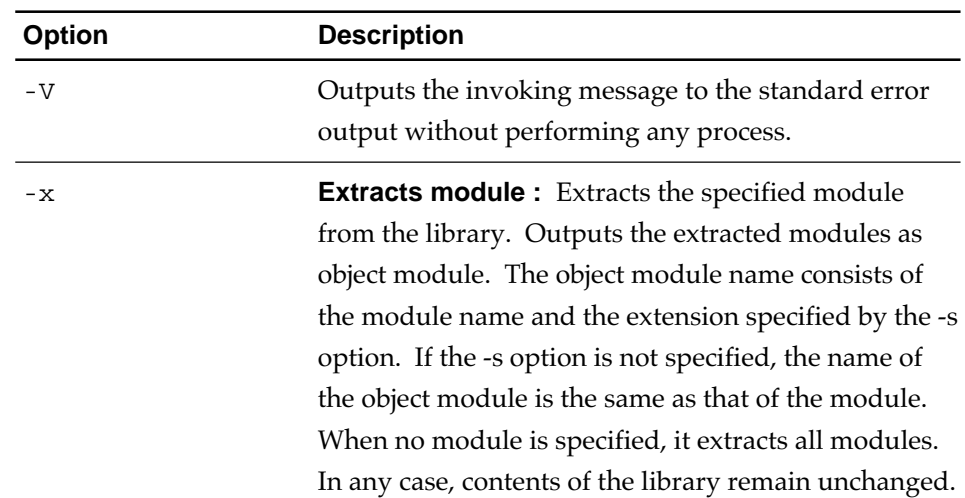

#### **Table 2.4 Command Options for the Librarian (3/3)**

## **2.3 Command Line Examples**

The following are examples of the librarian invoking procedure (% is prompt, <RET> is return key).

• Example 1 : Creating new library file

% lib32R -c syslib.lib prog1.mo prog2.mo <RET>

Creates a new library file syslib.lib. Registers the object modules prog1.mo and prog2.mo in syslib.lib.

• Example 2 : Adding module

% lib32R -l syslib.lis -q syslib.lib prog3.mo prog4.mo <RET>

Additionally registers modules prog3.mo and prog4.mo in the existing library file syslib.lib. Creates the librarian list syslib.lis of the updated syslib.lib.

• Example 3 : Extracting module

% lib32R -x -s .mo syslib.lib prog1 prog3 <RET>

Extracts registered modules prog1 and prog3 from the existing library syslib.lib and returns them back to the pre-registered module files. Because the dot extension of these files is specified as .mo by the -s option, the names of the output files are

prog1.mo and prog3.mo, respectively. The contents of the library file remain unchanged. If the extension without '.' is specified by the -s option like "-s mo", there is no '.' between the file name and the extension in the output file name, for example "prog1mo".

• Example 4 : Adding or replacing modules

% lib32R -c syslib.lib prog1.mo prog2.mo <RET>  $-(-(1)$ 

% lib32R -m syslib.lib prog3.mo prog1.mo <RET>  $-$ (2)

Creates a new library file syslib.lib and registers prog1.mo and prog2.mo in the library (1). Adds prog3.mo to syslib.lib and replaces prog1.mo (2).

• Example 5:

```
% lib32R -m -v syslib.lib prog1.mo prog2.mo
<RET> ——(1)a: prog1
a: prog2
c: syslib.lib
% lib32R -t syslib.lib——(2)
prog1 22-Jun-1995 14:59:23
prog2 22-Jun-1995 14:59:23
```
Creates a new library file, syslib.lib, and registers prog1.mo and prog2.mo. Because the -v option is specified at that time, shows detailed information (1), and then shows information on the library (2).

# **Outputs from the Librarian**

The following describe the library output from the librarian, librarian list and library information.

**3.1 Library**

A library is a file summarizing two or more object modules or relocatable load modules and having index of global symbols.

## **3.2 Librarian List**

When the librarian invoking option -l *list\_name* is specified, outputs contents of (librarian list) to the file *list\_name* in the format shown in Figure 3.1.

```
M32R FAMILY Librarian V.1.00.00 * LIBRARIAN LIST *
Library file name: sample.lib
Creation date: 18-May-1995 9:45:38
Revision date: 18-May-1995 9:47:16
Number of modules: 2
Number of symbols: 8
Module name: The extension of the entry date:
gettoken 17-May-2000 9:45:38
     _gettoken
getvalue (a) 17-May-2000 9:47:16
     _chgbin
     _chgdigit
     _chghex
     _chgoct
     _getvalue
     _one
     _two
```
**Figure 3.1 Example of Outputs from the Librarian**

Table 3.1 describes the list shown in Figure 3.1.

| <b>Item</b>        | <b>Contents</b>                                                                                                    |  |
|--------------------|----------------------------------------------------------------------------------------------------|--|
| Library file name: | Shows the library name.                                                                                                    |  |
| Creation date:     | Shows the creation date and time of the library.                                                                                                    |  |
| Revision date:     | Shows the date and time of the last updating.                                                                                                    |  |
| Number of modules: | Shows the total number (decimal) of modules<br>registered in the library.                                                                                                    |  |
| Number of symbols: | Shows the total number (decimal) of global<br>symbols registered in the library.                                                                                                    |  |
| Module name:       | Lists the names of modules registered in the<br>library in alphabetical order. The edited status of<br>each module is shown in the round brackets ().<br>The status is output only when the option -l is<br>used together with one of the options -c, -r, -q or<br>-m. Editing status is shown as follows :<br>: Module registered in the existing library<br>$\bullet$ Blank<br>: Added module<br>$\bullet$ (a)<br>: Replaced module<br>$\bullet$ (r) |  |
| Entry date:        | Shows date and time the module was registered in<br>the library.                                                                                                    |  |
| Others             | The global symbols defined in that module are<br>listed in alphabetical order under a module name.                                                                                                    |  |

**Table 3.1 Librarian List Contents**

# **3.3 Library Information**

When the -t option is specified, librarian information is output in the format, as follows : (There are four formats, one of which is selected according to conditions such as whether the module name is specified or not, and whether the -v option is specified or not.)

• Case 1 : Module name is not specified. The -v option is not specified. Outputs the name and registered date and time of each of the modules registered in the library, in the following format :

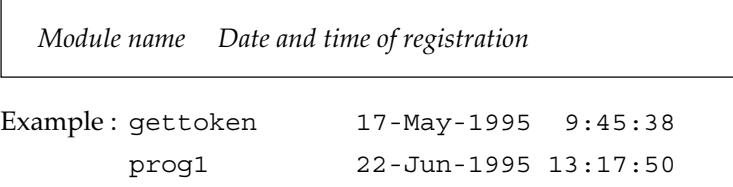

**lib32R MANUAL - 12**

- Case 2 : Module name is not specified. Option -v is specified. Outputs the same contents as in the case of the librarian list.
- Case 3: Module name is specified. Option -v is not specified. Outputs the name and registered date and time of the module registered in the library, in the following format :

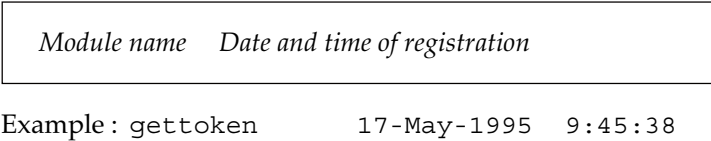

• Case 4: Module name is specified. Option -v is specified. Outputs the name and registered date and time of the specified module registered in the library and the symbols defined in that module in alphabetical order and in the following format :

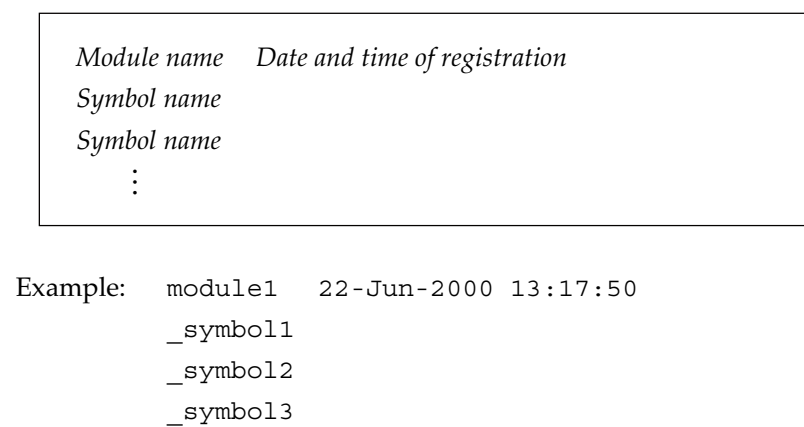

# **Messages from the Librarian**

# **4.1 Getting Execution Result of the Librarian**

The execution result of the librarian can be judged by checking the message(s) and exit status code.

### **4.1.1 Message Format**

Upon encountering an error condition, the librarian outputs the message describing the error status to the standard error output, in the following format :

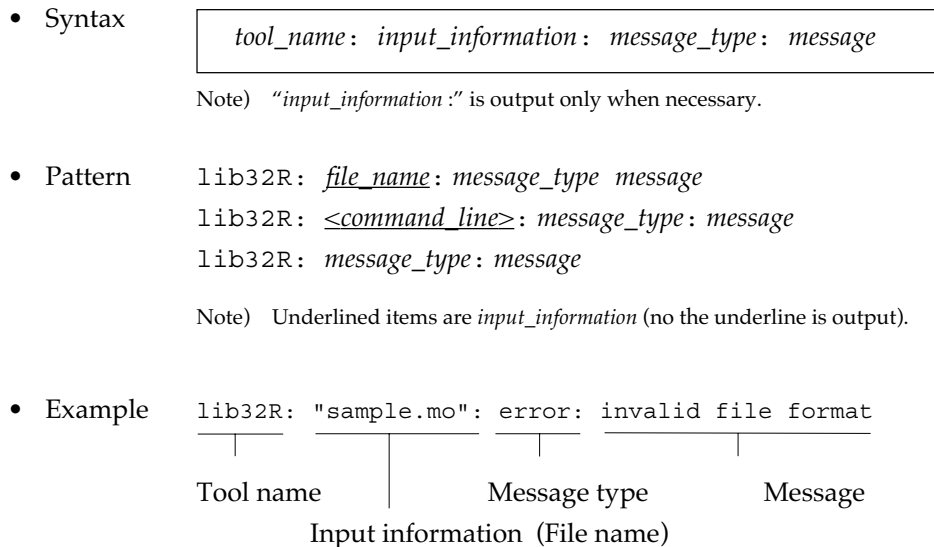

### **4.1.2 Message Types**

Messages are classified into three types according to the effect.

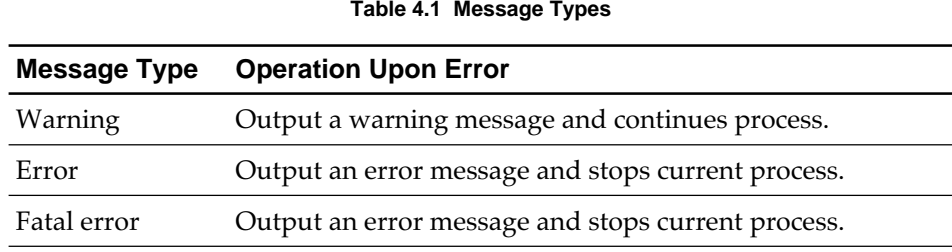

For details of the messages, see 4.2 "Message Lists".

### **4.1.3 Exit Status**

Upon completion of the execution, the librarian returns the exit status (value showing the execution result) as shown in Table 4.2.

| <b>Exit Status</b> | Result                                  |
|--------------------|-----------------------------------------|
|                    | Complete successfully or warning occurs |
|                    | Error occurs                            |

**Table 4.2 Exit Status**
### **4.2 Message Lists**

#### **4.2.1 Warning Messages**

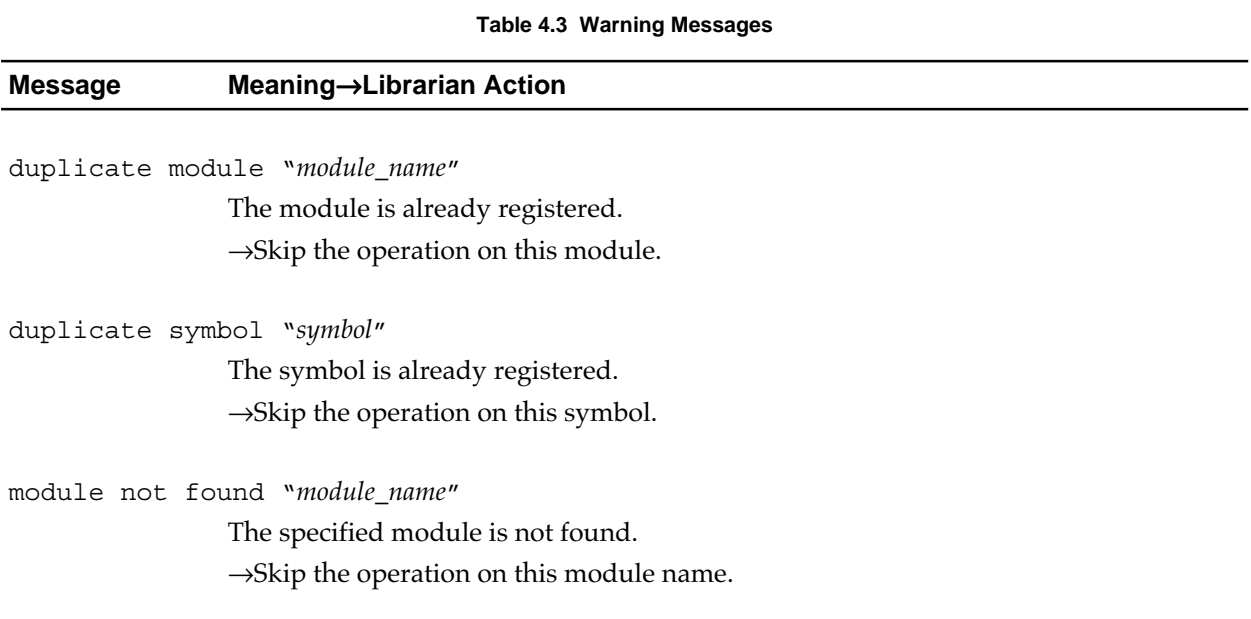

#### **4.2.2 Error Messages**

#### **Table 4.4 Error Messages (1/3)**

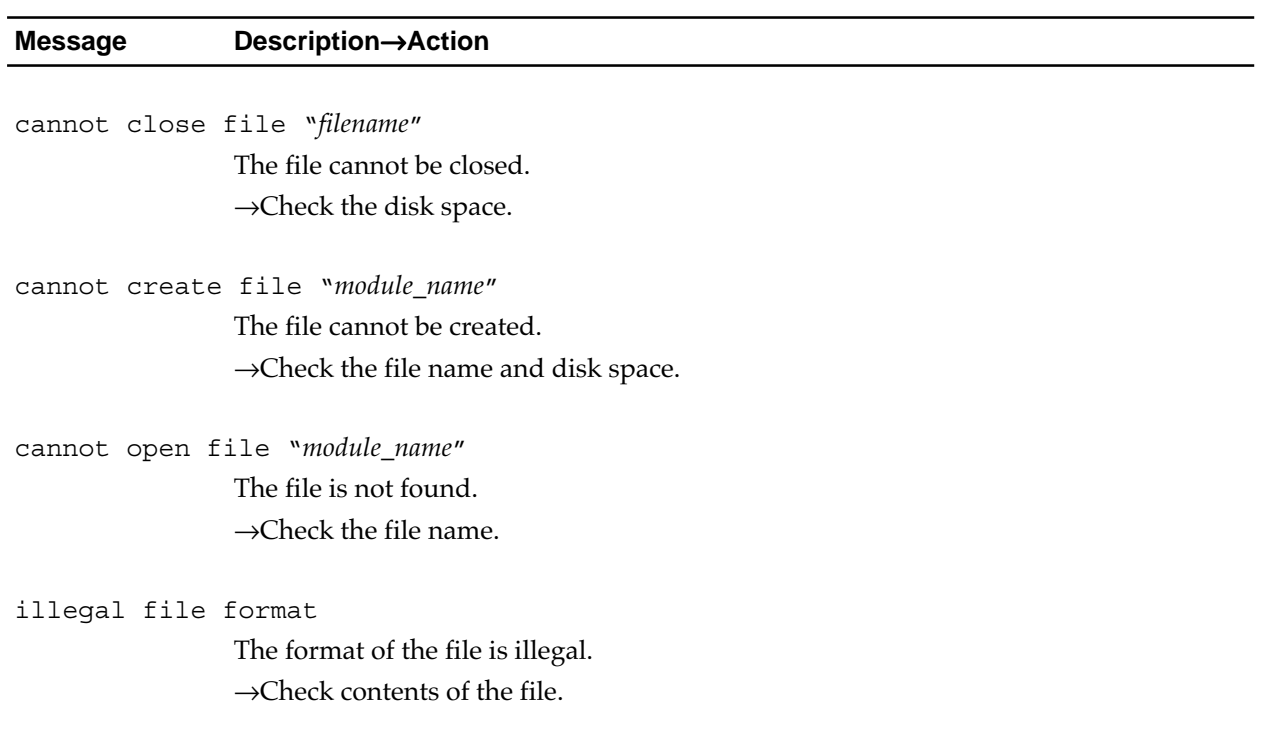

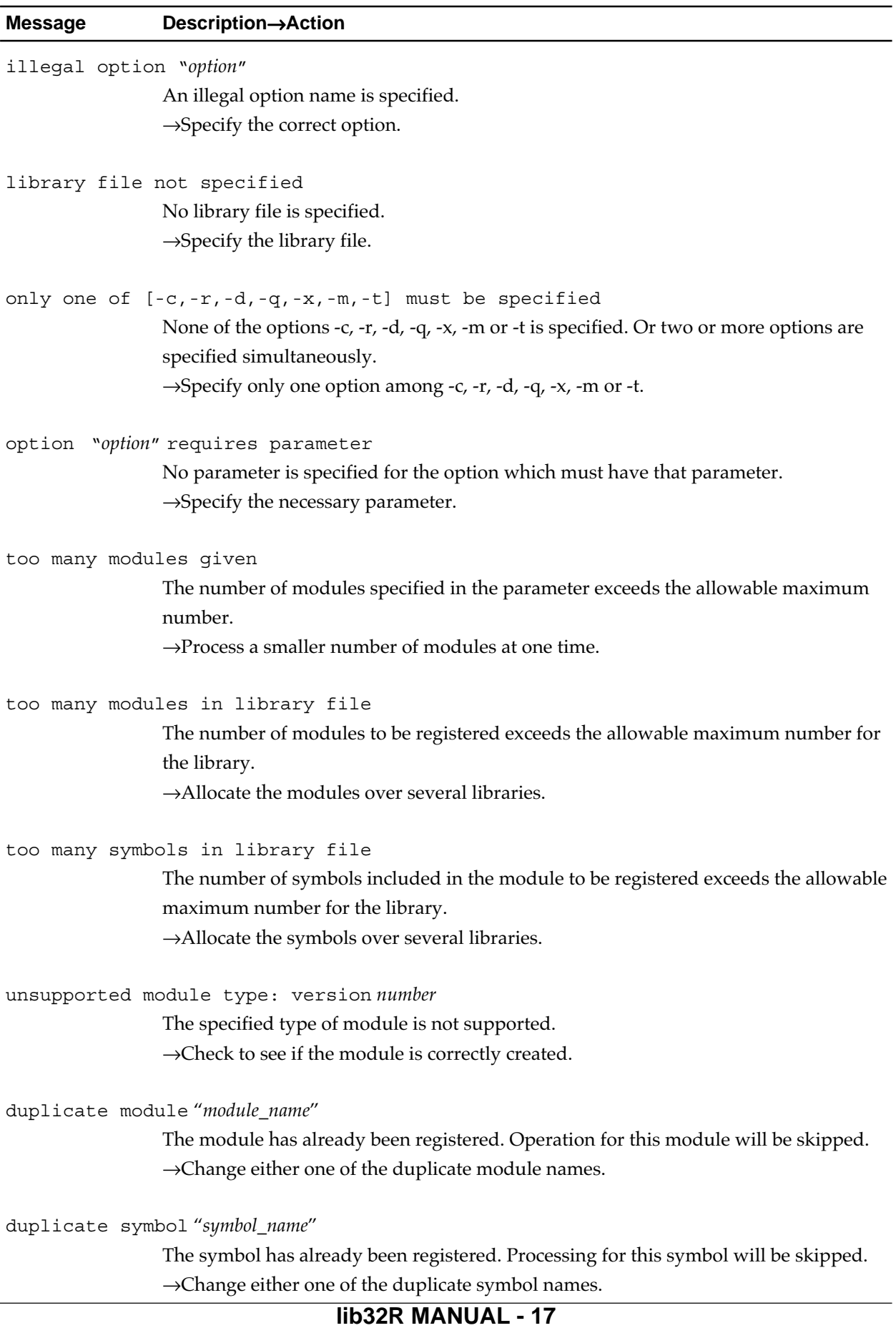

#### **Table 4.4 Error Messages (2/3)**

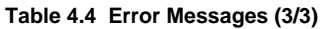

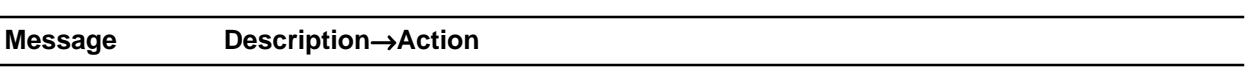

module not found "*module\_name*"

The specified module cannot be found. Operation for this module will be skipped.  $\rightarrow$  Check to see if the specified module exists.

#### **4.2.3 Fatal Error Messages**

**Table 4.5 Fatal Error Messages**

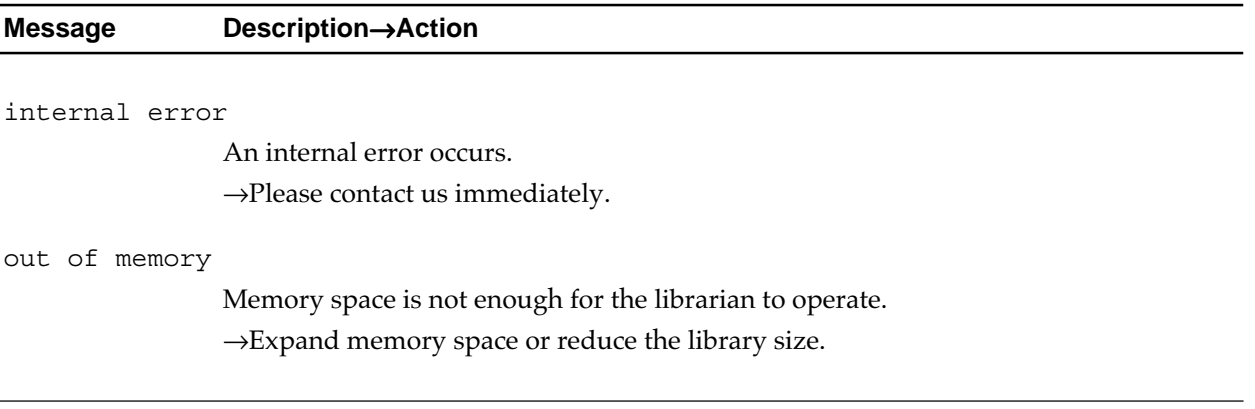

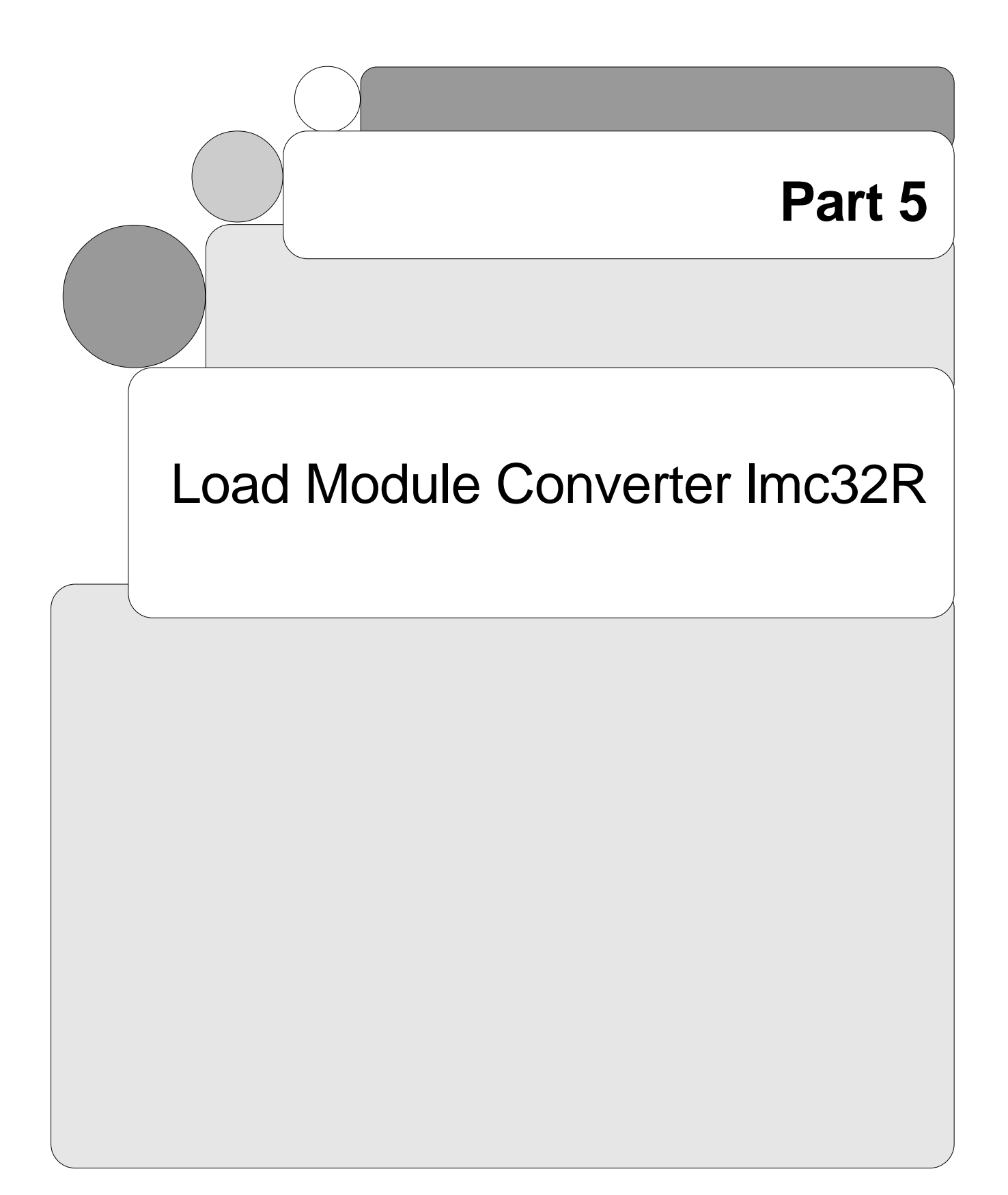

## **Overview of the Load Module Converter lmc32R**

## **1.1 Overview**

The lmc32R is the load module converter included n the cross tool kit M3T-CC32R. The lmc32R converts an absolute load module created by the linker to a load module of a Motorola S-format (hereafter, S-format) which can be read by general purpose ROM programmer.

## **1.2 Functions**

#### • Object diving function

By following the rules specified in the command line, divides the load module into more than one object data and creates S-format files the number of which corresponds to the division number of the data. In typical target system, several ROMs are used according to the data bus width. Into these ROMs, the divided object data are loaded. By using this function, a file to be loaded onto a specific ROM can be created independently.

#### • Address range specifying function

Outputs only the object data located within the specified address range after converting the data into S-format.

• Load address change specifying function

The load address value of the object data can be changed by specifying an offset value. For example, an object data string starting with address 800016 can be started at address 016.

## **Invoke the Load Module Converter**

## **2.1 How to Invoke the Load Module Converter**

#### **2.1.1 Invoking Procedure**

To invoke the load module converter, set the environment variables (see 2.1.2), enter the "lmc32R" command according to the command line rules and execute it (see 2.1.3).

#### **2.1.2 Setting Environment Variables**

Set the valid directory for the environment variables M32RBIN, M32RINC, M32RLIB and M32RTMP (This step may be skipped since these variables are normally set during installation.). For the setting procedure, refer to the "M3T-CC32R Cross Tool-Kit V.x.xx Release x Release Note". If you do not set them, the default directories are selected automatically.

| <b>Environment Variable</b> | <b>Default Directory</b>               |
|-----------------------------|----------------------------------------|
| M32RBIN                     | $/$ usr $/$ local $/$ M32R $/$ bin     |
| M32RINC                     | $/$ usr $/$ local $/$ M32R $/$ include |
| M32RLIB                     | $/$ usr $/$ local $/$ M32R $/$ lib     |
| M32RTMP                     | tmp                                    |
|                             |                                        |

**Table 2.1 Environment Variables**

#### **2.1.3 Command Line Format**

Figure 4.1 and the following sections show the format and rule for the load module converter's invocation command line. Refer to 2.2 for options, and to 2.1.4 and 2.1.5 for input/output files.

```
lmc32R [-o output_filename ] [-d{1|2|4|8}] [-W{1|2}]
         [-r baddr[,eaddr]] [-c[{+|-}]naddr] [-w] [-V]
        filename <RET>
where :
• Without [ ] : Indispensable
• In [ ] : Optional
• Prefixed by - : A command option (see 4.3)
• <RET> : Enter the return key
```
**Figure 2.1 lmc32R Command Line Format**

- Write the command line by following the format given in Figure 2.1. The items (command name, option, input file name) must be separated from each other by at least one space character. After completing the writing, press the return key and the load module converter starts execution.
- Insert a space character between an option and its parameter. If options conflict with each other, the last specified option takes effect.
- Only the addresses and values expressed in hexadecimal are valid.
- *filename* is an input file name and cannot be omitted.

#### **2.1.4 Input File Conditions**

Table 2.2 shows the requirement of the input file to be processed on the load module converter. Do not input a file which cannot meet this condition.

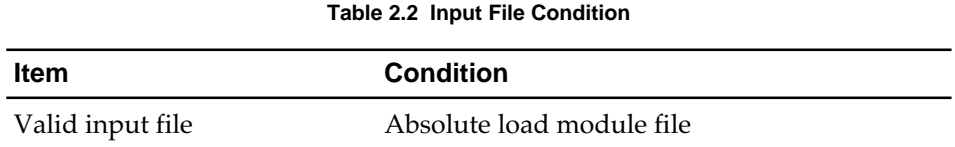

#### **2.1.5 Output File Naming**

The name of an output file is determined according to the name specified in the command line. For the naming rule, see 2.2 "Load module converter invoking option", the -o option. If the command line does not specify the name, the default naming described in Table 2.3 is applied.

| $14000$ and $040000$ , $1000000$ , $000000$ |                                                       |  |
|---------------------------------------------|-------------------------------------------------------|--|
| File name                                   | <b>Description</b>                                    |  |
| <i>filename.mAB</i>                         | One of the S-format load modules, if divided          |  |
|                                             | <i>filename</i> : Input file name                     |  |
|                                             | : Number of divisions (divisor)<br>A                  |  |
|                                             | (1 digit number)                                      |  |
|                                             | : Figure showing an <i>n</i> th file $(0, 1, 2)$<br>B |  |
| filename.mot                                | S-format load module not divided                      |  |
|                                             | <i>filename</i> : Input file name                     |  |

**Table 2.3 Output File Names (Default)**

## **2.2 Command Options**

Table 2.4 describes functions of the command options for the load module converter.

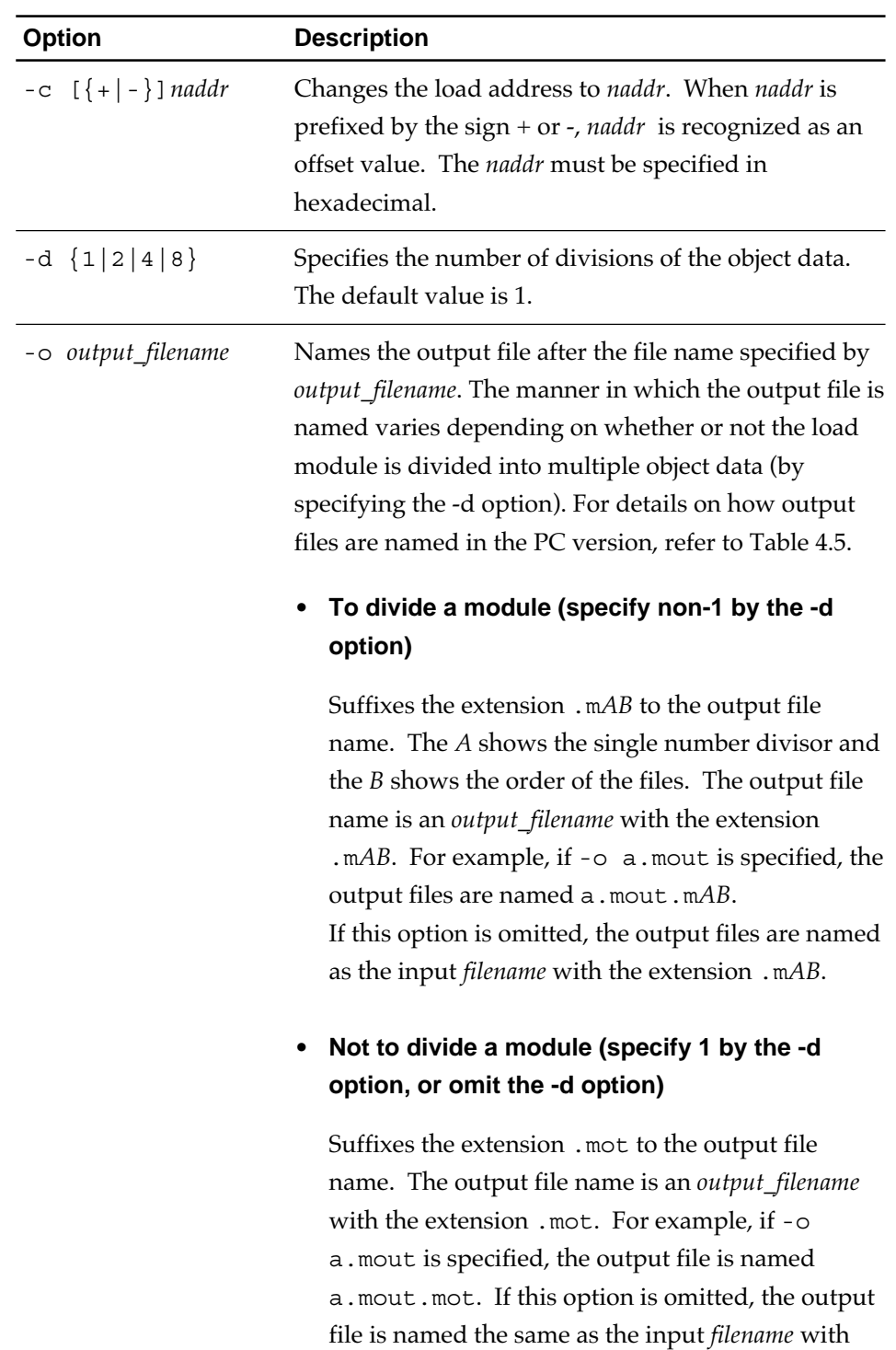

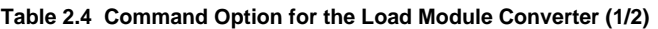

the extension .mot.

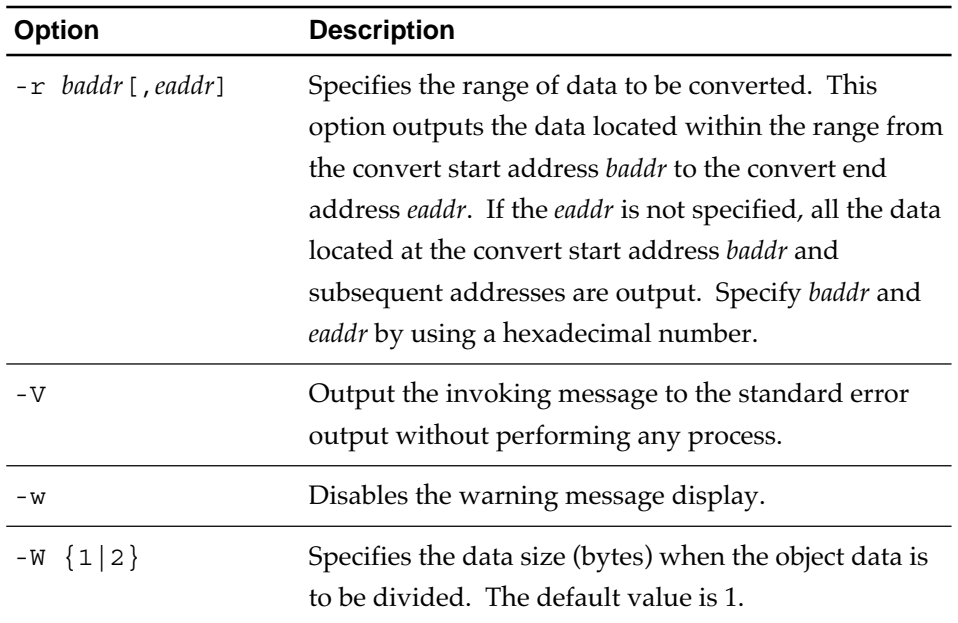

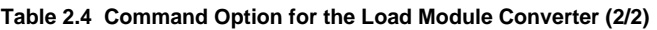

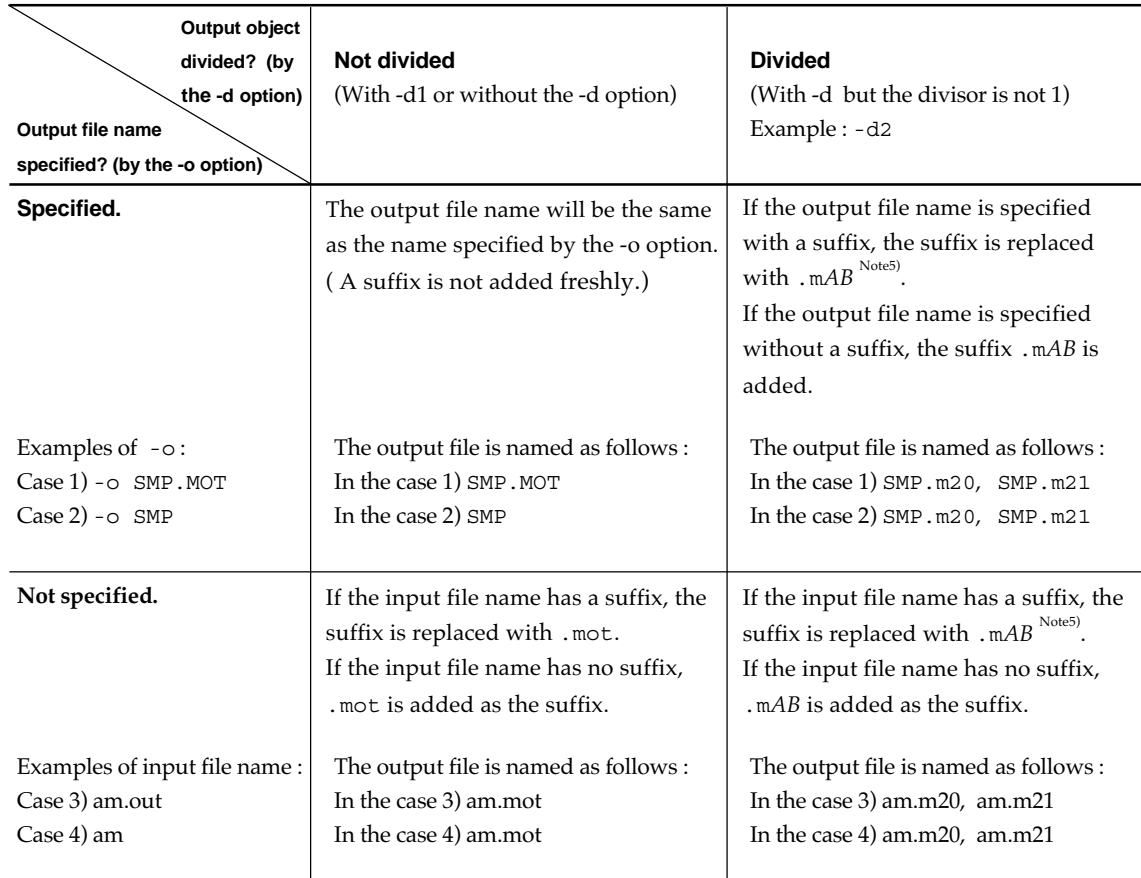

#### **Table 2.5 Naming Rules for Output File in lmc32R (for PC version)**

Note) The *A* in the suffix is actually a value indicating the number of divisions (specified with the option -d), and *B* is a number starting with 0 that shows which position this divided object occurs at. For example, ".m20" indicates the 1st of two divided objects.

## **Usage and Command Line Examples**

This section describes the invoking procedure of the load module converter.  $\%$ is prompt, and <RET> is return key.

### **3.1 Converting into Divided S-format Files (Object Division Function)**

The object division function divides a load module converted into S-format into several files and outputs these files. This function is useful to load a load module into two or more ROMs. To divide the output file specify the division process in the command line as follows :

(1) Specify the number of divisions

Using the -d option, specify the number of files into which the divided data are to be loaded. Select among numbers 1, 2, 4 and 8. If the -d option is omitted, or if a value of 1 is selected, the file is not divided.

(2) Specify the size (bytes) of the divided data

Using the -W option, specify the size (1 byte or 2 bytes) of the divided object data to be output to each output file. If this option is omitted, 1 byte is automatically selected.

(3) Specify the output file name

Using the -o option, specify the name of each output file. The extension .m*AB* (*A* is the number of divisions and the *B* is the division number (0, 1, 2…)) is automatically added to the file name to show that the file is a divided S-format file. For example, if

% lmc32R -d4 -o file a.mout <RET>

the following files are created :

 $f \text{ i } l \text{ e } . \text{ m } |4||0$ f i l e .  $m | 4$ f i l e .  $m | 4$ f i l e .  $m | 4$  $\perp$  Division number (0, 1, 2 and 3, if divisor is 4) Number of divisions (divisor is 4)

The next page is followed.

Therefore, specify the file name without an extension. If the extension is specified, the output file name will have two extensions (the second extension is *.*m*AB*).

The following is an example of file division.

Example: % lmc32R -d4 -W1 -o file a.mout <RET> When this command is executed, the output file is divided as shown in Figure 3.1. The absolute address after division is the absolute address of the load module to be converted (a.mout in this example) divided by the value of the divisor (H'400- in this example).

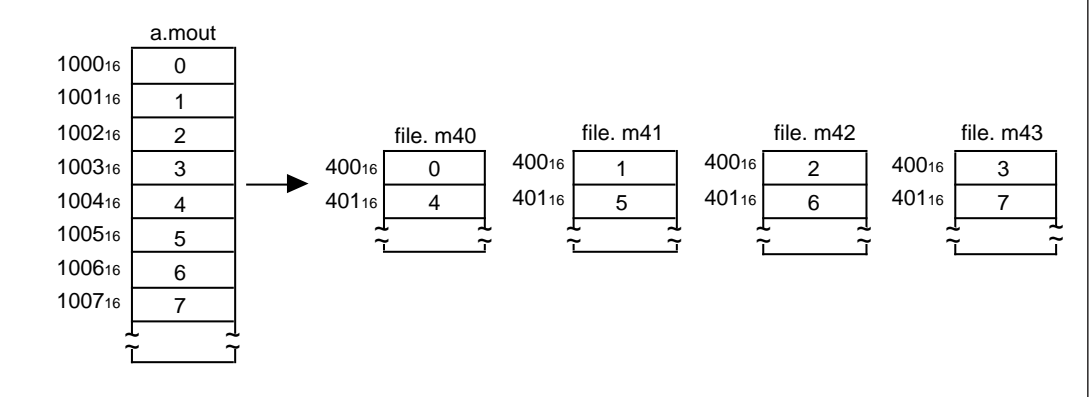

**Figure 3.1 Example of Divided Object Module**

### **3.2 Converting a part of the Load Module into S-format (Convert Area Select Function)**

The convert area select function converts the specified part of object data in the load module to be converted. To specify this conversion use the -r option and specify the convert area with the start and end addresses.

Example: % lmc32R -o test -r 2000,3000 test.abs <RET> When this command is executed, the specified part of the input file is converted and output as shown in Figure 3.2.

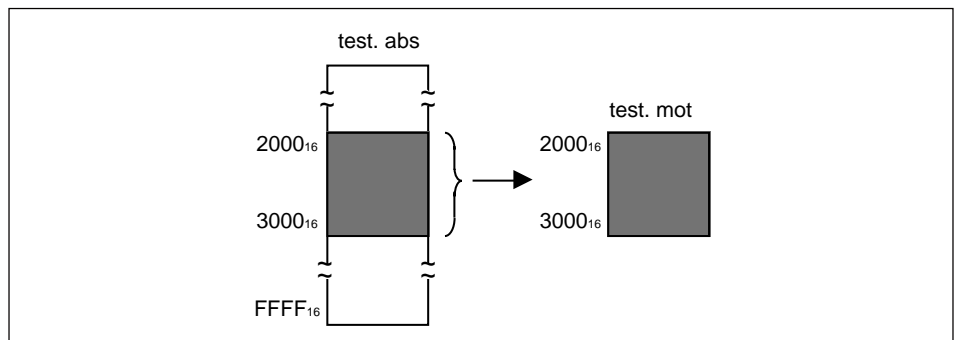

**Figure 3.2 Conversion and Output a part of Module**

## **3.3 Changing Addresses of Load Module (Change Load Address Function)**

The load module to be converted is assigned an absolute address. If this address differs from the address to be actually used when loading onto ROM or the like, the address of the output load module can be adjusted by specifying the offset value upon converting the module (load address change function). To specify the offset, use the -c option, that is,  $-c \{+|-\}$  *naddr*.

Example: % lmc32R -c -8000 test.abs <RET> By executing this command, the address is adjusted as shown in Figure 3.4.

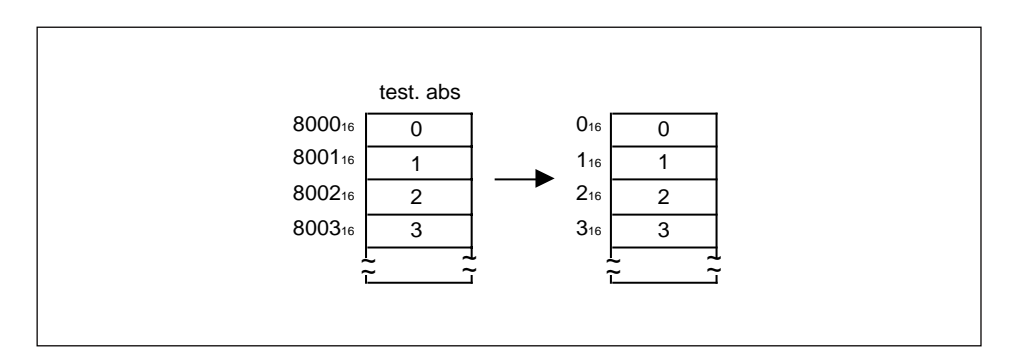

**Figure 3.4 Example of Address Offset**

## **S-format**

## **4.1 Motorola S-format File Structure**

The S-format object consists of the following 3 records :

- Header record
- Data record
- End record

Data records are classified into three types as shown in Table 4.1, depending on the value of load address.

**Table 4.1 Data Record Type**

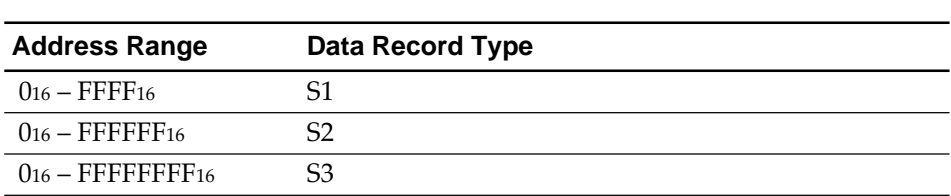

End records are classified into three types as shown in Table 4.2, depending on the type of data record included in the load module.

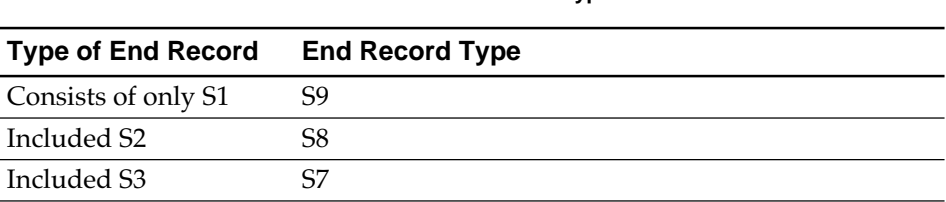

**Table 4.2 End Record Type**

The detail of each record structure is described in this section.

### **4.2 Record Structure**

#### **4.2.1 Header Record**

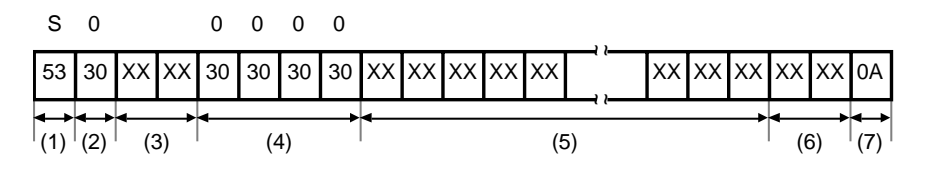

- (1) Record mark
- (2) Record type
- (3) Record length (The number of bytes in  $(4)$ , $(5)$ , $(6)$ )
- (4) Unused
- (5) Comment
- (6) Check sum (1's complement of sum of data value in bytes ( $(3)+(4)+(5)$ )
- (7) Line feed code

#### **4.2.2 Data Record**

The structure of data records differ depending on the load address.

• Load address :  $0<sub>16</sub> - FFFF<sub>16</sub>$ 

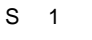

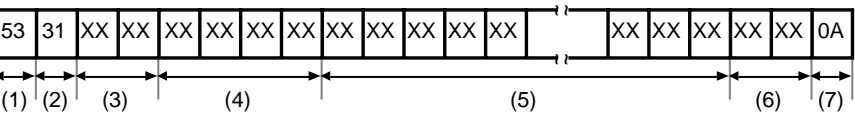

(1) Record mark

(2) Record type

- (3) Record length (The number of bytes in  $(4)$ , $(5)$ , $(6)$ )
- (4) Load address (2 bytes)
- (5) Object data (1 byte of object data expressed in two hexadecimal characters. Up to 16 bytes of data can be stored.)
- (6) Check sum (1's complement of sum of data value in bytes  $((3)+(4)+(5))$ )
- (7) Line feed code

• Load address : 016 – FFFFFF16

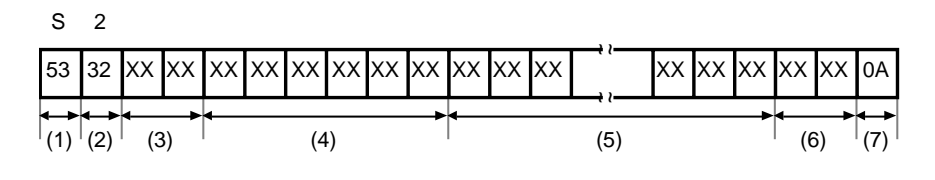

(1) Record mark

(2) Record type

- (3) Record length (The number of bytes in  $(4)$ , $(5)$ , $(6)$ )
- (4) Load address (3 bytes)
- (5) Object data (1 byte of object data expressed in two hexadecimal characters. Up to 16 bytes of data can be stored.)
- (6) Check sum (1's complement of sum of data value in bytes ( $(3)+(4)+(5)$ )
- (7) Line feed code
- Load address: 016 FFFFFFFF<sub>16</sub>

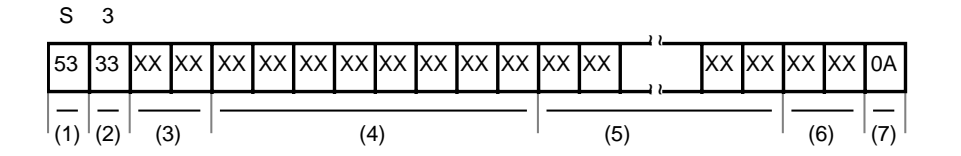

(1) Record mark

(2) Record type

- (3) Record length (The number of bytes in  $(4)$ , $(5)$ , $(6)$ )
- (4) Load address (4 bytes)
- (5) Object data (1 byte of object data expressed in two hexadecimal characters. Up to 16 bytes of data can be stored.)
- (6) Check sum (1's complement of sum of data value in bytes  $((3)+(4)+(5))$ )
- (7) Line feed code

#### **4.2.3 End Record**

The structure of end records differ depending on the way S1, S2 or S3 is included in the data record.

• Data record : Consists of only S1

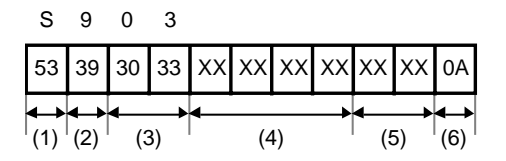

- (1) Record mark
- (2) Record type
- (3) Record length (The number of bytes in (4),(5) )
- (4) Start address (2 bytes)
- (5) Check sum (1's complement of sum of data value in bytes  $((3)+(4)+(5))$ )
- (6) Line feed code
- Data record : Includes S2

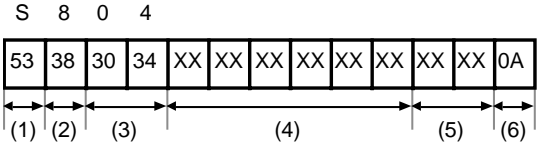

(1) Record mark

(2) Record type

(3) Record length (The number of bytes in (4),(5) )

- (4) Start address (3 bytes)
- (5) Check sum (1's complement of sum of data value in bytes  $((3)+(4)+(5))$ )

(6) Line feed code

• Data record : Includes S3

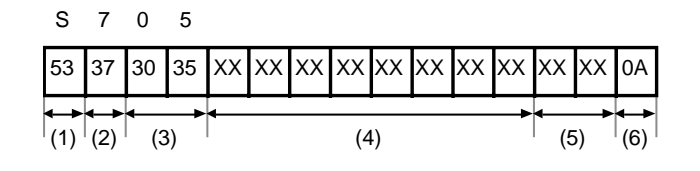

(1) Record mark

(2) Record type

(3) Record length (The number of bytes in (4),(5) )

(4) Start address (4 bytes)

(5) Check sum (1's complement of sum of data value in bytes ( $(3)+(4)+(5)$ )

(6) Line feed code

M3T-CC32R V.4.30 User's Manual <Assembler>

Rev. 1.00 September 01, 2004 REJ10J0515-0100Z

COPYRIGHT ©2004 RENESAS TECHNOLOGY CORPORATION AND RENESAS SOLUTIONS CORPORATION ALL RIGHTS RESERVED

### M3T-CC32R V.4.30 User's Manual <Assembler>

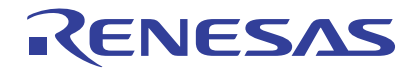

Renesas Electronics Corporation 1753, Shimonumabe, Nakahara-ku, Kawasaki-shi, Kanagawa 211-8668 Japan